В. Мураховский, С. Симонович

# АЗБУКА ЦИФРОВОГО ФОТО

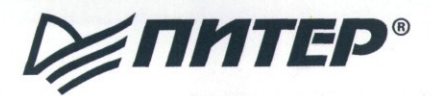

**Москва • Санкт-Петербург • Нижний Новгород • Воронеж Новосибирск - Ростов-на-Дону - Екатеринбург - Самара Киев - Харьков - Минск**

*Мураховский Виктор Иванович Симонович Сергей Витальевич*

#### **Азбука цифрового фото**

Главный редактор *Е: Строганова* Заведующий редакцией *А. Кривцов* Руководитель проекта *Л. Панин* Литературный редактор *И. Симонович* Научный редактор С. *Симонович* Художник обложки *Н. Биржаков* Верстка *В. Мураховский, И. Симонович* Корректор *О. Голотвина*

ББК 37.94 УДК 778

#### **Мураховский В. И., Симонович С. В.**

М91 Азбука цифрового фото. — СПб.: Питер, 2005. — 144 с: ил.

#### ISBN 5-469-00755-3

Это полноцветное издание можно использовать как путеводитель в мире цифровой фотографии. Начинающие любители цифрового фото найдут здесь полезные советы и рекомендации по выбору техники, а опытные поклонники узнают, о чем молчит реклама.

Выбор камеры и ее настройка, хранение снимков на компьютере и их обработка, подготовка изображений к печати или публикации — вот основные вопросы, рассмотренные в этой книге.

Написанная простым и понятным языком, насыщенная красочными примерами, эта книга станет и удачным приобретением, и добрым подарком. Откройте для себя мир цифровой фотографии, познайте первые секреты мастерства и ощутите радость творчества вместе с этой книгой.

© ЗАО Издательский дом «Питер», 2005

© Издательство "Развитие", 2005

© Георгий Бурба, фотография на обложке, 2005

Все права защищены. Никакая часть данной книги не может быть воспроизведена в какой бы то ни было форме без письменного разрешения владельцев авторских прав.

Информация, содержащаяся в данной книге, получена из источников, рассматриваемых издательством как надежные. Тем не менее, имея в виду возможные человеческие или технические ошибки, издательство не может гарантировать абсолютную точность и полноту приводимых сведений и не несет ответственности за возможные ошибки, связанные с использованием книги.

ISBN 5-469-00755-3

ООО «Питер Принт», 194044, Санкт-Петербург, пр. Б. Сампсониевский, дом 29а. Лицензия ИД №05784 от 07.09.01. Налоговая льгота — общероссийский классификатор продукции ОК 005-93, том 2; 95 3005 — литература учебная. Подписано к печати 16.12.04. Формат 84x108/16. Усл. п. л. 15,12. Тираж 7000. Заказ № 203801 Изготовление фотоформ — ЗАО «Голанд», Санкт-Петербург www.goland.spb.ru Отпечатано с готовых диапозитивов в ОАО «Иван Федоров».

191119, Санкт-Петербург, ул. Звенигородская, д. 11.

# **Содержание**

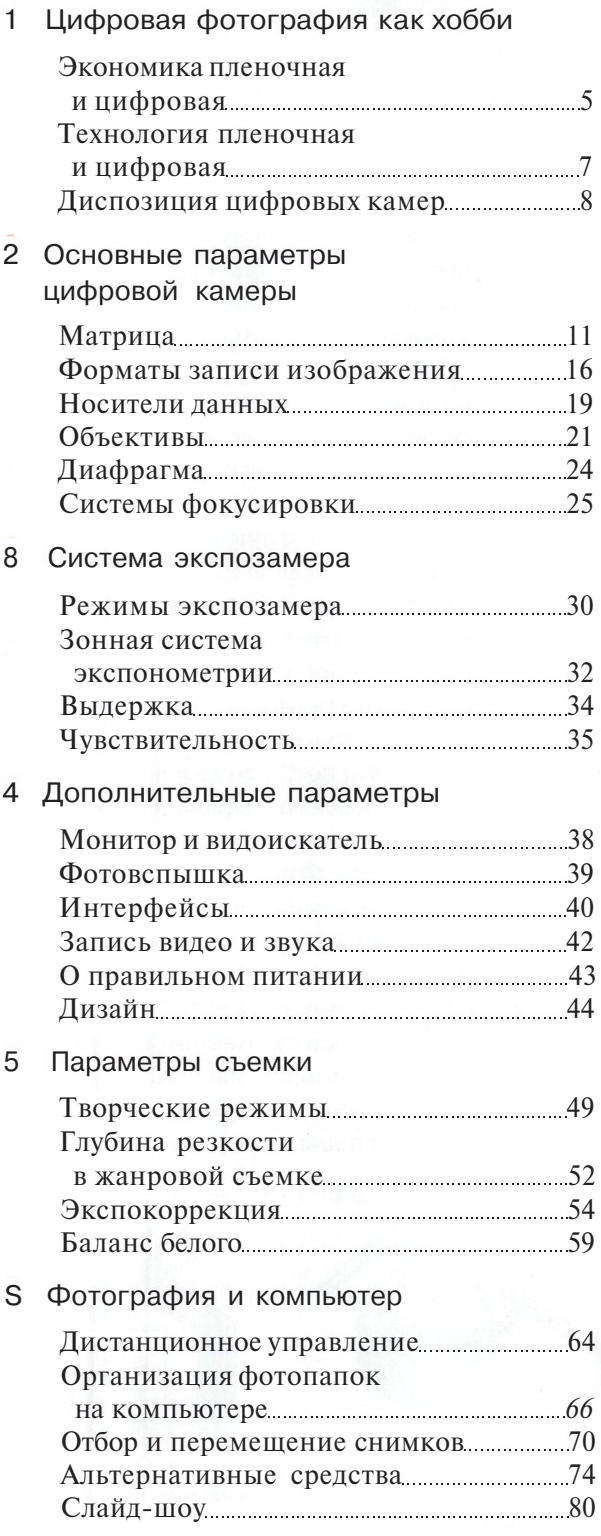

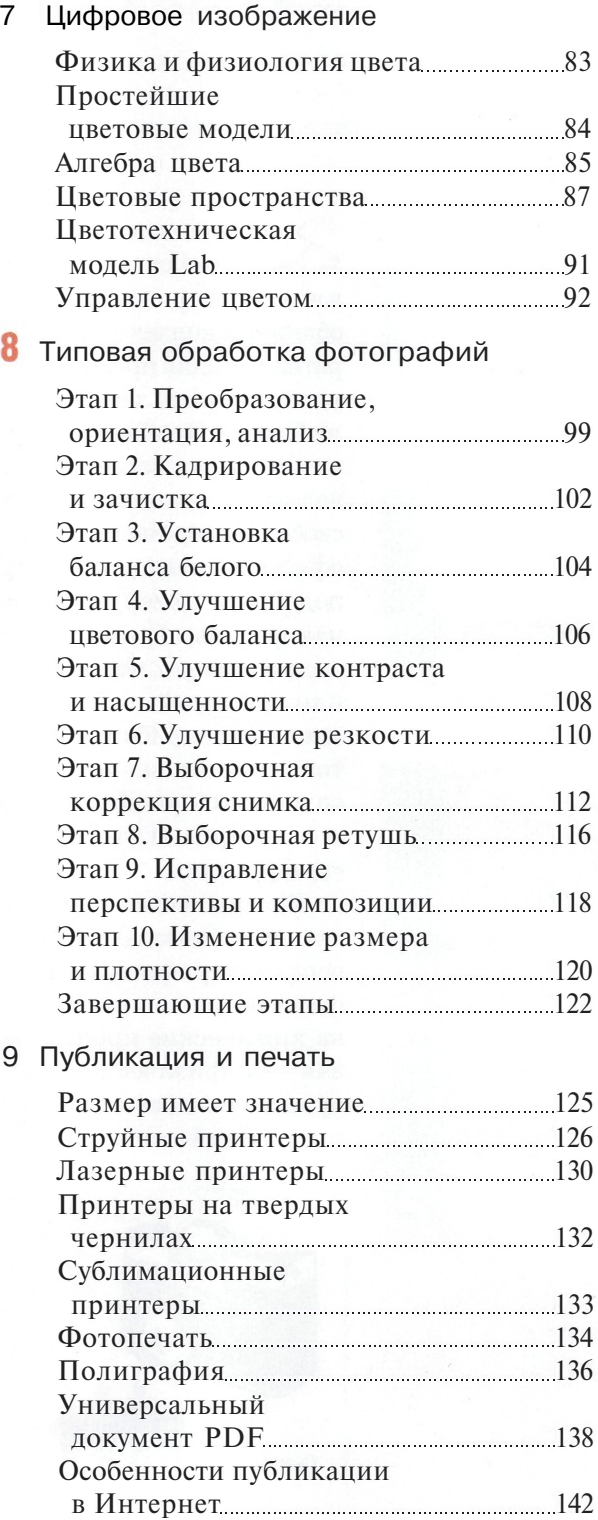

8

# **Цифровая фотография как хобби**

В ТОМ. ЧТО НА РЫНКЕ ЛЮБИТЕЛЬСКОЙ ФОТОТЕХНИКИ ПРОДУКТЫ ОСНОВНОЙ ЛИНИИ В СКОРОМ ВРЕМЕНИ СТАНУТ ПОЛНОСТЬЮ ЦИФРОВЫМИ, НИКАКИХ СОМНЕНИЙ НЕТ, ЭТО ОБУСЛОВЛЕНО КАК ТЕХНИЧЕСКИМИ, ТАК И ЭКОНОМИЧЕСКИМИ ПРИЧИНАМИ

**Экономика пленочная и цифровая**

**Технология пленочная и цифровая**

**Диспозиция цифровых** *камер*

в магазин фототехники: одних стендах богатый выбор пленочных фотокамер, на других обширная коллекция цифровых аппаратов. Сегодня производители готовы удовлетворить любые запросы фотолюбителя. Проблема выбора «цифры или пленки» встает перед каждым человеком, решившим посвятить часть свободного времени фотографии. Как сформулировать свои потребности и подобрать камеру, отвечающую им наилучшим образом? Прежде всего, надо понимать, что выбор пленочной или цифровой аппаратуры определяет методы работы с фотографией с того момента, как вы нажали кнопку спуска затвора. До этого существенной разницы в съемке на пленку и «цифру» нет.

Принципиальные различия начинаются после того, как свет из объектива попал внутрь фотокамеры. Пленочная фотография опирается в основном на химические процессы, а цифровая — на физические. Химическими процессами невозможно управлять с высокой точностью, поэтому результат плохо предсказуем. А самое главное — качество фотографии нельзя оценить до завершения длительного химического процесса.

Изображение, представленное на пленке кристаллами галогенида серебра, проходит длинную цепочку обработки. Сначала пленку проявляют в сложных растворах, затем кадры экспонируют на фотобумагу. Экспонированное изображение проявляют и закрепляют. Наконец высушенный отпечаток предстает перед глазами заказчика. Глядя на снимок, фотограф понимает, что следовало бы изменить при съемке, но поздно: «иных уж нет, а те далече».

Цифровое изображение экспонируется, «проявляется» и «закрепляется» мгновенно. Физические параметры цифрового изображения регулируются с высокой точностью, удобны для формализации и обработки. Фотограф сразу оценивает результат съемки и тут же вносит изменения. Обратная связь в реальном масштабе времени способствует быстрому накоплению опыта и повышению мастерства.

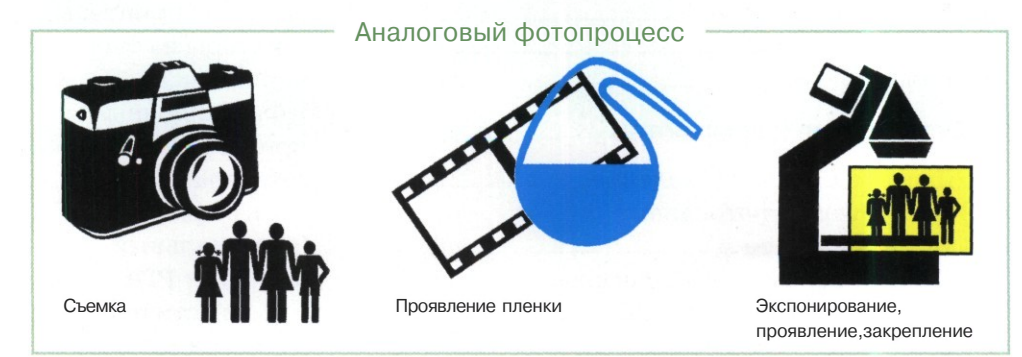

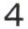

# Экономика пленочная и цифровая

#### **Стоимость фотоаппарата**

Пока разница в цене между пленочными и цифровыми камерами одного класса очень весома. Яркий тому пример — модели, построенные на базе одного корпуса *(Body).* Средняя цена комплекта зеркальной пленочной камеры *Canon EOS 300 Kit* около 500\$. Средняя цена цифрового комплекта *Canon EOS 300D Kit* около 900\$. Казалось бы, такой ценовый разрыв однозначно перевесит любые преимущества цифровой камеры. Но так думают далеко не все. Многие люди ценят свой комфорт и удобства очень высоко.

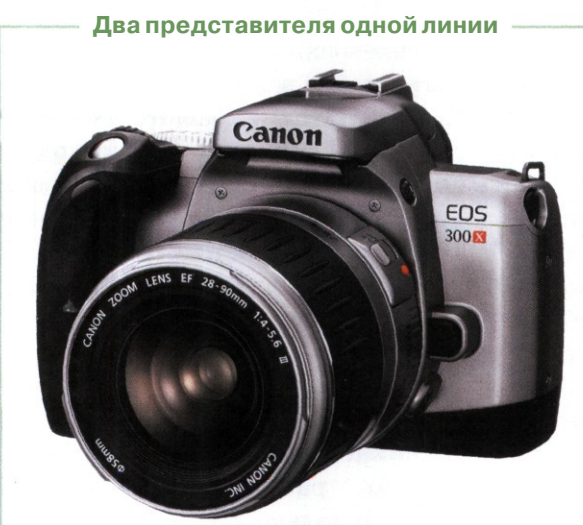

Пленочная камера Canon EOS 300X

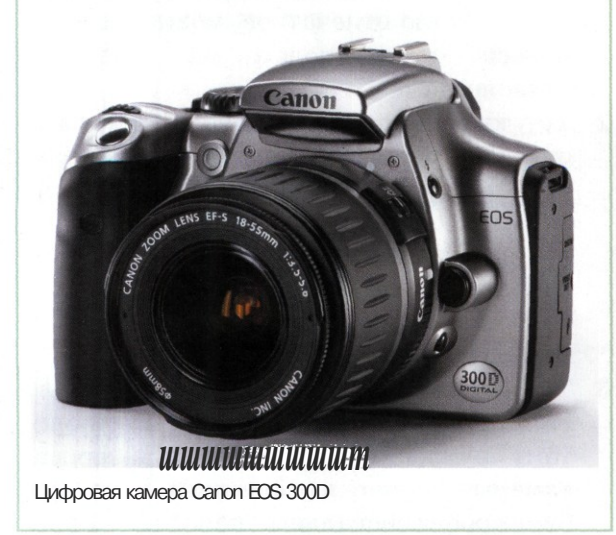

Например, владелец цифровой камеры уже на пути из магазина может отснять целый репортаж, а по приходу домой сразу увидеть результат своих трудов. И в любых других рабочих ситуациях оперативность работы с цифровой камерой будет несравнимо выше. Стоит ли это преимущество денег, запрашиваемых производителем, решать покупателю. Пока запишем 400\$ как дополнительную плату за оперативность процесса цифровой съемки.

#### **Стоимость пленки (носителя)**

Цена кассеты универсальной цветной обратимой пленки — около 2\$ за 36 кадров (6 центов за кадр). Качество отпечатка с такой пленки при типовом проявочном процессе (проявка в экспресс-лаборатории) — весьма среднее. Чтобы получить качество не хуже цифрового снимка в «сыром» формате *RAW,* потребуется профессиональная пленка стоимостью в среднем 8\$ за 36 кадров (22 цента за кадр).

Цифровые снимки тоже надо куда-то записывать. Если рассчитывать на носитель, вмещающий 35~40 кадров формата *RAW,* его стоимость окажется равной примерно 40\$. Но такой носитель используется многократно, и в итоге цена в расчете на один кадр пренебрежимо мала. Стоимость *CD-R* емкостью свыше

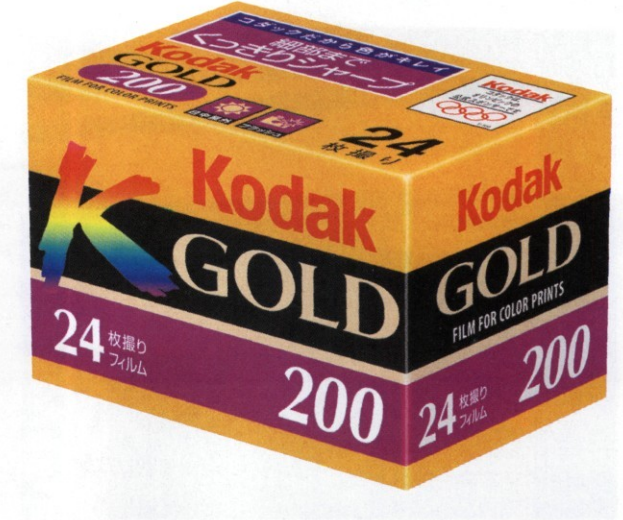

Обратимая цветная пленка —основной и постоянный расходный материал аналоговой фотографии

100 кадров формата *RAW* (для хранения архива, аналогично хранению пленки) составляет 1\$ (в среднем 1 цент на кадр). Заметим, что, в отличие от пленки, снимки на *CD* не выцветают, не пылятся, не боятся царапин. Сколько стоит такое преимущество? Каждый пользователь может оценить его по-своему. Мы считаем, что стоимость записи и хранения цифровых снимков практически нулевая.

Эмпирически можно вывести примерно такое соотношение: каждый кадр, снятый пленочной камерой, увеличивает расходы владельца на 10 центов. И наоборот, каждый кадр, снятый цифровой камерой, экономит для владельца примерно те же 10 центов. Отсюда простой вывод: чем больше вы снимаете, тем убедительней выглядят экономические преимущества цифровой камеры. Реально ощущать экономию пользователь начинает при объемах съемки около 1000 кадров в год.

#### **Стоимость обработки и печати**

«Пленочники» в массе своей вынуждены сдавать пленку в пункты приема *для* проявки и печати ВСЕХ получившихся кадров, чтобы иметь возможность отобрать действительно нужные. Если же со снимком надо проделать даже простейшую операцию, вроде кадрирования, работу приходится заказывать отдельно, причем зачастую специально ехать для этого в фотосалоны (фотолаборатории), оказываю-

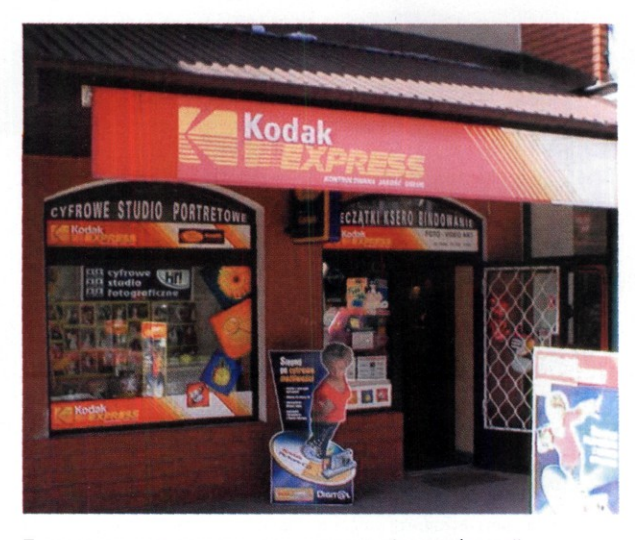

Типовое место массового паломничества фотолюбителей

щие такие услуги. Заверяем читателей, что стоимость всего пяти-шести работ профессионального уровня для отпечатков выставочного размера (30x40 см) перекроет разницу в цене между пленочным и цифровым фотоаппаратами.

#### **Отбор — основа творчества**

«Цифровик» позволяет избежать сплошной проявки и распечатки. Владелец комплекта «компьютер + цифровая камера» может сам проделать со снимком что угодно. Но главное преимущество — это интерактивная выборка снимков. Как показывает практика, действительно достоин распечатки один снимок из сотни.

Поэтому у «пленочника» при прочих равных условиях фотоальбом забит большей частью мусором, у «цифровика» — сравнительно приличными снимками. Запишем цифровой фотографии в плюс примерно 15\$, сэкономленных на каждой сотне снимков за счет исключения ВЫНУЖДЕННОЙ проявки пленки и сплошной распечатки. Между прочим, при годовом объеме 1000 снимков это дает экономию примерно 150\$.

В сухом остатке наших рассуждений и расчетов остаются следующие выводы.

- 1. Тот, кто снимает мало, в основном типовые сюжеты, распечатывает снимки совсем редко и только «домашнего» формата 10x15, тот, кому не нужно выставочное качество отпечатков, может не торопиться с переходом на цифровые технологии.
- 2. Тот, кто снимает много, иногда заказывает печать большого формата, стремится к высокому качеству, кому важна оперативность съемки, упорядоченность фотоархива, кто не чужд компьютерных технологий, готов платить за комфорт и удобства, тот альтернативы цифровым технологиям не найдет.
- 3. Тот, кто зарабатывает деньги фотографией, занимается разными жанрами съемки, тому нужна и пленочная, и цифровая камеры — ничего не попишешь, этого требует профессиональный подход к делу.

# Технология пленочная и цифровая

Д ботки цифрового изображения, не важно, ля человека, владеющего методами обракаким способом оно получено: сканированием негатива или непосредственно с матрицы цифровой камеры. В любом случае он сможет работать с таким изображением с эффективностью, которая и не снилась в аналоговую эпоху. А главное — работать сам, не прибегая к услугам профессионалов.

Полный контроль над содержимым домашнего фотоархива, его наглядное представление, полное управление параметрами снимков вот основные преимущества цифровой фотографии. Если нет желания иметь собственный принтер, можно заказать печать снимков в мини-фотолаборатории (минилабе). Кстати, и свой фотоархив можно хранить на сервере фотосалона.

Развитие технологий массовой цветной фотографии, автоматизация процессов проявки пленки и печати снимков практически свели к нулю ранее широко развитое фотолюбительство, то есть возможность собственноручной коррекции и печати фотографий. Эта проблема хорошо знакома всем, кто ставит целью не только простую регистрацию действительности, а творчество.

Поэтому энтузиасты фотодела вынуждены использовать альтернативный процесс: сканировать снимки и обрабатывать их на домашнем компьютере. Но цена комплекта из пленочной камеры *Nikon F80,* сканера *Nikon CoolScan 4000ED* и нескольких десятков роликов пленки вполне сопоставима по цене с зеркальной цифровой камерой *Nikon D100.*

Сравнение «пленочных» и цифровых технологий по основным техническим параметрам показывает нарастающее преимущество цифровых методов регистрации изображений.

#### **Детализация**

При одинаковой площади цифровой матрицы и пленочного кадра однозначное превосходство по детализации будет у снимков, полученных с помощью цифровой камеры. По мере внедрения матриц большой емкости (22 мил-

лиона пикселов и более) это преимущество становится подавляющим. При этом шумы, вызванные зернистостью пленки, многократно превосходят шумы матрицы, что также отрицательно сказывается на детализации.

В некоторых достаточно редких случаях пленочные снимки действительно содержат детали, которые не может передать цифровая камера. Однако по большей части пленочные кадры дают лишь иллюзию наличия дополнительных деталей за счет шумов гранулярности.

И наконец, не следует забывать, что химические пленочные технологии принципиально не развиваются уже много лет. Цифровые технологии регистрации изображений находятся в начале технологического пути развития. Недалек день, когда цифровая матрица превзойдет пленку многократно.

#### **Фотоширота**

Фотоширота универсальных пленочных материалов на практике меньше, чем у современных цифровых камер. Однако у негативной пленки есть достаточно протяженный нелинейный участок в светлых тонах, что позволяет ей более правдоподобно передавать яркие участки сцены. По цветопередаче однозначно лидируют цифровые камеры благодаря линейности характеристической кривой во всех каналах, что позволяет более точно передать цвет как в светах, так и в тенях.

#### **Функциональность**

Одно их главных достоинств цифрового аппарата заключается в том, что он перекрывает полный диапазон чувствительности любой пленки. В цифровой фотографии при обработке можно получить изображение практически не хуже, чем на любой фотопленке. Проблемы пыли, грязи, царапин на пленке неведомы владельцу цифровой камеры. Кроме того, негативы и слайды требуют бережного хранения и существуют в единственном экземпляре. Цифровой фотоархив избавлен от этих недостатков.

# Диспозиция цифровых камер

Та рынке цифровых камер покупателям .X предлагаются сотни моделей. Чтобы не потеряться в этом изобилии, приходится както различать фотокамеры, то есть каким-то образом определять их позиции в ряду других моделей. Эта задача необычайно сложна в силу того, что в фотографии, объединяющей искусство и технику, существует множество неформализованных критериев оценки, многозначность понятий и суждений. Кроме того, фотография удовлетворяет творческие потребности людей.

#### **Первое**

Чрезвычайно многогранны объекты съемки: портрет, пейзаж, архитектура, животные, микрообъекты, интерьер, промзона, закат и так далее. Насколько удивителен и непредсказуем реальный мир, настолько непредсказуемы возможные объекты съемки.

#### **Второе**

Весьма заметно различаются требования к видам фотографии. Для художественной съемки очень важно как снято. Для репортажной съемки на первый план выходит критерий что и когда снято. Для массового любительского фото главное — запечатлеть ситуацию («здесь был Вася»), то есть важно что (кто) и где сфотографировано. Для макросъемки успех композиции определяется тем, что и как зафиксировал аппарат.

## **Третье**

Требования к техническому качеству у каждого человека свои. Один фотограф обращает внимание на детализацию, чтобы были четко видны «каждая травинка, каждый волосок». Другой фотограф во главу угла ставит правильный цвет. Третий не терпит геометрических искажений и хроматических аберраций. Четвертый сосредоточен на управлении глубиной резкости. Удовлетворить все требования ОДНОВРЕМЕННО не способен ни один фотоаппарат. Конечно, «лучше быть богатым и здоровым», но в жизни так не получается.

**Четвертое**

Представление об удобстве и функциональности камеры формируется на основе личных предпочтений и опыта работы, и лишь затем принимаются во внимание ее технические возможности. Список требований к основным функциям фотоаппарата достаточно широк:

- оперативный контроль результата съемки;
- кадрирование за счет оптики (масштабирование);
- скорость работы системы автоматической фокусировки;
- запись изображения в различных форматах, в том числе *RAW;*
- точность замера системы автоматического определения экспозиции;
- наличие средств коррекции баланса белого цвета, контраста, резкости, цветового пространства;
- средства управления диафрагмой, выдержкой, фокусом вручную;
- скорость съемки нескольких кадров подряд;
- удобство ношения и применения;
- возможность смены оптики, карт памяти, программного обеспечения;
- длительность работы от аккумуляторов;
- надежность, пылевлагозащищенность.

## **Пятое**

Цена или соотношение цена/качество не только аппарата, но и всех сопутствующих товаров, обеспечивающих полный цикл от съемки до печати. Нередко здесь играет весомую роль имидж производителя.

Среди критериев оценки фотокамер можно выделить формализуемые, частично формализуемые и не формализуемые в принципе. Например, резкость фотокамеры достаточно точно оценивается по частотно-контрастной характеристике. Но точность цветопередачи — понятие субъективное, лежащее на безразмерной шкале «лучше — хуже». Такой параметр, как глубина резкости, вообще невозможно оценить формально. В одних случаях (например, при макросъемке) большая глубина резкости — благо. В других случаях (например, в портретной съемке) требуется малая глубина резкости.

Вывод из наших рассуждений таков: не стоит искать лучший фотоаппарат, следует выбирать камеру, оптимальную для решения своих задач.

Анализ потребительских и технических характеристик современных цифровых камер показывает, что все камеры неявно распределяются по следующим группам:

- 1. ультракомпакты (цифровые мыльницы);
- 2. «классические» компакты;
- 3. полупрофессиональные (для энтузиастов);
- 4. профессиональные.

Надо понимать, что границы между группами весьма относительны. Самые «вкусные» для потребителя модели надо искать именно на пограничных рубежах. Есть камеры с прекрасной оптикой и многими функциями полупрофессиональных моделей, по цене попадающие скорее в любительскую, чем в полупрофессиональную группу.

Ситуация в области технических параметров цифровых фотокамер и диапазона цен непрерывно меняется. То, что сегодня считается передовым техническим решением, завтра станет достоянием большинства моделей в данном классе. Или будет найдено лучшее техническое решение.

В представленной ниже таблице зафиксированы характерные параметры цифровых камер (по классам) на момент написания книги. Не исключено, что завтра границы некоторых параметров изменятся. Обычно происходит миграция самых передовых технических решений из старшего класса в младший. Например, постепенно растет емкость цифровых матриц как в младших, так и в старших классах. Возможно, что вскоре даже встроенные в мобильники фотокамеры будут иметь емкость 4~5 мегапикселов.

**Классификация цифровых камер**

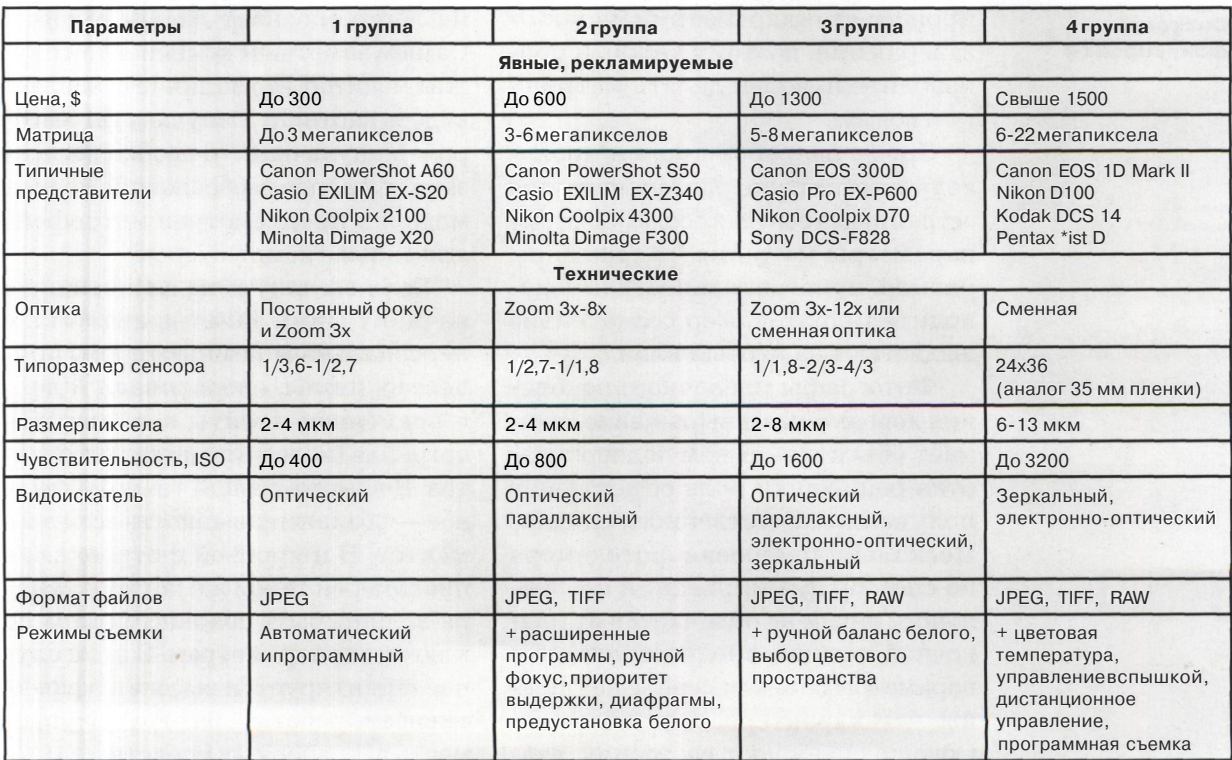

# **Основные параметры цифровой камеры**

**ЦИФР**ОВОЙ ФОТОАППАЕ >А1 ОТ ПЛЕНОЧНОГО ПРИНЦИПИАЛЬНО ОТЛИЧАЕТСЯ ТОЛЬКО ОДНИМ....... СПОСОБОМ РЕГИСТРАЦИИ ОПТИЧЕСКОГО ИЗОБРАЖЕНИЯ, СФОРМИРОВАННОГО ОБЪЕКТИВОВ . ПОЭТОМУ КЛЮЧЕ: ВЫМ ЭЛЕМЕНТОМ ЦИФРОВОЙ КАМЕРЫ СЧИТАЕТСЯ МАТРИЦА

#### **Матрица**

**Форматы записи изображения**

#### **Носители данных**

**Объективы**

**Диафрагма**

#### **Системы фокусировки**

ифровой фотоаппарат от пленоч-Л-Д ного принципиально отличается только одним — способом регистрации оптического изображения, сформированного объективом. В пленке свет воздействует на кристаллы галоидного серебра. В цифровой фотокамере (ЦФК) свет попадает на фотодиоды сенсора.

Вся остальная «обвязка» (фильтры, процессор, шины, память и тому подобное) обслуживает матрицу светочувствительных элементов. Важнейшие параметры пленки (в частности, размер и чувствительность) стандартизированы. В цифровой фототехнике процесс стандартизации далек от завершения, поэтому каждый производитель волен делать матрицу по-своему.

Среди разработчиков и производителей матриц разворачивается острая конкурентная борьба. Поэтому параметры матрицы (разрешение, размер, чувствительность) производители фотокамер сознательно выдвигают на первый план.

Фотографы пленочного поколения хорошо знают выражение «снимает объектив». В нем подчеркивается решающая роль объектива в получении качественного снимка. Поскольку цифровая фотокамера по способу формирования изображения ничем не отличается от пленочной, логично предположить, что параметры объектива не менее важны, чем характеристики матрицы. Обычно оценивают светосилу, диапазон фокусных расстояний, режимы фокусировки объектива.

Остальные параметры фотоаппарата вторичны и во многом обусловлены характеристиками двух важнейших компонентов: матрицы и объектива. К числу давно известных и обязательно указываемых в описании параметров относятся способы замера и управления экспозицией, варианты установки цветового баланса, характеристики видоискателя, фотоспышки, элементов питания и прочие.

Цифровые камеры имеют особые элементы конструкции, по которым их легко опознает любой человек. Самым заметным компонентом служит монитор. Его наличие позволяет видеть картинку, получаемую сенсором. Модуль памяти необходим для записи файлов изображений. Во всех моделях предусмотрен интерфейс для связи с компьютером.

Если взглянуть на электронную начинку ЦФК, заметна аналогия с персональным компьютером: процессор, шины, оперативная и долговременная память, возможность апгрейда (модернизации) компонентов. В компьютерной технике главное — сбалансированность всех элементов. В цифровой фототехнике правомерен такой же подход: камера должна быть сбалансирована по ключевым параметрам. В этом случае гарантируется высокая эффективность работы и быстрая окупаемость затраченных средств.

# Матрица

Т\ /Гиллионы палочек и колбочек (3,3~7 млн. XVXколбочек, 75-170 млн. палочек) в органах зрения человека непрерывно фиксируют картину окружающего мира. В мозг отправляется растровое изображение, состоящее из точек. Такие точки называют пикселами *(Pixel, Picture Cell).* Аналогичным способом, из множества точек, формируют изображения технические устройства воспроизведения, в том числе мониторы и принтеры. Общее число точек в изображении характеризует его информационную емкость.

Каждая растровая точка имеет свой цвет. Теоретически возможный диапазон цвета в изображении принято называть глубиной цвета.

**Разрешение, емкость, плотность** Сенсор цифровой фотокамеры состоит из светочувствительных ячеек, образующих прямоугольную матрицу. Каждая ячейка регистрирует один пиксел изображения. Главный параметр цифрового изображения его информационная емкость, определяемая перемножением числа пикселов, расположенных в строках и столбцах, например 2560x1920. Информационная емкость такого изображения около 5 000 000 пикселов. Чтобы не писать длинные числа, принято указывать емкость в мегапикселах — 5 Мп.

Зарегистрированное матрицей и записанное в цифровом виде изображение обрабатывается, хранится и передается в безразмерном виде. Запись содержит сведения о числе пикселов, координатах и цвете каждого пиксела. Физические размеры как важный параметр изображения появляются только в момент его воспроизведения: на мониторе, на носителе (печать) или любым иным способом.

При воспроизведении изображения всегда встает вопрос: каков его реальный, физический размер? Ответ зависит от целей публикации. Если предполагается рассматривать изображение из космоса, можно каждый пиксел представить полотнищем со стороной 100 метров. В таком случае портрет, сделанный встроенной камерой мобильника, будет отлично

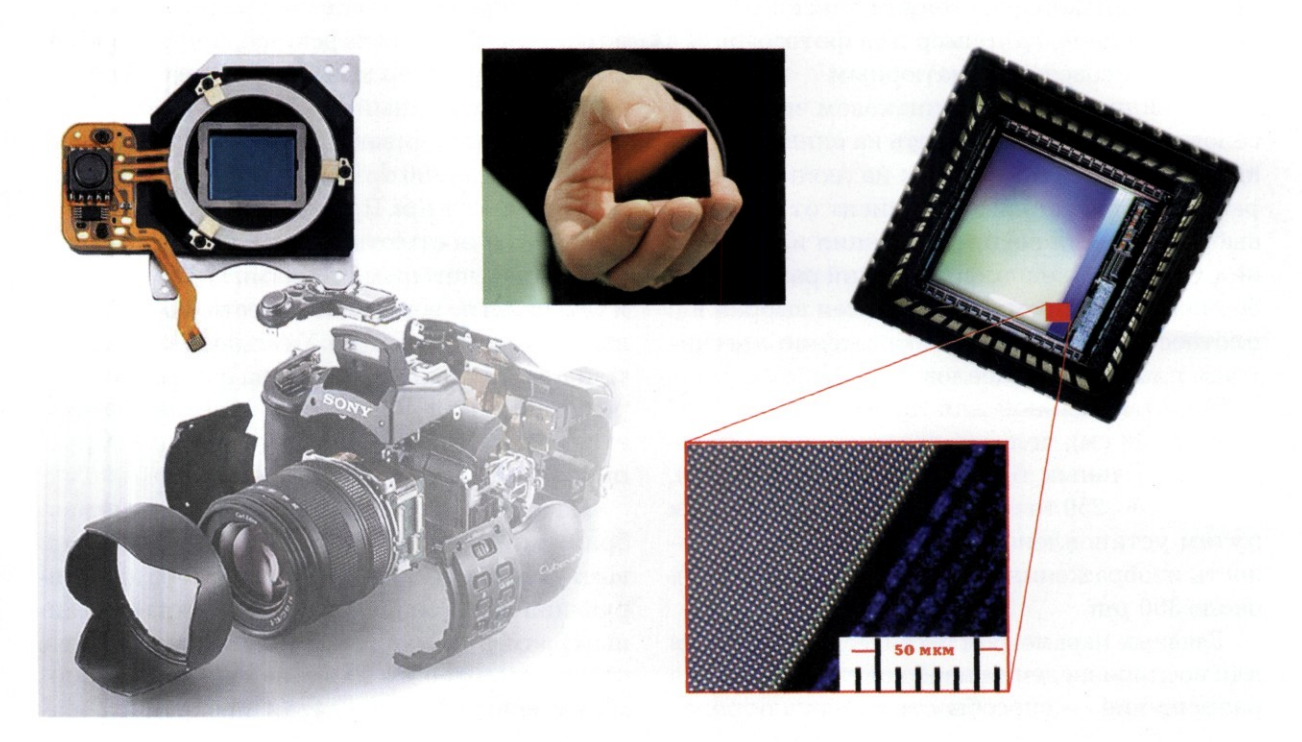

#### **Плотность пикселов**

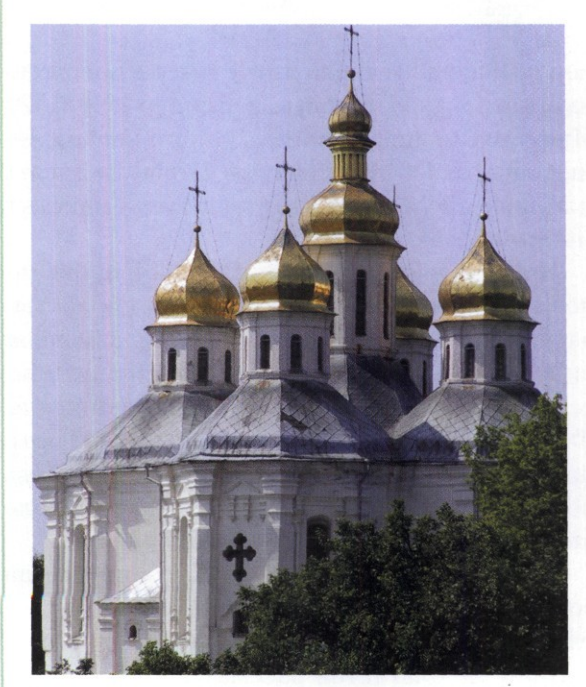

Снимок сделан камерой Canon PowerShot Pro90 IS, емкость сенсора 2,6 Мп. Изображение слева имеет плотность 300 ppi, что считается стандартом для «полиграфического» качества.

смотреться с околоземной орбиты. Для просмотра с близкого расстояния пиксел должен быть поменьше, например для фотографии в паспорт — совсем миниатюрным.

Очевидно, что при одинаковом числе пикселов их размер и плотность на единицу длины (измеряется в пикселах на дюйм — *Pixel per inch, ppi)* напрямую зависят от размера, выбранного для воспроизведения изображения. Соответственно, физический размер изображения прямо пропорционален выбранной плотности. Увеличивая изображение, мы снижаем плотность пикселов.

На оптимальной для просмотра дистанции (25-30 см), человек различает на бумаге до 10 отдельных точек на миллиметре, или, округленно, 250 точек на дюйм. Эмпирическим путем установлено, что номинальная плотность изображения при печати должна быть около 300 *ppi.*

Главным параметром технических устройств для воспроизведения изображений является разрешение — способность создать опреде-

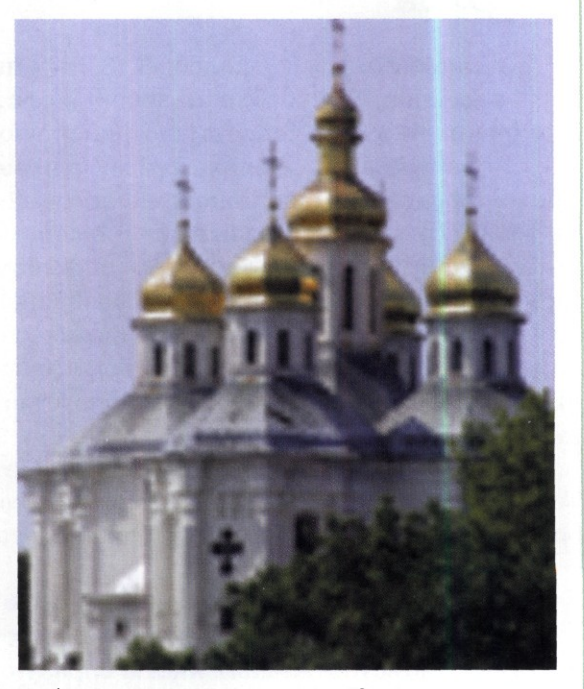

Изображение справа имеет плотность 72 ppi, что совершенно недостаточно для печати. Но такая картинка великолепно смотрится на экране монитора.

ленное число точек на единицу длины. Обычно разрешение печатающих устройств измеряют в точках на дюйм *(Dots per inch, dpi).* Например, лазерный принтер может иметь разрешение 1200 *dpi,* а струйный — 2880 *dpi.*

Зачем увеличивают разрешение устройств печати свыше 300 *dpi?* Возьмем принтер с разрешением 1200 *dpi.* При печати каждый пиксел изображения с плотностью 300 *ppi* будет воспроизведен четырьмя точками по горизонтали и четырьмя по вертикали (то есть, представлен шестнадцатью точками). Учитывая, что каждая точка может быть напечатана одним из четырех, шести или даже восьми цветов, появляется возможность очень точно повторить цвет пиксела исходного изображения.

На экране монитора воспроизведение изображений происходит иначе. Там фильтром выступает видеоадаптер компьютера, формирующий информационное поле экрана с заданным размером, например 1600x1200 пикселов, что дает плотность 96 *ppi* на типовом 21-дюймовом мониторе. Передавая на экран изобра-

В технической литературе термин «разрешение» применяется настолько широко, что требуется дать некоторые пояснения.

В первоначальном техническом значении разрешение это сокращенный термин РАЗРЕШАЮЩАЯ СПОСОБНОСТЬ, то есть способность органов зрения или оптических устройств различать два расположенных рядом объекта. Обычно эту способность измеряют в линиях на миллиметр или в парах линий на миллиметр.

В компьютерной технике термин часто используют для характеристики ПЛОТНОСТИ пикселов цифрового изображения. Например, разрешение 300 ppi означает, что в одном дюйме линейного размера изображения расположено 300 пикселов.

Другое значение термина «разрешение» (в принципе верное) — плотность расстановки точек при воспроизведении изображения устройствами. Например, разрешение лазерного принтера 1200 dpi.

Принципиально неверно использовать термин для характеристики размеров. Тем не менее, в литературе часто используют выражения вроде «разрешение экрана».

Свои значения термина «изобрели» продавцы цифровой фототехники. Они под разрешением понимают:

а) общее количество пикселов в матрице;

б) число пикселов в матрице по горизонтали и вертикали. На самом деле это:

а) информационная емкость;

б) способ представления информационной емкости.

жение, адаптер преобразует пикселы снимка в пикселы экрана с плотностью, которую имеет информационное поле.

В некоторых моделях дешевых цифровых фотокамер для увеличения емкости изображения используют метод интерполяции, когда каждый пиксел обретает соседа-клона (такой метод называют «цифровым зумом»). При этом сенсор никакой новой информации не регистрирует, объективность и достоверность изображения ухудшаются. Это противоречит основной цели фотографии — регистрировать объективную реальность, поэтому применять эту технологию не рекомендуется.

Чем больше информационная емкость матрицы, тем лучше детализация изображения. Чем выше плотность изображения, тем лучше его восприятие. Чем больше разрешение устройства, тем более качественную картинку оно способно воспроизвести.

*(С* **ПЛОТНОСТЬ ВАЖНА ДЛЯ ГЕОМЕТРИИ СНИМКА. | I РАЗРЕШЕНИЕ — ДЛЯ ТОНОВОГО ДИАПАЗОНА**

#### **Размер имеет значение**

Известно, что чем больше площадь приемника светового излучения, тем больше света он собирает, тем больше информации попадет в кадр. В пленочной фотографии необходимым и достаточным традиционно считается размер кадра 35-мм пленки (36x24 мм). Информации, собранной с такой площади, хватает для воспроизведения изображения с шестнадцатикратным увеличением. В цифровой фотографии матрицы аналогичного размера пока редки.

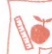

#### **Типоразмер**

Среди цифровых фотоаппаратов есть модели, размер матрицы которых аналогичен кадру 35-мм пленки. Однако пока такие образцы дороги и применяются в профессиональной сфере. Более дешевые матрицы имеют меньшую площадь и устанавливаются в камеры полупрофессионального и компактного класса.

С размером матрицы тесно связано фокусное расстояние объектива. Поэтому потребовалось как-то стандартизировать размеры сенсоров, чтобы не конструировать свой объектив для каждой матрицы. Для этого воспользовались довольно запутанной системой типоразмеров, пришедшей из видеотехники. Подробно разбирать ее не имеет смысла, но оценивать соотношение площадей различных сенсоров необходимо. Принцип оценки очень прост: чем больше площадь сенсора, тем лучше.

**Параметры типовых матриц**

| Типоразмер | Ширина, мм | Высота, мм | Площадь, мм' |
|------------|------------|------------|--------------|
| 1/3,6"     | 4          | 3          | 12           |
| 1/3,2"     | 4,536      | 3,416      | 15,5         |
| 1/2,7"     | 5,27       | 3,96       | 20,9         |
| $1/2$ "    | 6,4        | 4,8        | 30,7         |
| 1/1,8"     | 7,176      | 5,319      | 38,2         |
| 2/3"       | 8.8        | 6,6        | 58,1         |
| 1"         | 12,8       | 9.6        | 122,9        |
| 4/3"       | 18         | 13,5       | 243          |
| APS-C      | 25,1       | 16,7       | 419,2        |
| 35 MM      | 36         | 24         | 864          |

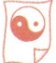

#### **Размер ячейки**

Размер матрицы, ее емкость и размер ячейки тесно связаны между собой. Очевидно, что увеличение емкости при неизменном размере матрицы приведет к уменьшению размера одной ячейки. Казалось бы, что в этом нет ничего страшного, наоборот, маленькие ячейки обеспечат лучшую резкость изображения. Но не все так просто.

На маленькую ячейку попадает меньше света, ее способность преобразовывать световую энергию в электрическую падает, растут шумы, что не лучшим образом сказывается на чувствительности. Эмпирически установлено, что оптимальный размер ячейки находится в диапазоне 6-9 микрон. Если ячейка меньше, возникают проблемы с чувствительностью, если больше — становится заметной ступенчатость контрастных границ в изображении.

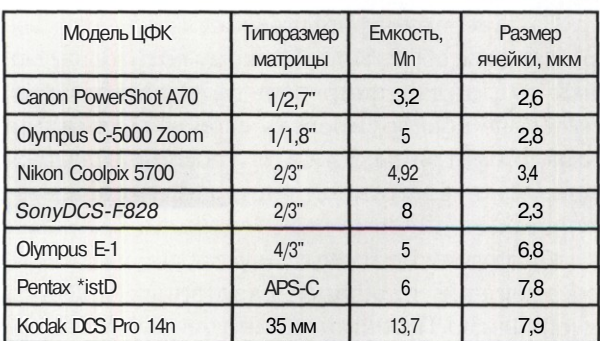

**Примеры типовых матриц**

Маленькие (меньше 5 микрон) ячейки большинства матриц фотокамер ультракомпактного и компактного класса не позволяют получить высокую чувствительность, поэтому возникают проблемы со съемкой в сумерках, в лесу, в помещениях. Обычно недостаток чувствительности компенсируется использованием встроенной вспышки.

#### **| Q | Соотношение сторон**

Стандартным в фотографии считается соотношение сторон кадра по ширине и высоте 4:3. Большинство матриц отвечают этому требованию, но встречаются образцы с соотношением сторон 3:2 (в камерах компактного класса) и 16:9 (в специализированных камерах).

#### **Чувствительность и шумы**

Теоретически, светочувствительный элемент матрицы способен регистрировать единичный фотон света. На практике это далеко не так, поскольку в ячейках всегда присутствуют собственные электрические шумы. Для каждой матрицы существует некий порог чувствительности, ниже которого информацию выделить из шума нельзя. Повышение чувствительности неизбежно приводит к увеличению доли шума в регистрируемом оптическом изображении.

В общем случае, чем меньше размер ячейки матрицы, тем больше уровень шумов и ниже чувствительность. Однако применение одной и той же модели матрицы в разных фотокамерах совершенно не гарантирует одинаковую чувствительность. Дело в том, что уровень шумов на реальном снимке также зависит от методов обработки изображения внутри камеры. Если усреднить типичные значения реальных шумов для разных аппаратов и привести их к приемлемому уровню (любительское качество), можно получить ориентировочные значения «стандартной» чувствительности матриц одного типоразмера. В конкретных моделях ЦФК чувствительность может отличаться от стандартной на 20-30%, как в большую, так и в меньшую сторону.

Измерение чувствительности в единицах *ISO* цифровая фотография унаследовала от химической. В цифровой фототехнике используют индекс *ISO (ISO Speed Rating),* который можно выбрать в меню. Надо понимать, что если выбранное значение чувствительности превышает стандартное значение для данного типоразмера матрицы, на снимке появятся

#### **Чувствительность типовых матриц**

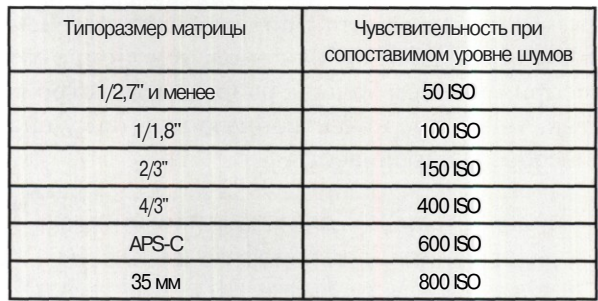

**Сравнение уровня шумов**

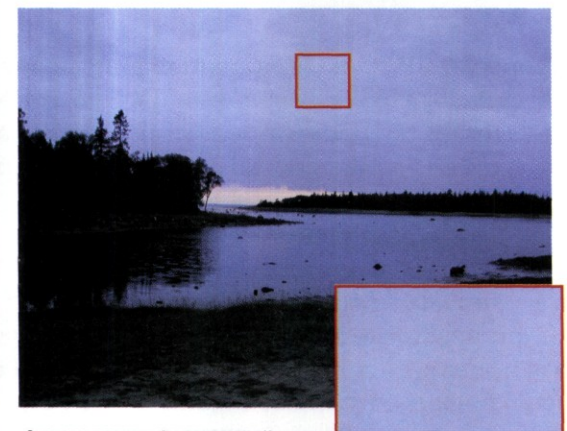

**Снимок сделан фотокамерой Olympus C40Z. Установка ISO 100**

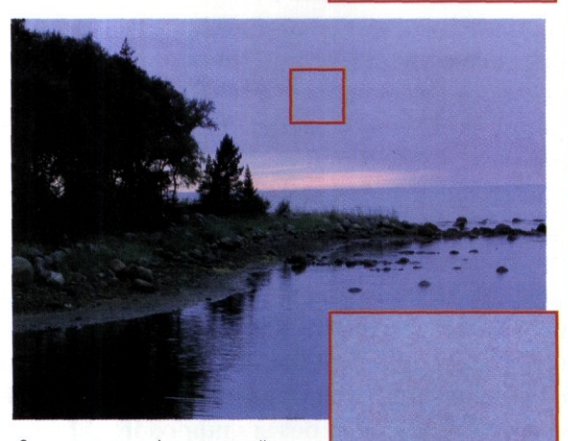

Снимок сделан фотокамерой Olympus C40Z. Установка ISO 300

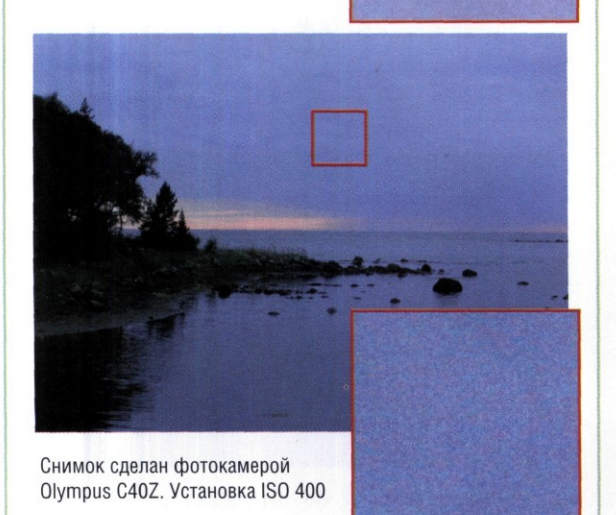

паразитные шумы. Только от совести производителя зависит, при каком уровне шума он посчитал чувствительность приемлемой. Одна камера на установке *ISO 100* может «шуметь» так же, как другая камера на *ISO 400.* При прочих равных условиях меньше предрасположены к шумам большие матрицы (по геометрическим размерам, а не мегапикселам).

#### **Фотографическая широта**

Фотографическая широта *(Ev)* характеризует способность фотоприемника регистрировать с одинаковой степенью контраста различия в яркостях объекта. Фотографическая широта описывается диапазоном экспозиций, в котором достигается пропорциональное воспроизведение тонов. В общем случае считается, что фотоприемники тем качественнее, чем большей фотографической широтой они обладают.

В цифровой технике принято измерять диапазон значений в логарифмическом масштабе, где двукратная разница в яркости имеет одну и ту же линейную величину, независимо от абсолютного уровня сигнала. Разница между максимальным и минимальным регистрируемым значением яркости называется динамическим диапазоном ( ${\rm D}_{_{\rm max}}$  -  ${\rm D}_{_{\rm min}}=$  D). Динамический диапазон связан с фотографической широтой следующими соотношениями:

#### $Ev = 3,32D \backslash D = 0,301Ev$ .

Например, сенсор камеры *Kodak 14n* обладает динамическим диапазоном  $D = 3,26$ . При пересчете в экспозиционные зоны фотографическая широта матрицы составляет 10,8 *Ev.* Это выдающийся, но далеко не лучший результат среди цифровых камер. В частности, матрица камеры *Canon D60* имеет фотографическую широту 11,5 *Ev* (D = 3,5). Матрицы камер компактного класса по фотографической широте примерно соответствуют цветной пленке.

Для сравнения приведем параметры материалов химического фотопроцесса. Фотографическая широта цветной негативной пленки составляет около б экспозиционных зон (D = 1,8), чернобелой негативной пленки — до 8 *Ev* (D = 2,5).

## Форматы записи изображения

В ажность выбора формата записи снимков и подходящего носителя для хранения файлов обычно познается на практике. Особенно когда на третий день отпуска оказываешься один на один с заполненной карточкой памяти, а снимки сбросить некуда. Или по возвращении домой сталкиваешься с проблемой печати сильно «пожатых» JPEG-фотографий.

Для большинства владельцев цифровых камер свойства носителя и поддерживаемые форматы файлов — второй по значимости параметр после емкости матрицы. Ведь возможность выбора оптики появляется только у счастливых обладателей цифровых зеркальных камер, а снимающие «цифрокомпактом» вынуждены работать с тем объективом, который установил производитель.

#### **Три кита: JPEG, TIFF, RAW**

Практически все цифровые камеры имеют возможность записи изображения в формате *JPEG,* многие модели — в формате *TIFF,* а «продвинутые» компакты и камеры более высокого класса позволяют записывать в формате *RAW.* Зачем использовать в цифровой фотографии три формата записи изображений? Это обусловлено как историческими, так и техническими причинами.

**ВСЕ ЦИФРОВЫЕ КАМЕРЫ СНИМАЮТ В ФОРМАТЕ RAW. НО НЕ ВСЕ «ВЫДАЮТ» РЕЗУЛЬТАТ НАРУЖУ**

### **L°J Формат JPEG**

Формат *JPEG (Joint Photographic Expert Group)* был разработан задолго до появления первых цифровых фотокамер. Он оптимизирован для передачи изображений по каналам связи и публикации их в Интернете. Поэтому основное внимание уделяется компактности файлов, пусть даже за счет потери некоторой части исходной информации. Формат предусматривает такие алгоритмы обработки, чтобы сохранялась львиная доля информации о яркости пикселов. Цвет вычисляется на основе урезанных (цветоразностных) данных. Поэтому в формате *JPEG* изображение записывается с существенными потерями цвета и менее заметными потерями яркости и контраста. Критичность таких потерь зависит от многих факторов, в том числе:

- задач фотосъемки;
- выбранной степени сжатия;
- личных предпочтений зрителя.

Как известно, задачи фотосъемки могут варьироваться в очень широких пределах. Грубо говоря: от увековечивания себя, любимого, на фоне достопримечательности (современный, экологически чистый вариант надписи «здесь был Вася»), до студийной съемки на обложку глянцевого журнала. Понятно, что в здравом уме никто не пишет файлы *JPEG* в студийной сессии. Но и «Вася» отнюдь не идиот, чтобы записывать отпускные кадры в формате *RAW.* В целом формат *JPEG* обеспечивает достаточное качество («любительского» уровня) для просмотра снимков на мониторе, публикации в Интернете, распечатки до размера *А4* включительно. На отпечатках большего размера становятся заметны артефакты (погрешности), обусловленные сжатием. Как бороться с такими артефактами, рассказано в нашей книге «Секреты цифрового фото».

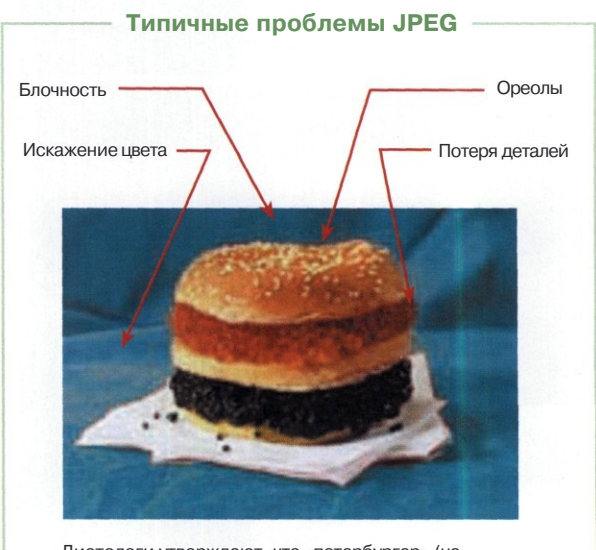

Диетологи утверждают, что «петербургер» (на снимке) вкуснее и полезнее «гамбургера»

Если применение формата *JPEG* оправдано задачами съемки, следует подобрать оптимальные параметры упаковки изображения. Как правило, в меню фотокамеры предлагается несколько вариантов сжатия. Примеры соотношения степени сжатия и размера файла приведены в таблице.

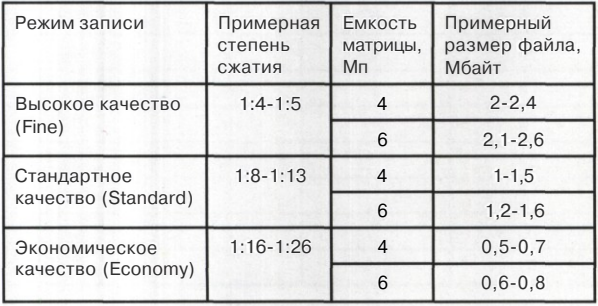

**Типичные параметры записи снимка в формате JPEG**

Оценка качества JPEG-снимков опирается на весьма субъективные критерии. Одному человеку нравятся резкие, контрастные, насыщенные изображения, которые «удобны» для кодирования в *JPEG.* Другие, наоборот, ценят в фотографии мягкость, плавность тоновых переходов, верную цветопередачу. К сожалению, алгоритм *JPEG* плохо справляется с такими изображениями, внося цветовые искажения и загрубляя тоновые переходы.

#### **Формат TIFF**

Формат *TIFF (Tagged linage File Format)* широко используется в компьютерной графике. Он позволяет сохранять изображения с большой глубиной цвета (до 48 бит), без потерь данных о яркости и цвете. Внутри файла данные упаковываются широко известными обратимыми алгоритмами сжатия, что позволяет полностью сохранять графическую информацию. Такой «щепетильный» подход к адекватности данных имеет и негативные стороны, в первую очередь сравнительно большой размер файлов *TIFF.* С позиции цифровой фотографии это существенный недостаток, поскольку емкость сменных носителей пока на два порядка меньше, чем жестких дисков компьютера.

В цифровой камере запись в формат *TIFF* отличается от записи в формате *JPEG* лишь

I ФОРМАТ TIFF НУЖЕН ЦИФРОВОЙ ФОТОГРАФИИ НЕ БОЛЬШЕ, ЧЕМ ПОВАР «МАКДОНАЛДСУ»

последним этапом, когда обработанное процессором изображение кодируется в файл. До этого данные проходят абсолютно одинаковый путь, включающий интерполяцию цвета, цветокоррекцию, повышение резкости, преобразование в 24-битный формат представления цвета. Поэтому на реальных задачах в 99% случаев разницу в качестве снимка, записанного в форматах *TIFF* и *JPEG* (при невысокой степени сжатия), можно не принимать во внимание. Скажем больше: на фотографиях, сделанных компактной камерой, такую разницу вряд ли заметит даже эксперт.

Определите формат

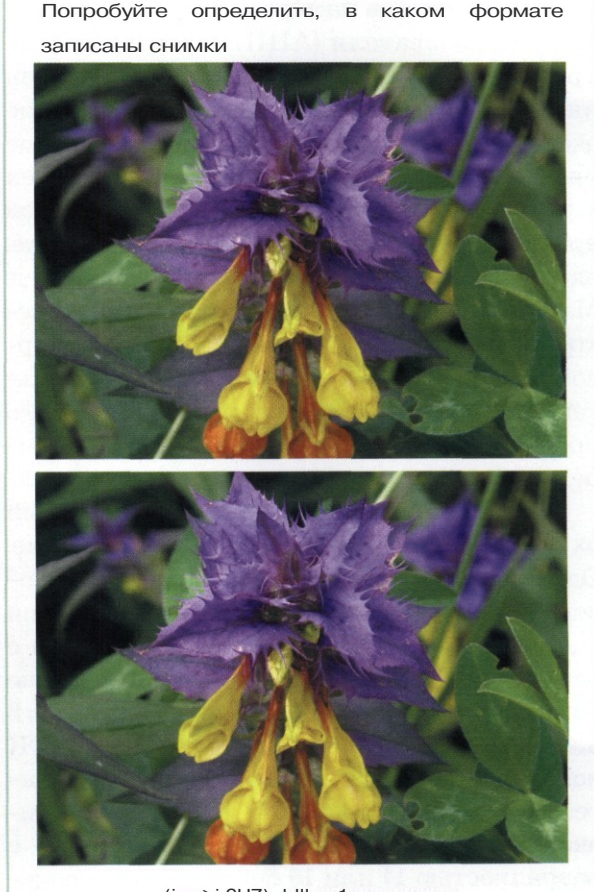

(ipg>i 9UZ) ddll мо1линэ иинжин Верхний снимок: ЈРЕG (932 Кбайт)

## **Формат RAW**

Формат *RAW* («сырой», в переводе с английского) является родным для цифровой фототехники. Запись в этом формате представляет собой массив данных о яркости, зарегистрированных элементами матрицы. Пиксельная карта яркостей формируется в любой цифровой камере — от ультракомпакта до профессионального аппарата. Ключевыми параметрами такого массива служат размер (в пикселах) и глубина оцифровки (в битах), которые определяют информационную емкость изображения.

> **ФОТОГРАФИИ ВЫСОКОГО КАЧЕСТВА ЗАПИСЫВАЙТЕ В ФОРМАТЕ RAW И ОБРАБАТЫВАЙТЕ НА КОМПЬЮТЕРЕ**

Глубина оцифровки зависит от параметров установленного в камере аналого-цифрового преобразователя (АЦП). В массиве *RAW* уровень тона пиксела прямо пропорционален интенсивности светового потока. Изменение экспозиции на одну ступень изменяет вдвое уровень тона пиксела. Поэтому половина всех зарегистрированных уровней находится в самой яркой зоне, четверть находится во второй зоне, одна четверть находится в третьей зоне и т. д. Массив с глубиной оцифровки 8 бит (256 дискретных уровней) содержит 128 уровней в первой зоне, 64 уровня во второй и так далее. Для теневых зон остается относительно немного уровней: восемь в пятой зоне и только четыре в шестой.

С технической точки зрения полноценный охват обеспечивает 16-битное кодирование. Однако с учетом возможностей зрения человека достаточно 12-битного кодирования для адекватного перекрытия зон экспозиции с различимыми уровнями. Ультракомпактные камеры обычно имеют АЦП с разрядностью 8 или 10 бит. В большинстве компактных ЦФК используют аналого-цифровые преобразователи с разрядностью 12 бит, в полупрофессиональной и профессиональной технике — с разрядностью 14 или 16 бит. В таблице показано значение фотографической широты при разной глубине кодирования яркости.

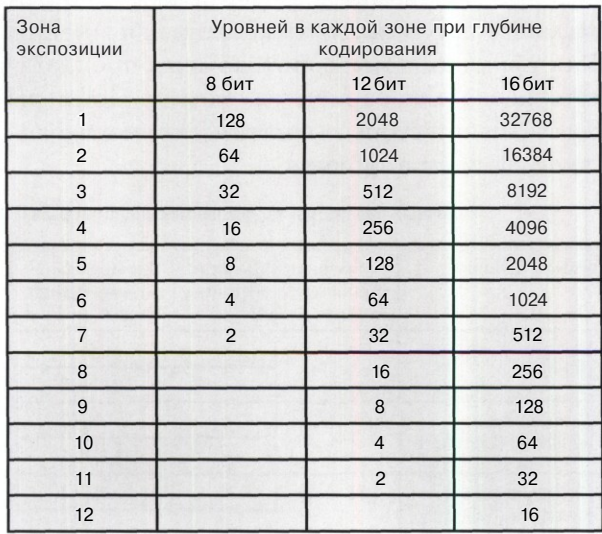

**Сравнение возможностей АЦП**

Некоторыми параметрами обработки массива данных *RAW* в процессоре камеры пользователь управляет через меню (установка резкости, контраста, насыщенности цвета, цветовой модели, баланса белого цвета и другие). Однако он не знает, какие алгоритмы «зашиты» в процессор производителем камеры, и не может гибко их настраивать.

Поэтому массив *RAW* лучше передать на компьютер и загрузить в графический редактор (через RAW-конвертер). В этом случае поддаются настройке любые параметры изображения. Результат зачастую получается лучше, чем выдает камера, поскольку ее процессор рассчитан на некие средние условия и не может учесть всех нюансов.

По объему файлы *RAW* занимают промежуточное положение: при прочих равных условиях они больше файлов *JPEG,* но существенно меньше файлов *TIFF.* Сравнительно малый объем файлов *RAW* объясняется тем, что кодируется черно-белый вариант изображения. К тому же массив данных обычно упаковывается обратимыми алгоритмами сжатия.

**ЧЕМ БОЛЬШЕ ГЛУБИНА ОЦИФРОВКИ СНИМКА, ТЕМ ШИРЕ ДИНАМИЧЕСКИЙ ДИАПАЗОН, ТЕМ ЛУЧШЕ ВОСПРОИЗВЕДЕНИЕ ЦВЕТА**

## Носители данных

менные носители данных служат универсальным средством хранения и переноса графической информации в цифровой фотографии. Главные требования к ним: компактность, малое энергопотребление, большая емкость, высокая скорость записи и чтения информации. По различным причинам в сфере компактных носителей сложилось разнообразие корпоративных и отраслевых стандартов, конкурирующих друг с другом.

По принципам хранения информации компактные сменные носители подразделяются на три основные категории: твердотельные накопители, жесткие диски и оптические накопители. Носители первых двух категорий получили наибольшее распространение.

#### **Твердотельные накопители**

Устройством хранения информации в твердотельных накопителях является энергонезависимая флэш-память. Она обладает сравнительно большой емкостью, малым энергопотреблением, удовлетворительной скоростью работы. Отсутствие подвижных элементов обусловило высокую надежность твердотельных накопителей.

В настоящее время десятки фирм выпускают несколько типов твердотельных носителей: *CompactFlash (CF), Smart Media (SM), Multimedia Card (MMC), Secure Digital (SD), mini Secure Digital (mSD), MemoryStick (MS), Memory Stick Duo (MSD), MemoryStick Pro (MSP), xD Picture Card (xD).*

Большую популярность в мире компьютеров и цифровой техники получили носители стандарта *CompactFlash,* разработанного в 1994 году фирмой *SanDisk.* Преимущества этих носителей заключаются в универсальности и большой емкости, которая наращивается каждый год. Носители *CF* тип I и тип II используют в цифровой фототехнике, ноутбуках, карманных ПК и других малогабаритных устройствах. Конструкцией *CompactFlash* предусмотрено размещение контроллера памяти на носителе. Это обеспечивает применение новейших носителей повышенной емкости в устаревшей аппаратуре, но повышает стоимость носителя. С развитием технологии производства флэшпамяти и увеличением емкости модулей стоимость встроенного контроллера стала пренебрежимо малой и практически не влияет на ценовые характеристики носителя.

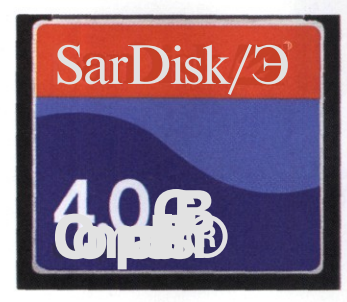

Носитель CompactFlash емкостью 4 Гбайт в натуральную величину

**Параметры носителей**

Носители стандарта *SmartMedia* появились в 1997 году. За счет переноса контроллера памяти в фотокамеру удалось уменьшить габариты носителя. Однако аппараты ранних выпусков не могут работать с носителями объемом более 32 Мбайт, поскольку изменилась система адресации. К тому же максимальная емкость носителей ограничена 128 Мбайт. В настоящее время стандарт *SM* считается устаревшим.

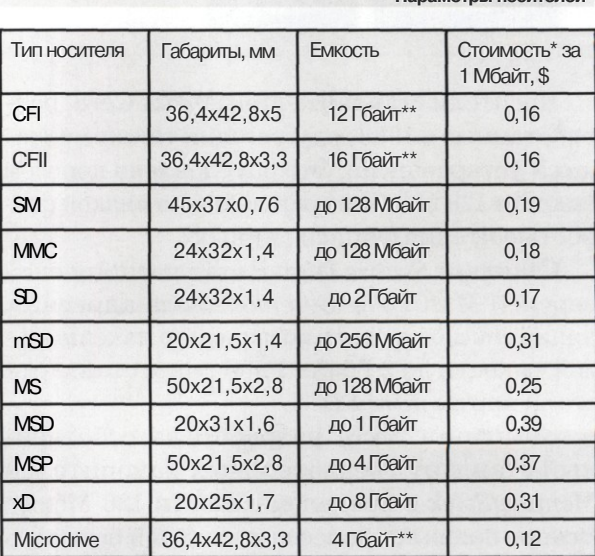

\* Расчет сделан для модулей 128 Мбайт твердотельных носителей и винчестеров Microdrive емкостью 2 Гбайт.

*к \** Дана емкость, достигнутая в рыночных образцах к началу 2005 г.

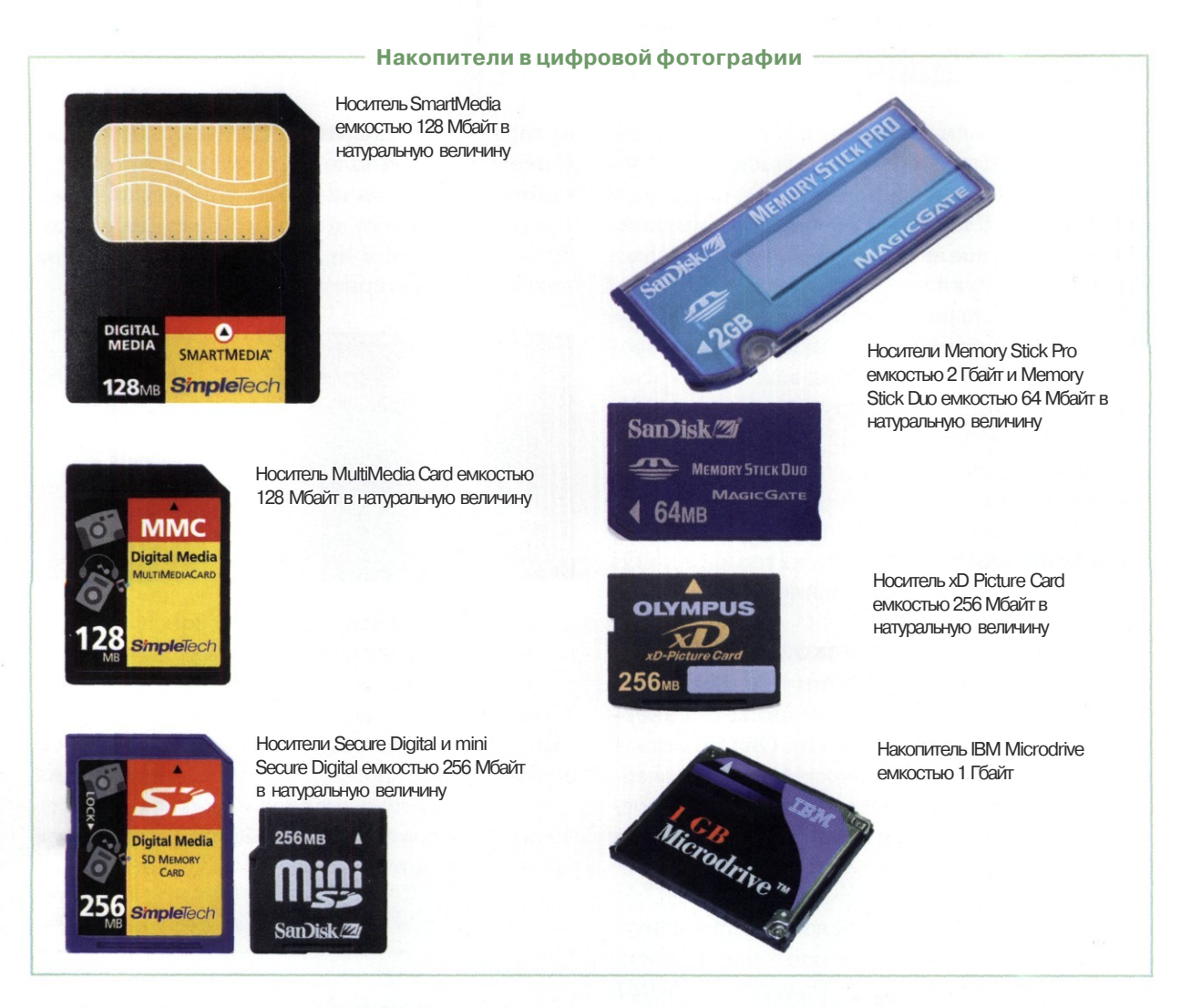

Носители стандарта *MultiMedia Card,* разработанные в 1998 году, сегодня также считаются устаревшими. Это обусловлено порогом емкости 128 Мбайт и сравнительно низкой скоростью чтения/записи данных.

Стандарт *Secure Digital* стал расширенной версией *ММС.* Увеличение числа адресных линий способствовало повышению максимальной емкости до 2 Гбайт. Развитием стандарта стали карты *mini SD.*

Компания *Sony* разработала собственный стандарт твердотельных накопителей *Memory Stick* с пределом емкости 128 Мбайт. Вскоре появился более компактный носитель *MS Duo.* В модификации *Memory Stick Pro* порог емкости повышен до 2 Гбайт. Носители *MS* применяются только в технике *Sony.*

Самым свежим стандартом твердотельных накопителей стал *xD Picture Card,* появившийся в 2002 году. Носители *xD* отличаются малыми габаритами, высокой скоростью работы и сравнительно большой пороговой емкостью.

#### **Миниатюрные жесткие диски**

К преимуществам жестких дисков относятся высокая скорость работы и низкая стоимость за единицу емкости. В сравнении с твердотельными накопителями жесткие диски имеют меньшую надежность и большее энергопотребление. В корпусах, по габаритам и разъемам соответствующих стандарту *CompactFlash* тип II, миниатюрные жесткие диски емкостью до 4 Гбайт в настоящее время выпускает компания *Hitachi.*

# Объективы

 $\alpha$ Чр $\gamma$ отография призвана запечатлеть, «оста-'новить мгновение», сохранив световую картину кусочка окружающего мира. Прежде чем зафиксировать свет каким-либо способом, его надо собрать так, чтобы миниатюрное изображение, попадающее на пленку или сенсор, в точности соответствовало реальной картине в поле зрения камеры.

С оптического устройства — объектива начинается любая фотокамера, будь то профессиональный аппарат или встроенная в мобильник забавная «фича». Профессиональные фотографы любят выражение «снимает объектив», и они во многом правы. От качества объектива качество снимка зависит в той же мере, что и от параметров матрицы.

#### **Фокусное расстояние**

Объектив имеет несколько ключевых параметров, которые определяют его принципиальные возможности. С большинством из них читатели сталкиваются в повседневной жизни. Например, принципиально важным является значение фокусного расстояния объектива. Почти все мы в детстве наверняка исследовали свойства лупы путем поджигания листа бумаги. Изменяя расстояние от лупы до листа, можно собрать солнечные лучи в точку, в которой бумага быстро воспламенялась. Аналогично объектив фотоаппарата собирает световые лучи на пленке или сенсоре. Дистанция от плоскости линзы объектива до плоскости фотоприемника называется *фокусным расстоянием.*

В цифровых фотокамерах применяют сенсоры многих типоразмеров: от миниатюрных, с диагональю 5~8 мм, до полноформатных аналогов кадра 35-мм пленки. Очевидно, что для каждого размера матрицы приходится изготавливать собственный объектив с оптимальным фокусным расстоянием.

Увеличение фокусного расстояния объектива приводит к проецированию более крупного изображения и сужению поля зрения. При уменьшении фокусного расстояния поле зрения расширяется, объекты съемки становятся менее крупными.

Поскольку угол зрения объектива зависит как от фокусного расстояния, так и от размеров кадра пленки (или матрицы), один и тот же объектив, установленный на камеры с разным размером кадра, будет иметь разный угол зрения. Например, если объектив с фокусным расстоянием 50 мм использовать в обычной 35 мм пленочной камере, то угол его зрения составит 46°, а при установке на цифровую камеру с размером матрицы 23,7X15,6 мм угол зрения уменьшится до 34°.

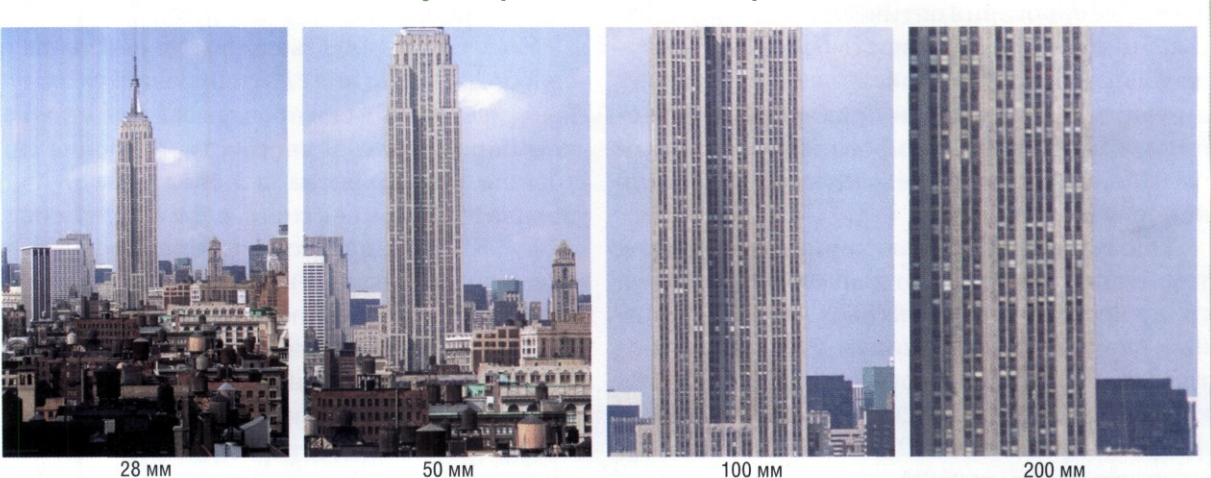

**Фокусное расстояние и поле зрения**

Чтобы не путать потребителей, принято указывать фокусное расстояние объективов в эквиваленте для 35-мм пленки. Объективы обычно классифицируют по величине фокусного расстояния следующим образом (применительно к 35-мм пленке):

- широкоугольный менее 35 мм;
- стандартный 45-50 мм;
- портретный 60—80 мм;
- длиннофокусный 80—200 мм;
- телеобъектив более 200 мм.

Представленная классификация весьма условна и опирается скорее на традиции, чем на строго научный фундамент. Например, некоторые эксперты к группе портретных относят объективы с фокусным расстоянием 85-135 мм, а телеобъективами считают все устройства с фокусным расстоянием более 135 мм.

#### **Вариообъективы**

Современные объективы для цифровых камер имеют много оптических элементов, позволяющих за счет изменения их взаимного положения увеличивать или уменьшать фокусное расстояние. В отечественной литературе такие устройства получили название *вариообъективов.* В англоязычной литературе функция масштабирования именуется зумом *(Zoom),* и термин зум, благодаря краткости, все шире используется в русском языке.

Массовое производство доступных по цене вариообъективов началось в 80-х годах двадцатого века, с внедрением систем компьютерного моделирования оптических конструкций. В настоящее время точность расчета и технология производства вариообъективов достигли таких высот, что они практически вытеснили объективы с фиксированным фокусным расстоянием в качестве штатных систем для камер всех классов.

Основное достоинство вариообъективов в том, что они перекрывают диапазон применения сразу нескольких объективов с фиксированным фокусным расстоянием. Возьмем объектив фирмы *Carl Zeiss,* которым комплектуется камера *Sony CyberShot DCS-F828.* Его диапазон фокусных расстояний 28-200 мм перекрывает: широкоугольный (24-28 мм), стандартный

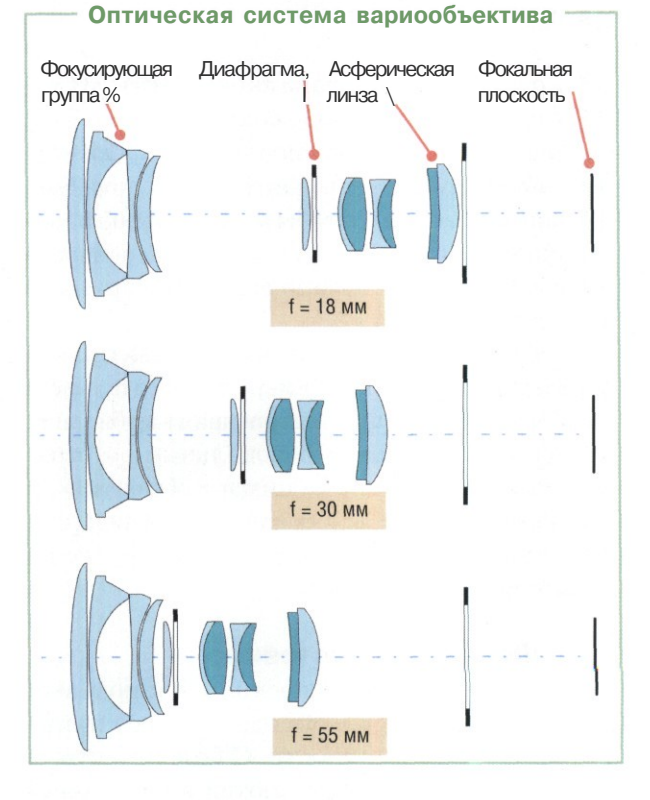

(45-50 мм), портретный (80-130 мм) и длиннофокусный (свыше 130 мм) объективы.

Если суммировать цены на сменную оптику указанных типов, то вариообъектив становится абсолютным чемпионом по критерию стоимость — эффективность. Несомненным достоинством вариообъектива является возможность плавного изменения фокусного расстояния, что позволяет снимать в промежуточных режимах.

Конечно, вариообъективы не свободны от недостатков. Оптике с фиксированным фокусным расстоянием они проигрывают по нескольким параметрам. В частности, значение светосилы зум-объективов в среднем уступает показателям объективов с фиксированным фокусом. В оптической системе вариообъективов практически невозможно избавиться от геометрических искажений во всем диапазоне фокусных расстояний, поэтому их стараются свести к минимуму лишь для какого-то одного фокусного расстояния.

Нельзя изготовить вариообъектив, одновременно имеющий большой диапазон фокусных расстояний, высокую светосилу, компактные размеры, высокое качество изображения и небольшую стоимость. Поэтому вариообъективы — всегда плоды компромиссов.

В общем случае, чем дешевле камера, тем на большие компромиссы идут разработчики при создании объектива. Однако вариообъективы любительского уровня, установленные в цифровые компакты, вовсе не заслуживают пренебрежительного отношения. В рамках требований своего класса они работают вполне удовлетворительно.

#### **Светосила**

Светосила объектива характеризуется значением его относительного отверстия. Относительное отверстие объектива записывается в виде дроби и показывает отношение диаметра действующего отверстия объектива к его фокусному расстоянию. К примеру, объектив с относительным отверстием 1:4 (может быть маркирован как F/4) имеет диаметр действующего отверстия в четыре раза меньше значения фокусного расстояния. Чем больше значение относительного отверстия объектива (чем меньше знаменатель), тем более яркое изображение он проецирует.

# **Пример маркировки объектива ZOOM** Samm  $1:2.8 - 3$ **Диапазон Светосила на ближней фокусных и дальней границах расстояний диапазона**

#### **Искажения**

Большая часть принимаемых объективом световых лучей проходит вдали от его оптической оси. Световое излучение содержит волны разной длины, поэтому лучи фокусируются по центру и краям изображения с разной точностью. Такие искажения называют аберрацией.

К примеру, хроматическая аберрация «отвечает» за появление у мелких деталей и контуров изображения цветных окантовок и ореолов. Сферическая аберрация приводит к ухудшению резкости по всему полю изображения.

Сочетание в объективе линз из разных материалов и с разной формой поверхности позволяет компенсировать геометрические и хроматические аберрации. Для вариообъективов задача борьбы с аберрациями усложняется изменением фокусного расстояния. Проектирование и производство объективов с минимальными искажениями — мероприятие чрезвычайно дорогое. В итоге качественный объектив может стоить в несколько раз больше, чем цифровая камера полупрофессионального класса.

**Пример хроматической аберрации**

**Появление цветных ореолов особенно заметно на краях кадра**

**НЕ СУЩЕСТВУЕТ ОБЪЕКТИВА С ВЫСОКОЙ КРАТНОСТЬЮ МАСШТАБИРОВАНИЯ, БОЛЬШОЙ СВЕТОСИЛОЙ, МИНИМАЛЬНЫМИ ИСКАЖЕНИЯМИ, ЛЕГКОГО И ДЕШЕВОГО ОДНОВРЕМЕННО**

# Диафрагма

В прохождения света) регулируется специлюбом объективе апертура (отверстие для альным устройством — диафрагмой. Часто ее изготавливают в виде перекрывающихся лепестков. Диафрагма действует подобно мышце радужной оболочки глаза, регулирующей размер зрачка.

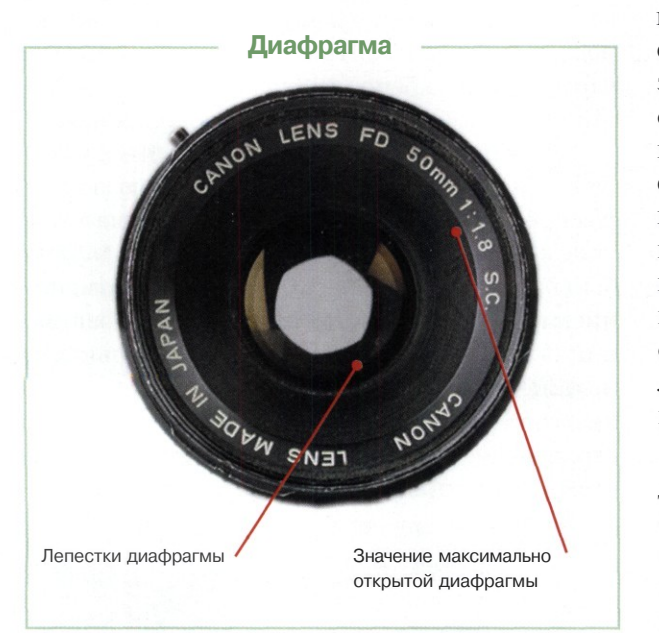

Численно значение диафрагмы равно отношению величины фокусного расстояния к диаметру отверстия, через который проходит свет. Значение диафрагмы принято записывать разными способами: f/8, F8, 1:8.

Чем меньше отношение фокусного расстояния к диаметру отверстия диафрагмы (чем больше цифра в знаменателе), тем меньше света попадает на светочувствительный элемент камеры. Таким образом, установив диафрагму 1:2 (f/2, F2) мы пропустим через объектив больше света, нежели установив значение диафрагмы 1:16 (f/16, F16). Каждый шаг стандартного диапазона значений диафрагмы изменяет ровно в два раза количество пропускаемого света: F2.0, F2.8, F4.0, F5.6, F8.0 и так далее. Дроби принято записывать с разделителем точкой.

Диафрагма также прямо влияет на глубину резкости (чем больше отверстие, тем меньше глубина резкости). При установке экспозиции величина диафрагмы связана с выдержкой обратно пропорциональной зависимостью:

- больше диафрагма меньше выдержка;
- меньше диафрагма больше выдержка.

На всех объективах указано значение максимально открытой диафрагмы (максимальной светосилы), а на объективах с переменным фокусным расстоянием обычно указывают два значения максимально открытой диафрагмы, относящихся к границам допустимого фокусного расстояния. При этом объектив, настроенный на длинный фокус, всегда пропускает меньше света, нежели в положении короткого фокуса. Объективы с большой максимальной диафрагмой (обычно f/2 и больше) также называют скоростными, поскольку они при одинаковой освещенности позволяют устанавливать более короткую выдержку, чем обычные объективы.

Оборотная сторона медали — минимальная диафрагма, при которой еще возможна съемка. Эта величина зависит не только от параметров объектива. На нее влияют и характеристики матрицы. Во многих цифровых фотоаппаратах компактного класса значение минимальной диафрагмы составляет всего f/П, что обусловлено малыми размерами матрицы. В камерах более высокого класса минимальное значение диафрагмы доходит до f/22, хотя типичной границей является значение f/16.

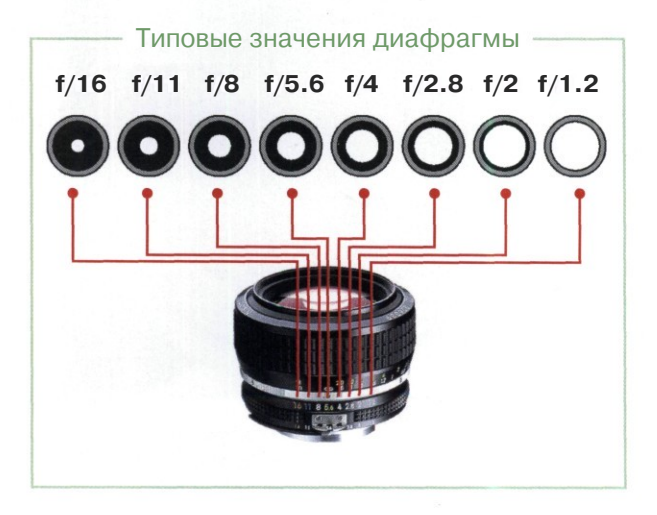

## Системы фокусировки

У шли в прошлое времена, когда фотограф бегал с рулеткой, вычислял фокусное расстояние и вручную крутил кольцо на объективе, чтобы получить резкое изображение. Сейчас подавляющее большинство фотокамер, как пленочных, так и цифровых, оснащено системами автоматической фокусировки (обычно обозначаются аббревиатурой *AF).*

Технически реализовать автофокус довольно просто: надо послать в сторону снимаемого объекта направленный луч, принять отраженный сигнал и по времени прохождения определить расстояние до объекта съемки. Обычно для оценки расстояния используют электромагнитное излучение инфракрасного диапазона, но иногда задействуют ультразвук.

Главная проблема систем автофокуса состоит в правильном определении объекта и сюжета съемки. В современных системах ее пытаются решить применением нескольких режимов автоматической фокусировки. Фотограф должен самостоятельно выбрать режим, наиболее подходящий в данных условиях.

Система автофокуса нуждается в определенном минимальном уровне освещения сцены и способна выделять только достаточно контрастные объекты. Часто в системах автофокуса используют вспомогательный луч для подсветки объектов в условиях недостаточной освещенности.

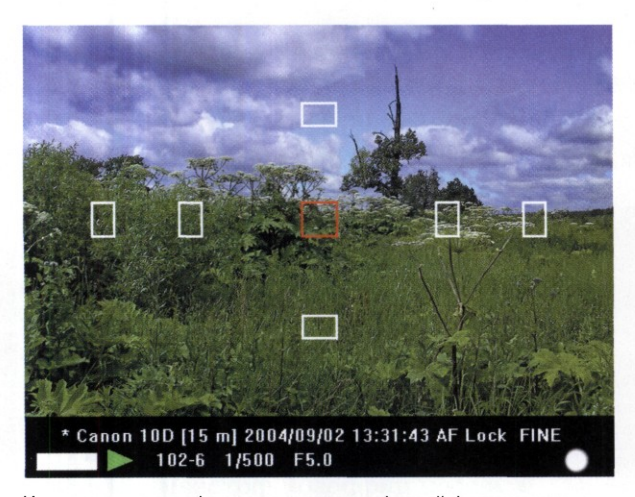

Индикация зон автофокуса на дисплее цифровой фотокамеры

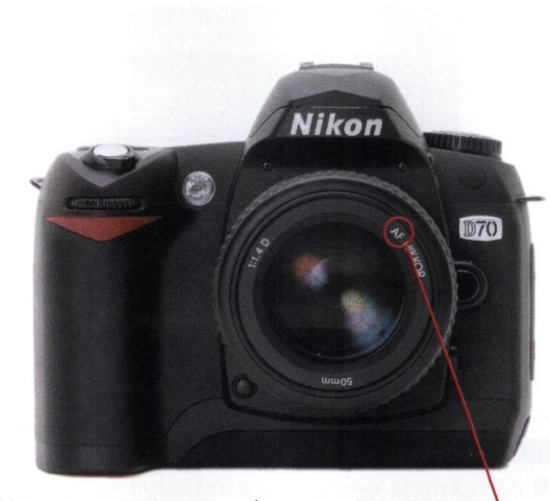

Маркировка автофокуса на объективе цифровой камеры

#### **^\* Режимы автофокуса**

Система активного автофокуса *{Active AF)* измеряет дистанцию до объекта методом посыла активных сигналов. Важной характеристикой активного автофокуса является диапазон измеряемых расстояний. Простые камеры обычно имеют трехступенчатый автофокус, например: 0,6-1,2 м; 1,2-3 м; бесконечность (более 3 метров). В более сложных камерах число диапазонов *AF* может доходить до 300. Высококачественный автофокус имеет минимальное измеряемое расстояние около 5 см и обладает высокой избирательностью даже в условиях плохого освещения.

В некоторых моделях для повышения точности фокусировки на нужном объекте используется многоточечный автофокус. Измерением расстояния занимаются несколько датчиков, что снижает вероятность ошибки. Количество точек автофокуса служит важной характеристикой фотоаппарата, но ничего не говорит о качестве реализации системы. Зачастую одноточечный автофокус, разработанный известной фирмой, работает точнее и надежнее, нежели многоточечный сенсор, сделанный второсортной компанией.

Точечный замер производится по центру кадра (в поле зрения видоискателя появляется узкая рамка). Этот режим дает возможность сделать снимок в сложных условиях фокуси-

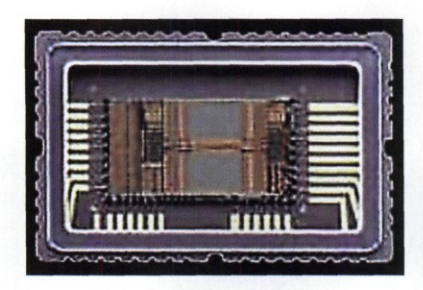

Матрица системы автоматической фокусировки камеры Canon EOS-1D Mark II

ровки, например, когда главный объект съемки располагается на дальнем плане, а второстепенный объект — на переднем плане.

В следящем режиме автофокус пытается поймать движущийся объект и удержать на нем точку фокусировки. Недавно появились системы предикативного слежения, умеющие предсказывать направление движения объекта.

## **Пассивный автофокус**

Принцип действия пассивного автофокуса основан на сравнении освещенности светочувствительных элементов, для чего в аппарат устанавливается специальная матрица автофокуса. На матрицу автофокуса передается изображение, прошедшее через объектив. Если объект не в фокусе, то изображение размыто и соседние элементы матрицы освещаются почти одинаково. Если объект в фокусе, то изображение четкое и разница в освещенности соседних элементов значительная. Микропроцессор фотоаппарата анализирует полученную информацию и подстраивает фокусное расстояние объектива до получения контрастного изображения.

Таким образом, пассивный автофокус устанавливает резкость непосредственно по контрастному объекту, попавшему в рамку автофокусировки. Для нормальной работы пассивного автофокуса требуется более высокий порог минимального уровня освещенности.

#### **Функция захвата точки фокуса**

Ни одна автоматическая система не может определить, что фотограф считает важным в данном сюжете. Многозонные системы авто-

#### **Ошибки и успехи**

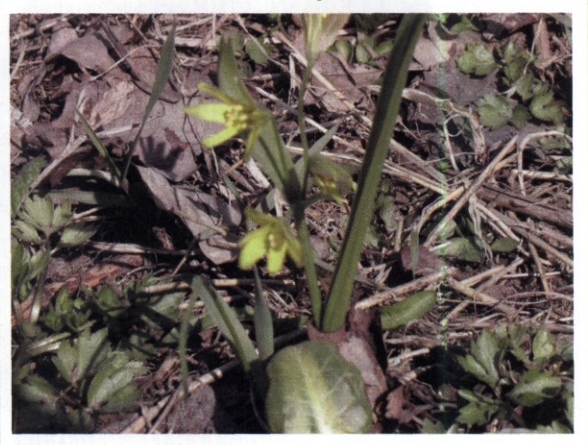

Ошибка автофокуса: резким получился задний план, а цветок на переднем плане оказался не в фокусе

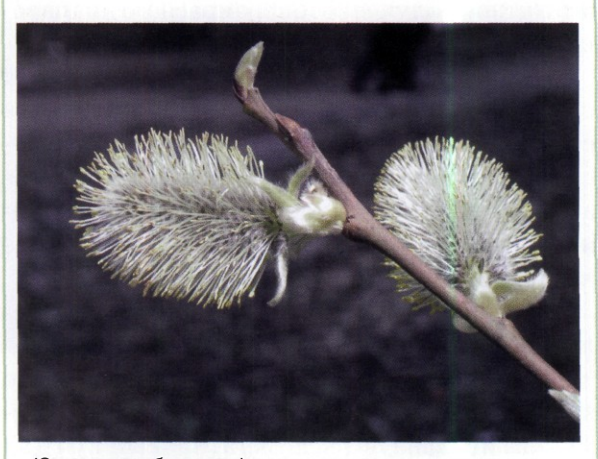

Ювелирная работа автофокуса: несмотря на минимальную дистанцию и сложный объект, автоматика сработала четко

матической фокусировки решают одни проблемы, но порождают другие. В частности, активная система не может сфокусироваться на объекте за стеклом, испытывает серьезные трудности при съемке сквозь решетки, сетки, ветки. Поэтому важнейшей функцией камеры становится возможность вручную выбирать точки фокусировки *(Focus Lock).* Фотограф может навести резкость по любой точке, переместить аппарат для нужной компоновки кадра и лишь затем нажать спуск.

#### **Скорость работы автофокуса**

У любой цифровой фотокамеры существует интервал между нажатием на кноп-

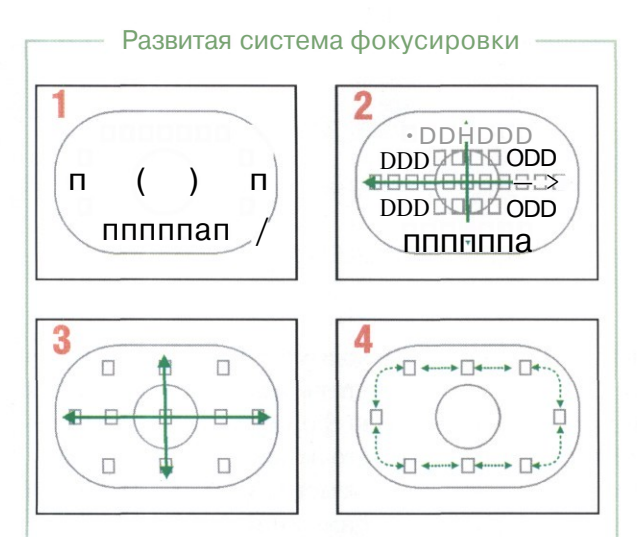

Развитые системы автоматической фокусировки для измерения расстояния используют много точек. В нашем примере показана система автофокуса камеры Canon EOS-1D Mark II, насчитывающая 45 точек.

- В полностью автоматическом режиме камера демонстрирует в поле зрения видоискателя задействованные точки фокусировки. Те из них, которые используются в данный момент для расчета фокусного расстояния, подсвечиваются красным цветом. Можно переключиться в режим замера по центру кадра (маркер в виде окружности).
- В полном полуавтоматическом режиме в поле  $\mathbf{v}$ зрения видоискателя показаны все 45 точек фокусировки. Фотограф с помощью джойстика выбирает любую из предложенных точек.
- В упрощенном полуавтоматическом режиме в  $\overline{\mathbf{R}}$ поле зрения видоискателя представлено всего 11 точек фокусировки. Захват нужной точки производится джойстиком.
- В периферийном полуавтоматическом режиме задейстованы восемь точек фокусировки, расположенные по периметру границ кадра.

ку спуска и срабатыванием затвора, то есть реальной фиксацией изображения матрицей. По большей части величина этой задержки определяется временем срабатывания автофокуса. «Заторможенный» автофокус выдает большой процент кадров, где сняты затылки, хвосты, спины и прочие детали объектов, кото-

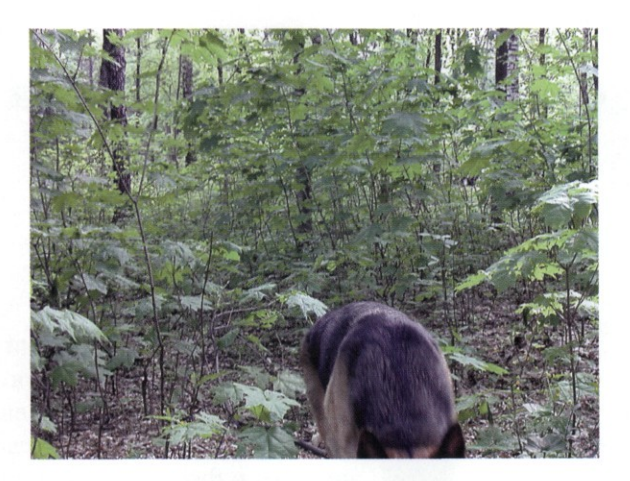

Снимать спины и хвосты — удел цифровых камер с «тормозным» автофокусом

рые успели поменять положение, пока камера «размышляла».

В характеристиках камеры иногда приводят скорость срабатывания автофокуса. Поскольку нет единой методики измерений этого параметра, цифры ни о чем не говорят. По экспертной оценке, в среднем по скорости автофокуса лидируют зеркальные цифровики, аппараты компактного класса заметно отстают.

Простейший способ тестирования автофокуса на скорость срабатывания — съемка товарища, который быстро высовывает и тут же убирает язык. При хорошей скорости автофокуса язык «ловится» на 70—90% кадров. Успех в 50-70% случаев свидетельствует о нормальной скорости. Слегка «тормознутый» аппарат поймает 30-50%. Встречаются такие «заторможенные» системы автофокуса, которые не могут поймать ни одного кадра с высунутым языком.

### **JJJH Выводы**

К важнейшим параметрам системы фокусировки относятся:

- наличие пассивной системы автофокуса;
- подсветка активной точки фокусировки;
- возможность ручного захвата точек фокусировки;
- фокусировка по центральному перекрестию;
- возможность фокусировки вручную;
- скорость срабатывания автофокуса.

# **Система экспозамера**

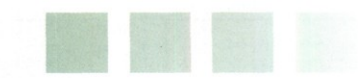

В ИДЕАЛАНОМ СЛУЧАЕ ЭКСПОЗИЦИЯ ДОЛЖНА ОБЕСПЕЧИТЬ ТОЧНУЮ ПЕРЕ ДЕТАЛИРОВКИ ОБЪЕКТОВ В ПОЛЕ ЗРЕНИЯ КАГМЕРЫ.

ЭКСПОЗИЦИЯ : ;<sup>Э</sup> ЕДЕЛЯЕТСЯ КОЛИЧЕСТВОМ

**Режимы экспозамера**

**Зонная система экспонометрии**

#### **Выдержка**

**Чувствительность**

К]\нергетика фотографии в полной tw^Mepe характеризуется *экспозицией* — произведением освещенности изображения (в люксах), полученного в фокальной плоскости, на время освещения (в секундах). В идеальном случае экспозиция должна обеспечить точную передачу яркости, цвета и деталировки объектов в поле зрения камеры.

Величиной экспозиции управляют, изменяя количество света, проходящего через объектив, и время выдержки. То есть, при известной чувствительности нужно подать на матрицу определенную световую энергию, которая обеспечит правильную фиксацию изображения.

Правильное экспонирование предполагает знание закона взаимозаместимости. Согласно этому закону, при заданном уровне чувствительности фотоприемника большая выдержка и малое относительное отверстие эквивалентны малой выдержке и большому относительному отверстию. Для получения той же экспозиции при уменьшении выдержки на одну сту-

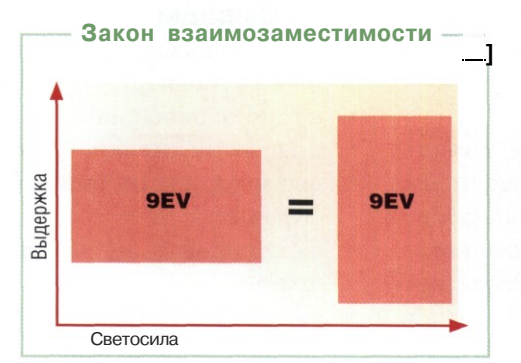

пень необходимо открыть диафрагму на одну ступень, и наоборот. Используя школьную формулировку переместительного закона, можно сказать, что от перемены мест множителей произведение не меняется.

Границами применения закона взаимозаместимости выступают выдержки от 1/1000 секунды до одной секунды. За пределами верхней границы действуют правила:

- при выдержках около одной секунды надо увеличить экспозицию на одну ступень;
- при выдержках около 10 с надо увеличить экспозицию на одну или две ступени;
- при выдержках около 100 с надо увеличить экспозицию на две или три ступени.

Условия съемки могут быть оценены при помощи светочувствительного прибора — экспонометра. Встроенный экспонометр цифровой камеры измеряет отраженный от объектов свет. Во многих моделях предусмотрен замер света, прошедшего через объектив (ТТЪ, *throw-the-lens).* На выходе экспонометра появляется некая вычисленная величина экспозиции — *EV (Exposure Value).* Это комбинация чувствительности матрицы, диафрагмы и выдержки. Математически зависимость описывается формулой:

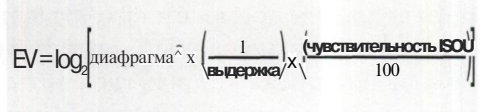

ВЫДЕРЖКА ДОЗИРУЕТ КОЛИЧЕСТВО СВЕТА, ДИАФРАГМА ДОЗИРУЕТ ЯРКОСТЬ

К примеру, параметрами измеренной экспозиции 9 *EV* могут быть значения:

- чувствительность *ISO 100;*
- диафрагма f/2.8;
- выдержка 1/60 с.

В полностью автоматическом режиме система экспозамера камеры сама рассчитывает эти параметры. Некоторые современные камеры имеют творческие режимы съемки, в которых можно вручную задать диафрагму (приоритет диафрагмы) или выдержку (приоритет выдержки), изменить чувствительность матрицы. Остальные параметры вычисляются системой экспозамера автоматически, опятьтаки базируясь на измеренной величине *EV.*

Для оперативного регулирования светосилы в объективах применяется диафрагма. Обычно конструкция диафрагмы состоит из нескольких лепестков-шторок, позволяющих уменьшать или увеличивать отверстие, через которое проходит свет.

Объектив с большим значением светосилы удобен, если съемка ведется при пониженной освещенности. Однако если объект съемки освещен достаточно ярко, то большая све- данном уровне освещенности.

тосила объектива становится помехой. Ведь яркость создаваемого им изображения будет настолько большой, что даже минимальная выдержка не обеспечит правильную экспозицию. Уменьшение диафрагменного отверстия (диафрагмирование) позволяет понизить яркость проецируемого изображения.

Диафрагмирование объектива на одну ступень приводит к такому же уменьшению экспозиции, как и уменьшение выдержки в два раза. В цифровых камерах, использующих электронное управление и индикацию, применяют более мелкие деления — 1/2 или даже 1/3 ступени. Пользователи цифровых камер часто не задумываются об установке диафрагмы, поскольку электроника в некоторых режимах автоматически отслеживает установленное значение относительного отверстия объектива.

Диапазон «экспозиционного маневра» камеры можно оценить, зная диапазон выдержки и пределы изменения диафрагмы. По таблице определяют, в каком диапазоне освещенности работоспособна камера, а также пределы маневра при заданном уровне освещенности. Например, замеренная экспозиция составляет *10 EV.* Камера *Minolta F100* (диапазон выдержки от 1 до 1/1000 секунды, диапазон диафрагмы F2.8—F11) сможет предложить пять вариантов комбинации выдержка/диафрагма при

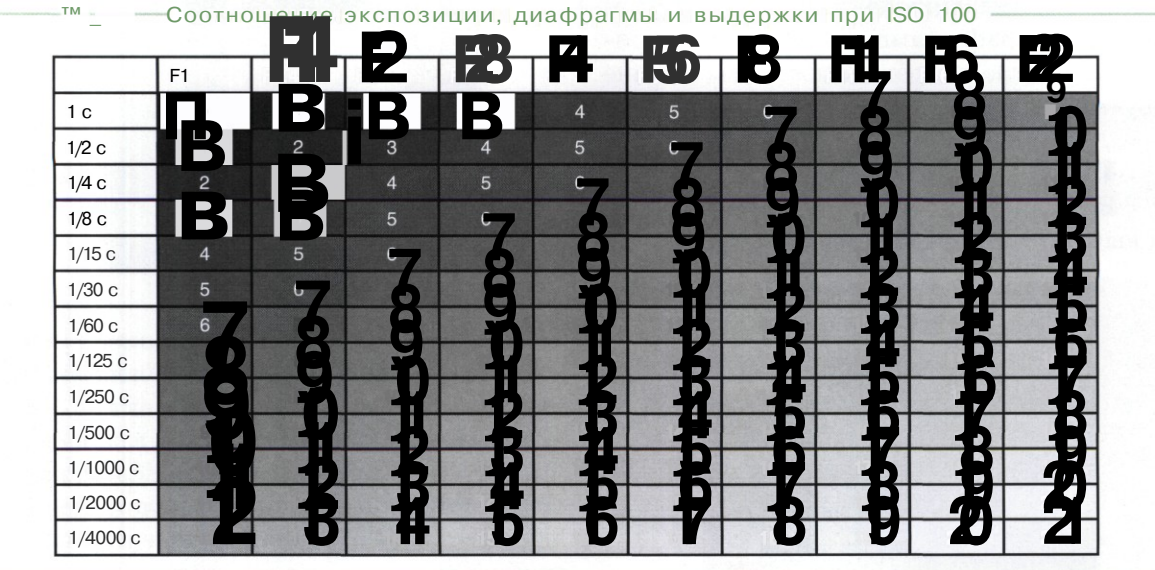

## Режимы экспозамера

С егодня практически все цифровые камеры оснащены системой автоматического замера экспозиции. Начиная с камер компактного класса, как правило, предлагается несколько методов замера, которые рекомендуется использовать в разных условиях съемки.

Экспонометрические устройства обычно калибруются из расчета отражения 18% падающего на объект света. Это означает, что если весь кадр занимает чисто белый или чисто черный объект, то система экспозамера предлагает такую экспозицию, чтобы в результате получился серый объект. Поэтому, если картина распределения света в сюжете сильно отличается от стандартной, возникает необходимость экспокоррекции либо замеров не в отраженном, а в падающем свете.

Применяемые в настоящее время методы замера экспозиции условно можно разделить на четыре группы:

- интегральный;
- точечный;
- центрально-взвешенный;
- матричный или многозонный.

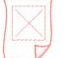

#### **Интегральный метод**

Простейший способ, когда освещенность измеряется в среднем по всему кадру одним датчиком, не имеющим каких-либо зон. В этом случае фотографу самому приходится принимать решение о необходимости и величине требуемых поправок.

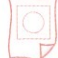

#### **Точечный метод**

В точечном методе замера экспозиции *для* вычисления яркости используется один

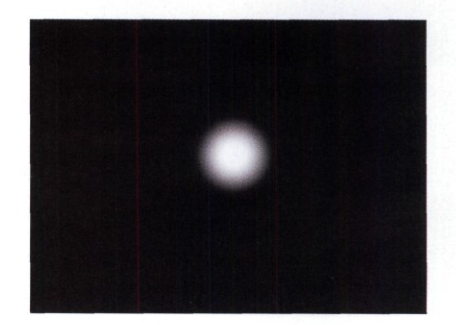

небольшой участок («точка») кадра. Яркость в других частях кадра не замеряется вовсе. Обычно точечный замер применяют при контровом освещении в кадре, когда главный объект съемки освещен сзади. При других методах замера объект оказался бы недоэкспонированным, находясь в глубокой тени.

В режиме точечного замера область измерения ограничена небольшой частью площади кадра, как правило от 1% до 3%. Иногда используется частичный замер — до 10% площади кадра.

**Центрально-взвешенный метод**

Метод основан на том, что замеры, сделанные в центральной части кадра, имеют более высокую значимость (вес). Яркость в остальной части кадра также измеряется, но имеет меньший весовой коэффициент при расчете экспозиции. Обычно соотношение «весов» замеров в центре и на периферии составляет 5:1. Однако каждая фирма сама определяет конкретные алгоритмы комбинирования значений в своих камерах. Например, встречаются системы, в которых центральной части придается значимость 75%, а остальным частям 25%.

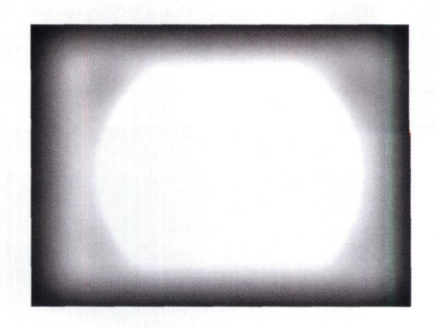

Метод центрально-взвешенного замера хорошо работает в типовых условиях освещения и в том случае, если объект по центру кадра имеет ключевое значение, а периферийные объекты не столь важны. Если контраст освещения в кадре слишком велик, есть риск получить недоэкспонированные или переэкспонированные области снимка.

#### **Матричный (многозонный) метод**

Матричный метод (его также называют многозонным, или мультисегментным, или оценочным) основан на разбиении кадра по зонам. Данные по яркости освещения в каждой зоне замеряются отдельно, а затем комбинируются по специальному алгоритму, обеспечивающему вычисление оптимальной экспозиции по всей площади кадра. Для замера освещенности используется многоэлементный фотоприемник, получающий информацию непосредственно с объектива.

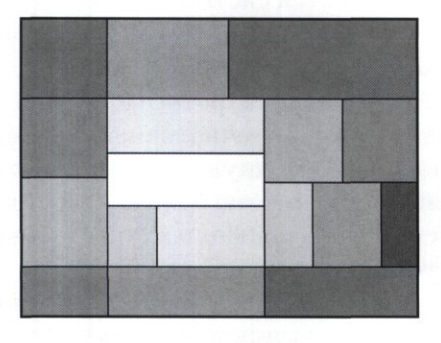

Число зон, способ разбиения, метод замера, алгоритмы расчета — все это является предметом фирменных технологий, зачастую запатентованных или засекреченных. Известно, что некоторые системы замера сравнивают полученные результаты со значениями из заложенной в память базы данных. В базе содержатся параметры для самых разных условий съемки. Обнаружив совпадение, система окончательно оптимизирует экспозицию.

Например, развитая система матричного замера используется в зеркальных цифровых фотокамерах *Nikon.* Датчик имеет 1005 полей замера, система способна рассчитать экспозицию в диапазоне от 0 до 20 *EV.*

Такой метод хорошо работает в камерах с обширным диапазоном выдержек и значений диафрагмы, позволяя получать оптимальные комбинации даже для параметров, близких к предельным. Мультизонный метод рекомендуется использовать при съемке нестандартных сюжетов, в сложных условиях освещения. В большинстве цифровых фотокамер, поддерживающих мультизонный метод экспозамера, он установлен по умолчанию.

#### **Экспокоррекция**

Для изменения вычисленной экспозиции в цифровых камерах применяют ручные и автоматические системы. Обычно шаг коррекции составляет 1/2 или 1/3 *EV.* Диапазон коррекции достигает ±5 *EV* в лучших образцах.

Ручная экспокоррекция необходима, когда фотограф использует зонную систему определения экспозиции, не полагаясь на автоматику камеры. Цифровая технология фиксации изображения по сравнению с пленочной обладает тем преимуществом, что появляется возможность раздельной экспозиции областей кадра, попадающих в разные зоны. Для этого достаточно сделать серию снимков, в каждом из которых сделать экспокоррекцию в пользу сюжетно важных зон. Дальнейшее совмещение кадров на компьютере обеспечит расширение оптимального визуального контраста снимка в целом.

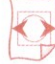

#### **Эксповилка (брекетинг)**

Процесс экспокоррекции в камерах компактного класса в настоящее время частично автоматизирован. В режиме эксповилки (транслитерированный вариант английского названия — «брекетинг») фотоаппарат делает несколько снимков: один с «нормальной» экспозицией, остальные с заданным шагом экспокоррекции в «минус» и в «плюс». Величину шага задает пользователь при выборе режима эксповилки.

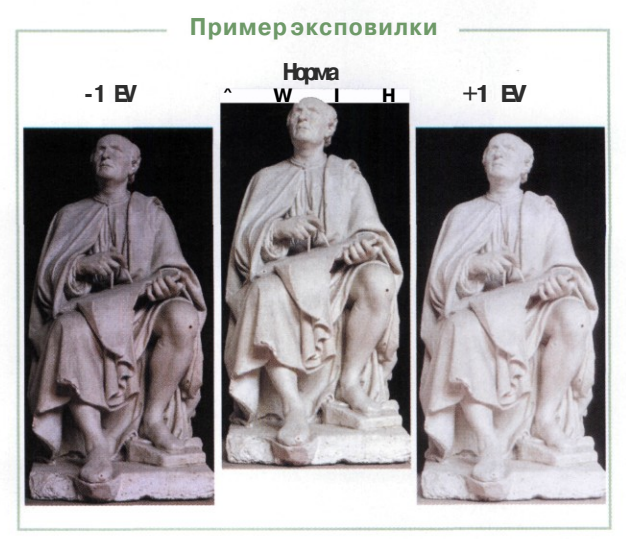

## Зонная система экспонометрии

войства зрения человека таковы, что гла- %^з а способны быстро приспосабливаться к изменению освещения. Для человека не представляет сложности рассмотреть в подробностях обстановку в темной комнате и вид из окна солнечным днем. В целом диапазон распознавания яркости объектов человеком достигает фантастической величины — один к ста миллиардам, за счет адаптации зрения. Диапазон яркостей, различаемых без адаптации, уже примерно один к миллиону. Матрица цифрового фотоаппарта способна запечатлеть соотношение яркостей примерно один к десяти тысячам, а фотобумага — один к двумстам.

Отсюда возникает проблема адаптации изображения применительно к возможностям техники и особенностям зрения человека. Эти задачи призвана решать экспонометрия. С технической точки зрения точность приборов вполне обеспечивает адекватное измерение света. Но экспонометрия наполовину, если не больше, задача творческая. Требуется добиваться сход-

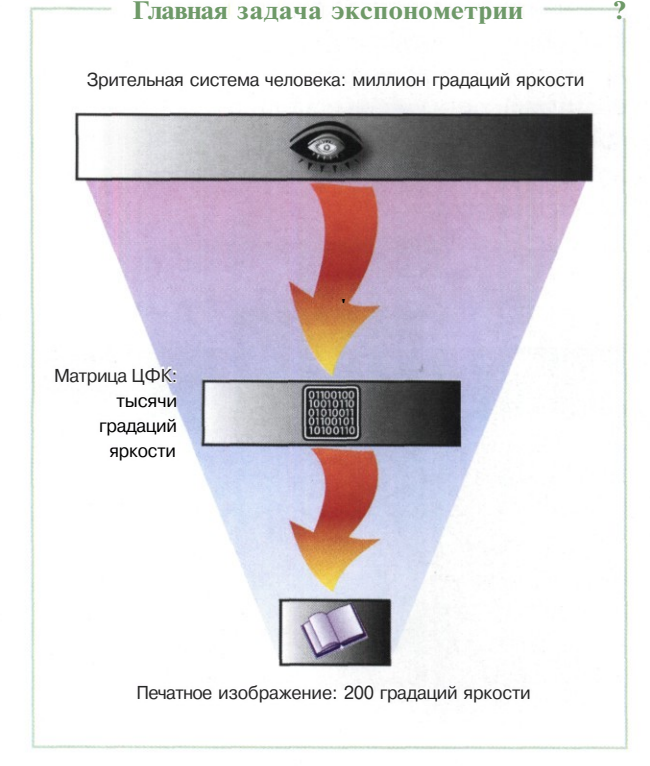

ства психофизиологических реакций зрителя и фотографа, не «зацикливаясь» на цифрах, выданных приборами.

Вернемся к сюжету с темной комнатой и видом из окна. На фотографии можно воспроизвести в нормальном тоновом диапазоне либо комнату, либо вид из окна, но не то и другое одновременно. С учетом возможностей техники и материалов были разработаны зонные системы экспонометрии, самой известной из которых является система Адамса.

#### **Зонная система Адамса**

Американский фотограф Ансел Адаме по результатам многочисленных экспериментов разработал зонную систему экспонометрии, ныне повсеместно принятую фотографами как имеющую наибольшую практическую ценность.

Сущность любой зонной системы в том, что калибровка экспозиционной системы осуществляется по центральной зоне. В системе Адамса за центральную принята зона, в отраженном свете дающая 18% серого. Если центральная зона по условиям освещения воспроизводится нормально, значит и остальные зоны будут адекватно зафиксированы фотоаппаратом.

Тоновый диапазон снимка, по Адамсу, должен содержать 9 зон экспозиции, яркость каждой отличается от соседних зон в два раза. Ступень между зонами в цифровой фотографии обычно обозначается как 1 *EV.* Восемь ступеней дают различие яркостей в 256 раз, что соответствует динамическому диапазону негативной черно-белой пленки и большинства матриц цифровых фотоаппаратов.

Не все сюжеты можно качественно отобразить при стандартной методике использования зонной системы. В некоторых случаях ключевыми в кадре могут быть объекты, попадающие в третью, четвертую, шестую или седьмую зоны. В такой ситуации фотограф калибрует аппарат по пятой зоне, но снимает с экспокоррекцией в одну-две ступени. В результате повышается оптимальный визуальный контраст печатного изображения.

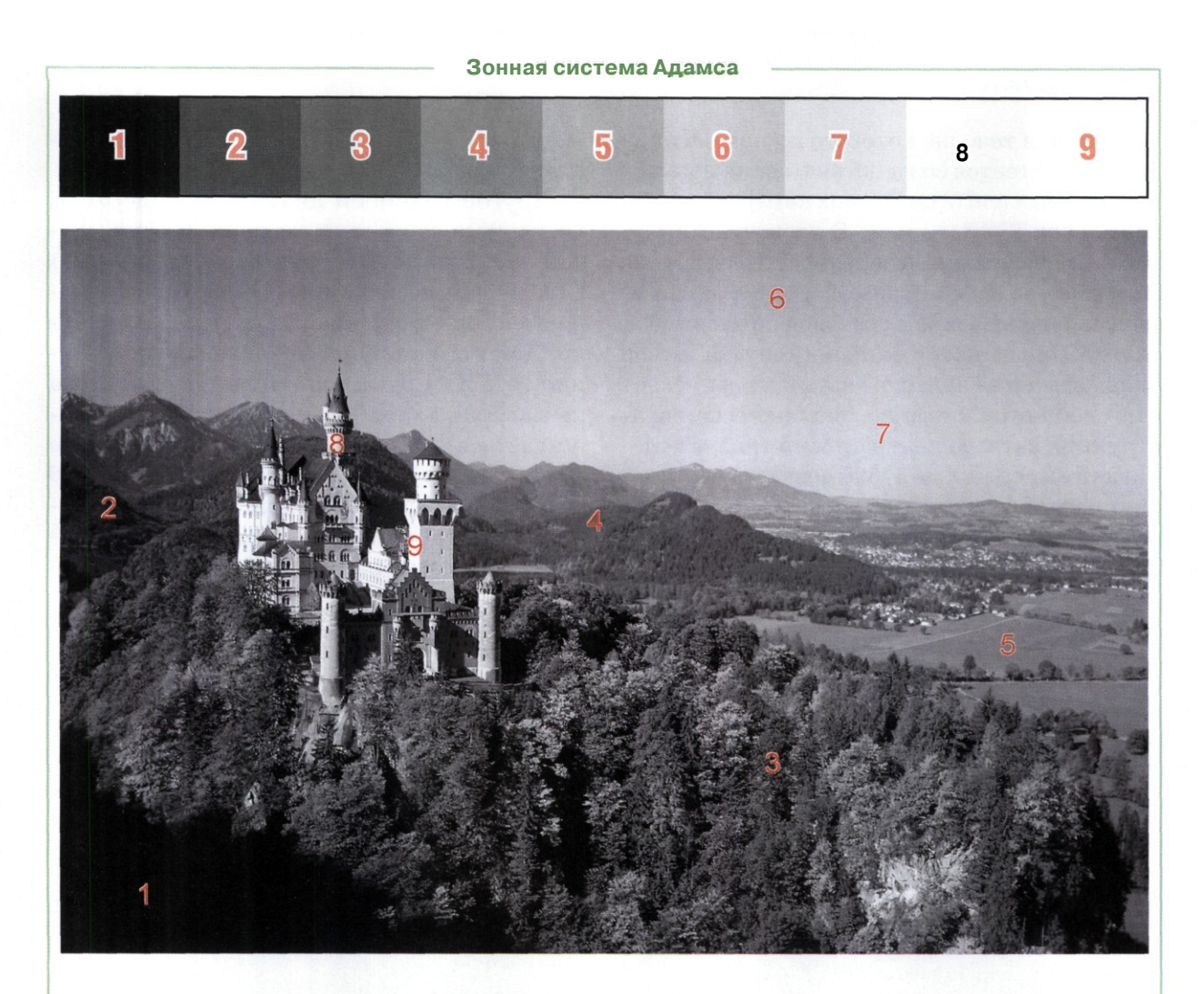

- **зона.** Сплошной черный цвет. Самые глубокие 1 тени. Цвета и фактура объектов не различаются.
- **зона.** Появление первых признаков тоновых различий. Глубокие тени. Цвет по прежнему неразличим, первые признаки фактуры.
- **зона.** Заметны расширенные тоновые различия. 3 Нормальные тени. Можно различить фактуру материалов, но цвет распознается плохо.
- **зона.** Средние тени. Листва в тени, камни, тени в Δ летний облачный день. Различаются фактура и детали объектов. Можно определить контрастные цветовые границы.
- 5 **зона.** Центральная зона служит образцом при экспозамере. В отраженном свете соответствует 18% серого. Хорошо видны детали объектов, их фактура, нормально различается цвет.
- jj **зона.** Снег зимой в тени. Небо в солнечный день. Очень хорошо различаются оттенки одного цвета, фактура и деталировка среднего плана, но начинают пропадать самые мелкие детали объектов.
- 7 **зона.** Высокий ключевой тон. Снег при боковом освещении, светлые камни. Небо в горах. Падает насыщенность цвета, плохо различаются мелкие детали.
- **зона.** Белые объекты с текстурой. Складки тка-Ջ ни белого и слабонасыщенного цвета, кружева. Цвет плохо различим, фактура различима только на крупных деталях.
- €§ **зона.** Сплошной белый цвет. Самые яркие области в кадре. Снег в прямом свете, световые блики. Цвет, фактура, детали неразличимы.

## Выдержка

В подвергается воздействию света, называремя, в течение которого площадь кадра ется *выдержкой* (в цифровых камерах обозначается как *Shutter speed).* В пленочных аппаратах длительность выдержки обеспечивается затвором — механическим устройством, постоянно перекрывающим световой поток из объектива. При нажатии на кнопку спуска затвор открывается на заданное время и пропускает световой поток к пленке. Механическая конструкция затвора центрального типа обеспечивает выдержки до 1/500 секунды, а в профессиональных камерах затворы ламельного или шторного типа могут работать с выдержкой до 1/8000 секунды.

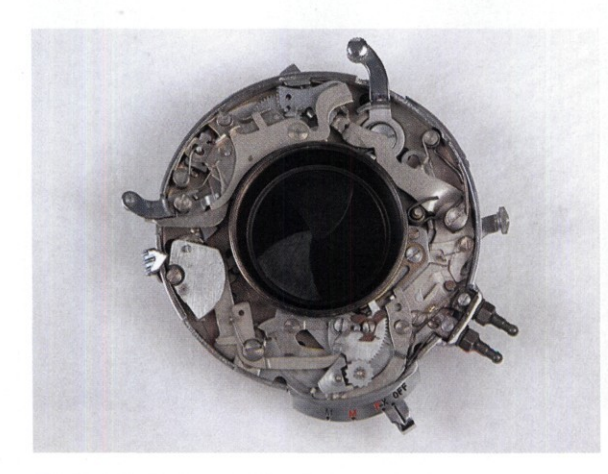

Механический центральный затвор

В цифровой фотокамере затвор обычно электронно-механический. Механическая часть отвечает за пропуск света к матрице, а электронная часть заведует параметрами собственно выдержки. Электроника отсчитывает время от момента попадания на матрицу первых фотонов света и по окончании заданного периода просто прекращает прием информации. Тем самым обеспечивается сколь угодно малая выдержка.

В моделях цифровых фотоаппаратов профессионального класса встречаются выдержки до 1/16 000 секунды. Компактные камеры, как правило, обеспечивают выдержку до 1/2 000 секунды. Очевидно, что столь короткие

выдержки будут полезны только при специальной съемке.

Другой границей диапазона выдержки, доступного через меню камеры, обычно служат значения до 30 секунд (в ручном режиме). Опять-таки, сверхдлинные выдержки применяются только в специальных режимах съемки. Для этой же цели предназначена функция *BULB* — регистрации светового потока на матрице до тех пор, пока фотограф удерживает кнопку спуска. Например, в камере *Nikon Coolpix 8700* выдержка в режиме *BULB* достигает 10 минут. Очевидно, что в нормальных условиях выдержка «вручную» гарантированно обеспечит засветку кадра.

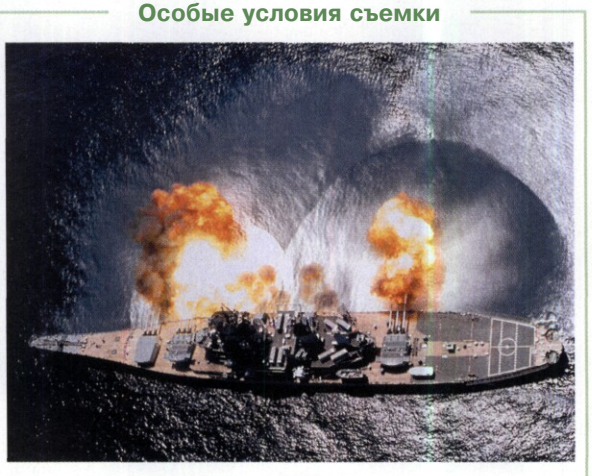

Очень короткая выдержка —1/2000 секунды

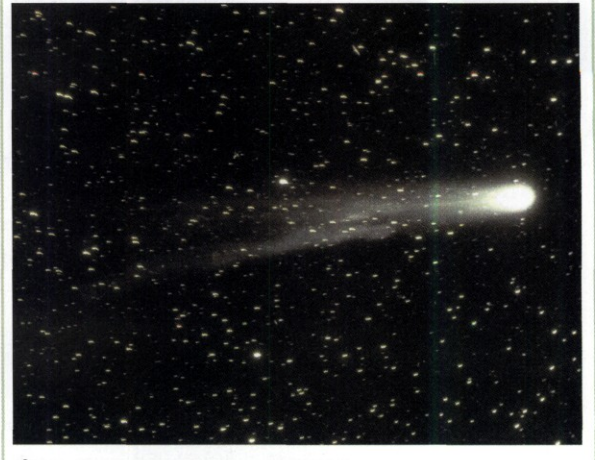

Очень длинная выдержка — 15 секунд

# Чувствительность

атрица цифрового фотоаппарата обладает неким базовым значением чувствительности. В цифровой фотографии параметр чувствительности принято обозначать как *ISO Speed Rating.* Он зависит, в основном, от физического размера матрицы, размера ее ячеек и, в меньшей степени, от применяемых при изготовлении технологий. Все прочие значения чувствительности, доступные через меню камеры или устанавливаемые автоматически, есть результат работы электронного усилителя (или делителя, если чувствительность требуется уменьшить). Очевидно, что усилитель одновременно увеличивает как полезный сигнал, так и шумы.

С позиций экспонометрии управление чувствительностью многократно расширяет диапазон приемлемых условий освещения в сцене. Если в пленочной камере фотограф вынужден самостоятельно рассчитывать чувствительность пленки в данных условиях и менять пленку при смене освещения, то в ЦФК все происходит в автоматическом режиме. В крайнем случае, владелец цифровой камеры может установить значение чувствительности вручную.

В пленочной фотографии ряд значений чувствительности стандартизирован. В цифровой фотографии некоторые фирмы придерживаются стандартного ряда *ISO,* а другие добавляют собственные значения. Сравните значения чувствительности, доступные из меню, в некоторых цифровых камерах верхнего сегмента компактного класса.

**Модель камеры** Canon PowerShot Pro1 Minolta DIMAGE A2 Nikon COOLPIX 8700 Olympus CAMEDIA C-8080 Wide Zoom Sony CyberShot F828 **Значения ISO Speed Rating** 50,100,200,400 64,100,200,400,800 50,100,200,400 50,80,100,125,160,200,250, 320,400 64,100,200,400,800

**Параметры чувствительности цифровых камер\***

\* При минимальной чувствительности меньше шумы у камер Minolta, Olympus, Sony и Canon. При чувствительности ISO 400 меньше всего заметен шум на снимках камерой Olympus.

Автоматика системы экспозамера хорошей цифровой камеры крайне неохотно идет на изменение параметров чувствительности. Но если условия съемки не соответствуют диапазону маневра диафрагмой и выдержкой, приходится подключать к управлению экспозицией изменение чувствительности. В так называемых творческих режимах съемки (приоритет выдержки, приоритет диафрагмы) автоматике системы экспозамера деваться некуда, так как фотограф отдает ей в управление только два параметра, один из которых — чувствительность.

Фотограф может задать чувствительность вручную через меню камеры. Но пользоваться этой функцией следует с большой осторожностью. По меньшей мере, надо изучить, как влияет повышение чувствительности на уровень шумов. Предсказать что-либо заранее на основании технических характеристик камеры трудно, поскольку методика измерения шумов не нормирована, и что считать приемлемым качеством, каждый производитель решает сам. Точно так же и каждый владелец камеры самостоятельно решает, при каком *ISO Speed Rating* качество снимков остается удовлетворительным.

Принципиально надо понимать, что если в характеристиках камеры записано *ISO 3200,* это «круто» только на бумаге. На практике сверхвысокая чувствительность никак не расширит диапазон применения камеры, и, скорее всего, останется невостребованной технической «фичей».

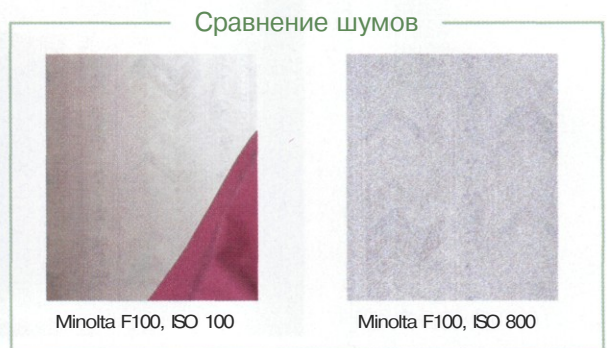

# **Дополнительные параметры**

ЗНАЧИМОСТЬ ДОПОЛНИТЕЛЬНЫХ ПАРАМЕТРОВ ДЛЯ КОНКРЕТНОГО ФОТОГРАФА ЗАВИСИТ ОТ РЕЖИМА ИСПОЛЬЗОВАНИЯ КАМЕРЫ. В ЧАСТНОСТИ, В СПОРТИВНОЙ И РЕПОРТАЖНОЙ СЪЕМКЕ СКОРО СТАНОВИТСЯ КЛЮЧЕВЫМ ФАКТОРОМ, ПО КОТОРОМУ ЗАЧАСТУЮ ВЫБИРАЮТ КАМЕРУ

**Монитор и видоискатель**

**Фотовспышка**

**Интерфейсы**

**Запись видео и звука**

**О правильном питании**

#### **Дизайн**

Н екоторые дополнительные параметры камеры не играют существенной роли в обеспечении качества снимка, но могут испортить удовольствие от работы, если выходят за приемлемые границы. К числу таких параметров принято относить скорость работы, возможность серийной съемки, записи видео и звука, удобство монитора и видоискателя, дизайн камеры и некоторые другие.

Значимость дополнительных параметров для конкретного фотографа зависит от режима использования камеры. В частности, в спортивной и репортажной съемке скорость становится ключевым фактором, по которому зачастую выбирают камеру. Скоростные характеристики, как правило, нельзя найти среди указываемых производителем данных, приходится разыскивать их в Интернете.

 $\bigoplus$ 

#### **Слагаемые скорости**

Скорость цифровой камеры оценивают по показателям:

- время подготовки к съемке;
- время срабатывания затвора;
- промежуток между снимками;
- скорость серийной съемки. Каждый из перечисленных показателей может стать приоритетным

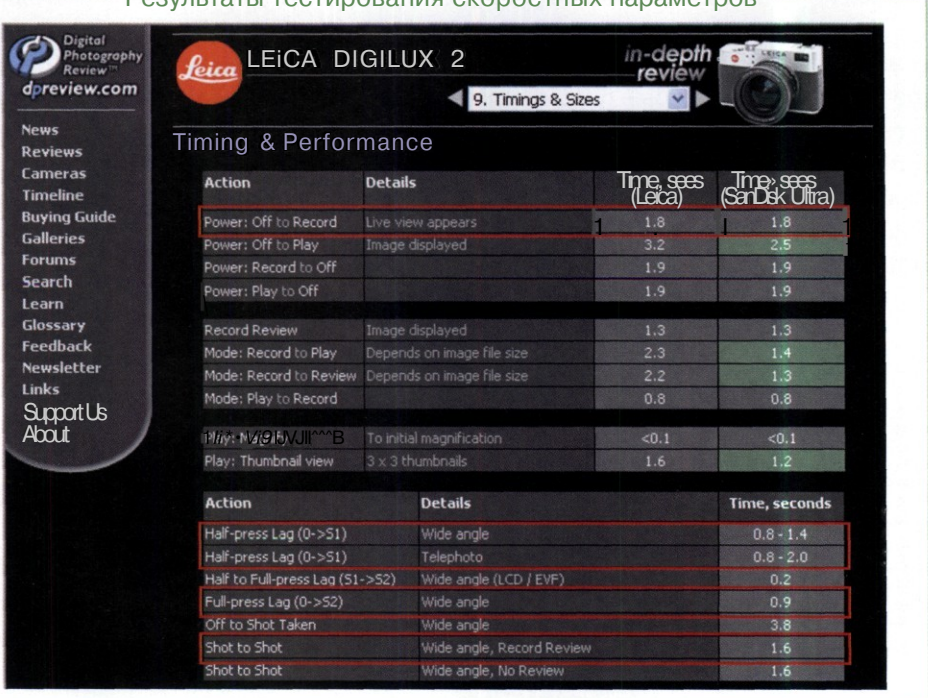

Результаты тестирования скоростных параметров
в той или иной ситуации. На основе личных предпочтений часто появляются субъективные мнения о продукции компании в целом: якобы камеры фирмы XXX «тормознутые», а камеры фирмы *YYY* «скоростные». Мы рассмотрим объективные параметры.

# **Время подготовки**

Время подготовки фотокамеры к съемке обычно больше у аппаратов компактного класса и меньше у зеркальных камер. Объясняется это тем, что в компактных камерах часто необходимо выдвинуть объектив в рабочее положение. Типичное время подготовки для цифровых «зеркалок» составляет 0,5~2 секунды, для компактных камер 2,5-8 секунд. Конечно, встречаются исключения. Например, цифровая зеркальная фотокамера *Canon 300D* «задумывается» при включении на 2,5 секунды. Напротив, камера компактного класса *Konica Minolta G400* готова к работе уже через 0,6 секунды, невзирая на выдвигающийся объектив.

Время подготовки важно для фотокамеры, используемой в репортажной съемке. Увидев интересный сюжет, фотограф должен быть готов «к бою» мгновенно, иначе сценка грозит рассыпаться.

## **Скорость затвора**

Время срабатывания затвора отсчитывается от нажатия на кнопку спуска до фиксации изображения матрицей и переноса его в буферную память. Этот промежуток определяется, главным образом, временем срабатывания системы автофокуса. Обычно камеру тестируют в режиме автофокуса, принятом по умолчанию.

Анализ результатов тестирования цифровых камер показывает, что типичное время срабатывания затвора составляет 0,7—1 секунда на «коротком» фокусе и 1,2-1,4 секунды в длиннофокусном положении объектива. Как всегда, есть модели, выделяющиеся в лучшую или худшую стороны. Например, камера *Nikon D2H* отличается изумительной скоростью — 0,2 секунды! А вот камера *Minolta F100* «задумывается» почти на полторы секунды, что неприемлемо в спортивной съемке.

# *Щ\* **Скорость записи**

Продолжительность промежутка между снимками зависит в основном от скорости записи изображения на носитель. Напомним, что изображение, зафиксированное матрицей, обрабатывается встроенным процессором камеры, помещается в буферную память и затем переносится на носитель.

Очень многое зависит от формата файла, от типа использованного носителя и даже марки производителя. Обычно сравнивают промежуток между снимками при записи файлов *JPEG* с максимальным разрешением и минимальным сжатием. Разброс показателей очень широк: от 0,2 секунды в камере *Nikon D2H* до 4,5 секунд в камере *Rekam T55.* Кстати, время записи может улучшить сам фотограф, установив более скоростную модель носителя.

# **|®U Серийная съемка**

В некоторых жанрах фотографии ценится способность камеры зафиксировать серию кадров при однократном нажатии на кнопку спуска. В технических характеристиках этот параметр указывается в кадрах в секунду. Типичная скорость серийной съемки 2~5 кадров в секунду.

Продолжительность серии определяется емкостью буферной памяти. В цифровых зеркальных камерах продолжительность серии достигает 40 снимков *(Nikon D2H).* В камерах компактного класса емкость буфера от трех до пяти кадров.

# **Серийный режим**

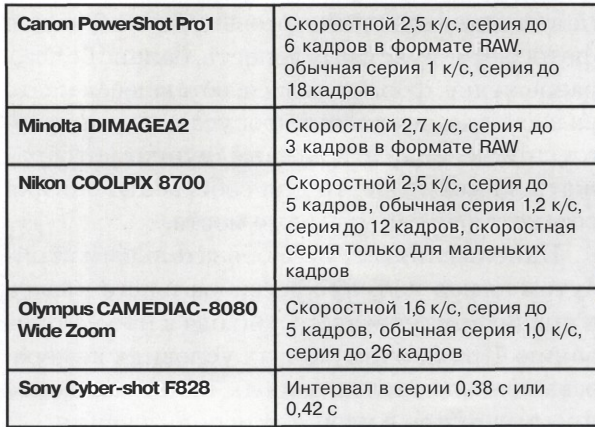

# Монитор и видоискатель

В настоящее время в мире цифровых фото-<br>Камер заметна тенденция представления настоящее время в мире цифровых фотоинформации о параметрах съемки с помощью трех устройств: панели данных, монитора и видоискателя. От их функциональной насыщенности во многом зависит удобство работы фотографа и, в конечном счете, качество снимков.

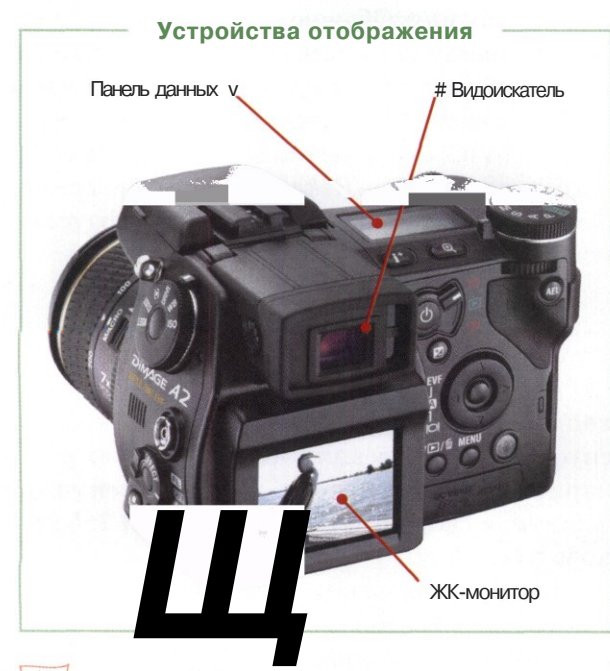

# **Панель данных**

В камерах компактного класса панель данных скорее исключение, чем правило. В ультракомпактах этого полезного устройства точно не найдешь. Между тем информация, выводимая на панель данных, чрезвычайно важна для фотографа: чувствительность, баланс белого, разрешение, формат записи, оставшееся место на носителе, режим автофокуса и многое, многое другое. Если эти данные целиком отображать на мониторе, то для собственно снимка останется не так уж много места.

Панель данных стала обязательным атрибутом камер полупрофессионального класса и признаком серьезного подхода к проектированию. При прочих равных условиях камера, оснащенная панелью данных, имеет заведомое преимущество в удобстве использования.

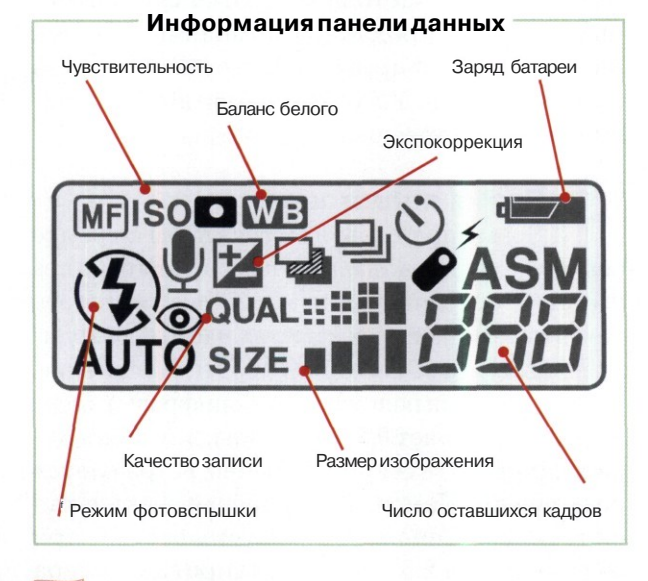

# **щ Монитор**

Цифровая камера перешла в разряд популярных бытовых устройств с появлением встроенного жидкокристаллического монитора, на котором отображался снимаемый сюжет. Параметры монитора в значительной мере влияют на удобство съемки. Главные показатели — яркость и контраст. При недостатке того и другого увидеть что-либо на мониторе в яркий солнечный день невозможно.

На монитор обычно выводят служебную информацию, помогающую правильно выбрать режим съемки: выдержка, диафрагма, точки фокусировки, режим работы вспышки, иногда демонстрируется гистограмма текущего изображения.

# **Видоискатель**

Оптический видоискатель служит вспомогательным устройством в камерах компактного класса и основным в зеркальных камерах. Оптический видоискатель компактной камеры — параллаксный: его оптическая ось не совпадает с осью объектива.

От этого недостатка избавлены электронные видоискатели, применяемые в некоторых моделях аппаратов компактного класса. Электронный видоискатель отображает сто процентов площади кадра.

# Фотовспышка

В ла обязательным аксессуаром, применяспышка на цифровом фотоаппарате стаемым почти во всех видах и жанрах съемки. Компактные конденсаторы, емкие аккумуляторы и надежные полупроводниковые преобразователи напряжения обусловили широкое применение электронных вспышек.

## **Ведущее число вспышки**

Размеры осветителя фотовспышки невелики в сравнении с расстоянием до объекта съемки, и его принимают за точку. Для точечного источника освещенность поверхности, на которую падает свет, обратно пропорциональна квадрату расстояния от нее до источника света. Отсюда вытекает закономерность: если перемножить значение расстояния до объекта съемки и соответствующее уровню экспозиции диафрагменное число, то эта величина будет иметь постоянное значение. Этот параметр широко используют в фотографии под названием «ведущее число вспышки». Обычно ведущее число вспышки обозначают в метрах.

# **Автоматика**

Современные электронные фотовспышки имеют встроенную автоматику, получающую информацию от датчика, расположенного в камере. Когда автоматика сочтет количество прошедшего через объектив света достаточным для нормальной экспозиции, она прерывает разряд в лампе-вспышке.

Система учитывает влияние на экспозицию энергии вспышки, расстояние до объекта съемки, светосилу объектива, значение диафрагмы. Даже в самых сложных условиях съемки современные системы дозируют свет чрезвычайно точно.

# **Совместимость**

Практически каждый цифровой аппарат оборудован встроенной автоматической вспышкой. Ее возможности далеко не всегда удовлетворяют потребности даже любительской съемки. Поэтому фотографы часто используют внешние вспышки, устанавливаемые на специальный башмак. Внешние вспышки выпускают производители фотоаппаратуры и независимые фирмы. «Родные» системные вспышки стоят дорого, но гарантированно совместимы по всем режимам.

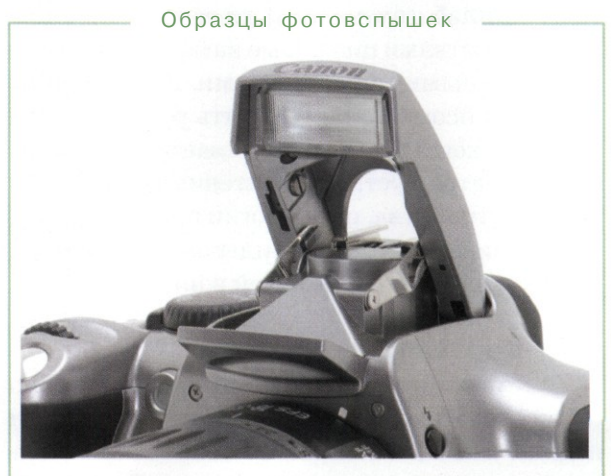

Встроенная откидная вспышка камеры Canon EOS 300D

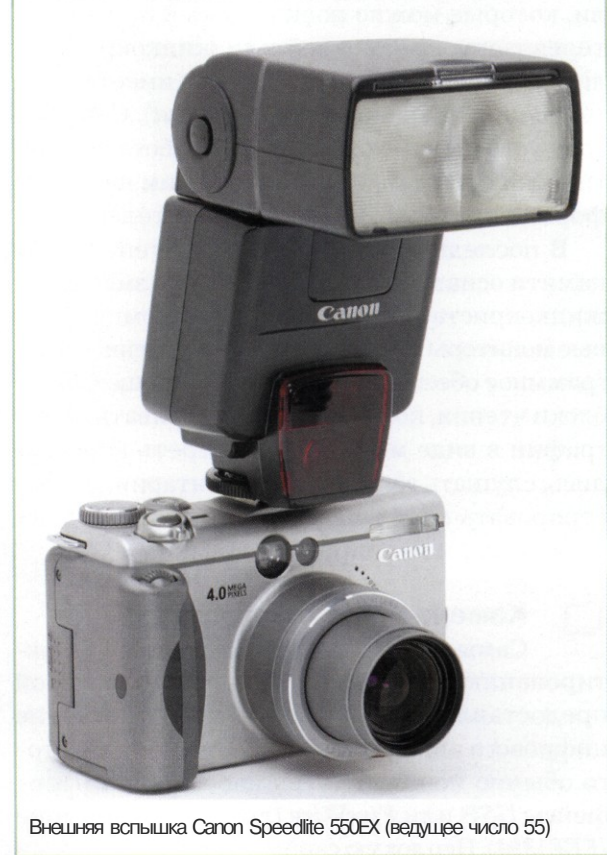

# Интерфейсы

I ифровая камера без выхода готового про-Л-Хдукта (сиречь фотоснимка) во внешний мир — вещь практически бесполезная. Поэтому необходимы технические устройства, обеспечивающие передачу снимков на компьютер, принтер, минилаб, телевизор. Для связи с внешними устройствами цифровые камеры оснащают специальными интерфейсами. Простейшим «интерфейсом» можно считать ручной метод переноса, когда носитель вынимается из камеры и вставляется в устройство чтения карт памяти. Такие устройства, по аналогии с дисководами, получили название картридеров (картоводов), хотя вращающихся деталей в них нет.

## **Картоводы**

Устройство чтения карт памяти удобно своей простотой и универсальностью. Будучи подключенным к компьютеру, оно воспринимается как массив логических дисков. Есть модели, которые можно подключить к проектору, телевизору, плазменной или жидкокристаллической панели. Такой картовод имеет выход телевизионного сигнала *(Video out).* Сейчас в *ходу* устройства, которые могут работать практически с любым присутствующим на рынке форматом твердотельных накопителей.

В последнее время блоками чтения карт памяти оснащают телевизоры, плазменные и жидкокристаллические панели, компьютерные мониторы и даже мышки. Встроенное программное обеспечение, обслуживающее такие блоки чтения, позволяет просматривать фотографии в виде миниатюр, смотреть видеозапись, слушать голосовой комментарий, демонстрировать слайд-шоу, в отдельных случаях - вращать и кадрировать снимки.

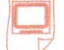

### **Камера плюс компьютер**

Самые обширные возможности по редактированию снимков и управлению камерой предоставляет, конечно, прямое соединение цифрового аппарата с компьютером. Для этого обычно используются кабельные интерфейсы *USB* или *FireWire* (другое обозначение *IEEE1394).* Неплохую скорость обмена данными

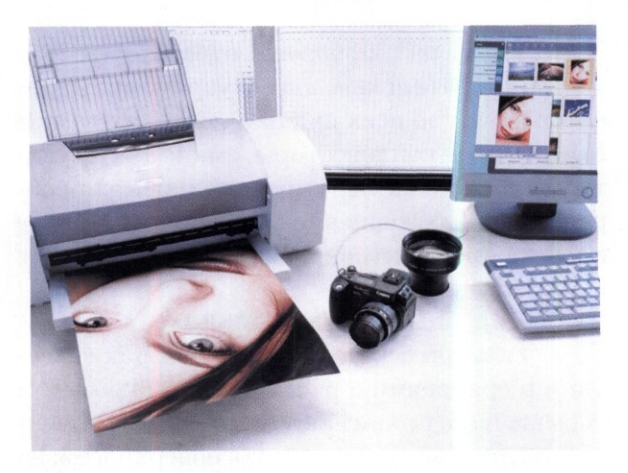

Подключение цифрвой камеры к компьютеру посредством интерфейса USB

обеспечивает интерфейс *USB* версии 2.0, более ранняя версия 1.1 заставит долго ждать окончания перекачки больших объемов данных. В цифровой фототехнике обычно применяют кабель, оснащенный с одного конца разъемом *mini USB,* который и подключают к камере.

Интерфейс *FireWire* теоретически немного уступает *USB 2.0* в пропускной способности: 400 Мбит/с против 480 Мбит/с. Однако на практике скорость обмена файлами по интерфейсу *FireWire* на 15-20% выше, чем по интерфейсу *USB 2.0.* Тому есть техническое обоснование, но в такие подробности мы вдаваться не будем.

Помимо банальной переброски снимков на компьютер, прямое соединение обеспечивает массу дополнительных функций, например прямую съемку в компьютер, то есть запись фотографии в оперативную память компьютера и затем на жесткий диск. При этом параметры камеры полностью доступны в окне специальной программы. Управляющим устройством служит обычная мышка.

Дистанционное управление открывает обширные возможности в области научной съемки и домашнего экспериментирования. Соединение с компьютером по кабельным интерфейсам двунаправленное, что позволяет программировать управление параметрами камеры и заменять фирменное программное обеспечение *(Firmware)* на более свежие версии.

# **Камера плюс принтер**

Несмотря на все преимущества работы цифровой фототехники в паре с компьютером, часть людей не желает или не может иметь компьютер. Об их интересах позаботились как производители самих камер, так и производители принтеров. Некоторые модели цифровых фотоаппаратов бытового класса могут работать с принтерами, имеющими так называемую док-станцию. Аппарат укладывается в гнездо док-станции подобно тому, как укладывается цифровой телефон на базу. Автоматически включается интерфейс, и сразу можно печатать снимки, хранящиеся в карте памяти. Часто принтер с док-станцией позволяет выполнять простейшие операции редактирования изображений: кадрирование, поворот, улучшение резкости и насыщенности цвета.

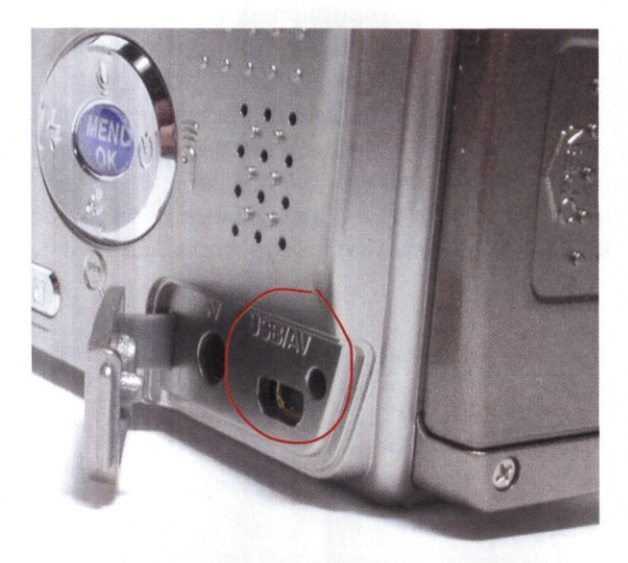

Разъемы интерфейса mini USB и видеовыхода в цифровой камере компактного класса

Существуют модели принтеров, к которым можно подключать цифровую камеру по интерфейсу *USB.* Эта функция называется *Direct Print* или, более интригующе для покупателя, *Picture Bridge.* Понятно, что принтер не обладает возможностями компьютера и может только распечатать готовые изображения с фотоаппарата. Функции редактирования снимков определяются возможностями фотоаппарата.

Компанией *Epson* разработана технология *Print Image Matching,* оптимизирующая процесс прямой печати. Информация о параметрах изображения и требованиях к выводу на печать записывается в специальный заголовок файла *JPEG* (раздел *EXIF).*

# **Камера плюс телевизор**

Просмотр фотографий на большом телевизионном экране на первый взгляд является полезной функцией. Тем более, что она поддерживается в большинстве моделей цифровых фотокамер, комплектуемых выходом *A/V.* Но при более внимательном изучении проблемы оказывается, что вывод на телевизор в большинстве случаев приносит мало пользы.

Телевизионное изображение имеет сравнительно низкие параметры. В частности, картинка содержит всего 640 строк (в системе *NTSC)* или 525 строк (в системах *PAL/SECAM),* а изображение выводится чересстрочно, по половинке кадра, с частотой 60 или 50 раз в секунду. Даже в простейшей двухмегапиксельной цифровой камере снимок содержит 1600 строк. Конвертер телевизионного сигнала вынужден «утрамбовывать» эти строки в свой формат. Понятно, что о качестве говорить не приходится.

Кроме того, исходная фотография представлена в цветовом пространстве *RGB.* В телевизионном сигнале цвет описывается в цветоразностном формате *YUV,* имеющем гораздо меньший цветовой охват. Поэтому при конвертации в телевизионный стандарт фотография многое теряет и выглядит на экране совсем не так, как должна.

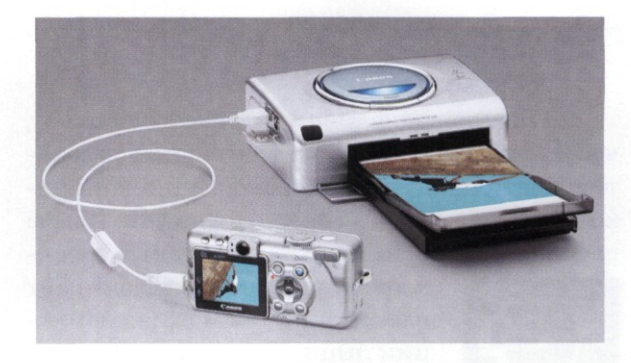

Прямое подключение цифровой камеры к принтеру

# Запись видео и звука

О пытные фотолюбители хорошо знают, что самое неблагодарное занятие — это разборка фотоархива. Глядя на очередной снимок из скопившейся груды, фотограф мучительно пытается вспомнить, при каких обстоятельствах появилась фотография. Часто бывает, что трудно назвать даже персонажей на снимке. Иногда помогает функция впечатывания даты и времени съемки, но это не всегда удобно, поскольку ведет к уменьшению полезной площади кадра.

# **Звук**

В помощь фотографу производители придумали полезную функцию записи голосового комментария к снимку. Комментарий в виде звукового файла прикрепляется к файлу изображения и воспроизводится при про-

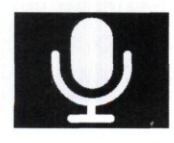

смотре снимка в фотокамере или на компьютере. Обычная продолжительность голосового комментария 15—30 секунд. Рекомендуемая дистанция от

встроенного микрофона камеры до губ фотографа 15~20 сантиметров.

В некоторых моделях цифровых камер предусмотрена запись аудио-аннотаций. Они создаются в режиме просмотра снимков и заме-

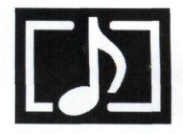

щают голосовой комментарий, если таковой уже существует. Аннотация так же «приклеивается» к соответствующему изображению. Максимальная

продолжительность аудио-аннотации равна продолжительности голосового комментария.

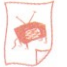

# **Видео**

Понимающие толк в технике люди знают, что для повышения маркетинговой привлекательности продукта производители частенько встраивают в него эрзац-функции, якобы расширяющие основные. Как ячменный эрзац-

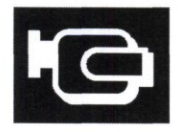

кофе лишь цветом напоминает настоящий, так и эрзац-функции лишь в названии похожи на полноценные.

ФОТОКАМЕРНОЕ ВИДЕО ТАКАЯ ЖЕ ПРОФАНАЦИЯ, КАК ЯЧМЕННЫЙ КОФЕ

В цифровой фототехнике повсеместной эрзацфункцией стала запись видеоклипов. В передовых моделях поддерживается формат записи *MPEG или AVI* с параметрами 320 Х240 пикселов (30 кадров в секунду) или 640x480 пикселов (15 кадров в секунду). Продолжительность видеоролика определяется емкостью буферной памяти, производительностью встроенного в камеру процессора, емкостью носителя данных.

В сравнении с записью цифровой видеокамеры формата DV, видеоролики, полученные на цифровом фотоаппарате, выглядят дилетантски. В камерах компактного класса обычной является частота 10—15 кадров в секунду, что при воспроизведении вызывает только раздражение. Функцию видеозаписи обычно опробуют два-три раза и забывают о ней навсегда. Ситуация с фотосъемкой на видеокамерах аналогична: эрзац-фотографии смотрятся убого.

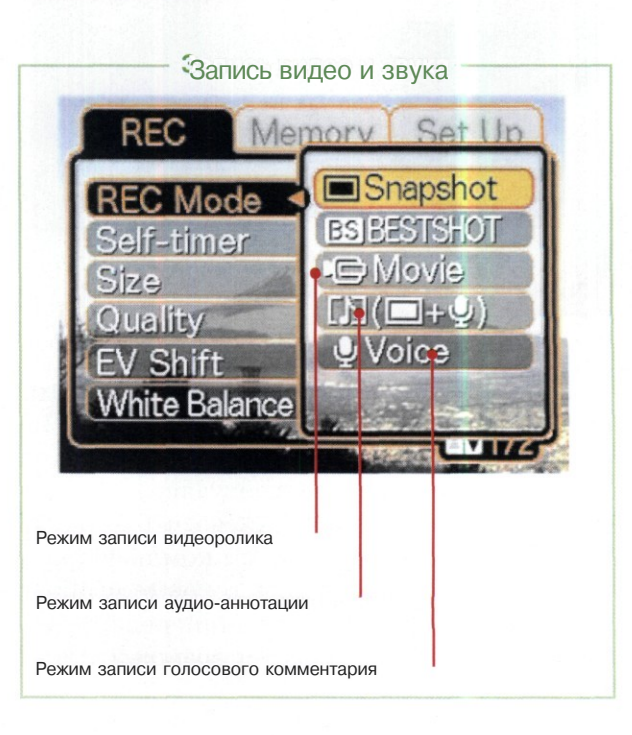

# О правильном питании

П ребывающий в городской среде фотограф редко задумывается над вопросом электропитания цифровой камеры. Аккумуляторами и батарейками торгуют на каждом углу, дома лежит зарядное устройство, розетка найдется почти везде.

Но вопросы электропитания превращаются в огромную проблему для фотографа-натуралиста или отпускника, вырвавшегося на лоно дикой природы. Зарядник не воткнешь в дупло посреди тайги, а батарейки непросто купить даже в Европе, например, где-нибудь на трассе между Борисоглебском и Балашовом. Поэтому в некоторых ситуациях главным параметром цифровой камеры становится энергопотребление.

## **Как считать**

Ассоциация производителей фототехники *(Сатпета & Imaging Products Association, CIPA)* разработала стандартную процедуру тестирования продолжительности работы цифровых камер. Ее основные условия включают: использование вспышки на 50% снимков, перевод объектива из одного крайнего положения фокусировки в противоположное каждые 30 секунд, дисплей камеры непрерывно включен, съемка сериями по 10 снимков, после каждой серии камера выключается, температура окружающей среды 23° С.

Как видно, условия достаточно жесткие и соответствуют интенсивной эксплуатации камеры. Поэтому, если производитель в характеристиках аппарата указывает продолжительность работы по тесту *CIPA,* этим цифрам можно верить. Для росийской зимы продолжительность работы надо поделить на два.

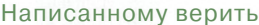

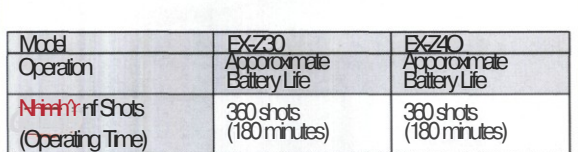

Если в характеристиках цифровой камеры есть заветная аббревиатура CIPA, написанному можно верить

Стандарт *CIPA* достаточно свежий (декабрь 2003 года), и потому далеко не все камеры из имеющихся в продаже тестировались согласно его требованиям. Нередко в официальных характеристиках можно встретить данные о продолжительности работы без описания условий испытаний. А некоторые производители вообще не рискуют публиковать параметры энергопотребления. В таком случае эти параметры следует разыскивать в Интернете на сайтах независимых обозревателей.

**<sup>Ш</sup> О батареях** Существуют общие правила эксплуатации аккумуляторов для цифровых фотокамер. Напомним самые важные из них.

Энергоемкость батарей уменьшается при понижении температуры. В холодную погоду (ниже 10° С) рекомендуется держать комплект батарей в теплом месте, например во внутреннем кармане одежды, и устанавливать их в камеру непосредственно перед съемкой. Обычно замерзшие батареи можно вернуть в рабочее состояние при восстановлении температуры до нормальной. Лучше переносят низкие температуры литий-ионные аккумуляторы, хуже — никель-металл-гидридные.

При длительном перерыве в эксплуатации камеры (более месяца) снимите батареи и храните их отдельно. Протечка батарей может повредить аккумуляторный отсек и даже угробить камеру, замкнув электронные схемы.

Индикатор состояния батарей — прибор очень неточный. Например, при эксплуатации алкалиновых батарей индикатор частенько выдает ошибочное предупреждение о слабом заряде, хотя на самом деле заряд практически полный. И наоборот, при использовании *NiMH* аккумуляторов индикатор может показывать треть заряда при почти «пустых» батареях.

Опытный фотолюбитель всегда имеет про запас второй комплект батарей с гарантированно полным зарядом. Ну а к специфическим условиям, например к дальней поездке по диким местам, следует готовиться особо, запасаясь зарядными устройствами.

# Дизайн

*1*11ехнический дизайн охватывает не только X внешний вид, но и эргономику изделия, то есть во многом определяет удобство его применения по назначению. В области цифровой фототехники выделилось несколько направлений дизайна аппаратуры, в зависимости от ее класса и предназначения. Мода в той или иной степени влияет и на рынок техники.

**Ультракомпактные камеры**

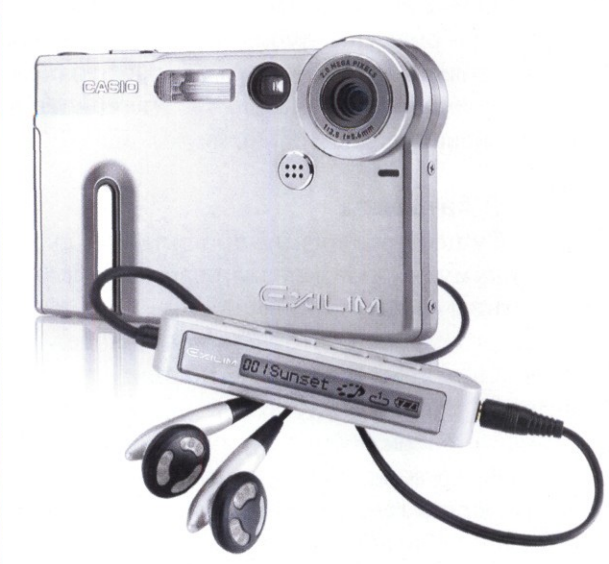

В камерах ультракомпактного класса на первый план выходят массо-габаритные параметры. Поэтому дизайн фотоаппаратов предельно технологичен. В некоторых моделях он носит имиджевый привкус и оформительскими решениями напоминает изделия смежных категорий: мобильные телефоны, смартфоны, карманные компьютеры, цифровые аудиоплееры. Ультракомпакты не отличаются широкой функциональностью. Как правило, число органов управления минимизировано, расположены они не всегда удобно. Дисплей очень компактен и не слишком заметен. Некоторые модели имеют встроенные диктофоны, аудиоплееры и даже модули беспроводной связи.

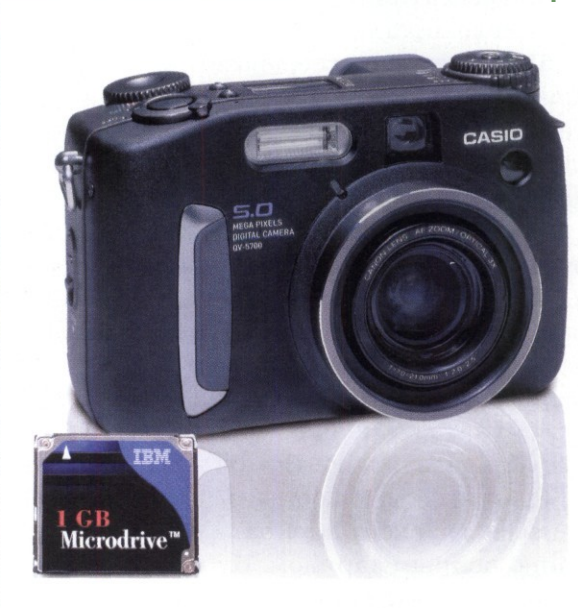

#### **Компактные камеры классического дизайна**

В камерах компактного класса заметны два направления в дизайне. Первое условно можно назвать классическим. Корпус камеры классического дизайна в общих чертах повторяет пленочные аппараты соответствующего уровня. В облике аппарата главным элементом служит корпус, объектив малозаметен. Состав органов управления по сравнению с ультракомпактами расширен, расположены они более удобно.

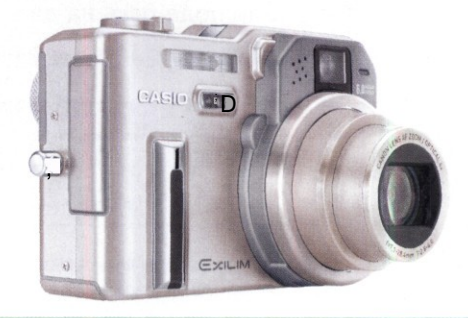

#### **Компактные камеры технологического дизайна**

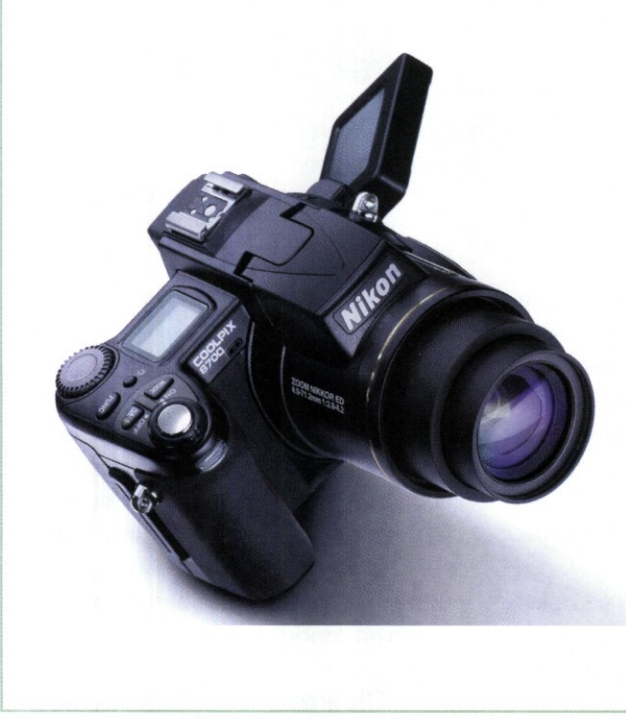

Второе направление в дизайне компактных аппаратов можно назвать технологическим. Здесь основное внимание уделено технологичности конструкции и удобству размещения органов управления. В общих чертах аппарат как бы построен вокруг объектива. В целом камеры, выполненные в технологичном стиле, наиболее ярко выражают цифровую суть современной фотографии.

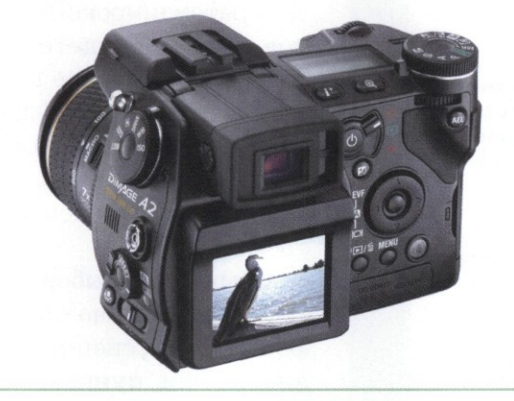

**Цифровые зеркальные камеры**

Цифровые зеркальные фотокамеры имеют строгий классический дизайн, обусловленный использованием корпусов зеркальных пленочных аппаратов. Так обеспечивается совместимость с номенклатурой объективов, вспышек и другого оборудования. Органы управления многочисленны. Те параметры, которые в более простых аппаратах следует разыскивать в меню, в цифровых зеркалках обслуживаются кнопками и переключателями, расположенными под рукой.

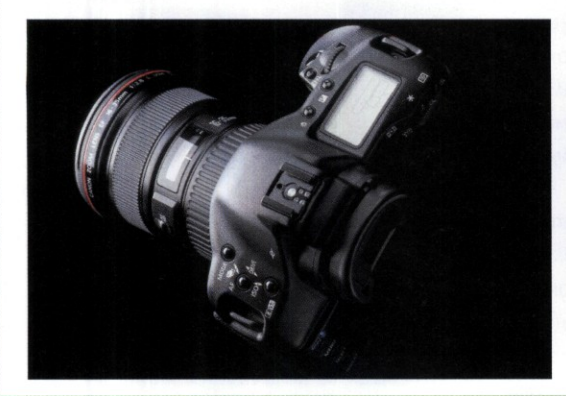

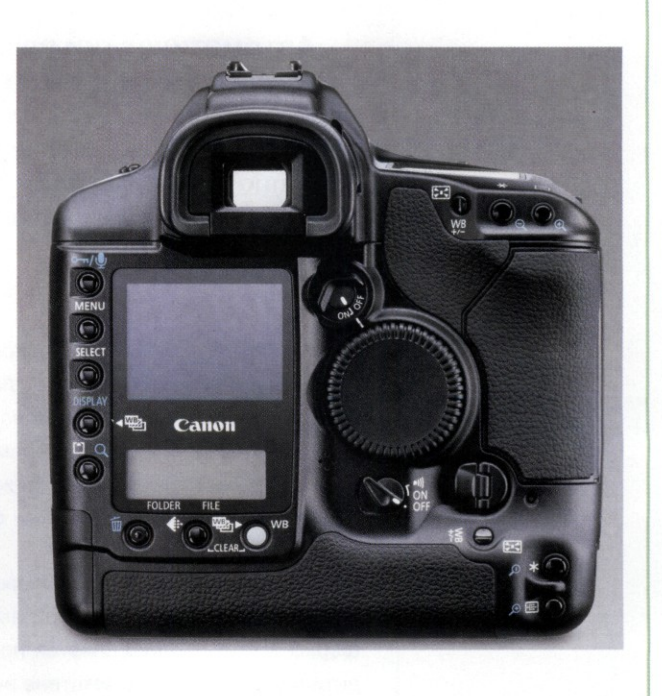

# **Параметры съемки**

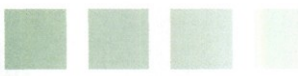

ЗАРАНЕЕ ЗАДАН 1НЫЕ ПРОИЗВОДИТЕЛЕМ РЕЖИМЫ СЪЕМКИ ПОЗВОЛЯЮТ НЕ ЗАДУМЫВАТЬСЯ ( НАСТРОЙКАХ ПАРАМЕТРОВ КАМЕРЫ. ДОСТАТОЧНО ВЫБРАТЬ СЦЕНАРИЙ СЪЕМКИ, ПОДХОДЯ ... ... ТЕКУЩЕЙ СИТУ.•МДИИ. РУЧНЫЕ РЕЖИМЫ ОБЕСПЕЧИВАЮТ ПОЛНЫЙ ДОСТУП К НАСТРОЙКАМ КАМЕРЫ

#### **Творческие режимы**

**Глубина резкости в жанровой съемке**

### Экспокоррекция

**Баланс белого**

П оддержка цифровым фотоаппаратом широкого перечня режимов съемки свидетельствует о его классе: чем больше вариантов, тем выше класс камеры. В первую очередь это касается режимов, предусматривающих вмешательство владельца в настройку ключевых параметров съемки.

Обычно для выбора режима съемки предназначено главное управляющее колесо, специальные кнопки и джойстики, пункты меню камеры. Ниже представлены типовые режимы съемки, поддерживаемые многими моделями цифровых камер.

#### AUTO **Автоматический режим**

Автоматический режим есть в цифровых фотоаппаратах любого класса. Он обычно выставляется по умолчанию при включении камеры. Такой режим идеально подходит для любителей, снимающих в стиле «навел — нажал».

Действия фотографа при включенном автоматическом режиме сводятся к компоновке кадра и нажатии на кнопку спуска. Как правило, в типовых условиях съемки, при невысоких требованиях к качеству отпечатка, для формата 10x15 автоматический режим удовлетворяет запросам большинства любителей.

# **Сюжетные режимы**

Производители фотокамер в моделях начального уровня и классических компактах стараются в полной мере использовать заранее заданные параметры для типовых условий съемки. Как правило, такие параметры заложены в базу данных камеры и образуют группу сюжетных (сценарных) режимов съемки. Конечно, нельзя объять необъятное

#### **Выбор режима съемки**

Режим съемки обычно выбирают с помощью так называемого главного колеса. Режимы маркируются надписями, буквами и пиктограммами. Например, автоматический режим словом **Auto,** ручной режим — буквой **М (Manual).**

Как правило, сценарии сюжетного режима маркируют пиктограммами, форма которых определяется производителем камеры. Соответствие ищите в руководстве к фотоаппарату.

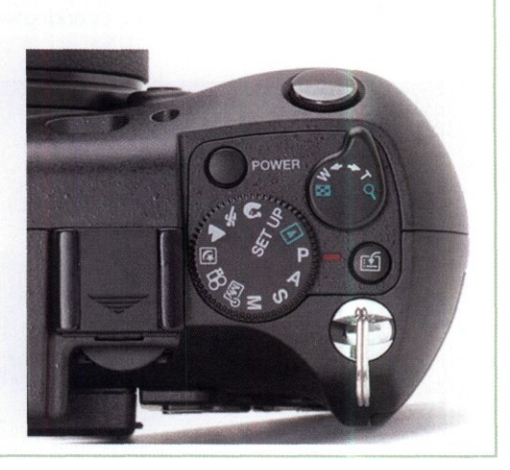

**Установки параметров цифровой камеры в автоматическом режиме**

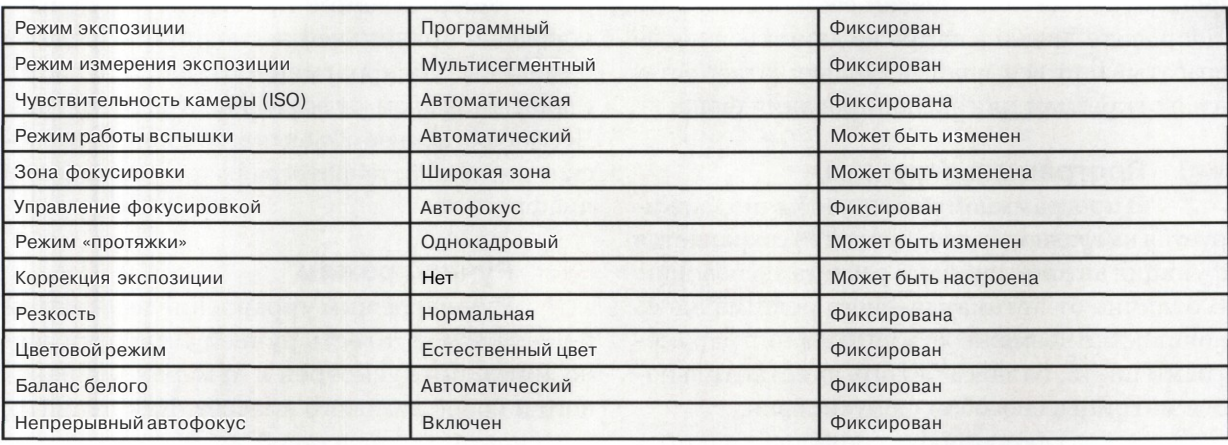

и предусмотреть все многообразие сюжетов, встречающихся в реальных условиях съемки. К настоящему времени сложилась группа сценариев, ставшая стандартом «де-факто» практически во всех моделях камер компактного класса. Однако производители не успокаиваются и оснащают некоторые модели сюжетными режимами, которые относятся к разряду экзотических, как, например, сценарий съемки текста.

Наиболее распространенные сюжетные режимы съемки:

- макро;
- портрет;
- спорт;
- пейзаж;
- ночная съемка;
- ночной портрет.

Реже встречаются сценарии «закат», «салют», «панорама», «контражур», «снег и песок», «интерьер», «текст» и другие.

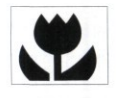

МАКРО — режим съемки с малого расстояния. В режиме «макро» объектив обычно автоматически устанавливает линзы в положение мак-

симального увеличения. Резкость регулируют изменением дистанции до объекта съемки.

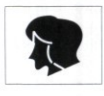

ПОРТРЕТ — оптимизация воспроизведения теплых, мягких тонов кожи человека при некоторой размытости фона. Большинство портретов смо-

трятся лучше всего при использовании боль-

ших фокусных расстояний и малой глубины резкости.

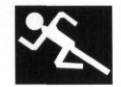

СПОРТ — оптимизируются настройки фотокамеры для съемки быстро движущихся объектов. Выдержка минимальна, диафрагма открыта,

часто используется следящий автофокус.

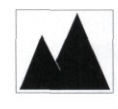

ПЕЙЗАЖ — настройки фотокамеры оптимизируются для получения четких, насыщенных снимков пейзажей, с большой глубиной резко-

сти. При съемке на улице в условиях яркого освещения также желательно использовать данный режим.

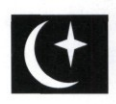

НОЧНАЯ СЪЕМКА — параметры камеры оптимизированы для условий низкой освещенности. Системы экспозамера и автофокуса могут выда-

вать ошибочные данные и требуют контроля. Вспышка работает в автоматическом режиме. При отключенной вспышке выставляется чувствительность, максимально возможная в автоматическом режиме. Выдержка продолжительная.

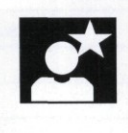

НОЧНОЙ ПОРТРЕТ — оптимизация настроек фотокамеры для съемки портретов людей ночью с большой глубиной резкости для хорошей про-

работки деталей фона. Так как в этом режиме вспышка не работает, время экспозиции может быть продолжительным. Рекомендуется использовать штатив. Если вспышка установлена в заполняющий режим, экспозиции вспышки и фона будут автоматически сбалансированы. Попросите людей в кадре не двигаться после срабатывания вспышки, поскольку затвор остается открытым для экспонирования фона.

# **Программный режим**

В программном режиме (обычно маркируется на главном колесе буквой Р) сохраняется функция автоматического расчета экспозиции. В отличие от автоматического режима здесь появляется возможность управления параметрами цвета, баланса белого, чувствительности матрицы, способом фокусировки.

В камерах полупрофессионального и профессионального уровня в программном режиме можно использовать функцию программного сдвига *(Program Shift).* Она позволяет изменить выдержку или диафрагму, не переключаясь в ручной режим.

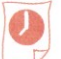

# **Приоритет выдержки**

Режим приоритета выдержки обычно присутствует в компактных камерах среднего класса и, конечно, в более дорогой аппаратуре. В этом режиме выдержку можно устанавливать вручную. Автоматически камера устанавливает диафрагму в соответствии с вычисленной оптимальной экспозицией. Если возможности камеры по установке диафрагмы не позволяют при данной выдержке сохранить экспозицию, фотограф предупреждается о выходе за границы допустимых параметров.

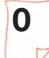

# **0 Приоритет диафрагмы**

Ручное управление диафрагмой при автоматическом расчете экспозиции позволяет в определенных пределах изменить глубину резко изображаемого пространства, не беспокоясь о правильной экспозиции. Пределы изменения диафрагменного числа зависят, главным образом, от возможностей объектива. Чем качественнее объектив, тем шире творческие возможности фотографа при управлении диафрагмой.

# **Ручной режим**

Ручной режим управления выдержкой и диафрагмой, то есть ручной установки экспозиции, предусмотрен в камерах компактного и более высокого классов. Как правило, при переключении в такой режим индикаторы камеры всеми способами (миганием, красным цветом индикаторов) сообщают, что автоматика полностью снимает с себя ответственность за результат съемки.

## **Ручная выдержка**

В режиме ручной выдержки затвор открыт, пока палец удерживает кнопку спуска. В камерах компактного класса ручная выдержка ограничена 15-30 секундами, в профессиональных камерах возможна установка выдержки до полутора часов.

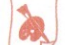

# **Блокировка экспозиции**

В некоторых цифровых камерах предусмотрена функция блокировки экспозиции. Автоматика определяет экспозицию в обычном режиме, а фотограф имеет возможность зафиксировать вычисленное значение и снимать с блокированной экспозицией совсем в других условиях освещения. Так можно получать кадры с хорошей проработкой теней.

**Сравнение некоторых режимов съемки**

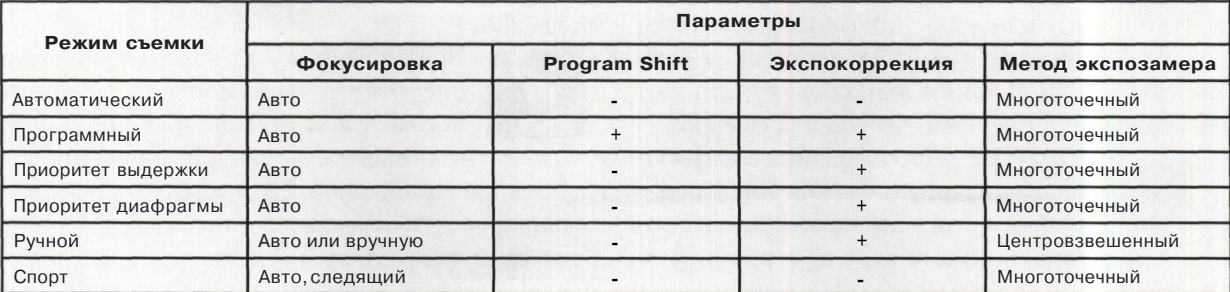

# Творческие режимы

Г (Творческими принято называть такие режи-Л. мы съемки, в которых одним или обоими параметрами установки экспозиции (выдержкой и диафрагмой) фотограф управляет вручную. В ручном режиме фотограф волен выбирать любое сочетание выдержки и диафрагмы в пределах возможностей камеры. Но и ответственность за результат съемки лежит только на нем.

# Экспозамер

Автоматика замера экспозиции занимается тремя основными процессами: измерением освещенности снимаемых объектов; расчетом оптимального сочетания выдержки и диафрагмы; управлением режимом и продолжительностью работы вспышки.

Выбирая один из творческих режимов, фотограф берет на себя часть перечисленных функций. Для примера рассмотрим гипотетический вариант съемки камерой с допустимым диапазоном диафрагмы от 2 до 8 и выдержкой от 1/30 до 1/1000, единственным значением чувствительности ISO 100. При данных параметрах камера способна правильно отработать экспозицию в диапазоне освещенностей от **7EV** ло 16EV.

На границах диапазона у системы экспозамера выбора нет: освещенность 7EV требует сочетания выдержки 1/30 и диафрагмы Е2 освещенность 16EV требует сочетания выдержки 1/1000 и диафрагмы F8.

Однако внутри диапазона появляется возможность выбрать пять различных сочетаний выдержки и диафрагмы, если камера допускает коррекцию параметров с единичным шагом (один стоп). Многие модели позволяют изменять параметры с шагом полстопа, тогда вариантов будет десять. И все они будут верными с точки зрения правильной отработки экспозиции, то есть дадут одинаковые по количеству света кадры.

# Приоритет выдержки

Фотографии объектов, находящихся в движении, запечатлевают настроение азарта, скорости, ритма. Для передачи динамики фотограф использует самые разные приемы съемки. В этом ему помогает режим приоритета выдержки.

При установке очень короткой выдержки движущийся объект получается четким. Но при этом во многом пропадает динамизм сюжета. Трудно вблизи снимать объект, двигающийся перпендикулярно оси визирования. Для получения резкого изображения нужны очень короткие выдержки. Если камера не может отработать требуемое сочетание выдержки и диафрагмы, приходится увеличивать расстояние съемки.

Для лучшей передачи динамичных сюжетов часто используют более длительные выдержки, чем «положено» для получения резкого изображения. В результате движущийся объект получается смазанным. Увеличенную выдержку часто используют при съемке текущей воды.

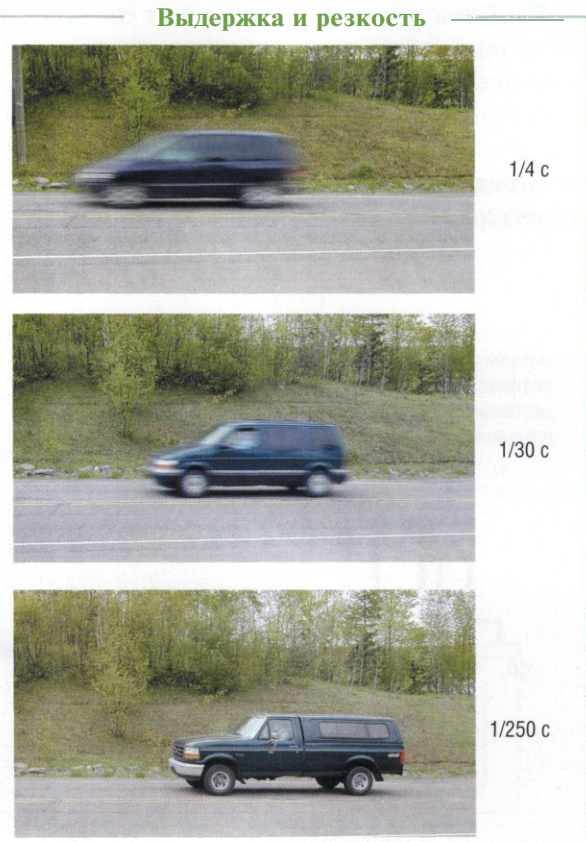

# **О' Приоритет диафрагмы**

В теории, идеально резкое фотографическое изображение можно получить только для объектов, находящихся в одной плоскости, параллельной плоскости матрицы. Однако на практике резким получается не только объект, на котором сфокусирована камера, но и предметы, расположенные ближе или дальше.

Это связано с особенностями зрения, которое имеет ограниченную разрешающую способность и потому не замечает некоторую нерезкость. Причем нерезкость в фотографии нарастает постепенно, и для одних людей предмет может казаться достаточно резким, а другие уже замечают некоторую размытость. Допустимую границу круга нерезкости устанавливают формально. Например, это может быть круг диаметром 40 мкм. Расстояние, в пределах которого все предметы будут казаться на изображении достаточно резкими, называется *глубиной резкости, пли,* более точно, *глубиной резко изображаемого пространства* (ГРИП).

Глубина резкости зависит от фокусного расстояния объектива, величины относительного отверстия диафрагмы и расстояния до объекта съемки. Есть несколько закономерностей, зная которые можно приблизительно определить границы резко изображаемого пространства.

- 1. Чем меньше фокусное расстояние объектива, тем больше глубина резкости. Изменение вдвое фокусного расстояния изменяет глубину резкости примерно вчетверо.
- 2. Чем меньше значение диафрагмы, тем больше глубина резкости. На закрытой диафрагме глубина резкости максимальная, а на открытой минимальная.
- 3. Чем больше дистанция от объекта съемки до фотоаппарата, тем больше глубина резкости. Изменение дистанции влияет на глубину резкости так же, как изменение фокусного расстояния.
- 4. Зона приемлемой резкости за объектом, находящимся в фокусе, больше, чем перед ним.

В режиме приоритета диафрагмы фотограф доверяет автоматике управление экспозицией за счет изменения выдержки, а сам сосредоточивается на управлении относительным отверстием. Тем самым реальным объектом управления становится глубина резко изображаемого пространства. Это одно из фундаментальных понятий фотографии и одно из важнейших средств повышения выразительности снимков.

Для объективов компактных камер диапазон стандартных значений диафрагмы обычно составляет ряд F2.8, F4, F5.6, F8, иногда

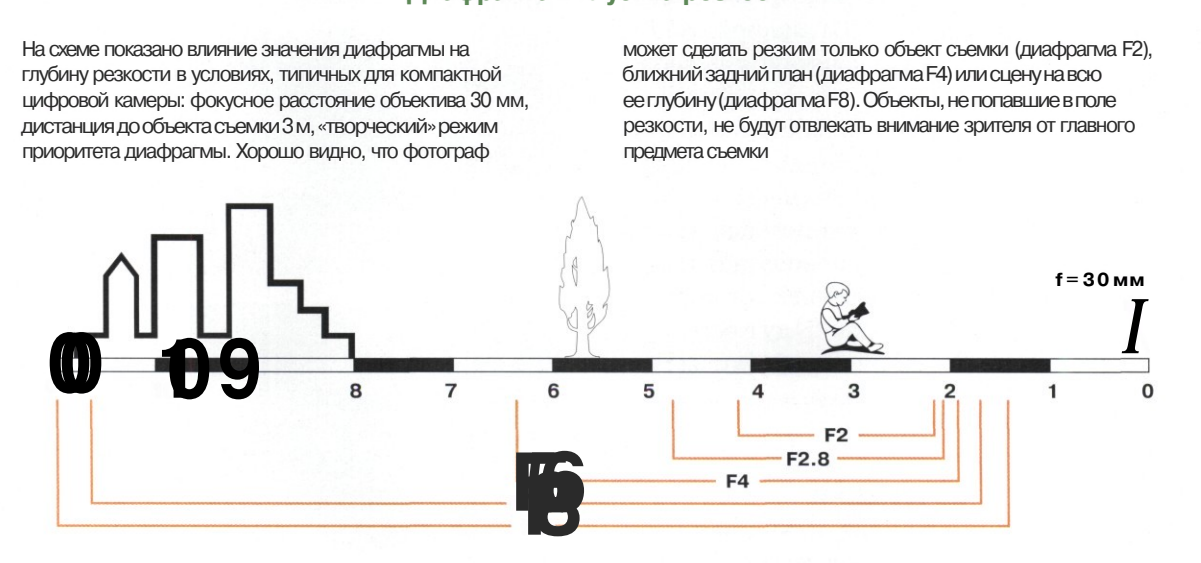

### **Диафрагма и глубина резкости**

**50**

# **Сравнение глубины резкости**

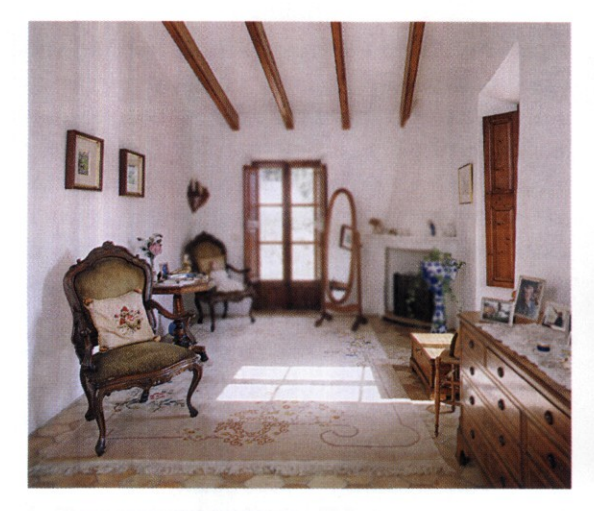

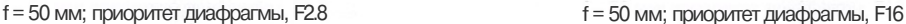

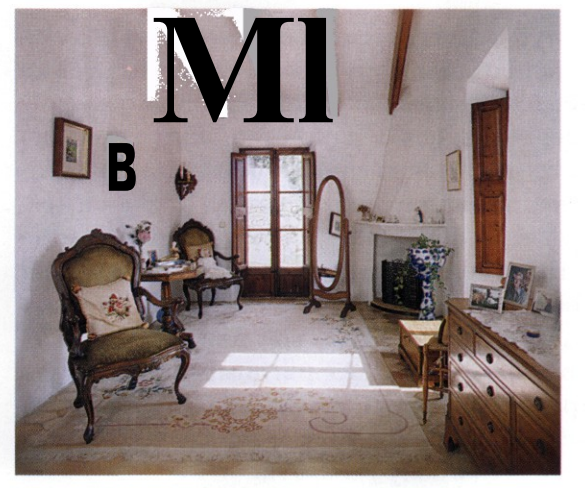

встречается значение F11. Казалось бы, пространство для маневра в режиме приоритета диафрагмы не слишком велико. Однако замечательная особенность цифровой обработки сигналов проявляется в том, что система экспозамера использует нестандартные значения диафрагмы и выдержки.

Расчет правильной экспозиции не представляет сложности для процессора камеры при любых значениях диафрагмы и выдержки. Изучая свойства цифровых снимков, вполне можно встретить значения диафрагмы F4.5 или F6.7. Кстати, для отработки правильной экспозиции система экспозамера не стесняется применять и нетиповые выдержки: 1/45 секунды или 1/650 секунды, или любые другие. Если «кривизны» этих двух параметров не хватает, система экспозамера использует «кривые» значения чувствительности, например *ISO 114* или *ISO 128.*

Поэтому владелец цифровой камеры в режиме приоритета диафрагмы в принципе обладает широкими возможностями управления глубиной резко изображаемого пространства, если камера оснащена приличным объективом и большой матрицей. В компактных цифровых камерах контролировать ГРИП трудно. Матрица сравнительно небольшой площади требует короткого фокусного расстояния объектива. Короткий фокус автоматически обеспечивает большую глубину резкости.

Для типовых фокусных расстояний (28-50 мм в 35-мм эквиваленте) существенная разница в глубине резкости становится видимой только на границах диапазона установки диафрагмы. Качественные (и дорогие) объективы позволяют более гибко управлять глубиной резкости, поскольку имеют широкий диапазон допустимых значений диафрагмы. Однако такие сменные объективы устанавливают лишь на зеркальные цифровые камеры.

Диапазон ГРИП, обеспечиваемый конкретной цифровой камерой, не найти в официальных данных производителя. Энтузиасты разрабатывают огромные таблицы для определения глубины резкости в самых разнообразных условиях. Существует и немало доморощенных программ расчета ГРИП, которые легко разыскать в Интернете.

Как показывает практика, обычному фотографу, владеющему компактной камерой, полезно знать глубину резкости для типовых значений диафрагмы на коротком и длинном фокусе объектива. Главное — побольше снимать в режиме приоритета диафрагмы и затем анализировать полученные снимки. На третьей-четвертой сотне кадров как бы сам собой появится опыт установки правильной глубины резкости.

# Глубина резкости в жанровой съемке

Г лубина резкости является одним из важнейших выразительных средств фотографии. Для некоторых жанров сложились определенные каноны. Например, «классические» портреты обычно снимают с малой глубиной резкости, чтобы отделить объект от фона и привлечь внимание зрителя к снимаемому человеку. При съемке натюрморта, наоборот, важно, чтобы все предметы попали в зону резкости.

Для правильной компоновки кадра и выбора оптимального значения диафрагмы следует определить, какой объект является в сюжете самым значимым. Этот объект необходимо поместить в зону резкости.

# **Портрет**

Естественно, что при съемке портрета в зону резкости нужно поместить модель, а задний и передний планы постараться «увести» в нерезкость. Для повышения выразительности иногда полностью открывают диа-

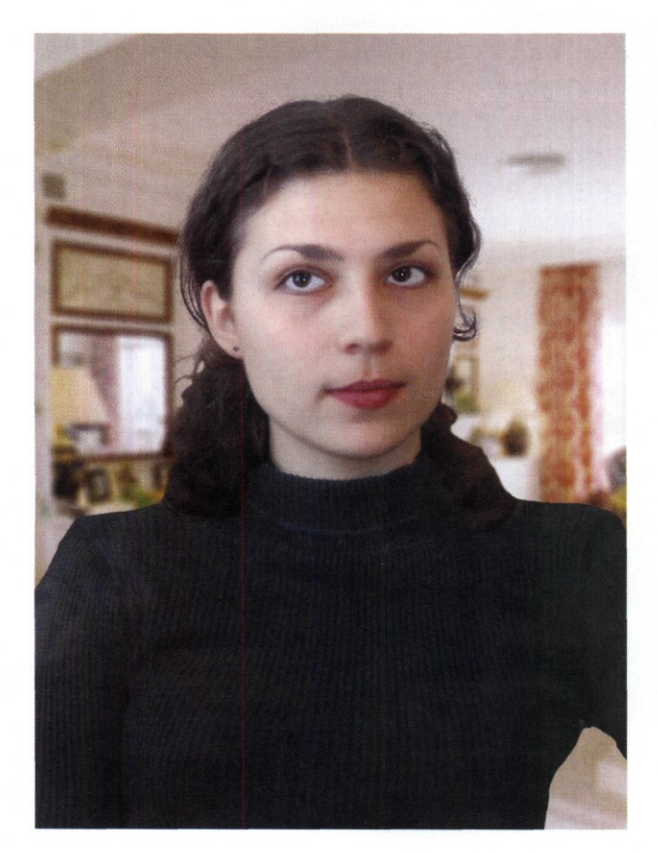

фрагму и акцентируют внимание на глазах, при этом уши и волосы модели не попадут в зону резкости. Кстати, в фотоаппаратах примерно по такому алгоритму работает сюжетная программа «портрет». В этом режиме камера автоматически открывает диафрагму до максимального значения, учитывая, конечно, условия освещения.

Классические портреты снимают на фокусных расстояниях 70 мм, 85 мм, 135 мм, при этом диафрагму открывают до F5.6 или F4.

# jffl Пейзаж

Как правило, при съемке пейзажа требуется большая глубина резкости, ведь на изображении резкими должны быть и предметы на переднем плане, и удаленные объекты. Чтобы добиться максимальной глубины резкости, на широкоугольном объективе прикрывают диафрагму. А если пейзаж удален на значительное расстояние (например, горная гряда) и при этом на переднем плане объектов нет, лучше сфокусироваться на вершину и выставить диафрагму F5.6 или F8. Хребты и склоны получатся на изображении достаточно резкими, ведь в зону резкости попадут все объекты, находящиеся от камеры на расстоянии более 5 метров. Это достаточно универсальный и простой способ, позволяющий при ландшафтной съемке уделять контролю глубины резкости меньше внимания, чем, например, при макросъемке.

При съемке пейзажа удобно использовать технику гиперфокальной фокусировки, чтобы знать, на какой объект нужно сфокусироваться для получения максимальной глубины резкости. Конечно, не бывает правил без исключений, и, возможно, в каком-то пейзаже следует выделить отдельную деталь, один объект, чтобы привлечь к ним внимание зрителя. Пусть он выделяется на фоне остальных объектов, которые не попадут в зону резкости. Нерезкие объекты на заднем плане, скорее всего, не испортят общего впечатления, а вот расплывчатые силуэты на переднем плане будут выглядеть не очень естественно.

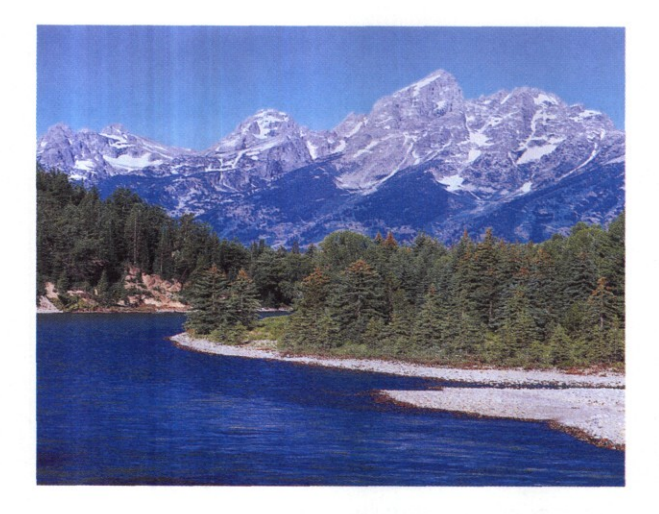

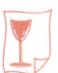

# **Натюрморт**

Опытные фотографы считают, что для съемки натюрморта требуется особый талант. Ведь надо не только выставить освещение и придумать идеальную композицию, но и создать настроение, без которого невозможно сделать запоминающуюся фотографию.

Классика натюрморта — старинные картины голландских и фламандских живописцев. Бросается в глаза, что все объекты, составляющие композицию, изображены на картинах резкими.

Если объект исключить из зоны резкости, он выпадает из общей композиции. Это требует скрупулезного расчета ГРИП при съемке натюрморта, замера дистанции до объектов и прочих ухищрений.

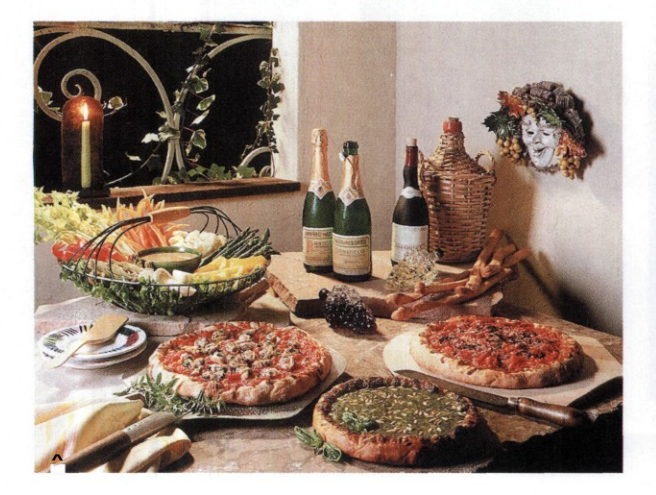

# **Архитектура**

При съемке архитектурных объектов обычно руководствуются теми же правилами, что и при съемке пейзажей. Чтобы передать перспективу и включить в зону резкости все объекты, глубина резкости должна быть максимальной. Если объекты на переднем и заднем плане будут казаться одинаково резкими, это поможет сделать вашу фотографию более информативной и интересной. Чтобы выделить на снимке какую-то часть композиции, можно размыть задний фон за счет снижения глубины резкости.

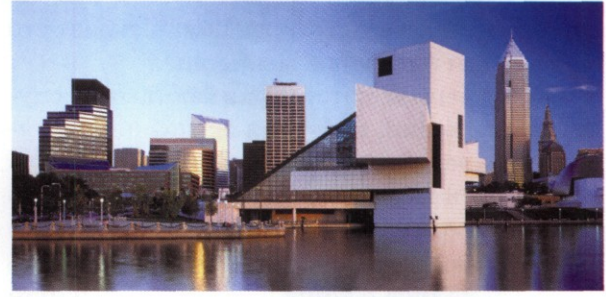

# **;%. Макросъемка**

При съемке мелких объектов дистанция до объекта, как правило, ничтожна. Поэтому глубина резкости даже при закрытой диафрагме становится очень маленькой. Приходится уделять контролю глубины резкости повышенное внимание, иначе главные детали могут оказаться вне зоны резкости. Важно правильно найти точку фокусировки, чтобы добиться максимальной глубины резкости.

При кропотливой и неспешной съемке в студийных или домашних условиях не будет лишним воспользоваться специальными таблицами глубины резкости.

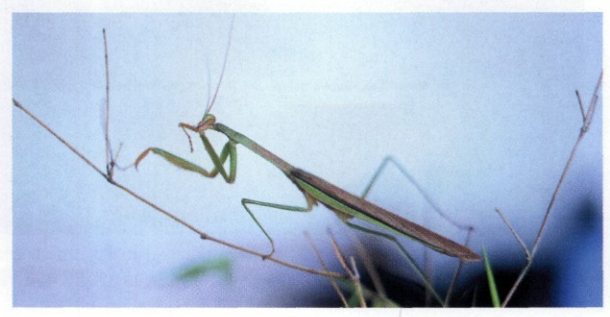

# Экспокоррекция

"Т Удешевление цифровых камер ультракомпактного и компактного классов привело к стремительному росту новой категории пользователей - любителей, ранее снимавших пленочной мыльницей. Многие «перебежчики» продолжают снимать в пленочно-мыльной манере: навел и нажал. Такой подход вполне допустим, если фотографа не особенно заботит качество снимков. Но для получения качественного продукта требуется освоить некоторые приемы настройки цифровой камеры под конкретные условия съемки. В этом смысле даже самый простой ультракомпакт даст сто очков форы пленочной мыльнице.

Фундаментом фотографии как таковой служит экспозиция. Неверная экспозиция загубит что аналоговый, что цифровой снимок. В цифровой камере всегда есть возможность компенсировать вычисленную автоматикой экспозицию. И даже больше - задать съемку серии кадров с компенсацией экспозиции относительно вычисленной как в большую, так и в меньшую сторону.

Цифровая матрица обладает некоей

номинальной чувствительностью к светово-

му излучению. Эта базовая величина зависит

Чувствительность

от многих факторов, которые мы здесь опустим. Главное, что физическую чувствительность матрицы изменить нельзя. Все значения чувствительности, отличные от номинального, получают за счет усиления или ослабления сигнала. Усиление неизбежно вносит искажения в исходный сигнал и увеличивает шумы. Отсюда вывод: наилучшее качество снимка достигается при установке номинальной чувствительности.

В большинстве случаев базой служит значение чувствительности ISO 100, а в некоторых ультракомпактных камерах даже ISO 50. В камерах полупрофессионального и профессионального класса используют матрицы с номинальной чувствительностью до ISO 400.

При уменьшении экспозиции влияние чувствительности на качество фотографии возрастает. Поэтому особенно важно снимать на номинальном уровне чувствительности ночью, в сумерках и в других условиях недостатка света. Причина проста: номинальная чувствительность обеспечивает минимум шумов в тенях. Штатив выручит, когда величина выдержки будет больше 1/30 секунды. Установка повышенной чувствительности оправдана только в светлое время суток и только для съемок быстро движущихся объектов.

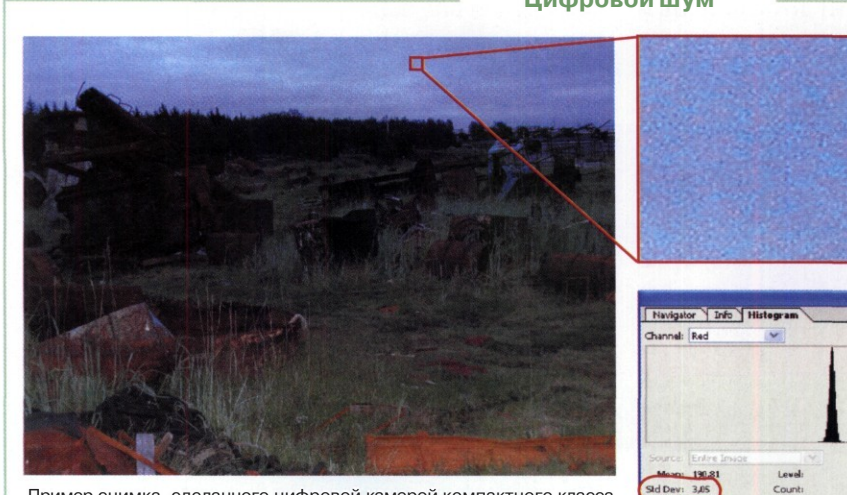

# Цифровой шум

**R**vcatte

Cache Lev

Pash: 4736

Пример снимка, сделанного цифровой камерой компактного класса (емкость сенсора 4 Мп) при установке чувствительности ISO 400

хорошо заметно, что уровень цифрового шума очень высок

На увеличенном участке снимка

Проверить уровень шумов можно в графическом редакторе. Выделите однотонный участок. В окне гистограммы выберите канал красного цвета (Red) и посмотрите значение параметра Std. Dev. Если оно больше 6. цифровой шум слишком велик

# **Динамический диапазон**

Важнейшей характеристикой фотоаппарата, напрямую влияющей на качество снимков, является динамический диапазон (D), по смыслу аналогичный фотографической широте пленки. К сожалению, производители фотокамер убеждены, что это один из самых «секретных» параметров, и никогда и нигде его не сообщают. Наоборот, фотографическая широта фотопленки явно указывается для всех ее типов.

Динамический диапазон матрицы, то есть свойство, по сути аналогичное экспонометрической широте фотопленки, варьируется в очень широких пределах. Для миниатюрных матриц ультракомпактов динамический диапазон вряд ли превысит *1,8D.* У некоторых цифровых задников динамический диапазон достигает *5D.* Матрицы типовых аппаратов компактного класса обычно имеют динамический диапазон до *2,3D.*

Экспозиционная широта фотопленки и динамический диапазон матрицы цифрового фотоаппарата вычисляются как десятичный логарифм отношения предельно передаваемых освещенностей. Например, освещенность одного и того же предмета на улице солнцем в полдень и лампами накаливания в обычной квартире отличается в 10 000 раз, то есть на 4 порядка. Матрица, способная зафиксировать подобный перепад освещенностей, должна обладать динамическим диапазоном не менее *4D.*

Негативная черно-белая пленка имеет экспозиционный диапазон *7EV.* Цветные негативные фотопленки охватывают диапазон до *6EV.* Обратимые пленки, которые иногда называют «слайдовыми», имеют экспошироту *5EV.* Эти цифры легко привести к динамическому диапазону Например, если фотоширота пленки составляет 7EV, тогда она способна передать диапазон градаций яркостей 2<sup>7</sup> = 128, или *2,11D*. Соответственно *6EV* = *1,81* Д a *5EV = 1,5D.*

### **Проверка динамического диапазона**

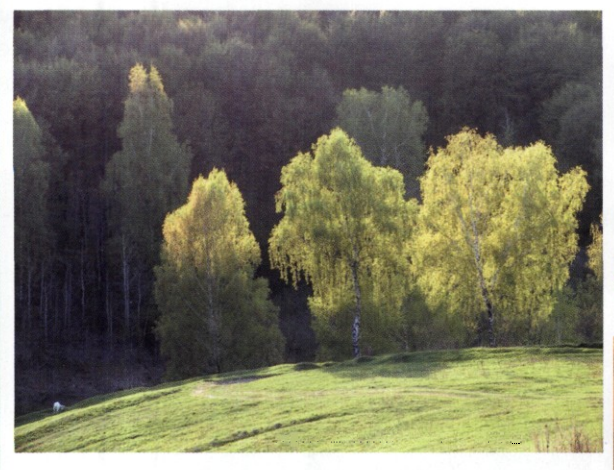

В сюжетах с большим диапазоном яркостей динамического диапазона камеры для полноценной передачи градаций тонов может не хватать. В этом

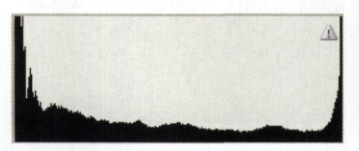

случае на границах тонового диапазона гистограммы заметны пики, а гистограмма имеет корытоотбразную форму. Если бы камера обладала более широким динамическим диапазоном, на фотографии справа удалось бы запечатлеть больше тоновых уровней в тенях и светах

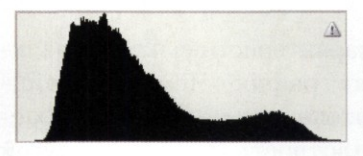

Динамический диапазон цифровой камеры проверяют при съемке сюжетов, имеющих большой диапазон яркостей. Фотографию

открывают в графическом редакторе и проверяют гистограмму. Если гистограмма плавно опускается к краям и сходит на нет у границ тонового диапазона, это свидетельствует о достаточном для данных условий съемки динамическом диапазоне камеры. Пример такой фотографии приведен на рисунке слева

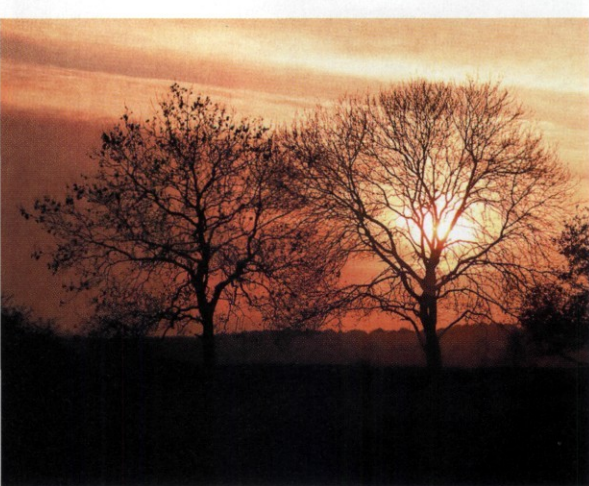

НЕЛЬЗЯ ПУТАТЬ ДИНАМИЧЕСКИЙ ДИАПАЗОН И ДИАПАЗОН ПЛОТНОСТЕЙ ПЛЕНКИ, КОТОРЫЙ TAKЖЕ ОБОЗНАЧАЕТСЯ БУКВОЙ D (DENSITY). СЛАЙД ДАЕТ НАИБОЛЬШУЮ ВЕЛИЧИНУ ДИАПАЗОНА ПЛОТНОСТИ - ДО 4D, ТО ЕСТЬ СООТНОШЕНИЕ ПЛОТНОСТЕЙ 1:10 000

Казалось бы, что даже простенькая цифровая фотокамера, матрица которой имеет динамический диапазон 1,8D, должна выдавать качество снимков заметно лучше, чем на слайде. Однако на практике это незаметно. Сравнимое или лучшее качество обеспечивают только сравнительно дорогие камеры, с динамическим диапазоном не менее 2,5D.

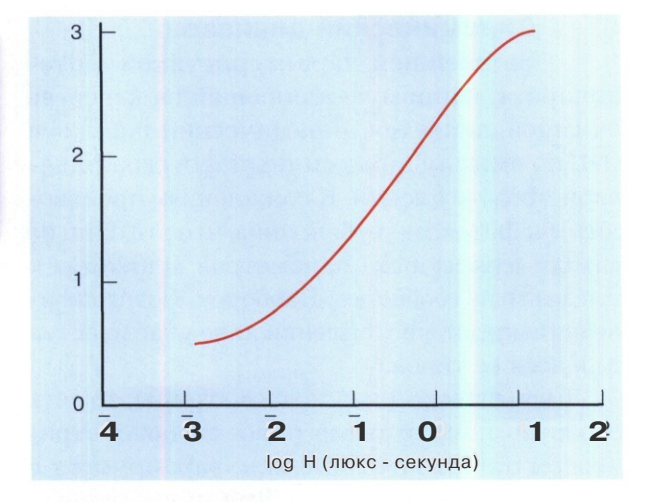

Пример передаточной характеристики цветной негативной пленки

# Передаточная характеристика

Зависимость плотности пленки от экспозиции называют передаточной характеристикой. Применительно к цифровой матрице передаточная характеристика описывает зависимость величины накопленного заряда от экспозиции.

Передаточная характеристика пленки нелинейна, что видно на графике. Чем выше мощность светового потока, тем медленнее нарастает оптическая плотность пленки. С другой стороны, в тенях нелинейность приводит к понижению чувствительности.

Типовая цифровая матрица имеет практически линейную передаточную характеристику. Линейность способствует повышенной чувствительности в тенях, но приводит к быстрому накоплению заряда ячеек, попавших в зону интенсивного светового потока. Переполнение заряда в засвеченных ячейках происходит еще до того, как полностью отработала выдержка. Поэтому даже при нормальной экспозиции

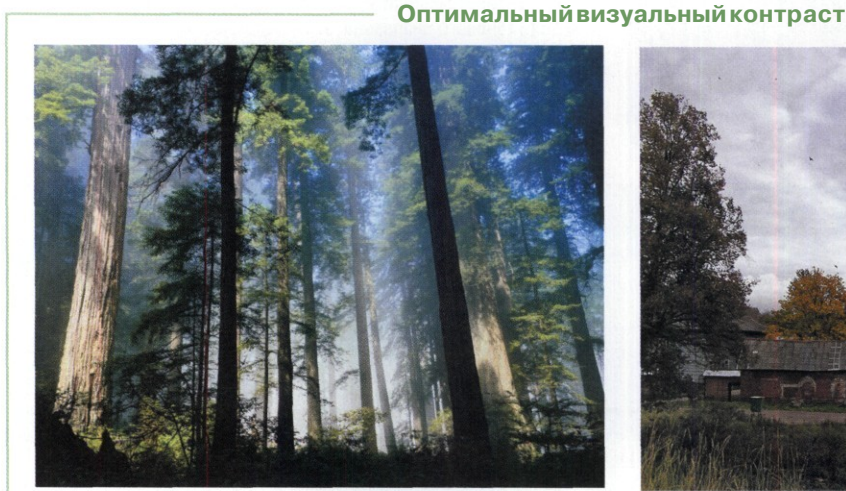

Представленная сцена обладает огромным диапазоном яркостей. Ее экспозиционная широта от 9EV в тени до 15EV на небе, то есть 6 экспозиционных зон. Для оптимального визуального контраста требуется устройство с динамическим диапазоном около 2,5D

В данной сцене экспозиционная широта в два раза ниже: примерно ЗЕV. Однако узкий динамический диапазон камеры не позволил добиться оптимального визуального контраста, поскольку часть диапазона была потеряна

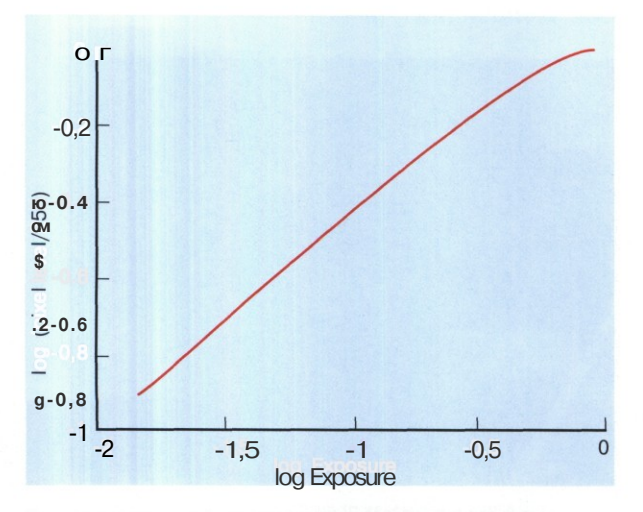

Пример передаточной характеристики цифровой фотокамеры

светлые области нередко оказываются выбеленными, бесцветными.

Несимметричность границ Система экспозамера рассчитывает экспозицию так, чтобы общая освещенность сцены оказалась примерно равна так называемой «среднесерой» точке (18% черного). Если поместить эту точку на линейной развертке фотошироты матрицы, 18% черного окажется отнюдь не по центру, а гораздо ближе к светлым областям.

Иными словами, при сравнительно хорошем динамическом диапазоне 2.3D фотографическая широта матрицы ляжет в интервал примерно 0,33EV в плюсе и почти 7EV в минусе. Поэтому небольшое превышение яркости (всего на полступени!) приведет к переэкспозинии светлых областей.

#### Эксповилка **MM**

 $\overline{v}$ В большинстве моделей камер компактного и более высокого класса предусмотрено средство съемки серии кадров со сдвигом экспозиции в каждом кадре на заданную величину. Сдвиг экспозиции получил название экспозиционной вилки.

Типовые интервалы эксповилки: 0,3EV, или 0.5EV, или IEV. Типовой порядок серии: нормальная (вычисленная или установленная) экспозиция, +£V, -*EV*. При использовании ручной коррекции экспозиции шаг эксповилки отсчитывается от скорректированного значения.

Применять эксповилку рекомендуется в условиях сложного освещения сцены, когда фотограф не может определить, по какому участку следует провести экспозамер.

### Снимаем с эксповилкой

- 1 Включаем камеру, устанавливаем режим автоматической экспозиции. При необходимости можно выбрать сценарий сюжетной съемки, соответствующий построению кадра.
- В меню камеры или с помощью органов управления выбираем режим 2 экспозиционной вилки. Органом управления устанавливаем шаг брекетинга. В аппаратах компактного класса лучше установить максимальный шаг (обычно 1EV).
- 3 Нажимаем кнопку спуска наполовину до срабатывания автофокуса и системы автоматического экспозамера.
- Утапливаем кнопку до отказа и удер-Д живаем ее до тех пор, пока камера не отработает всю серию. Число оставшихся снимков контролируем по дисплею. Желательно использовать штатив или упор для рук. Снимать без упора можно при выдержках короче 1/60 секунды.

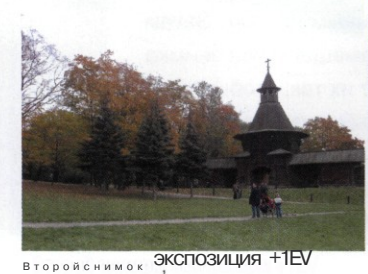

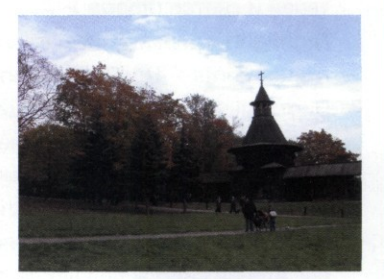

Первый снимок, автоэкспозиция

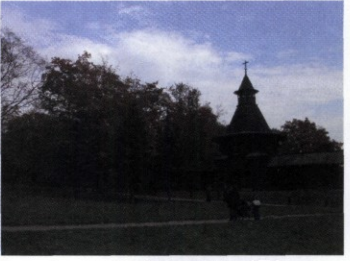

Третий снимок, экспозиция -1EV

#### **Приемы нормализации экспозиции**

В цифровой фотографии приходится использовать некоторые ухищрения, чтобы получить на снимке нормальную экспозицию. Существует три основных приема, позволяющих обойти недостатки цифровой матрицы.

- Во время съемки даже в солнечный день можно и нужно использовать вспышку для подсветки темного переднего плана. Встроенная вспышка обычно слаба (подсвечивает на дистанции до трех метров), поэтому на больших дистанциях желательно задействовать внешнюю вспышку. Встроенную вспышку удобно включать при съемке малогабаритных объектов, имеющих тонкую, сложную фактуру. Вспышка также помогает при съемке портретов в контражуре.
- Ручная коррекция экспозиции на -1EV, -2EV или -3EV, в зависимости от обстоятельств. Величину экспокоррекции надо контролировать по дисплею: как только появился нормальный, соответствующий реальности цвет в светлых областях, значит, экспокоррекция достаточна. Далее такой снимок необходимо править в графическом редакторе, корректируя тоновую кривую или тоновые уровни.

Исходным для рисунка справа послужил третий снимок из «эксповилочной» серии с коррекцией экспозиции -1EV. Он обработан в программе Adobe Photoshop CS средствами коррекции теней и светов **(Image > Adjustments** *>* **Shadow/ Highlight)** и управления насыщенностью **(Image > Adjustments > Hue/Saturation).**

Виртуальная мультиэкспозиция с использовани-3 ем возможностей графического редактора. Сначала делают снимок с экспозицией, вычисленной автоматикой цифровой камеры для среднесерой точки сцены. Не меняя положения камеры, второй снимок делают со сдвигом экспозиции в минус до тех пор, пока не получатся светлые области с глубоким, насыщенным цветом. Затем в графическом редакторе размещают оба снимка на разных слоях и смешивают их так, чтобы и света, и тени имели оптимальный визуальный контраст. Недостаток такого приема в том, что снимать приходится со штатива, обеспечивающего стабильность камеры и полное совпадение элементов в кадре.

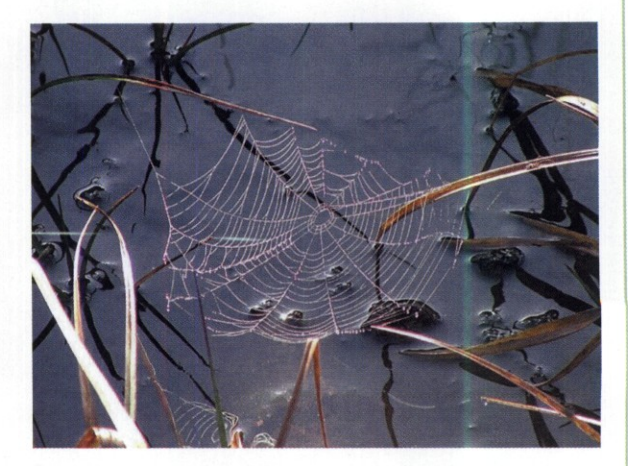

Встроенная вспышка помогла отчетливо проявить структуру паутины и отделить ее от фона

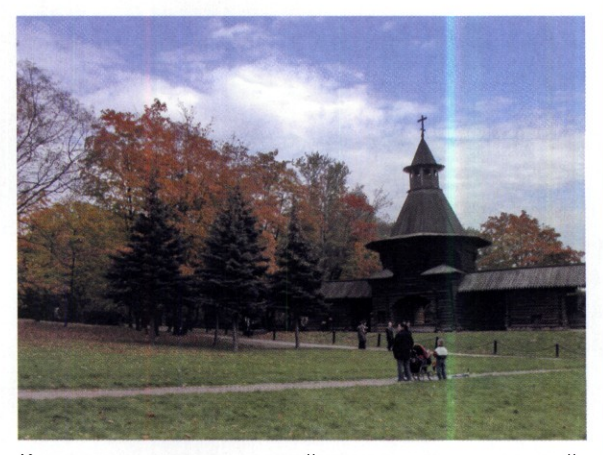

Как показано на рисунке, из теней можно вытащить нормальный цвет и хорошую деталировку

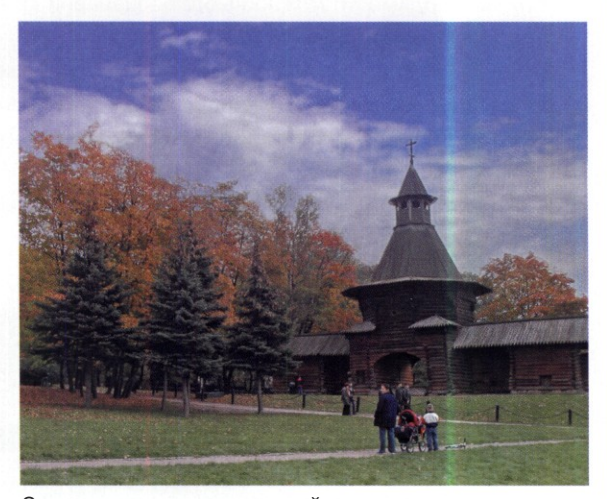

Снимок, «мультиэкспонированный» из двух кадров

# Баланс белого

Б особых отличий в технике фотографироольшинство фотографов предполагает, что вания на пленку и полупроводниковую матрицу нет. Тем не менее, практика показывает, что появление цифровой техники несколько изменило идеологию самого процесса фотосъемки. В частности, одной из особенностей цифрового фотоаппарата является необходимость выставления так называемого «баланса белого». Это нужно для того, чтобы все цвета получились на снимке правдоподобно.

# **Цветовая температура**

Баланс белого тесно связан с понятием цветовой температуры. Проведем виртуальный опыт. Предположим, что мы имеем лампу с нитью накаливания из абсолютно черного материала, который поглощает все лучи света. Начальная температура материала -273° по Цельсию (температура абсолютного нуля) или ноль градусов по Кельвину.

Подключим лампочку к электрической сети, выключим в лаборатории свет и начнем постепенно повышать напряжение на нити накаливания. В какой-то момент мы заметим, что нить начала светиться красным цветом. Если замерить ее температуру, она окажется равной 1200° по Кельвину. При увеличении напряжения и повышении температуры нити мы последовательно увидим излучение оранжевого, желтого, зеленого, белого, голубого, синего и фиолетового цветов. Например, желтый цвет — при температуре 3000К, а белый при температуре 5500К. Цветовая температура никак не связана с тепловой температурой реальных источников света. Голубое небо с цветовой температурой 9000К нисколько не горячее пламени свечи с цветовой температурой 1500К.

Цветовая температура удобна для однозначного описания цветовой составляющей освещения в снимаемом сюжете. Если камере сообщить эту температуру, она правильно зафиксирует цвет объектов, поскольку будет знать, какова цветовая температура белых объектов, отражающих свет. Для точного замера цветовой температуры используют специальное устройство — *колориметр.* Более простой и неизмеримо более дешевый метод использование таблиц цветовой температуры. Недостаток таблиц в том, что нельзя учесть изменения цветовой температуры в тени и при смешивании излучения от нескольких источников, что довольно часто встречается в реальных сюжетах съемки.

В фотографии существуют собственные понятия «солнечный свет», «небесный свет» и «дневной свет». Под солнечным светом понимается прямое излучение полуденного солнца, с цветовой температурой примерно 4000К (желтый свет).

Свет неба имеет голубой оттенок с цветовой температурой около 7000К. Под дневным светом понимается смесь солнечного и небесного света, цветовая температура такого освещения около 5500К. Но стоит солнцу зайти за облако, как баланс цветовой температуры сразу же смещается в диапазон 6000-7000К. Наоборот, на закате общий баланс цвета смещается в сторону понижения цветовой температуры, иногда вплоть до 3000К.

| <b>Условия освещения</b>                             | Цветовая температура      |
|------------------------------------------------------|---------------------------|
| Небо в полярных широтах                              | 12000K-18000K             |
| Дымка                                                | $9000K - 12000K$          |
| Пасмурно                                             | 6500K-7500K               |
| Тень в ясный летний день                             | 6000K                     |
| Дневной свет, фотовспышка                            | 5500К (от 5400К до 5600К) |
| Голубая фотолампа                                    | 4900K                     |
| Солнце - два часа после<br>восхода или перед закатом | 3850K-4100K               |
| Солнце - час после восхода                           | $3450K - 3750K$           |
| Фотолампа тип А                                      | 3400K                     |
| Фотолампатип В                                       | 3200K                     |
| Восход и закат                                       | $3050K - 3150K$           |
| Галогенная лампа                                     | 2200K-3000K               |
| Лампа накаливания 200 Вт                             | 3000K                     |
| Лампа накаливания 100 Вт                             | 2900K                     |
| Лампа накаливания 75 Вт                              | 2800K                     |
| Люминесцентная лампа                                 | 2700K                     |
| Свеча                                                | 1200K-1850K               |

**Цветовая температура источников освещения**

## **лито] Автоматические режимы**

Как правило, в фотокамерах компактного класса предусмотрено несколько режимов баланса белого: полностью автоматический *(Auto)* и предустановленные для разных условий освещения, например *«Cloudy», «Tungsten», «Fluorescent», «Speedlight».* Продвинутые модели фотокамер имеют режим установки баланса белого вручную: заданием цветовой температуры или по образцу. Названия и номенклатура режимов установки баланса белого могут различаться, но суть от этого не меняется.

Разработчики фотокамер и фотографы соглашаются, что ни один из автоматических режимов не дает правильной цветопередачи. Понятно, что реальная цветовая температура в сцене всегда отличается от заданной в какомлибо предустановленном режиме. Величина расхождения определяет степень искажения цвета на снимке. Алгоритмы, используемые разными производителями, дают существенно разные результаты.

Некоторые камеры для компенсации искажений оснащают корректором, позволяющим изменить цветовую температуру в небольших пределах, например до +3 (смещение в область холодных тонов) или до ~3 (смещение в область *теплых тонов).*

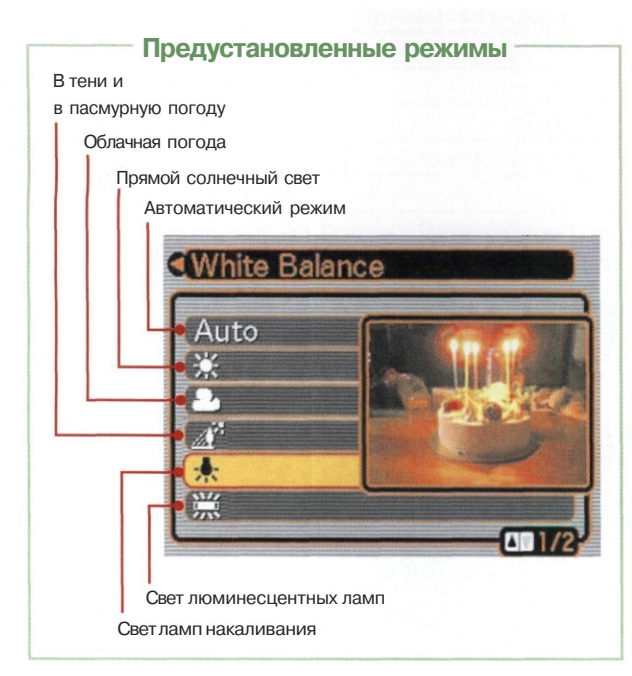

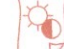

# **Баланс белого по образцу**

Многие фотографы не признают никаких предустановленных режимов и выставляют баланс белого исключительно по образцу. В качестве образца используют лист белой бумаги или специальный шаблон («серая карта 18%»). Поскольку остальные предметы в месте замера освещаются тем же светом, то любое отклонение от табличного белого цвета камера учитывает по всей площади фотографии.

Установка баланса белого по образцу позволяет привести к единому знаменателю цветопередачу камеры и гарантирует адекватное восприятие зрителями цвета в стандартных условиях. Но фотография может потерять выразительность, обеспечиваемую специфическим балансом цвета.

В некоторых цифровых фотокамерах можно вручную выставить баланс белого по ранее отснятому кадру. Например, если съемка велась в помещении со сложным освещением, а баланс белого был выставлен по мишени, нет смысла в следующий раз тащить мишень с собой. Достаточно выбрать правильный кадр из предыдущей фотосессии и назначить его в качестве образца.

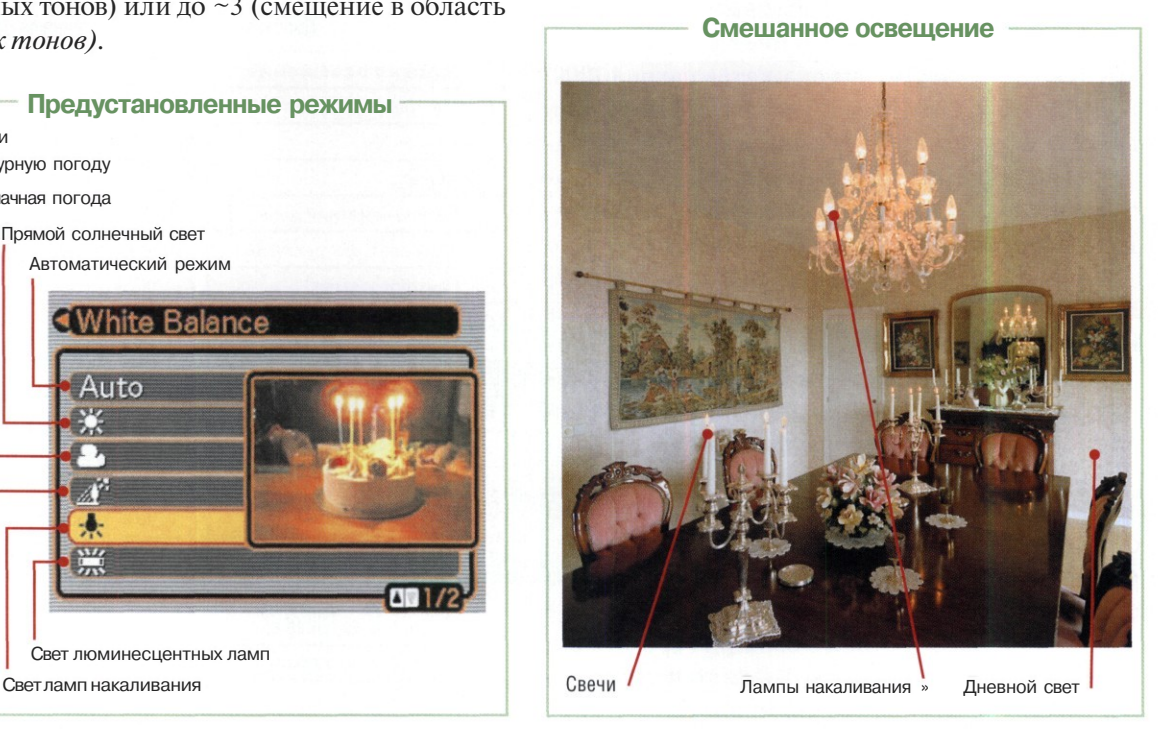

### Установка баланса белого вручную

- 1 Подготавливаем лист белой бумаги размером не менее А4 (примерно 210x300 мм). Желательно использовать сорта бумаги с белизной не менее 95-96%. Хорошо подходят для этой цели листы чертежного ватмана.
- $\mathbf{2}$ Включаем камеру и способом, указанным в инструкции, переходим в режим ручной установки баланса белого (обычно в меню обозначается как Manual).
- 3 Устанавливаем лист белой бумаги вблизи снимаемого объекта. Это особенно важно в сложных условиях освещения, когда смешивается свет от нескольких источников различного характера. В крайнем случае устанавливаем лист белой бумаги вблизи точки съемки.
- 4 Наводим видоискатель камеры на лист белой бумаги так, чтобы он полностью заполнял кадр. Нажимаем исполнительную кнопку запуска процедуры (назначение кнопок узнайте в инструкции камеры). По окончании процедуры установленный баланс белого сохраняем в памяти камеры под уникальным именем. Если на дисплее появляется сообщение о невозможности замера экспозиции (Over — переэкспозиция, Under — недоэкспозиция), пробуем изменить условия освещения так, чтобы система экспозамера работала нормально. Например, при недоэкспозиции задействуем вспышку.

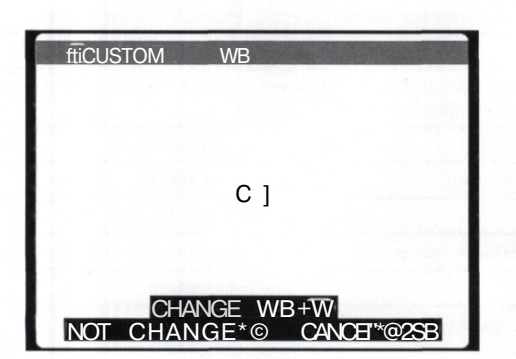

Если условия освещения изменились, проводим процедуру установки баланса белого вручную заново и запоминаем настройки под другим именем. В некоторых моделях фотоаппаратов можно запоминать несколько вариантов пользовательских установок баланса белого.

5

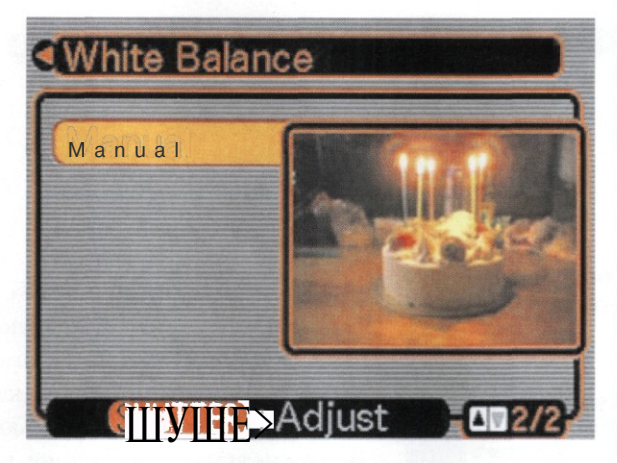

Запуск процедуры ручной установки баланса белого

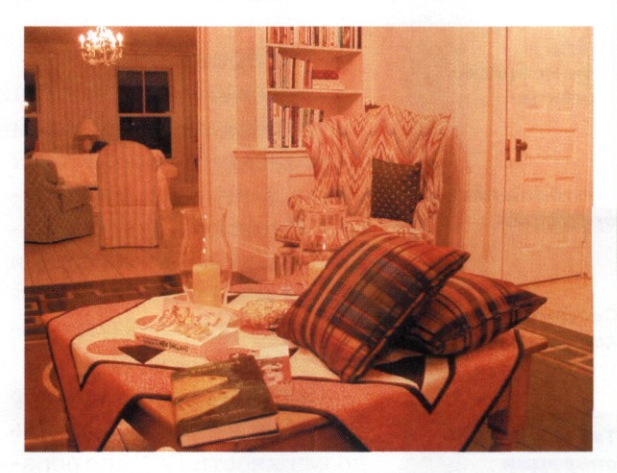

Съемка в помещении в режиме автоматического баланса белого

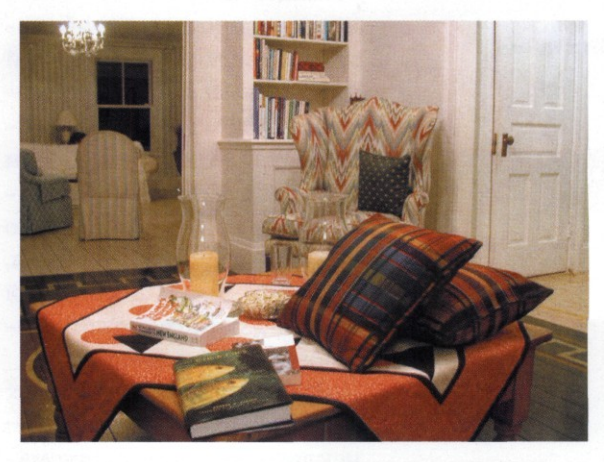

Съемка в помещении после ручной установки баланса белого по мишени (лист белой бумаги)

# **Фотография и компьютер**

 $\mu$ \АФ<code>POBOЙ ФС</code> i ГОАППАРАТ И КОМПЬЮТЕР — БЛИЗНЕЦЫ-БРАТЬЯ. НЕ ИМЕЯ КОМПЬЮТЕРА, МОЖНО СНИМАТЬ В ЛЮБЫХ РЕЖИМАХ И ПЕЧАТАТЬ СНИМКИ КАК ЕСТЬ. ИМЕЯ КОМПЬЮТЕР, МОЖНО С, ДЕЛАТЬ С КАМЕРОЙ И СО СНИМКОМ ЧТО УГОДНО

**Дистанционное управление**

**Организация фотопапок на компьютере**

**Отбор и перемещение снимков**

**Альтернативные средства**

**Создание коллекций**

**Типовые операции с файлами**

**Слайд-шоу**

ТТюди, хорошо знакомые с устрой- *%}* Хством компьютера, легко осваивают цифровой фотоаппарат, потому что его схемотехника практически полностью повторяет компьютерную. В этом нетрудно убедиться, взглянув на сравнительную таблицу.

**Управление**

Совпадение принципиальных схемотехнических решений ЦФК

и компьютеров облегчает обмен данными и управление. К сожалению, по большей части обмен данными ограничен перекачкой снимков с фотоаппарата на компьютер или обратно.

Потенциально компьютер способен серьезно усилить возможности ЦФК по обработке снимков. Компьютер оснащен несравнимо более мощным процессором, большим объемом оперативной памяти, а самое главное комплектом гибко настраиваемых программ обработки графики. Кроме того, компьютер способен эффективно управлять процессом съемки, что давно доказано историей тесного взаимодействия компьютеров со сканерами.

Производители цифровых фотоаппаратов, за редким исключением, не предусматривают средств управления камерой с помощью компьютера. Хотя с инженерной точки зрения проблем здесь нет. Повсеместной компьютеризации цифровой фототехники мешают маркетинговые соображения. В лучшую сторону можно отметить компании *Olympus* и *Casio,* которые предлагают широкую гамму цифровых камер с компьютерным управлением.

Некоторый прогресс наблюдается в аппаратах, позволяющих запи-

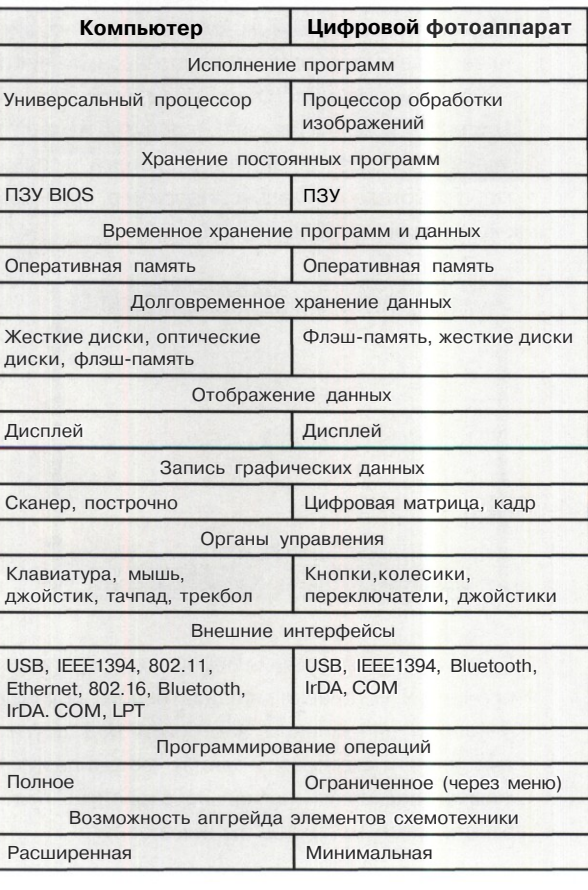

Сравнение схемотехники устройств

сывать данные в «сыром» формате RAW. Эти данные представляют собой слепок яркостных показателей пикселов матрицы. Они поступают в оперативную память камеры и в дальнейшем обрабатываются процессором или напрямую записываются в долговременную память.

В ряде моделей ЦФК можно делать снимок «в компьютер», то есть сразу перекачивать данные в формате RAW из памяти камеры в оперативную память компьютера. Но число таких моделей невелико. Возможно, это направление будет развиваться с внедрением беспроводных интерфейсов нового поколения и широким распространением портативных компьютеров. Даже карманные компьютеры значительно мощнее встроенных процессоров ЦФК.

## Подключение

При подключении камеры к компьютеру кабелем USB операционная система автоматически определяет объем флэш-памяти и представляет в системе только сменный носитель в виде накопителя USB. Для того чтобы компьютер распознал камеру как полноценное цифровое устройство, необходимо установить драйвер.

Процедура установки стандартная, поэтому описывать ее нужды нет. Помимо драйвера потребуется программа управления камерой.

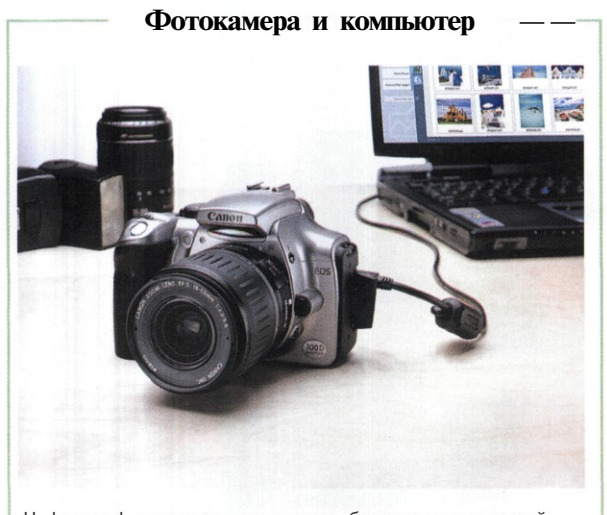

Цифровая фотокамера и компьютер образуют многоцелевой комплекс, способный решать обширный круг задач: от автоматизации съемки до выполнения охранных функций в помещении

Чтобы все заработало нормально, следует проверить несколько условий.

- Версия прошивки ПЗУ камеры должна поддерживать специальный режим управления от компьютера.
- Драйвер должен поддерживать данную модель камеры.
- $\bullet$ Программа управления должна поддерживать данную модель камеры.

Софт для управления камерой бывает двух видов: фирменный (разработан производителем камеры) и «самострочный» (от сторонних разработчиков). Сторонние программы не всегда дружелюбны в установке и настройке. Для их использования иногда требуются серьезные познания в компьютерной области.

При удачном совпадении всех условий камера под управлением компьютера превращается в многоцелевой комплекс, обычно имеющий возможность:

- динамически настраивать практически все параметры съемки;
- снимать одиночные кадры и серии в интерактивном режиме, с записью снимков в компьютер;
- выполнять автоматическую съемку через установленный интервал времени (обычно от 1 секунды до 24 часов и даже более);
- работать в качестве веб-камеры, которая периодически делает снимки и передает фотографии на указанный сайт;
- переносить снимки из памяти камеры на жесткий диск компьютера.

Область применения цифровой камеры под управлением компьютера значительно расширяется. А если скрестить камеру с ноутбуком или КПК, становится почти безграничной. Не придется вставать в четыре утра, чтобы запечатлеть интереснейшие сюжеты на восходе солнца. Не нало часами терпеливо силеть в засаде, чтобы сфотографировать пугливое животное. Не надо бегать к распускающемуся цветку каждые пятнадцать минут. Автоматизировать все это и многое другое позволит компьютер, подключенный к камере. В принципе, можно управлять камерой через локальную сеть или Интернет, находясь за десятки и сотни километров от самого аппарата.

# Дистанционное управление

П ередовые компьютерные технологии проникают в цифровую фотографию чрезвычайно быстро. Внедрение некоторых из них сулит революционные изменения, сравнимые по своим последствиям с переходом фотографии с пленки на цифру В первую очередь речь идет о беспроводных интерфейсах, соединяющих цифровую камеру и компьютер. Конечно, эксклюзивные технические решения беспроводного управления камерой существовали и раньше, но они были дороги и малоэффективны. Между тем в последнее время произошло несколько знаменательных событий, предвещающих новый этап развития цифровой фотографии.

Во-первых, стандартизированные, проверенные компьютерные интерфейсы заняли прочное место в конструкции цифровых камер. Сегодня типовой цифровик обязательно оснащен интерфейсом *USB,* а профессиональные модели — интерфейсом *IEEE1394 (FireWire, i-hink).*

Во-вторых, началось внедрение беспроводных интерфейсов, позволяющих заметно расширить возможности съемки. На нынешнем, переходном этапе, обычно используют простую, дешевую, но сравнительно низкоскоростную и маломощную технологию *Bluetooth.* Первыми ласточками, принесшими *Bluetooth* в цифровую фототехнику, стали дорогие изделия вроде задников фирмы *Leaf.* Сейчас со встроенным модулем *Bluetooth* можно приобрести и дешевую цифровую мыльницу. В профессиональной цифровой фототехнике идет переход на современную технологию беспроводной связи 802.11 *(Wi-Fi),* которая обеспечивает высокую пропускную способность и хорошую дальность действия. По-видимому, в обозримом будущем в дешевых камерах для замены *Bluetooth* появится интерфейс *Wireless USB,* а более дорогие изделия будут оснащать дальнобойным 802.11 и даже сверхдальним 802.16 *(Wi-Max).*

В-третьих, идет работа над стандартным протоколом передачи медийных (фото, аудио, видео) данных — *Media Transfer Protocol (MTP)* и спецификациями *MTP/IP,* обеспечивающими обмен медийными данными через Интернет и по локальным сетям, в том числе беспроводным. После принятия данного протокола функции дистанционного управления цифровой камерой станут стандартными в операционных системах семейства *Windows.* Пока, к сожалению, для управления цифровой камерой требуются специальные драйвера и программы.

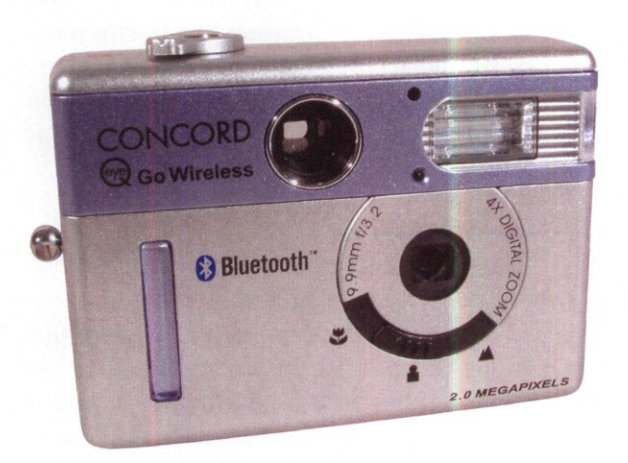

Цифровая мыльница стоимостью менее 200 условных единиц, оснащенная встроенным интерфейсом беспроводной связи Bluetooth. Скорость передачи данных до 1 Мбит/с, дальность действия до 10 метров на открытом пространстве, рабочая частота 2,4 ГГц

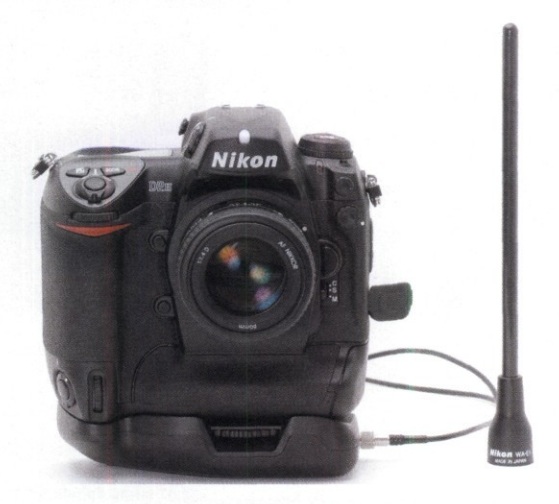

Профессиональная цифровая камера Nikon D2H с подключенным блоком WT-1 беспроводного интерфейса 802.11 b/g. Пропускная способность до 11 Мбит/с, радиус действия на открытой местности до 500 метров, в зданиях до 100 метров, рабочая частота 2,4 ГГц

#### Возможности дистанционного управления

Рассмотрим возможности дистанционного управления цифровой камерой на примере профессиональной программы Nikon Capture Camera Control. Элементы управления сгрупированы на

вкладках установки параметров экспозиции (Exposure), записи изображения (Storage), фокусировки (Mechanical) и обработки снимка (Image Processing).

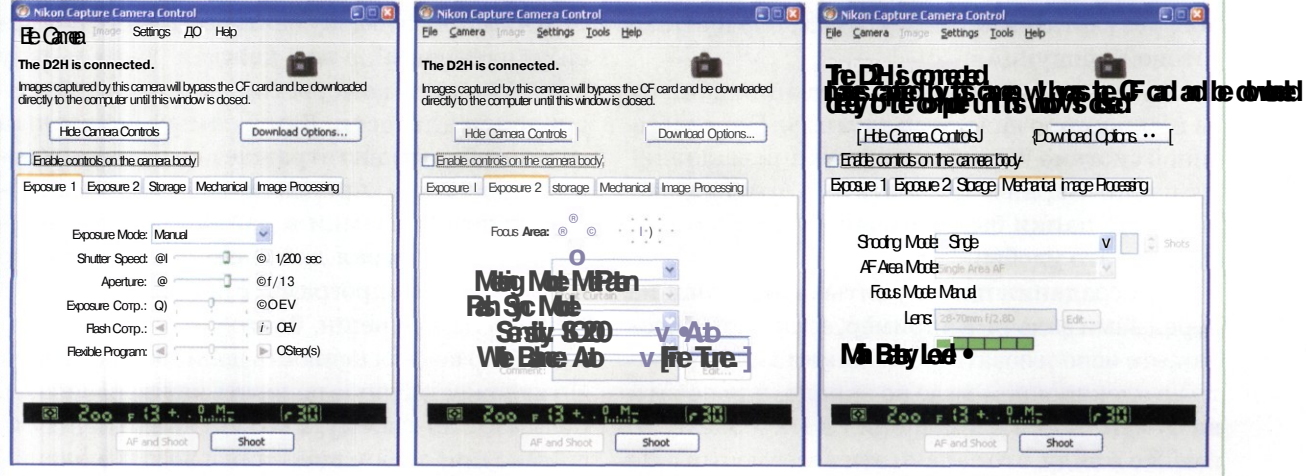

Зафиксированное матрицей изображение попадает напрямую в компьютер, где обрабатывается

в программе Nikon Capture Editor, позволяющей на лету исправить недостатки.

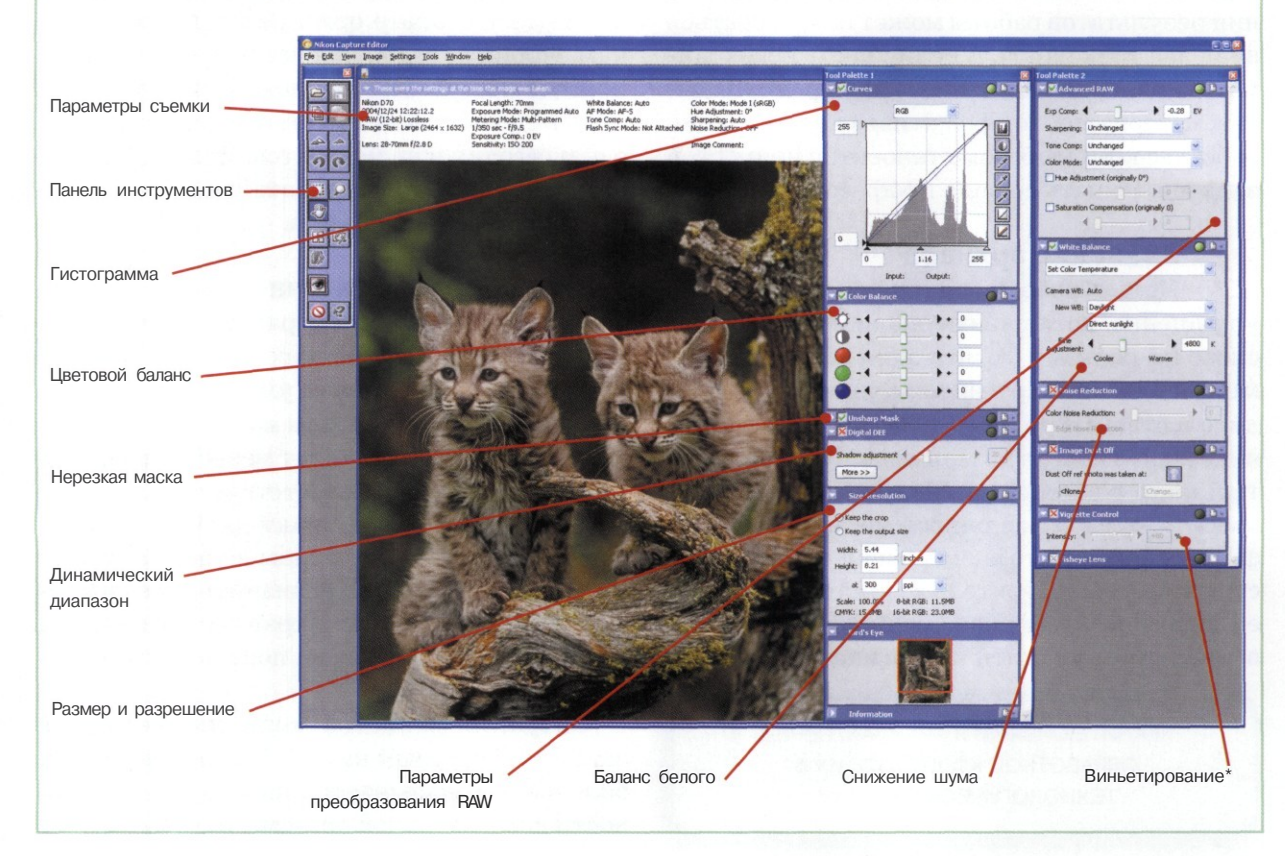

# Организация фотопапок на компьютере

ТТ юбая работа требует организации. Это в t) IL полной мере относится и к цифровой фотографии. Едва начав работу, вы почувствуете необходимость хранения исходных материалов, результатов промежуточной обработки и готовой продукции.

Основным средством организации данных на компьютере являются каталоги. В операционной системе Windows их функции выполняют папки. Заранее позаботьтесь, чтобы необходимые папки были созданы и размещены там, где это удобно.

При создании папок учитывайте стоящие перед вами задачи. Например, если вы предполагаете использовать фотоснимки для просмотра в электронном виде на экране, для печати на бумаге и для размещения в Интернете, то имейте в виду, что задачи эти несовместны. Не удастся создать снимок, способный одновременно выполнять все три функции достаточно успешно. Соответственно, только для хранения результатов работы может потребоваться не менее трех папок. А если учесть необходимость хранения исходных и ряда промежуточных материалов, то эффективная организация работы с компьютером становится непростой задачей. Решать ее надо профессионально.

## **Хранение архивов**

Цель обработки снимка очевидна - его улучшение, хотя разные люди понимают это слово по-разному. То, что один воспринимает как достижение, другой может посчитать вредительством. Например, известно, что 4-мегапиксельная камера позволяет получить несжатый кадр размером 12 Мбайт (сжатый кадр «весит» чуть более одного мегабайта). Если фотографию такого размера поместить на вебстранице, редкий зритель дождется окончания ее загрузки. Очевидное «улучшение» состоит в том, чтобы удалить из снимка 95% отнюдь

> ХРАНИТЕ СНИМКИ В АРХИВАХ. ПЕРЕД ОБРАБОТКОЙ КОПИРУЙТЕ ИХ В ТЕХНОЛОГИЧЕСКИЕ ПАПКИ

не бесполезной информации. Естественно, что после такого насилия снимок потеряет ценность и ни на что более интересное, чем публикация в Интернете, станет не пригоден.

Снимок - это документ. Пока в него не вносили изменений, в нем каждая точка в меру возможностей камеры соответствует объективной реальности. Даже самый неудачный снимок объективно отражает состояние окружающего мира, преломленное через реальные условия съемки в данный момент времени. Обрабатывая далее снимок с помощью компьютерных программ, с ним можно делать удивительные вещи, благодаря которым его художественная ценность должна возрастать. Но художественную ценность каждый человек понимает по-своему, а объективная ценность снимка при любом внесении в него изменений только падает. Это неизбежно и неотвратимо, это закон природы.

Отсюда вывод: работать можно только с копиями. Оставьте оригиналы детям и внукам. Пройдут годы, появится новая техника и новые программы. Возможно, через сто лет кто-то слелает из ваших снимков что-то такое. о чем сегодня и не мечтается. Чтобы это было возможно, никогда не работайте с единственным экземпляром снимка.

# Выбор устройства

В связи с быстрым развитием технологии производства жестких дисков в последние годы резко снизилась удельная стоимость хранения снимков на этом магнитном носителе. Сегодня она составляет менее 10 копеек за кадр, что примерно соответствует аналогичному показателю для компакт-дисков. Поэтому организуйте первые архивы на жестком диске. Пока он заполнен незначительно, можете считать, что архивы хранятся бесплатно, ведь все равно для диска пока нет альтернативных задач.

Ситуация меняется, когда жесткий диск заполнен более чем на 80%. Такая перегрузка болезненно сказывается на производительности компьютерной системы в целом. В этот момент стоит приобрести «пишущий» накопитель *CD-R/RW* или *DVD±R* и начать перемещение архивов на оптические диски. Далее мы расскажем о средствах каталогизации фотоархивов, размещенных на различных носителях.

### **Выбор папки**

На Рабочем столе компьютеров, оснащенных операционной системой *Windows,* имеется папка \Мои документы, внутри которой располагается папка \Мои рисунки. На первый взгляд, это наиболее естественное место для размещения фотоматериалов.

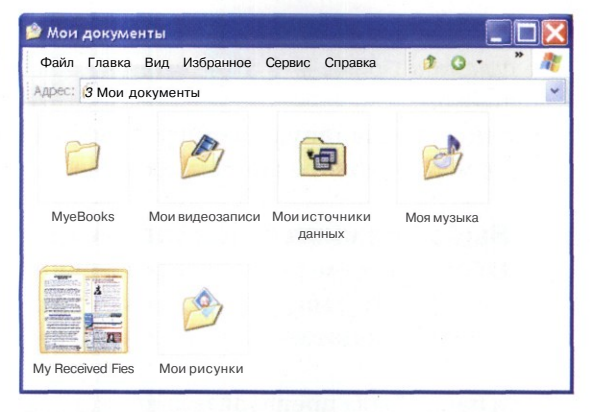

Папка Мои документы — не самое надежное место для хранения архивов

Папку \Мои документы вместе со всем ее содержимым отличает удобная особенность: у каждого пользователя эта папка своя. При загрузке операционной системы на Рабочий стол заботливо выкладывается персональная папка \Мои документы, принадлежащая текущему пользователю.

Однако подобная заботливость имеет и теневую сторону. Персональные папки — реквизит операционной системы. Она работает с ними более изощренно, чем с обычными папками. Увы, есть определенная вероятность, что в случае системного сбоя содержимое реквизитных папок будет повреждено в первую очередь. Причиной сбоя может стать компьютерный вирус, мелкое нарушение в работе контроллера жесткого диска, неаккуратность при замене или обновлении операционной системы и другие неприятности.

Особенно не рекомендуется использовать папку \Мои документы\Мои рисунки на компьютерах с ограниченным объемом оперативной памяти. Многие программы открывают эту папку без спроса при попытке сохранить или загрузить какую-либо графику. Если папка переполнена рисунками, эта ненужная операция растягивается на несколько минут.

Используйте папку \Мои документы и вложенные в нее папки только для временного хранения чего-нибудь не очень ответственного. А для серьезной работы откройте корневую папку жесткого диска, например С:\, и создайте в ней свою папку, например СДФото.

**Настройка вида папки** Если папка *Windows* используется для хранения мультимедийных данных, то ее можно настроить так, чтобы работать с файлами и воспроизводить их было особенно удобно. Фотоснимки наряду со звуко- и видеозаписями тоже относятся к мультимедийным данным. Поэтому полезно сообщить операционной системе о назначении папки, чтобы воспользоваться предоставляемым сервисом.

В операционной системе *Windows XP* каждая папка может иметь слева специальную панель, которая называется областью задач. Обычно она зря занимает место на экране, и большинство пользователей ее отключают, что вполне справедливо.

Однако начинающим фотолюбителям, еще не успевшим оснаститься разнообразным и многообразным программным обеспечением, область задач сослужит добрую службу. Дело в том, что окно папки, содержащей графические материалы, предоставляет специальные средства для просмотра содержимого, но воспользоваться ими нельзя, пока не включено отображение области задач.

Чтобы включить отображение области задач в окне папки *Windows,* действуйте следующим образом.

- 1. Откройте окно ранее созданной папки, например СЛФото.
- 2. Если область задач этого окна скрыта, дайте команду Сервис > Свойства папки откроется одноименное диалоговое окно.

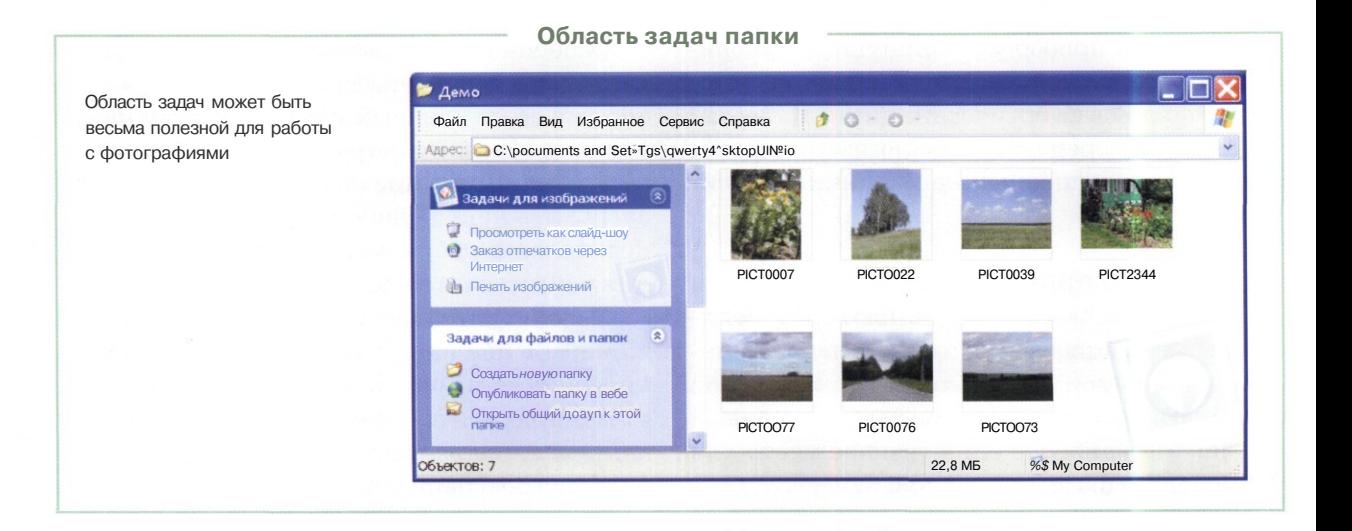

**3. Ha** вкладке **Общие диалогового окна Свойства папки включите переключатель Отображение списка типичных задач в папках.**

Задачи (#} Отображение списка типичных задач в папках -98 О Использовать обычные папки Windows

- 4. Нажмите командную кнопку Применить и убедитесь в том, что в окне папки открылась область задач.
- 5. Щелчком на кнопке ОК закройте диалоговое окно Свойства папки.

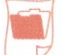

# **Выбор шаблона папки**

Нагла следующая задача — оповестить операционную систему о том, что папки предназначены для хранения фотоснимков. Делают это выбором адекватного шаблона для представления содержимого папки.

- 1. Откройте окно ранее созданной папки.
- 2. Дайте команду Вид > Настройка вида папки — откроется диалоговое окно свойств данной папки.
- 3. В диалоговом окне свойств папки откройте вкладку Настройка.
- 4. На панели Выбор подходящего типа папки откройте раскрывающийся список, где представлены доступные в системе типы папок, и выберите в нем, например, Фотоальбом. На этой же панели установи-

те флажок **Применять этот шаблон ко всем подпапкам.**

5. Нажмите командную кнопку Применить, после чего закройте диалоговое окно.

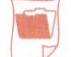

# **Выбор режима представления**

В большинстве случаев для просмотра папок с фотоснимками удобен режим эскизов. Его включают командой Вид > Эскизы страниц.

Если папка была предварительно настроена на представление графического содержимого, то в меню Вид можно найти еше одну команду для включения полезного режима просмотра: Вид > Диафильм. Ниже мы покажем, как этот режим используют для отбора снимков.

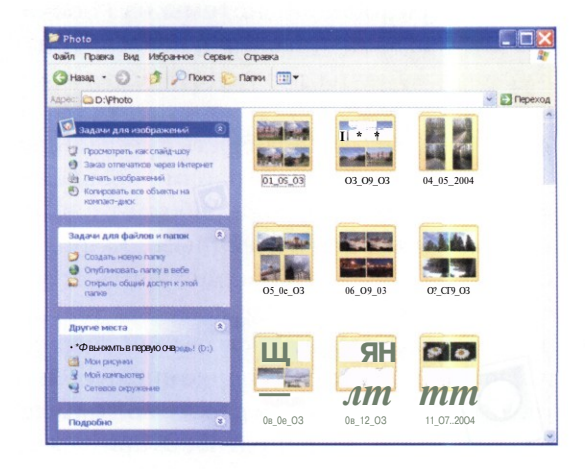

Представление папок в режиме эскизов страниц помогает ориентироваться в их содержимом, не открывая сами папки

#### **Организация структуры папок**

Постепенно вы сами поймете, сколько и каких папок для хранения, обработки и демонстрации снимков необходимо иметь на компьютере. Структура папок, в зависимости от решаемых задач и степени увлеченности пользователя фотографией, может быть очень сложной. Например, в папке **Печать** могут быть вложенные папки со снимками, отсортированными по размеру отпечатка и по способу печати (принтер струйный, принтер сублимационный, принтер лазерный, минилаборатория и так далее).

Для любого, даже самого простейшего домашнего архива настоятельно рекомендуем предусмотреть наличие на компьютере хотя бы следующих четырех папок.

#### 1. **С :\Фото\Архи в**

В архив перемещаются снимки из фотокамеры. По мере исчерпания места на жестком диске архив частями переписывается на заготовки дисков CD-R. Вложенные папки удобно маркировать шестизначными числами, выражающими дату создания архива в формате **ГГ\_ММ\_ДД,** например: 03\_07\_06 — 6 июля 2003 года. Такой формат избран из соображений удобства сортировки по календарной дате.

## **С :\Фото\Л аб**

Технологическая папка, в которой снимки проходят предварительную обработку (до изменения разрешения, масштабирования и кадрирования). Как правило, это операции по улучшению резкости, тонового диапазона и цветопередачи, которые необходимы для любых видов дальнейшей публикации снимков.

По мере исчерпания места на жестком диске снимки из этой папки можно удалять. Если когда-нибудь в них вновь возникнет необходимость, воспользуйтесь архивом.

#### **3 С:\Фото\Печать**

В этой папке хранятся снимки, подготовленные для печати. Здесь выполняются масштабирование, кадрирование, ретушь, монтаж, обрамление, надписывание и другие операции, связанные с конкретными условиями и режимами печати. Вложенные папки маркируются в соответствии с форматом отпечатка, а если предумотрено несколько способов печати — по их видам.

### **4 С:\Фото\Альбом**

Папка для хранения снимков, предназначенных для демонстрации на экране. Вложенные папки обычно организуются по тематическому принципу.

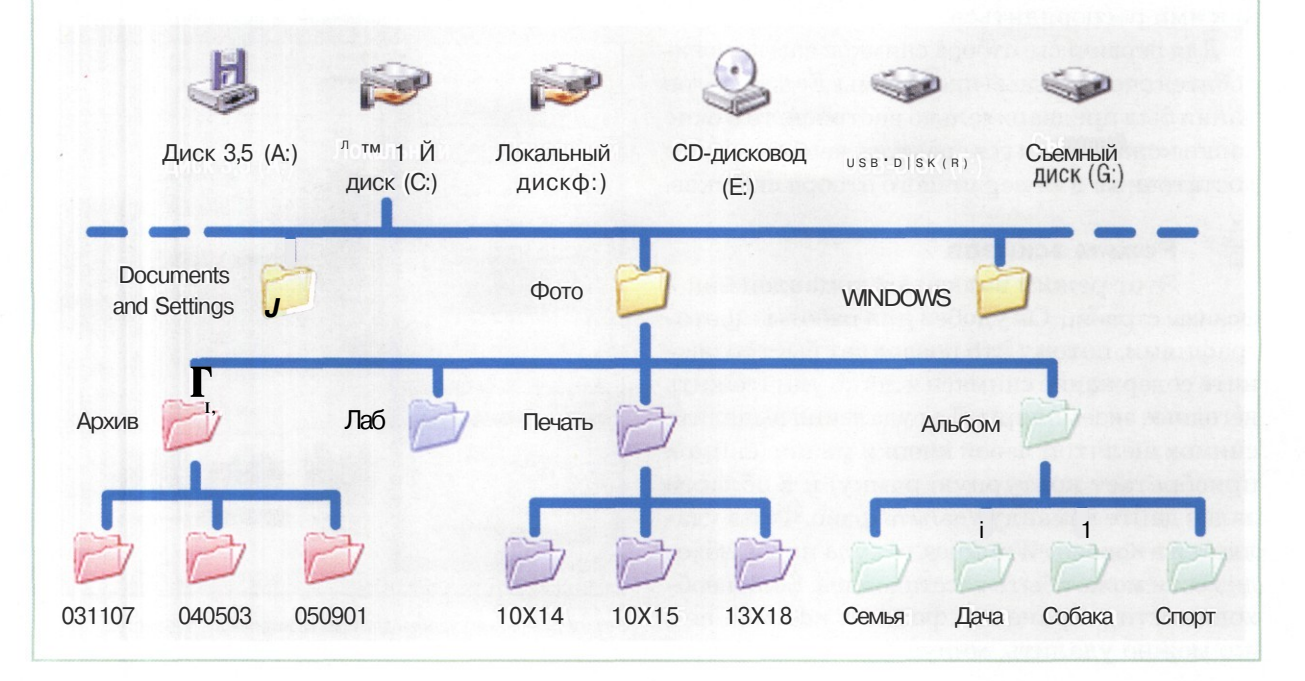

# Отбор и перемещение снимков

Н ачинающему фотографу ничто не мешает снять полсотни кадров и тут же все их распечатать. Опытный любитель из того же исходного материала вряд ли отберет для печати более десятка кадров. Профессионал скорее забракует сотню добротных снимков, чем выпустит в свет один сомнительный.

### **Просмотр содержимого**

Выбор и отбор — важнейшие этапы творческого процесса. Творчество начинается с критического отношения к себе, со строгой *оценки* результатов своей работы, со скрупулезного отбора полученных материалов. Если нет отбора, значит, это что угодно, например учеба, но пока еще не творчество.

При съемке мы выбираем сцену, объект, композицию, условия освещения, параметры настройки камеры. Нередко недостаток опыта и знаний мы компенсируем тем, что снимаем несколько похожих кадров в разных режимах, чтобы потом на досуге выбрать из них наилучший. Но это совсем не означает, что все, что было снято, должно попасть в альбомы. Когда съемка завершена и снимки скопированы в архивную папку, приходит время подумать, как ими распорядиться.

Для первичного отбора снимков нам не понадобятся специальные программы. Если шаблон папки был предварительно настроен, то в окне папки можно найти все средства, необходимые и достаточные для первичного отбора снимков.

# **Режим эскизов**

**S** Режим эскизов<br>Этот режим включают командой Вид ><br>Эскизы страниц. Он удобен для работы с фото-Этот режим включают командой Вид > графиями, потому что позволяет быстро оценить содержание снимков и легко уничтожить негодные экземпляры. Для удаления выделите снимок щелчком левой кнопки мыши (снимок приобретает контурную рамку) и в области задач дайте команду Удалить файл. Файл удаляется в Корзину *Windows,* откуда при необходимости может быть восстановлен. Если необходимости в хранении файла в Корзине нет, его можно удалить, минуя Корзину. Для этого команду Удалить файл надо подавать при нажатой клавише SHIFT.

Просмотр содержимого папки в виде эскизов представляет собой определенную нагрузку для компьютера. При недостаточной производительности системы просмотр может заметно тормозиться. Наиболее критичный фактор — объем оперативной памяти, установленной на компьютере. Для занятия цифровой фотографией рекомендуются системы с объемом памяти не менее 256 Мбайт, однако желательно все-таки иметь 512 Мбайт и более. Если замечаете, что компьютер плохо справляется с обслуживанием папок в режиме просмотра эскизов, уменьшите среднее количество снимков, приходящихся на одну папку, хотя бы до 30~40.

### **Режим диафильма**

Из-за небольшого размера кадров просмотр снимков в виде эскизов позволяет выявить лишь явные операторские ошибки. Для более тщательного просмотра снимков воспользуйтесь режимом, который включается командой Вид > Диафильм. Если вы не находите этой команды в меню Вид, значит, либо

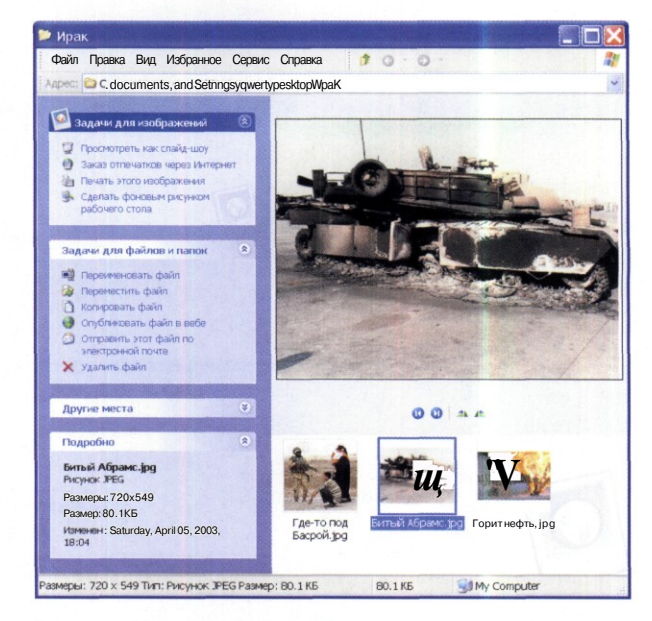

Режим диафильма удобен для предварительного просмотра и отбора снимков

ваш компьютер работает с устаревшей операционной системой, либо не задан адекватный шаблон лля папки.

Функционально режим Диафильм очень прост. Он позволяет просмотреть снимок в увеличенном виде и удобен, когда надо выбрать один экземпляр из двух-трех похожих. Очень полезна также возможность поворота кадра на 90°. Снимки, непригодные для дальнейшей работы, удаляют командой Удалить файл, представленной в области залач.

# Режим слайд-шоу

Этот режим просмотра снимков запускается командой Просмотреть как слайд-шоу, представленной в области задач. Для управления просмотром служит небольшая панель в правом верхнем углу экрана. Чтобы в этом режиме удалить бракованный снимок, надо воспользоваться командой Удалить контекстного меню снимка (открывается щелчком правой кнопки мыши на поле снимка).

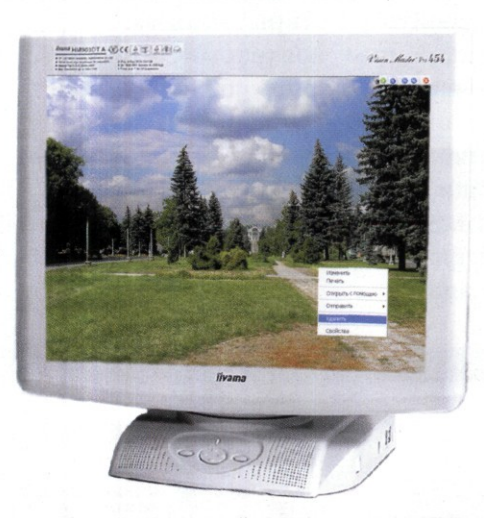

Селекцию снимков в режиме слайд-шоу выполняют с помощью контекстного меню

## Размещение снимков

Итак, архив создан и предварительно просмотрен, а все лишнее уничтожено. Пришла пора готовить фотоснимки к публикации. Как известно, требования к снимкам для разных видов публикации могут различаться кардинально. Но на данном этапе не важно, как они будут публиковаться: распечатываться на

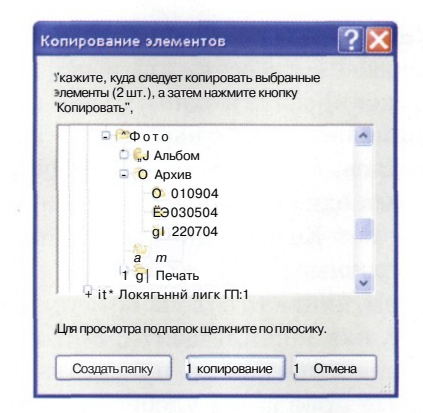

Снимки, подлежащие обработке, копируются из архива в папку\Лаб

бумаге или просматриваться на экране. Сейчас следует взять снимки из архивной папки (С:\ Фото\Архив) и скопировать их в технологическую папку (С: Фото Даб) для предварительной обработки.

- 1. Откройте архивную папку, например
- 2. Выделите все объекты папки командой Правка > Выделить все или комбинацией клавиш CTRL  $+$  A.
- 3. В области типовых задач для текущей папки выберите команду Скопировать выделенные объекты - откроется диалоговое окно Копирование элементов.
- 4. В открывшемся диалоговом окне разыщите папку, в которую должны быть скопированы файлы, и нажмите кнопку Копирование.
- 5. Если бы папка-приемник по каким-то причинам еще не существовала, ее можно было бы создать прямо сейчас. Для этого надо выбрать папку, внутри которой она должна располагаться, и нажать командную кнопку Создать папку.

Папка создается немедленно. Она получает принятое по умолчанию имя \Новая папка, которое следует безотлагательно заменить более содержательным именем. Если это не сделано сразу, то сменить имя можно с помощью команды Переименовать контекстного меню созланной папки.

6. Закройте диалоговое окно Копирование элементов.

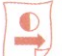

**Настройка команды «Отправить»**

Хорошо, когда все файлы обширной группы надо скопировать в одно и то же место. Эта работа одинаково легко выполняется как для пары файлов, так и для пары тысяч файлов. Хуже, когда одни файлы надо скопировать, а другие — нет. Еще труднее задача отправки файлов в разные места.

Впрочем, никакая задача не испугает того, кто знает, как к ней подойти. Взгляните на контекстное меню файла, представленное на рисунке. Не правда ли, удобно: щелкни правой кнопкой на значке файла и выбери папку, в которую файл будет скопирован.

| Открыть<br>Печать<br>Открыть с помощью<br>Обновить эскиз |                                                                    |                                                                                         |
|----------------------------------------------------------|--------------------------------------------------------------------|-----------------------------------------------------------------------------------------|
| Отправить<br>Вьрезать<br>Копировать                      | <b>LJ</b> Лаборатория<br>£3 Город и люди<br><b>@ Снимки друзей</b> |                                                                                         |
| Создать ярлык<br>Удалить<br>Переименовать                |                                                                    | £Э Неразобранное<br><b>D</b> Друзья и близкие<br><b>ЕЭ</b> Моя семья<br>& Живая природа |
| Свойства                                                 |                                                                    | <u><sup>^</sup>Пейзажи</u><br>И Старое и новое<br>4* Диск 3,5 (А;)                      |

Применение команды «Отправить»

Создатели *Windows* предусмотрели в контекстном меню удобную команду Отправить. Она открывает список мест, куда можно скопировать или переместить текущий объект. Например, фотографию можно отправить на принтер или по электронной почте или переместить в любую папку *Windows.*

Настраивается команда Отправить не совсем обычно. С нею связана системная папка, которая называется \SendTo. Настройка команды Отправить заключается в наполнении этой папки ярлыками тех папок (устройств), в которые (или на которые) надо отправить файлы.

На компьютере может быть несколько папок \SendTo., по одной для каждого зарегистрированного пользователя. Надо не промахнуться и заполнить ярлыками только «свою» папку. Запомните ее адрес: C:\Documents and Settings\ XXX\SendTo. Здесь вместо <ХХХ> должно сто-

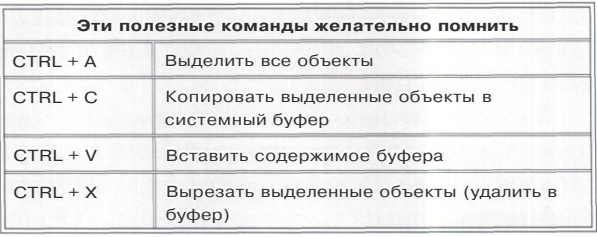

ять имя учетной записи пользователя в операционной системе.

- 1. Двойным щелчком на значке Мой компьютер откройте одноименное окно.
- 2. В окне Мой компьютер откройте папку C:\Documents and Settings\XXX\SendTo.
- 3. Удалите в окне папки \SendTo все лишние значки и ярлыки.
- 4. Откройте окно, содержащее значки папок, предназначенных для приема копируемых фотоснимков.
- 5. Перетаскиванием при нажатой правой кнопке мыши создайте ярлыки папокприемников в окне папки \SendTo.
- 6. Закройте все открытые окна.
- 7. С помощью контекстного меню любого объекта *Windows* убедитесь в том, что меню команды Отправить содержит список папок, предназначенных для приема графики.

Данная настройка позволит сочетать просмотр фотоснимков с их копированием в нужные папки.

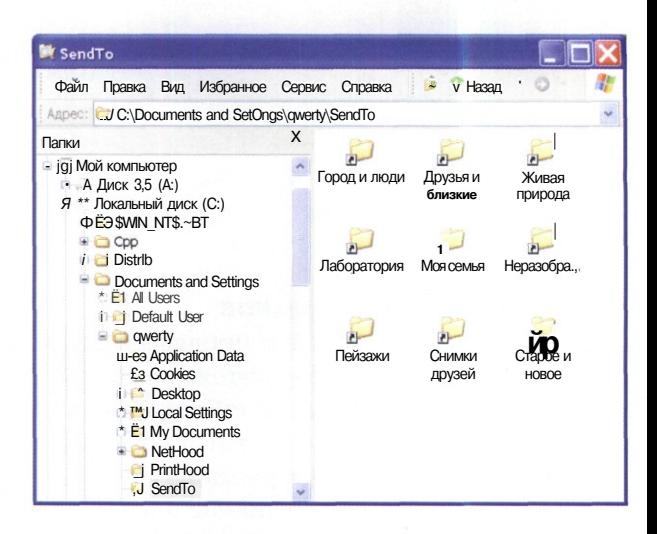

Наполнение папки \SendTo ярлыками
### **Маленькие хитрости**

- | *Как упорядочить команды в меню Отправить?* Порядок размещения команд в меню **Отправить** совпадает с тем порядком, в котором соответствующие им ярлыки поступали в папку **\SendTo.** Если временно извлечь из папки **\SendTo** все ярлыки и затем вернуть их на место по одному, они разместяться по очереди.
- 2 *Можно ли переместить файлы командой «Отправить»?*

Команда **Отправить** создает копию объекта в папке, ярлык которой хранится в папке **\SendTo.** Если же надо, чтобы объект не копировался, а перемещался, то команду **Отправить** надо подать при нажатой клавише **SHIFT.**

| *Как создать разветвленную структуру команд в меню «Отправить»?*

Обычно мы наполняем папку **\SendTo** ярлыками папок-приемников. Но ее можно наполнять также копиями папок (не ярлыками, а значками). Каждая папка образует элемент иерархической структуры меню команды **Отправить.**

I

### **Просмотр изображений**

Для просмотра электронных изображений, имеющихся на компьютере, в операционной системе Windows XP имеется специальное средство — **Программа просмотра изображений и факсов.** У этой программы нет отдельного средства запуска. Поэтому есть два основных способа начать просмотр.

- | Если папка предназначена для хранения изображений и никакая другая программа просмотра на компьютер не установлена, то встроенная программа просмотра запускается двойным щелчком на значке файла.
- Для любого изображения из произвольной папки можно запустить программу просмотра через контекстное меню **(Просмотр** или **Открыть с помощью > Программа просмотра изображений и факсов).** Недостаток программы — относительно небольшой набор поддерживаемых форматов: можно увидеть только файлы .BMP, .GIF, JPG, TIFF и .PNG. Хотя именно эти типы графических файлов встречаются чаще всего, это лишь некоторые из множества существующих форматов.

### **Операции в программе просмотра**

- | Выбранный рисунок отображается в окне. Для прочих операций служат кнопки в нижней части.
- 2 Просматривают другое изображение в той же папке кнопками **Предыдущее изображение** и **Следующее изображение.**

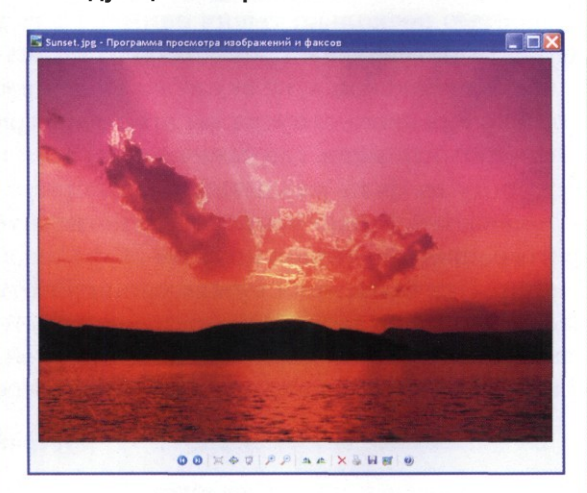

- Рисунки отображаются в натуральную величину или масштабируются под размер окна. Для управления масштабом изображения служат кнопки **Крупнее, Мельче, Истинный размер** и **Подогнать размер.**
- Кнопками **Повернуть по часовой стрелке** и **Повернуть против часовой стрелки** изменяют ориентацию изображения.
- Можно уничтожить текущее изображение Б. **(Удалить),** изменить его формат и местонахождение **(Копировать в),** напечатать картинку **(Печать)** или открыть ее в редакторе Paint **(Закрытие программы и открытие изображения для редактирования).**
- **В** Щелчок правой кнопкой мыши на изображении откроет контекстное меню, содержащее перечень всех доступных операций с рисунком.

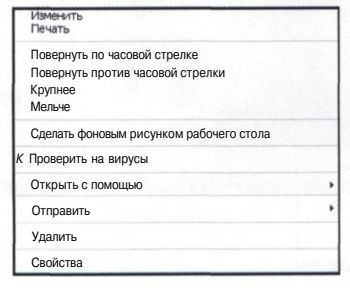

# Альтернативные средства

анее мы рассказывали о методах каталогизации изображений, приемлемых для фотолюбителей, которые снимают сотни кадров в год. Но немало людей фотографирует с интенсивностью несколько тысяч снимков в гол. Держать фотоархивы такого размера в тематических папках крайне неудобно. Положим, что из очередного отпуска вы привезли три сотни фотоснимков, где запечатлели себя и спутницу на фоне различных достопримечательностей. Встает вопрос: куда поместить фотографию спутницы на фоне Эйфелевой башни? Как быть, если нужно организовать изображения по дате и одновременно по действующим лицам, по сюжету и по местам действия; как связать описание изображения со снимком; как, наконец, найти среди 9384 изображений вашей спутницы то единственное, где она улыбается? Когда число снимков переваливает рубеж в несколько тысяч, такие вопросы становятся неразрешимыми.

Даем бесплатный совет - забудьте о том, что мы советовали в предыдущем разделе. Если количество изображений в фотоархиве исчисляется тысячами, остается единственный выход: хранить снимки в папках, именованных по дате съемки. А проблему каталогизации, поиска, просмотра изображений решать с помощью специализированных программ. Среди таких программ есть признанные лидеры, например Irfan View или ACDSee, есть и бесплатные утилиты, например *PhoA*. Мы рассмо-

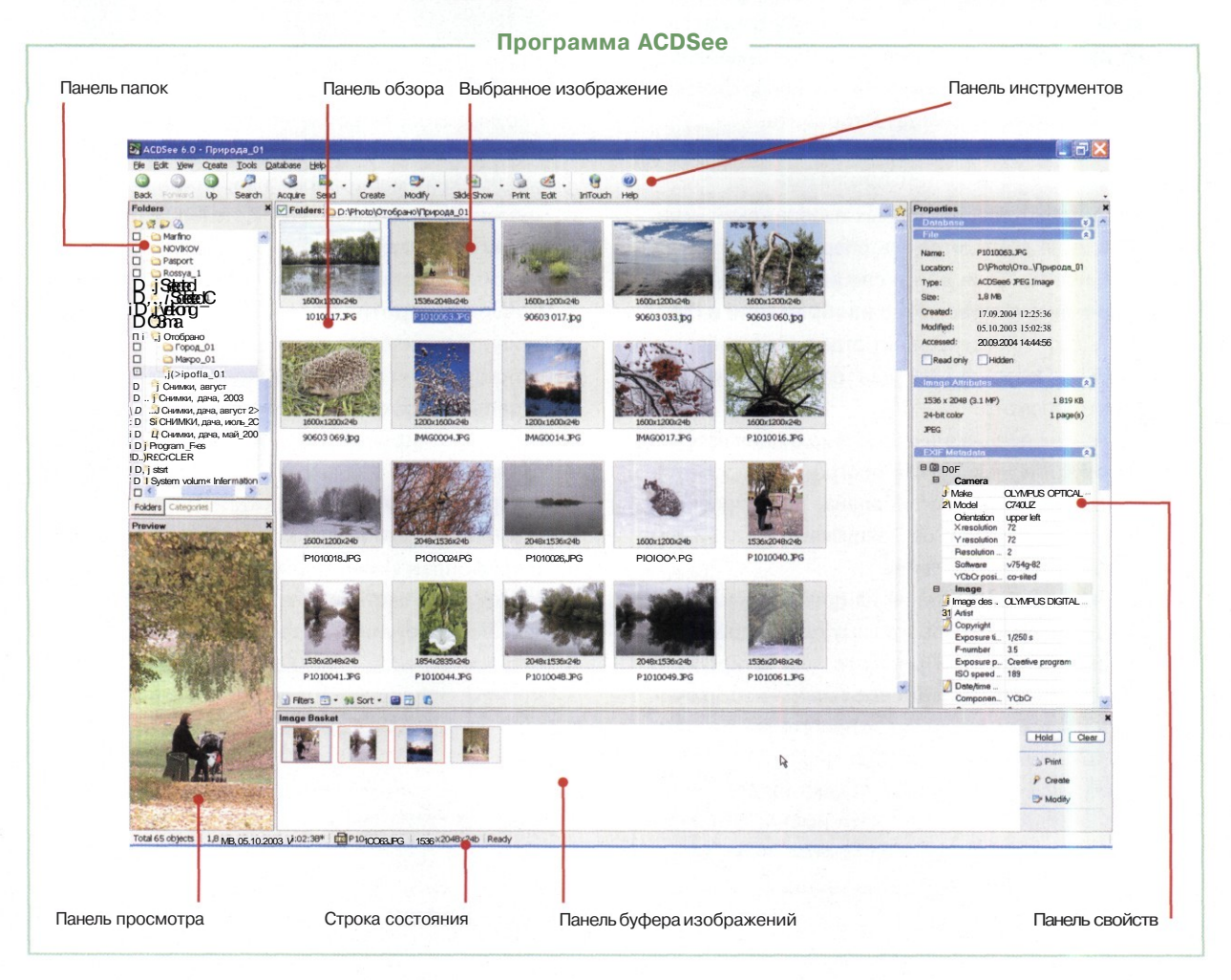

трим приемы работы с большими коллекциями фотографий на примере программы ACDSee компании ACD System (www.acdsystem.com). Программа предлагает множество функций, полный перечень которых займет страницу убористого текста. Она проста в использовании, обладает дружественным интерфейсом и доступна любой категории пользователей: от начинающих до профессионалов.

## Быстрый старт

Основной принцип работы программы заключается в индексировании мультимедийных файлов (в том числе цифровых изображений) и создании базы данных. Основной режим работы программы ACDSee - отображение содержимого выбранной папки. После запуска на экране открывается окно программы, разделенное на панели:

- $\bullet$ обзора эскизов изображений в папке;
- Folders (Дерево папок), аналог системной программы Проводник;
- предварительного просмотра выбранного  $\bullet$ изображения (Preview);
- Image Basket (Буфер изображений).

Остальные элементы интерфейса программы вполне типичны: строка меню, панель инструментов, строка состояния. Открытие папки или переход на другой диск выполняется двойным щелчком. Для возвращения в родительскую папку используется кнопка Up (Вверх на один уровень) на панели инструментов или клави-**IIIa BACKSPACE** 

# Создание базы данных

Кажлое изображение, попавшее в поле зрения программы (для этого достаточно открыть папку, содержащую рисунок), регистрируется в специальной базе данных. При этом запоминается эскиз рисунка, сведения о файле и другая информация. Это дает возможность аннотировать любые графические файлы, независимо от формата.

Если имя или местонахождение файла изменить внешними средствами, база данных теряет связь с источником. Поэтому все операции с графическими файлами стоит выполнять только в программе ACDSee.

При первом запуске программы желательно в принудительном порядке сформировать базу данных командой Database > Catalog Files. В первом окне мастера Catalog Files Wizard устанавливаем переключатель Catalog a specific set of folders.

В следующем окне мастера на вкладке Folders to Catalog щелчком на кнопке Add Folder открываем диалоговое окно Choose Folders, в котором отмечаем индексируемые папки. При первом запуске желательно индексировать содержимое дисков компьютера целиком, для чего достаточно поставить флажки у значков накопителей.

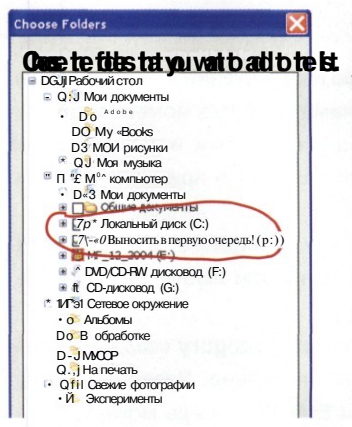

При первом запуске программы ACDSee **устанавливаем флажки у** значков накопителей, не раскрывая их структуры. Это гарантирует индексирование всех изображений

На вкладке Advanced Options установкой флажков включаем функции импорта данных **EXIF** из заголовков файлов цифровых снимков, индексирования упакованных файлов, создания эскизов изображений и каталогизации только файлов растровой графики.

После щелчка на кнопке Далее программа сканирует указанные папки и создает базу данных найденных изображений. При большом числе файлов процесс занимает длительное время. Каталогизацию удобно вести в фоновом режиме, для этого надо щелкнуть на кнопке Hide (Скрыть).

Если вы уже имеете архивы фотоснимков на съемных носителях, настоятельно рекомендуем индексировать их в программе ACDSee с помощью мастера Catalog Files Wizard. В дальнейшем желательно создавать архивы фотоснимков на сменных носителях встроенными средствами программы ACDSee.

## **Создание коллекций**

Коллекция изображений в программе *ACDSee* — это выборка снимков определенной сюжетной направленности или схожей тематики. Работа с коллекциями сводится к операциям выборки, сортировки, запросов в базе данных. При этом сами файлы изображений могут находиться где угодно. Если одна и та же фотография входит в разные коллекции, физически она все равно остается в единственном экземпляре.

Создают и просматривают коллекции на вкладке Categories. Первоначально предусмотрены следующие категории коллекций: Albums (Альбомы), People (Люди), Places (Места), Various (Разное) и Write Disk (Запись диска). По способу создания и применения они полностью аналогичны категории Albums.

Свою категорию коллекций верхнего уровня можно создать, если щелкнуть правой кнопкой мыши на заголовке Category и выбрать в контекстном меню пункт New Category. Вложенные коллекции создают тем же способом, но щелчком на заголовке категории или коллекции более высокого уровня. Коллекции категории Write Disk (Запись диска) создаются автоматически при записи дисков средствами программы *ACDSee.*

### Коллекции

Создаем коллекцию изображений в одной из категорий. Обратите внимание, что в момент создания должна быть выбрана категория, в которую будет включена коллекция. В нашем примере показано создание альбома.

- Переходим на вкладку Categories. В списке категорий выбираем Albums или любую другую категорию.
- 2 Щелчком на кнопке New Category создаем новый альбом и вводим его название. Завершаем ввод нажатием клавиши ENTER. Теперь можно наполнять созданный альбом фотографиями.
- 3 Переходим на вкладку Folders и выбираем папку, в которой размещены изображения.
- На панели просмотра выбираем фотографии, которые надо поместить в альбом. Методы выборки групп снимков стандартные — используем клавиши CTRL и SHIFT.

5 Перетаскиваем выбранные изображения на вкладку Categories. He отпуская кнопки, перетаскиваем значок на название созданного альбома. Отпускаем кнопку мыши. Напротив названия альбома появляется флажок, а в окне просмотра — эскизы фотографий.

Содержимым альбома управляют методом удаления или добавления фотографий через команды контекстного меню. Причем удаляются только ярлыки в альбоме, сама фотография остается нетронутой.

I269x837x24b 128Qx960x24**к..**<sup>b</sup> **'**

New OOI.psd New 002,psd

Folders: D:\Photo\Zi W 图

| • ... ... I Marfino<br>i D **\_i NOVIKOV**<br>j D **O** Pasport *\ О* £S Rossya\_l J Selected **И** SetecbedJH \_ j Vietkong J Zima | • J Zima<br>! D - «ј Отобрано j Город\_01

Folders

• Макро\_01<br>• Э Природа\_О1

IO ; О *\* П

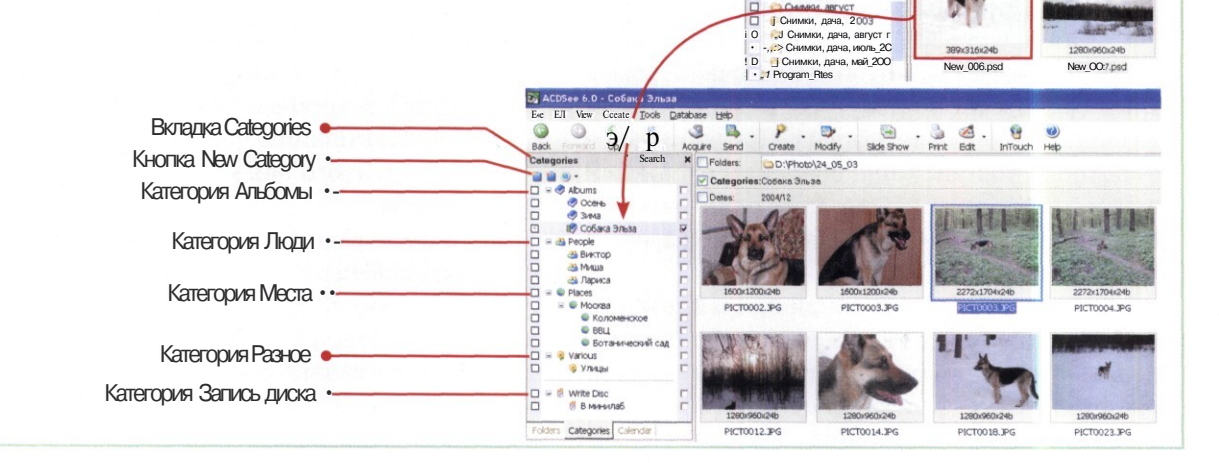

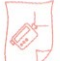

# **Получение изображений**

Внешними источниками изображений в программе *ACDSee* считаются:

- любые внешние накопители;
- цифровые фотокамеры;
- устройства, поддерживающие универсальный протокол *TWAIN.*

Для получения изображений из этих источников следует дать команду File > Acquire Images. Операция проходит под руководством мастера *(Wizard).* В окне мастера на левой панели необходимо выбрать категорию источника изображений, а на правой панели — конкретное устройство. После щелчка на кнопке Далее программа сканирует устройство и представляет в окне эскизы найденных графических файлов. По умолчанию выбираются все файлы. Кнопкой Clear All можно отменить выборку, кнопкой Select All вновь выбрать все файлы. Эскиз каждого файла снабжен флажком. Снятие флажка отменяет выборку, установка включает изображение в выборку.

## **Проблема именования файлов**

Известно, что в цифровой камере изображения именуются порядковым номером, например *PICT0121.* После удаления файлов нумерация начинается заново. Так в разных папках скапливаются десятки файлов с одинаковыми именами.

В программе *ACDSee* предусмотрено специальное средство Batch Rename (Tools > Batch Rename), позволяющее произвольно именовать файлы изображений. Шаблон имени и способ нумерации задают на вкладке Template.

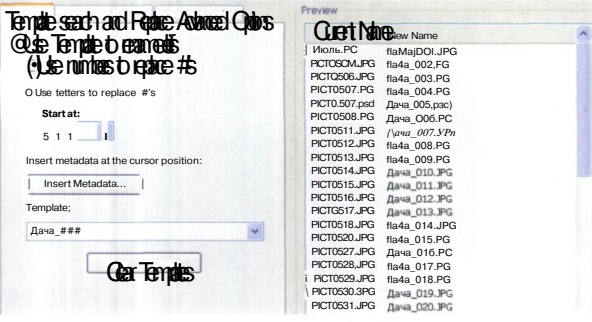

В поле Template вводят шаблон имени файлов. Значками # задают позиции для автоматической нумерации файлов

Мастер Acquire Images, автоматически запускаемый при получении изображений, также имеет средство переименования файлов. В окне мастера следует указать способ именования файлов и папку для копирования (перемещения).

По умолчанию на панели File names (Имена файлов) установлен переключатель Keep original file names (Оставить прежнее имя файла). При установке переключателя Rename using template (Переименовать с использованием шаблона) появляется возможность присваивать имена копируемым файлам в соответствии с заданным шаблоном. Параметры шаблона задают в окне Edit File Template, открываемом щелчком на кнопке Edit. Командная кнопка Insert Properties открывает окно свойств, учитываемых при формировании имени файла.

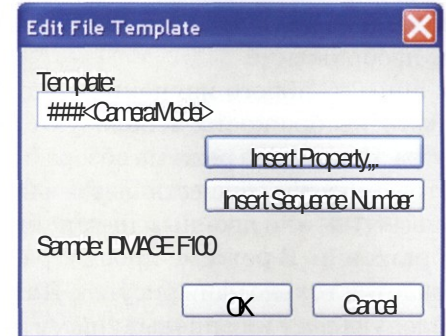

Созданный шаблон имени файла содержит трехзначный порядковый номер и название модели фотокамеры

На панели Destination Folder указывают папку или устройство, куда будут скопированы файлы. Установка флажка Delete picture from my device after copying them включает режим перемещения файлов. Установка флажка Automatically rotate pictures after transferring включает режим автоматического поворота изображений альбомной ориентации.

В завершающем окне мастера по умолчанию установлен флажок Browse new pictures. Если его не снять, после щелчка на кнопке Готово программа автоматически переходит в папку, в которую были скопированы изображения. Если полученные имена файлов не устраивают, можно прибегнуть к помощи средства Tools > Batch Rename.

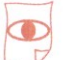

## **Просмотр изображений**

Для общего обзора изображений в папке удобнее всего использовать режим Thumbnails (Эскизы). Параметры отображения настраивают по своему вкусу

В окне программы *ACDSee* имеется панель предварительного просмотра, в которой отображается рисунок, выбранный в списке файлов. Рисунок автоматически масштабируется по размерам области просмотра, но не крупнее его исходного размера. Изменяют масштаб с помощью контекстного меню. Щелкните в области просмотра правой кнопкой мыши и выберите нужный пункт. Кроме режима Auto Size (Автоподбор) предлагаются варианты Full Size (Полноразмерное), уменьшенное в два, четыре или восемь раз изображение.

Если размер изображения больше области просмотра, виден только фрагмент рисунка. Чтобы увидеть другую часть рисунка, перетащите изображение.

Для внимательного изучения одного или нескольких изображений используют режим просмотра. Переход из режима обзора в режим просмотра и обратно осуществляется нажатием клавишы ENTER или двойным щелчком мыши на изображении. В режиме просмотра в окне отображается только один рисунок. Для перехода к следующему или предыдущему изображению служат кнопки Previous (Предыдущее) и Next (Следующее). Им соответствуют клавиши PAGE UP или PAGE DOWN.

Управлять просмотром удобно кнопками панели инструментов или клавиатурными командами. Менять масштаб просмотра проще всего кнопками Zoom In (Увеличить масштаб) и Zoom Out (Уменьшить масштаб). Им соответствуют клавиши «+» и «-» на дополнительной панели клавиатуры. Однократная команда изменяет масштаб примерно в полтора раза. Если изображение больше окна, область просмотра перемещают методом перетаскивания в нужную область рисунка.

В ЛЮБОМ РЕЖИМЕ ПРЕДСТАВЛЕНИЯ ПОРЯДОК ОТОБРАЖЕНИЯ ЗНАЧКОВ НА ПАНЕЛИ ИЗМЕНЯЮТ ЧЕРЕЗ МЕНЮ VIEW > SORT

### **Настройка просмотра**

Настраиваем параметры отображения рисунков в режиме обзора.

- Даем команду **Tools > Options (Сервис > Параметры).**
- $\mathbf{2}$ На левой панели выбираем категорию **File List > Thumbnail Display (Список файлов > Отображение эскизов).**

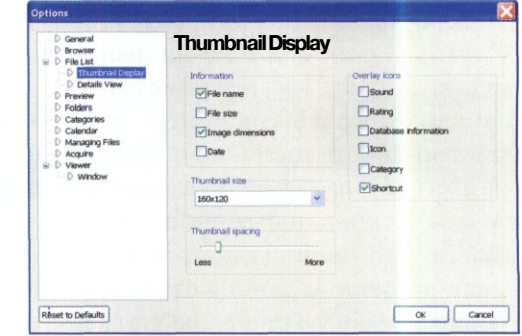

- 3. В раскрывающемся списке **Thumbnail Size (Размер эскиза)** задаем размер уменьшенного изображения (в пикселах).
- Движком **Thumbnail spacing (Расстояние** Δ. **между эскизами)** устанавливаем промежутки между отдельными значками.
- Установкой флажков определяем дополнительную информацию, отображаемую рядом с эскизами.
- Щелчком на кнопке ОК сохраняем заданные Б. параметры.
- 7 При необходимости в окне программы изменяем размер эскизов перемещением движка.

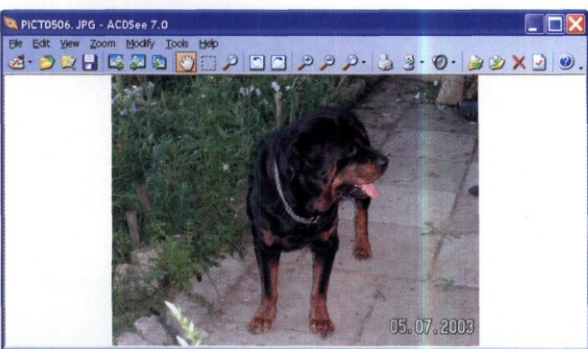

143 PICTO506.PG 14 MB 2272XO424bp9 Modial Date 05,07.2008 200724 23% Loaded in 043 s

Окно программы ACDSee в режиме просмотра. Панель инструментов размещена в верхней части окна. В строке состояния представлены основные свойства изображения

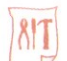

## **Операции с файлами**

Копирование и перемещение файлов изображений желательно выполнять средствами *ACDSee.* Для этого достаточно в окне программы перетащить значок из списка файлов на значок папки назначения, представленный на любой панели программы.

Принцип выбора конкретной операции заимствован из системы *Windows.* По умолчанию при перетаскивании в пределах одного диска происходит перемещение файла. Для копиро-

### **Копирование группы файлов**

- **Н** Настраиваем параметры копирования командой **Edit > Copy to Folder.** Откроется диалоговое окно **Copy files (Копирование файлов).**
- 2 Если это диалоговое окно использовалось ранее, на вкладке **History** представлены папки, служившие местом назначения. Выбираем нужную папку в этом списке или в дереве папок на вкладке **Folders.** Имя папки назначения можно ввести в поле **Destination** вручную.
- **1** Если нужной папки не существует, создаем ее с помощью кнопки **Create Folder.** Способ разрешения конфликтов с именами файлов задаем в раскрывающемся списке **Overwriting duplicate files.** Кроме стандартных вариантов **Replace (Переписать)** и **Skip (Пропустить),** предусмотрены методы **Rename (Переименовать)** и **Ask (Запросить).** При выборе переименования в конец имени файла добавляются символы «\_2», «\_3» и т. д.
- В режиме запроса при совпадении имен файлов откроется диалоговое окно **Confirm File Replace.** В нем приводятся параметры файла, эскиз изображения и его свойства.

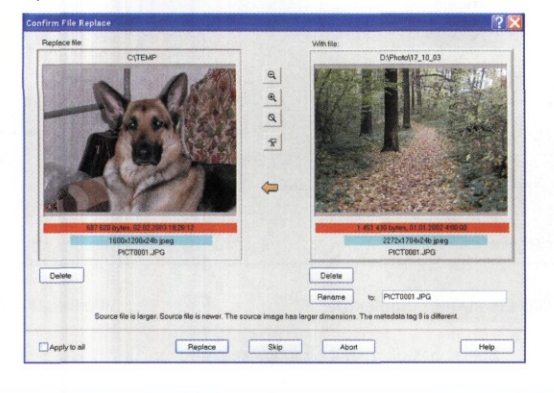

вания удерживайте клавишу CTRL — рядом с указателем мыши появится значок «+». При переносе файла на другой диск обычно выполняется копирование. Для перемещения файла на другой диск следует удерживать клавишу SHIFT.

Если требуется скопировать группу файлов или в папке-приемнике уже могут быть дубликаты копируемых файлов, лучше использовать описанный ниже прием, позволяющий избежать конфликта имен.

## **Преобразование формата файлов**

Если изображения помещаются в одну коллекцию, имеет смысл привести их к единому формату.

- В режиме обзора выбираем преобразуемые файлы, даем команду **Tools > Convert File Format.**
- Выбираем нужный формат из списка.

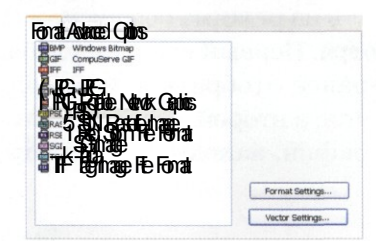

- 3. При активной кнопке **Format Settings** можно настроить соответствующие формату параметры. Например, для формата JPEG можно отрегулировать степень сжатия.
- После щелчка на кнопке **Далее** задаем допол- $\mathbf{A}$ нительные параметры преобразования, в частности место размещения преобразованных файлов. Раскрывающийся список **Overwrite existing files** предназначен для разрешения конфликтной ситуации в случае совпадения имен. Установка флажка **Remove original files** обеспечивает удаление оригинала. После преобразования остается только измененный файл.
- 5 После щелчка на кнопке **Далее** задаем метод обработки многостраничных документов (возможности выбора зависят от конечного формата файла).
- Щелчок на кнопке **Start Convert** запускает процесс преобразования.

# Слайд-шоу

Слайд-шоу — это режим просмотра группы изображений с автоматической сменой кадров. Такой режим используют при демонстрации последовательности картинок, когда нужно сосредоточить внимание на содержании изображений, не отвлекаясь на управление показом.

В режиме просмотра имеется возможность автоматической смены картинок — это не слайд-шоу в полном смысле этого слова, но тоже удобный режим. Включают его клавишей PAUSE. Остановка просмотра выполняется той же клавишей, либо клавишами PAGE UP или PAGE DOWN. Если перейти к следующему или предыдущему изображению клавишами ПРОБЕЛ или BACKSPACE, автоматическая смена картинок будет продолжаться.

Слайд-шоу в прямом смысле слова можно запустить из режима обзора или из режима просмотра. Первый вариант удобнее, если нужно заранее отобрать демонстрируемые изображения, а второй — если надо показать все фотографии, находящиеся в определенной папке.

Слайд-шоу демонстрируется в полноэкранном режиме. При необходимости управляют ходом процесса с помощью панели инструментов, которая располагается в нижней части окна.

Приостановить воспроизведение позволяют кнопки Пауза и Стоп. Продолжают просмотр щелчком на кнопке Воспроизведение, которая появляется на месте кнопки Пауза при останове. Если для остановки использована кнопка Пауза, показ продолжится с текущего изображения, если Стоп — с первого кадра слайд-шоу.

Кнопки Предыдущее изображение и Следующее изображение позволяют немедленно сменить текущий рисунок. Кнопка Выход используется для завершения просмотра слайд-шоу.

Независимо от способа запуска слайд-шоу программа *ACDSee* выдает окно с элементами управления параметрами демонстрации. Дватри тренировочных показа позволят подобрать удобные настройки. Для использования текущих свойств демонстрации в последующих слайд-шоу установите флажок Save current settings as default.

### **Быстрый запуск слайд-шоу**

### **В режиме просмотра**

- Даем команду **View > Slide Show (Вид > Слайдшоу).**
- В диалоговом окне **Slide Show Properties (Свойства слайд-шоу)** задаем необходимые параметры.
- Щелчком на кнопке ОК запускаем слайд-шоу. В окне демонстрируются все изображения текущей папки.

## **В режиме обзора**

- В списке файлов выбираем группу изображений, включаемых в слайд-шоу. Для выбора используем стандартные приемы Windows.
- Даем команду **Tools > Slide Show.**
- В диалоговом окне **Slide Show Properties** зада-3 ем необходимые параметры.
- Δ Щелчком на кнопке ОК запускаем слайд-шоу. В окне демонстрируются только выбранные фотографии.

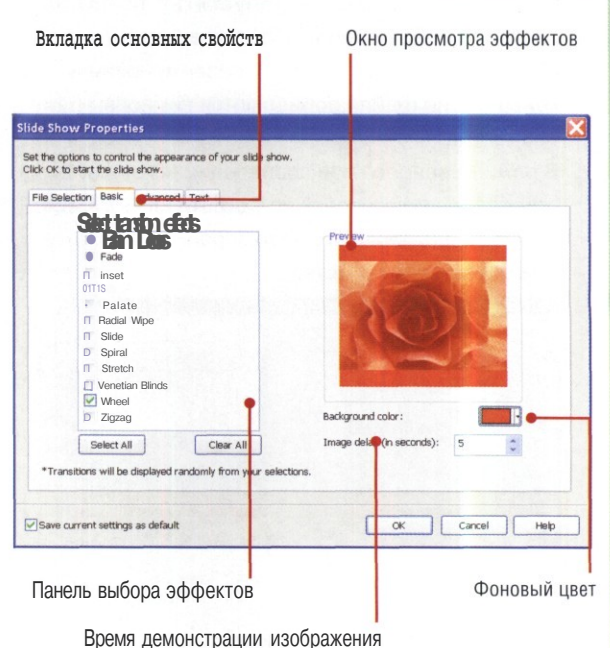

В диалоговом окне Slide Show Properties наиболее важны вкладки Basic (Основные) и Advanced (Дополнительные). На вкладке Basic задают эффекты перехода от одного изображения к следующему. Программа *ACDSee* поддерживает двенадцать разных эффектов. При выборе любого из них замена картинки происходит постепенно. Включенные эффекты демонстрируются в поле Preview (Предварительный просмотр). Цветом фона при просмотре слайдшоу и длительностью отображения рисунков управляют на этой же вкладке.

На вкладке Advanced задают скорость выполнения эффектов перехода. Здесь также присутствуют элементы управления масштабированием рисунков (оригинальный размер или по размеру экрана), порядком их показа (естественный, обратный или случайный), запуском циклического воспроизведения слайд-шоу.

Еще одна удобная возможность программы *ACDSee* — создание автономного слайд-шоу в виде исполняемого файла, при запуске которого происходит демонстрация изображений. Такой файл при воспроизведении на другом компьютере не требует никаких сторонних программ. Однако в исполняемый файл встроены все изображения, поэтому его размер может быть очень большим.

### **Автономное слайд-шоу**

- **г** Выбираем фотографии, которые надо включить в слайд-шоу.
	- Даем команду **Create** > **Create Slide Show.**
	- В окне мастера создания слайд-шоу демон- $\overline{\mathbf{3}}$ стрируются выбранные рисунки. Изменить состав слайд-шоу можно кнопками **Add (Добавить)** и **Remove (Удалить).** Затем нажимаем кнопку **Далее.**
	- Следующее окно мастера содержит вкладки Δ **Transitions (Переходы)** и **Advanced (Дополнительно).** Элементами управления на этих вкладках настраиваем основные параметры демонстрации. Нажимаем кнопку **Далее.**
	- 5 На панели **Image Size (Размер изображения)** устанавливаем размер рисунков. Они могут отображаться в реальном размере **(Actual Image Size)** или согласно заданному размеру. При уменьшении размера изображений уменьшается объем файла слайд-шоу, но и качество картинки падает.
	- На панели **File name and location (Имя и** ĥ **местонахождение файла)** указываем, куда поместить файл слайд-шоу. Имя вводим вручную или выбираем с помощью кнопки **Browse.** Нажимаем кнопку **Далее** для запуска процесса создания исполняемого файла.
	- 7 По завершении операции щелчком на кнопке **Готово** закрываем окно.
	- Работоспособность исполняемого файла проя веряем запуском слайд-шоу.

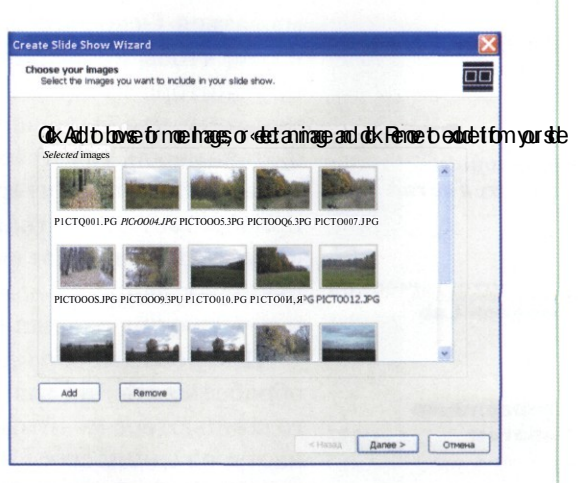

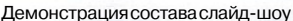

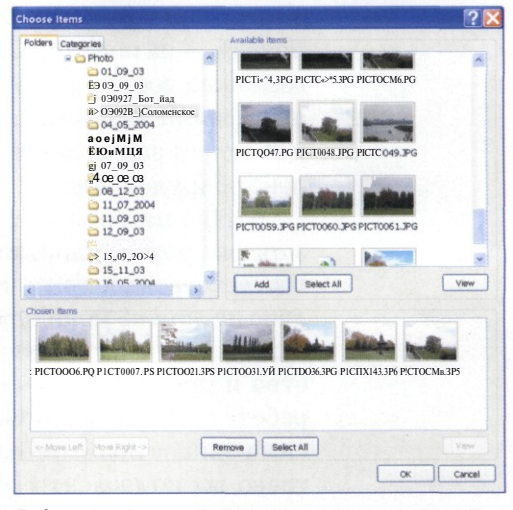

Добавление фотографий из других папок и категорий

# Цифровое изображение

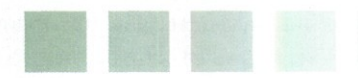

ОСНОВНАЯ ЗАДАЧА ПРИ РАБОТЕ С ЦИФРОВЫМ ИЗОБРАЖЕНИЕМ СОСТОИТ В ТОМ. ЧТОБЫ ИЗС БРАЖЕНИЕ НА ЭКРАНЕ МОНИТОРА ТОЧНО СООТВЕТСТВОВАЛО КАК ТОМУ, ЧТО БЫЛО ЗАФИКСИРОВАНО ФО10КАМЕРС)Й, ТАК И ТОМУ, ЧТО БУДЕТ НАПЕЧАТАНО НА ПРИНТЕРЕ

Физика и физиология цвета

Простейшие цветовые модели

Алгебра цвета

**Цветовые** пространства

### Цветотехническая модель Lab

**Управление** цветом

манятие цифровой фотографией t-<sup>^</sup>на более-менее серьезном уровне подразумевает самостоятельную обработку снимков. Отсюла вытекает необходимость изучения таких настроек компьютерной системы, о которых раньше не приходилось задумываться. Основная задача состоит в том, чтобы изображение на экране монитора точно соответствовало как тому, что было зафиксировано фотокамерой, так и тому, что будет напечатано на принтере. Проблема приобретает особую важность, если снимки обрабатывают на разных компьютерах, например дома и на работе, и печатают на разных принтерах.

Цифровое изображение нельзя обрабатывать «на глазок». У одного компьютера монитор может быть настроен одним способом, а удругого - другим. В одном случае печатают на принтере компании *Epson*, а в другом - на изделии Сапоп. Кто-то, возможно, вообще предпочтет отправлять файлы на печать в сервис-центр и не может знать, какое там установлено оборудование.

Чтобы цифровое изображение, зарегистрированное камерой, точно соответствовало тому, что представлено на экране монитора и тому, что будет получено при печати, устройства и программы, участвующие в работе со снимком, должны опираться на елиное понятие о цвете. Говоря точно, все компоненты компьютерной системы должны работать в едином цветовом пространстве.

Играя на компьютере в игры или просматривая кинофильмы, вы могли как угодно менять настройки монитора, лишь бы глазу было приятно. Теперь придется не только забыть об этой свободе, но еще и оградить монитор от вмешательства посторонних. Нало созлать и закрепить елиное цветовое пространство для фотокамеры, монитора, принтера и программ. Причем, если предполагается кудато отправлять снимки в электронном виде (публиковать их в Интернете или передавать в сервис-центр для печати), то крайне желательно, чтобы рабочее цветовое пространство не слишком отличалось от общепринятого. Лучше никак не обрабатывать снимки и передать их в сервис-центр по принципу «как есть», чем редактировать их «на глаз» в некорректно настроенном или вовсе неизвестном цветовом пространстве.

Начиная разговор о цветовом пространстве, мы вторгаемся в околонаучную сферу, изрядно насыщенную новыми терминами. Поэтому нам придется сделать важное отступление, чтобы ввести основные понятия и рассказать:

- $\bullet$ о том, как происходит восприятие цвета человеком;
- $\bullet$  . о существующих психофизиологических цветовых моделях;
- о том, как числами выражают параметры цветности;
- о способах управления цветовым пространством в компьютерных системах.

# Физика и физиология цвета

Свет - это электромагнитные волны опре-<br>Сделенного диапазона - от 375 до 780 нано- $\mathcal{L}_{\text{BET}}$  — это электромагнитные волны опреметров (10 $\sim^9$  м). Для сравнения скажем, что их длина волны примерно в тысячу раз меньше тех, что используются в СВЧ-плитах, в десятки тысяч раз короче волн сотовой телефонии и спутникового телевидения и в миллионы раз короче волн, используемых в обычном эфирном телевидении.

Излучение с длиной волны менее 375 нм невидимо и называется *ультрафиолетовым.* Невидимо также излучение с длиной волны более 780 нм, которое называется *инфракрасным.* Внутри же диапазона каждой длине волны соответствует определенный цвет, наблюдаемый человеческим глазом. Например, красному цвету соответствуют волны длиной 700 нм, а оранжевому — 600 нм.

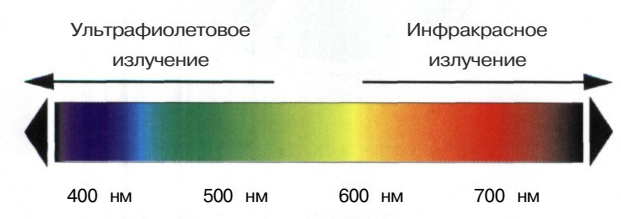

В целом диапазон длин волн видимых излучений довольно узок. Его правый и левый пределы различаются по частоте всего лишь в два раза. Если условно спроецировать этот диапазон на диапазон слышимого звука так, чтобы красному цвету соответствовала нота «до» первой октавы, то фиолетовому цвету будет

соответствовать нота «си». То есть, весь диапазон видимых цветовых оттенков займет всего лишь одну октаву слышимого звука. Для сравнения скажем, что слух человека способен различать звуки девяти октав.

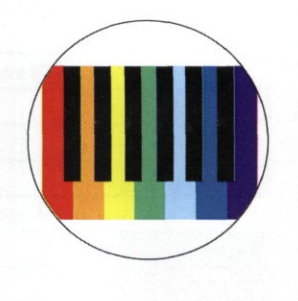

Но узость видимого диапазона отнюдь не означает бедности воспринимаемой цветовой палитры. Большинство людей уверенно различают миллионы цветовых оттенков.

# **Физиология цвета**

Люди улавливают световые волны с помощью глаз. В сетчатке глаза есть светочувствительные клетки двух видов: палочки и колбочки. Палочки обладают более высокой светочувствительностью, чем колбочки. Они отвечают за зрение при недостатке света.

Колбочки, в свою очередь, обеспечивают цветовосприятие. Оно основано на том, что один и тот же свет вызывает разную реакцию в колбочках, чувствительных к лучам разных длин волн. Анализируя сигналы, поступающие от колбочек разных типов, мозг формирует ощущение цвета.

Большинство людей имеют колбочки трех типов, которые проявляют наибольшую чувствительность к лучам длиной 450, 550 и 600 нм. Условно эти колбочки можно считать синечувствительными, зелено-чувствительными и красно-чувствительными.

Интересно отметить, что в области зеленого цвета, наиболее распространенного в природе, глаз не имеет специальных рецепторов, зато этот цвет способны регистрировать колбочки всех трех типов. Так что на самом деле зелено-чувствительных колбочек нет, а ощущение зеленого цвета, как и миллионов иных цветов, — это продукт работы мозга.

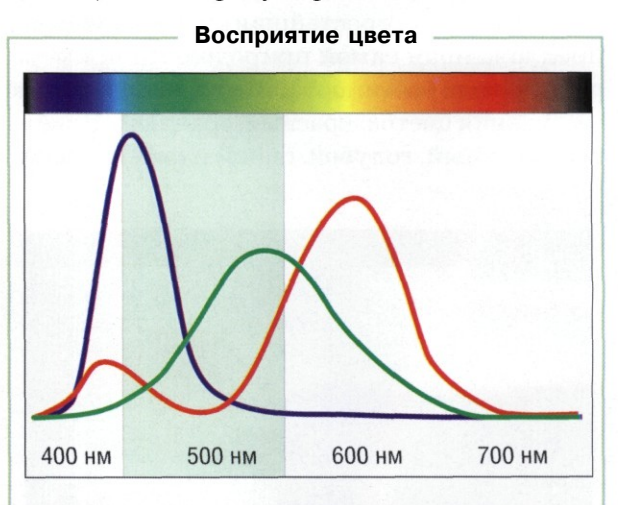

Каждый тип колбочек особо выделяет световые волны определенной длины, но зеленые тона регистрируют колбочки всех типов

# Простейшие цветовые модели

Из того факта, что глаз и мозг, действуя совместно, синтезируют представление о цвете по сигналам, полученным от колбочек трех разных типов, следует, что произвольный видимый цвет можно представить комбинацией нескольких (не более трех) базовых цветов. Правда, надо еще договориться, какие цвета взять за основу На сей счет существуют разные подходы. Их закрепляют в так называемых *цветовых моделях.*

Цветовые модели — это абстракции, удобные прежде всего тем, кто в силу обстоятельств имеет счастье работать с цветом и кому приходится описывать цвета, воспроизводить их по описанию, сохранять и передавать данные о цвете. В эту обширную категорию попадают не только фотографы, но также издатели, полиграфисты, работники телевидения и кинематографии, дизайнеры интерьеров и моделей одежды и даже простые маляры. Добавьте сюда еще разработчиков принтеров, сканеров, проекторов, мониторов. Надо ли после этого удивляться тому, что существует великое множество цветовых моделей? Каждому хочется иметь модель, которая наилучшим образом подходит для решения его задач.

# **Радуга**

Радуга — простейшая цветовая модель, предложенная самой природой. На примере радуги люди постигают магию цвета и порядок следования цветов: красный, оранжевый, желтый, зеленый, голубой, синий и фиолетовый.

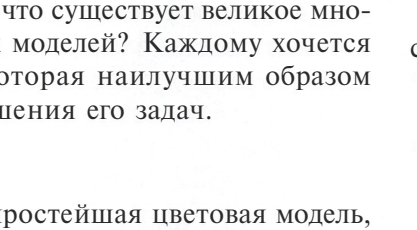

# **Цветовое колесо**

Цветовое колесо — самая наглядная цветовая модель. В цветовом колесе шесть цветов, расположенных по секторам круга в следующем порядке: красный, желтый, зеленый, голубой, синий и пурпурный. Как видите, цветовое колесо — это та же радуга, лишенная оранжевого цвета. Сделано это ради симметрии, которая в этой модели играет важную роль.

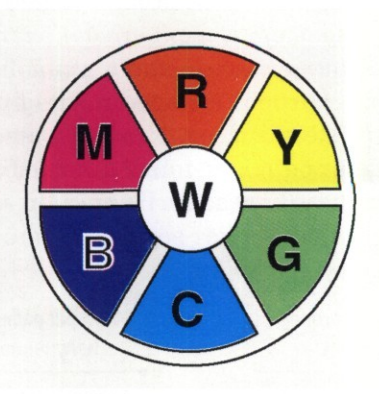

У цветового колеса есть два полезных свойства:

- каждый цвет модели может быть получен сочетанием двух его соседних цветов;
- диаметрально противоположно каждому цвету находится его дополнительный цвет.

Дополнительным для данного цвета называется цвет, дополняющий его до белого.

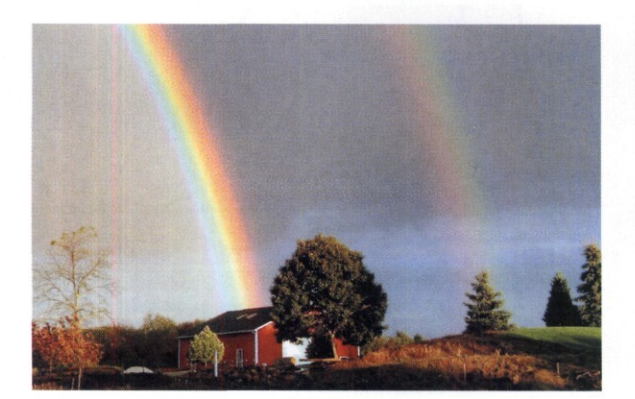

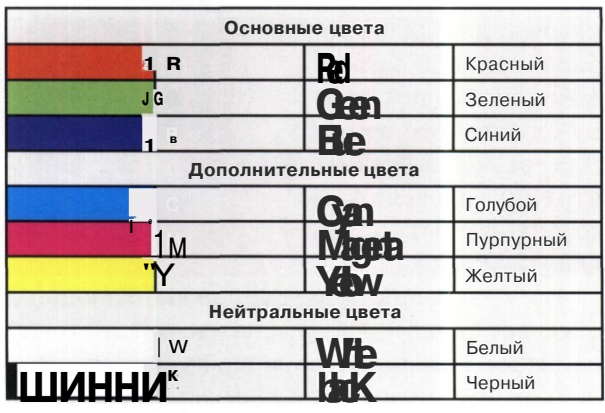

# Алгебра цвета

сли свойства цветового колеса записать дормально, мы получим основные цветовые соотношения. При всей своей простоте они достаточно полезны. Может быть, не каждому захочется их запомнить, но понимать их начинающий фотограф все-таки должен.

Первые две группы соотношений позволяют выразить каждый цвет модели через два смежных пвета

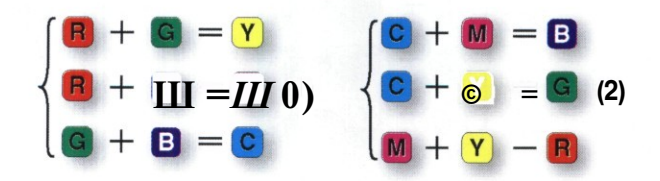

Соотношения третьей группы связывают между собой взаимодополнительные цвета. Связь происходит через белый цвет.

$$
\begin{cases}\n\mathbf{B} + \mathbf{u} = \mathbf{W} \\
\mathbf{G} + \mathbf{U} = \mathbf{U} & \text{(3)} \\
\mathbf{B} + \mathbf{Y} = \mathbf{W}\n\end{cases}
$$

# Аддитивное взаимодействие

Соотношения (3) справедливы для такого взаимодействия световых потоков, когда их яркости складываются, то есть потоки взаимно осветляют друг друга. Такая модель взаимодействия цветных лучей называется аддитивной. Характерный пример аддитивного взаимодействия - наложение пятен света от театральных прожекторов. В том месте, где они пересекаются, яркость больше, чем в каждом из пятен порознь.

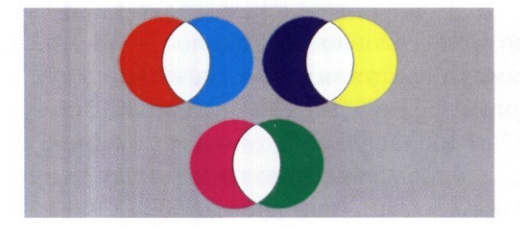

С аддитивным механизмом цветообразования мы имеем дело, когда рассматриваем самосветящиеся объекты (экраны телевизоров или мониторов), а также объекты, освещенные проходящим светом (проекционные экраны).

Светочувствительная матрица цифрового фотоаппарата регистрирует приходящий световой поток согласно аддитивной модели. Каждый светочувствительный элемент способен воспринимать только яркость, ибо накапливает заряд пропорционально количеству попавших на него фотонов. Для того чтобы зарегистрировать цвет, приходится устанавливать перед матрицей набор цветных фильтров, соответствующих аддитивной модели RGB. Обычно в таком комплекте число зеленых элементов удвоено, поскольку, как мы отмечали ранее, зрение человека более чувствительно к зеленому цвету. В итоге комплект фильтров выглядит как RGBG (фильтр Байера). Ячейки фильтра размещают псевдослучайным образом.

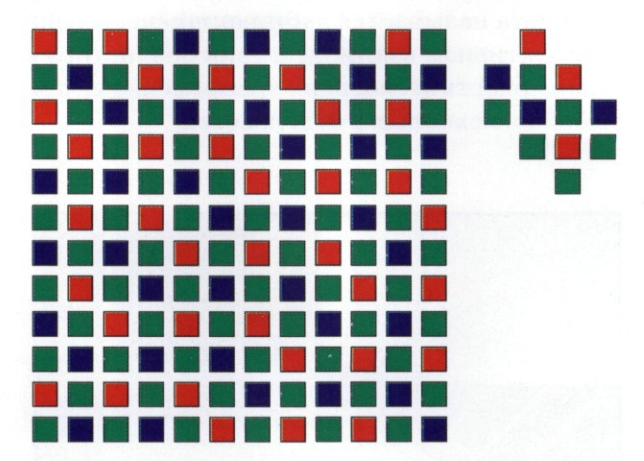

Иногда вместо второго зеленого фильтра ставят особый фильтр, подчеркивающий определенный оттенок. Например, компания Sony использует фильтр Emerald (изумрудный).

К сказанному можно добавить, что и сам глаз человека работает согласно аддитивному механизму. Чем больше световых импульсов зарегистрирует сетчатка, тем более сильный сигнал отправляется на обработку в головной мозг, тем выше кажущаяся яркость объекта.

## **Субтрактивное взаимодействие**

Наверное, соотношения (3) могут устроить только взрослого читателя, привыкшего доверять всему, что пишут в книгах. А вот здравомыслящий ребенок младшего школьного возраста, узнав о том, что смешением красок можно получить что-то новенькое, сразу же берется за цветные карандаши... И конечно, очень быстро понимает, что сколько ни смешивай красное с голубым, ничего, кроме грязной серости, не получишь. А еще он замечает, что чем старательнее красить, тем ближе эта серость к черному цвету, но никак не к белому.

Это действительно так, но не потому, что наши выводы не верны, а потому, что здесь речь идет не о взаимодействии цветных потоков света друг с другом, а о взаимодействии лучей света с поверхностью тела. В ходе этого взаимодействия часть светового потока отражается в сторону глаз наблюдателя, но это именно часть, а не весь поток, потому что какие-то лучи из общего потока вычитаются. Какие именно — зависит от свойств поверхности. Такой «вычитательный» механизм образования цвета называется *субтрактивным.* При субтрактивном взаимодействии результирующая яркость нескольких красок меньше, чем любой из исходных в отдельности.

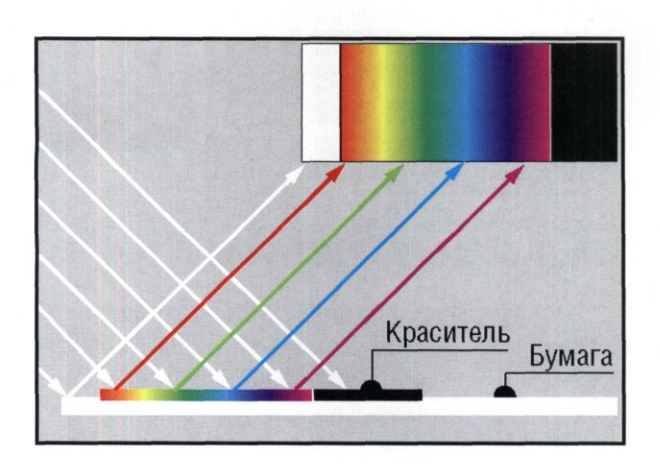

Белый свет, упавший на бумагу, окрашивается после вычитания из него лучей, поглощенных красителем. Поскольку нам важно воспроизвести не точный спектральный состав света, аналогичный объектам реального мира, а цветовые ощущения человека, адекватные наблюдаемой сцене, то состав и соотношение красителей могут быть совершенно произвольными

С субтрактивным механизмом мы имеем дело, когда наблюдаем цветные объекты в отраженном свете. Для цветной фотографии особенно важно, что именно в отраженном свете мы рассматриваем иллюстрации в книгах и фотоснимки, напечатанные на бумаге.

При субтрактивном взаимодействии сочетание взаимодополнительных цветов дает не белый цвет, а черный, и приведенные выше формулы (3) следовало бы записать иначе.

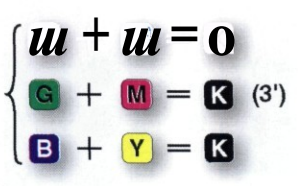

Однако практического интереса соотношения  $(3^{\prime})$  не представляют, потому что никто не собирается получать черный цвет смешением чистых красителей. Для этого есть гораздо более простые и дешевые средства. Поэтому формулы для субтрактивных процессов всетаки записывают через белый цвет, но сложение заменяют вычитанием.

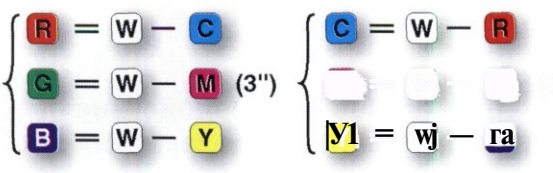

Соотношения (3<sup>м</sup> ) и (3"? ) имеют весьма важный практический смысл. Они показывают, как из одной тройки цветов *(RGB)* через белый цвет получить цвета другой тройки — *CMY.*

Цвета *RGB* принято называть *основными,* а цвета *CMY* — *дополнительными.* На самом деле эти тройки взаимодополнительны и совершенно равноправны, так что их названия — это еще одна условность. Главное — то, что, комбинируя составляющие цвета либо той, либо другой тройки, теоретически можно получить любой произвольный цвет. Благодарить за это надо физиологическую трехцветность человеческого зрения (три типа колбочек).

# Цветовые пространства

ассматривая цветовые модели, всегда подчеркивают, что получить можно «теоретически любой» цвет. На практике не бывает ни идеальных красителей, ни идеального белого света, ни идеальной белой бумаги. Плюс, как уже отмечалось ранее в нашей книге, имеется очень большая проблема с передачей всей ширины динамического диапазона, доступного глазу.

Для цифровой фотографии на этапе регистрации изображения гораздо важнее не механизм получения произвольного цвета из составляющих, а наоборот, механизм разложения любого произвольного цвета на составляющие. Такой механизм позволяет выразить и записать любой произвольный цвет числами, указывающими интенсивность каждой составляющей. В зависимости от того, какие составляющие избраны для данной цветовой молели. слелать это можно бесконечным числом разных способов, например:

- в координатах К, G и Б;  $\bullet$
- в коорлинатах С. М и Ү:
- в одной из производных систем координат, например (R-G), (B-R-G), (R+G+B);
- в любой системе координат А, В и С, для которой опрелелены соотношения, связывающие значения А, Б и С со значениями R. G. В или С. М и Y.

Таким образом, налицо возможность записывать цвета в бесконечном множестве систем координат. Но если каждый человек, каждый прибор и каждая программа будут работать в своем собственном цветовом пространстве, то согласовать их действия при записи, редактировании и воспроизведении изображений практически нереально.

## Цветовое пространство RGB

Цветовое пространство RGB принято использовать в двух случаях:

- когда в момент записи изображения цвет регистрировался по аддитивному механизму (лучи складывались);
- когда технологии воспроизведения основаны на аллитивном механизме.

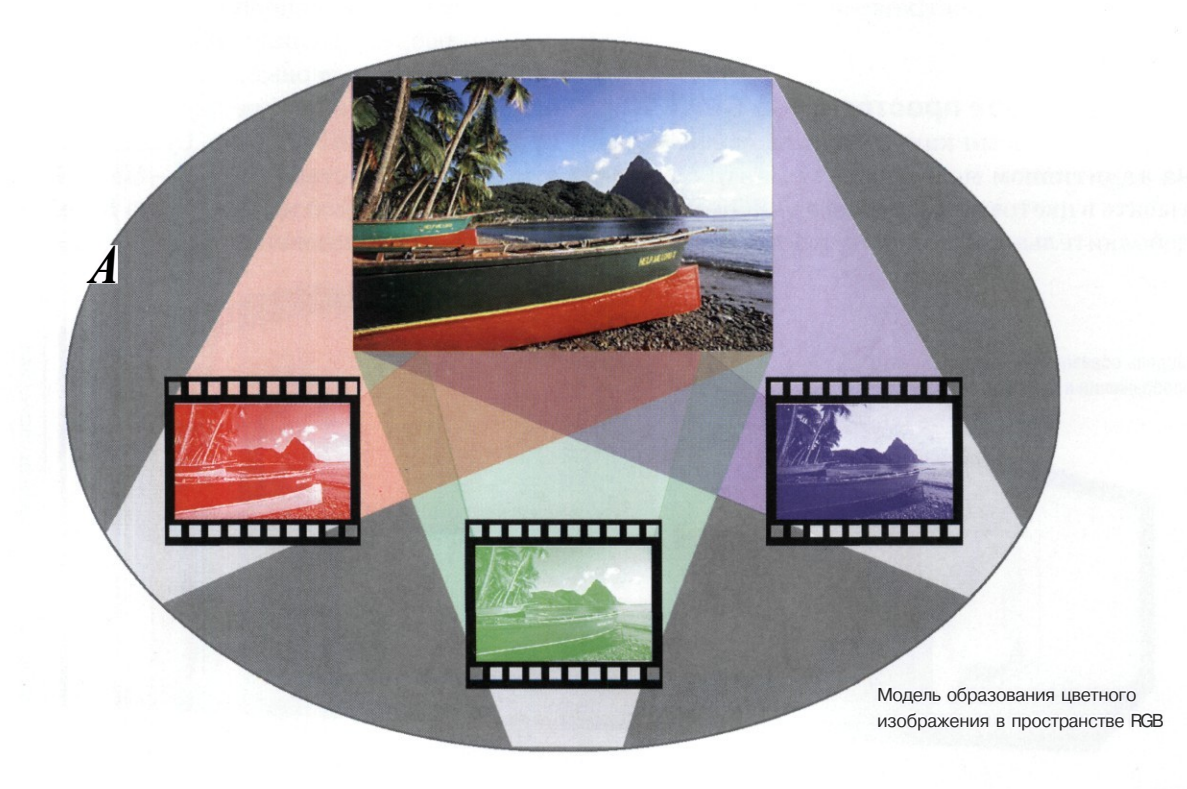

На практике в цветовом пространстве *RGB* записываются и обрабатываются следующие изображения:

- созданные цифровой фотокамерой (или видеокамерой);
- записанные большинством сканирующих устройств;
- предназначенные для воспроизведения на экране монитора;
- предназначенные для воспроизведения мультимедийными проекторами.

Яркость каждой из трех цветовых составляющих выражают целым числом. Обычно это 8-битное число от 0 до 255. Нулевые значения соответствуют минимальной яркости. Соответственно, черный цвет имеет значение (О, 0, 0), а белый цвет — 255, 255, 255.

В последние годы появились фотокамеры, способные работать с 12-разрядным представлением цвета (от 0 до 4095) и даже с 14-разрядным представлением (от 0 до 16 383). В связи с этим в ряде программ (например, в *Adobe Photoshop)* поддерживается возможность 16-разрядного представления цветовых составляющих. В этом случае на запись информации о цвете одной точки в пространстве *RGB* расходуется 48 бит данных.

# **Цветовое пространство CMYK**

В то время как процессы, основанные на аддитивном механизме, принято обрабатывать в цветовом пространстве *RGB,* на долю дополнительного цветового пространства *CMY*

# **ПО-АНГЛИЙСКИ CMYK ПРОИЗНОСИТСЯ КАК «СМАЙК», НО В РОССИИ СО ВРЕМЕН ПУШКИНА ПРИНЯТА ФРАНЦУЗСКАЯ ТРАНСЛИТЕРАЦИЯ. ПОЭТОМУ КОГДА ПРОФЕССИОНАЛЫ ГОВОРЯТ «ЦМИК», НЕ СПЕШИТЕ ИХ ПОПРАВЛЯТЬ**

выпало обслуживание субтрактивных процессов цветообразования.

Субтрактивный механизм образования цвета чаще всего ассоциируется с полиграфией, а также с печатью цветных фотографий на принтерах. При этом одной из наиболее важных проблем является получение черного цвета, корректного не только с технической, но и с эстетической точки зрения. Теоретически, его можно получить смешиванием трех красителей, но это лишь теоретически. На практике есть несовершенство красителей, имеется также разброс в свойствах используемой бумаги. Добавьте к этому принципиальную невозможность заранее предсказать, при каком освещении будут читать книгу или рассматривать фотографию, а ведь цветовые свойства печатных изображений существенно зависят от свойств света, падающего на них.

Эту проблему решили просто: ввели четвертый краситель — черный, и для субтрактивных процессов используют четырехкомпонентное пространство *CMYK.* Здесь буква *К* соответствует черной составляющей — *ЫасК.* Ко времени введения этой модели буква Б уже была занята синей компонентой модели *RGB.*

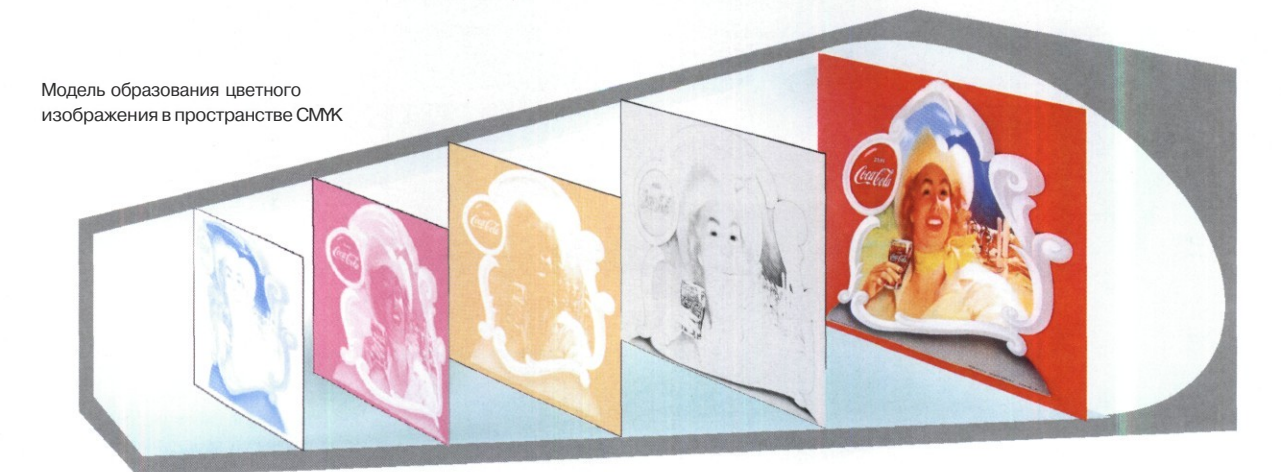

Как и в модели *RGB,* яркость каждой из четырех составляющих записывают целым числом. Обычно это число от 0 до 100, на запись которого расходуется один байт. Всего же на запись цвета в цветовом пространстве *CMYK* расходуется 4 байта (32 бита).

В противоположность модели *RGB* нулевое значение соответствует максимальной яркости (минимум вычитания), то есть значение 0, 0, 0, 0 выражает белый цвет, а черному цвету соответствуют все значения С, М, Y, 100 при любых значениях С, М, Y.

По многим соображениям в готовом изображении целесообразно заменять многочисленные варианты черного цвета каким-нибудь одним, например (0, 0, 0, 100). Однако у профессиональных дизайнеров существуют свои фирменные рецепты черного цвета. Кто-то считает, что лучший черный — (0, 20, 0, 100), а кто-то полагает, что легкая примесь голубого (40, 0, 0, 100) дает черному благородную глубину. Впрочем, надо также учитывать и сюжет снимка. Черный цвет, хороший для рояля, не годится для изображения темнокожего пианиста.

## **Цветовой охват**

Если сравнить красочность современной киноленты с цветным фильмом полувековой давности, то сравнение будет явно не в пользу классики. Конечно, это не говорит о том, что раньше жизнь была мрачной, а сегодня вдруг прояснилась. Дело в химических веществах, которые использованы в светочувствительном слое кинопленки. Понятно, что более совершенные материалы дают более красочные изображения.

То же явление мы обнаружим, сравнивая современный телевизионный приемник на кинескопе с образцом тридцатилетней давности. И там, и здесь ячейка экрана имеет три цветных элемента: красный, зеленый и синий, но применение более совершенных люминофоров позволяет воспроизвести большее количество цветовых оттенков.

Диапазон воспроизводимых оттенков называется *цветовым охватом.* Он характеризует не только изображение, но и устройства воспроизведения, и всю систему записи и воспроизведения цвета.

Для занятия цифровой фотографией надо хорошо понимать, что цветовой охват пространства *CMYK* существенно меньше, чем цветовой охват пространства *RGB.*

Этот факт связан совсем не с тем, что цвета С, М и Y чем-то хуже цветов К, G и *В.* Дело не в конкретных цветах, а в механизме цветообразования. При аддитивном механизме шире возможности по управлению яркостями цветовых составляющих. Разброс между самыми яркими и наиболее темными тонами вполне может составлять четыре порядка и более.

В свою очередь, при субтрактивном механизме у нас не бывает достаточно ярких тонов. Наиболее яркое пятно на отпечатке не может быть ярче самой бумаги, а она, как известно, не светится, а отражает свет. Поэтому яркость отпечатка несравнимо меньше яркости типовых активных источников. Максимальный разброс между яркими и темными тонами на отпечатке составляет не более двух порядков.

Субтрактивным способом принципиально нельзя создать столько же цветов, сколько позволяют получить аддитивные процессы. Не совсем научно, зато совсем не скучно этот факт демонстрирует представленная диаграмма.

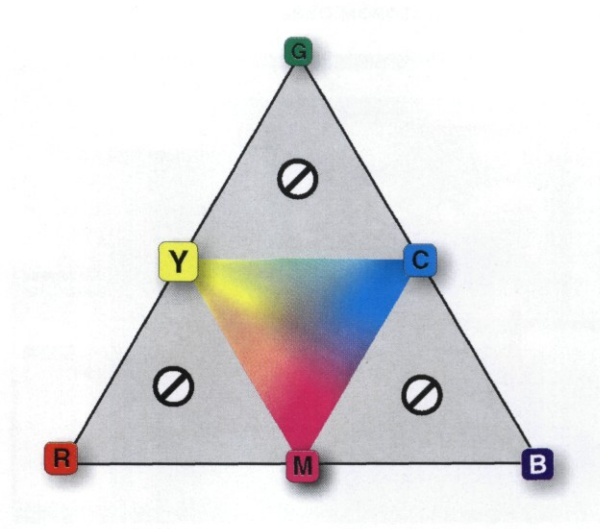

Не всякий цветовой тон, успешно воспроизводимый монитором или проектором, может быть напечатан на бумаге. На рисунке показано принципиальное различие цветовых охватов устройств аддитивного и субтрактивного типа

Из сказанного можно сделать следующие принципиальные выводы.

- 1. Цветовой охват монитора *RGB* обычно больше, чем принтера *CMYK.*
- *2.* Если не приняты специальные меры, одно и то же изображение заведомо выглядит на экране лучше, чем на бумаге. Это обстоятельство бывает неожиданным для заказчиков фотопечати. Предварительно налюбовавшись снимками на экране монитора, они не всегда радостно принимают отпечатки из лабораторий.
- 3. Если один и тот же снимок предполагается использовать как для печати на бумаге, так и для демонстрации на экране, то лучше сделать две копии изображения и обработать их по-разному. То, что оптимально для печати, не вполне пригодно для просмотра на экране и наоборот.

Но неужели нельзя сделать так, чтобы печатное изображение соответствовало тому, что показывает экран?

Да, кое-что сделать можно. Прежде всего, зная характеристики экранного и печатного устройств, компьютер способен заблаговременно выявить цветовые области, которые не могут быть адекватно напечатаны. Эта функция называется Gamut Warning (Предупреждение о неполном цветовом охвате).

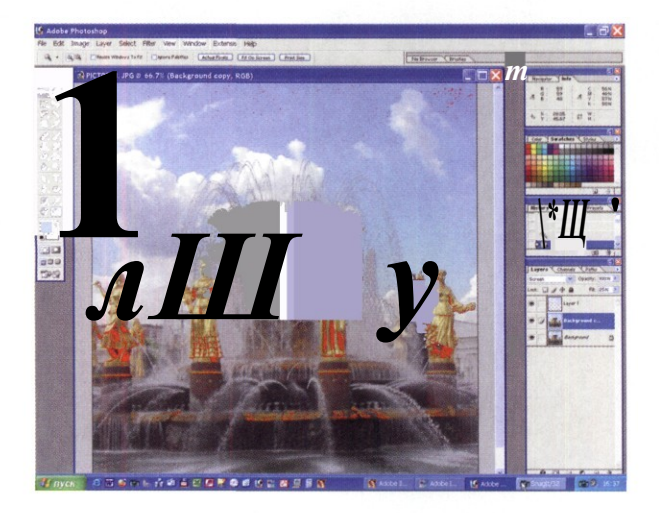

Красные пятна — не дефект снимка, а сигнал программы о том, что не все цвета могут быть достоверно воспроизведены в избранном цветовом пространстве (в нашем примере в цветовом пространстве принтера Epson 1290)

**Сравнение цветовых охватов** CIE 1931 Chromaticity Diagram 530 540 550 560 570 580 590

O 8

 $510$ 

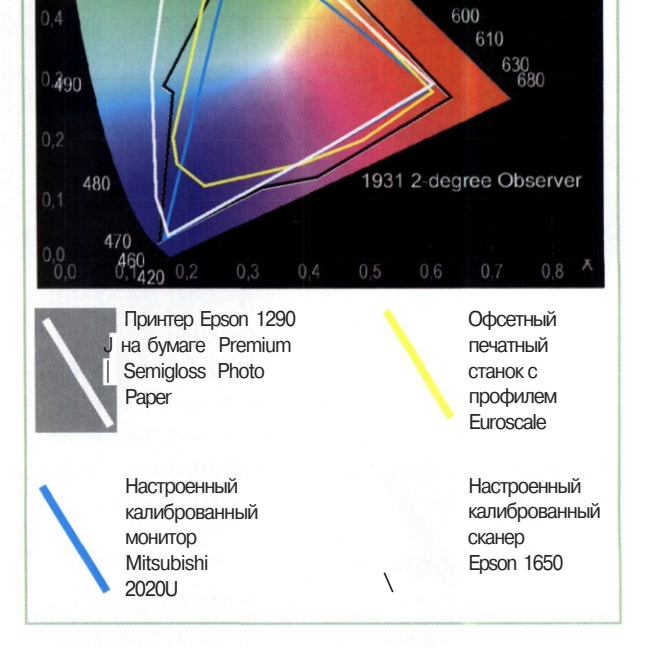

Можно также принудительно загрубить изображение на экране, чтобы оно соответствовало тому, что будет получено при печати. Разумеется, в мониторах не бывает голубых, желтых и пурпурных электронных пушек. Невозможно вообразить пушку, испускающую лучи черного цвета. Однако то, что нельзя сделать аппаратно, реализуют программно.

В мощных редакторах изображений принято понятие так называемого *рабочего цветового пространства.* Оно хоть и является пространством *RGB,* но искусственно сужено так, чтобы соответствовать по цветовому охвату CMYK-пространству принтера, на котором предполагается печатать снимки. Выбор рабочего цветового пространства *для* обработки и печати фотографий — это одна из важнейших настроек. Сделать ее надо своими руками. Ниже мы покажем, как она выполняется.

# Цветотехническая модель Lab

Овокупность цветовых оттенков, воспроизводимых или регистрируемых данным устройством, образует его цветовое пространство. У каждого устройства оно свое.

Так какое же цветовое пространство считать базовым, чтобы относительно него проводить расчеты для прочих устройств? Лучший ответ на этот вопрос - никакое! Никакое конкретное физическое устройство не следует использовать в качестве базового. Чтобы показать на устройстве А, как будет выглядеть изображение на устройствах Б или В, в качестве базового следует принять пространство, не связанное ни с одним из этих устройств. Пространство должно быть аппаратно-независимым.

Такое пространство существует - это пространство  $b^*a^*b^*$ . В 1976 г. его ввела в действие Международная комиссия по освещению. Отсюда звездочки в обозначении, чтобы отличить стандартизированное комиссией пространство от прочих (свои Lab-пространства разрабатывали несколько фирм). Как и пространства RGB и СМУ, пространство  $b^*a^*b^*$ трехпараметрическое.

Многих интересует физический смысл параметров L\*, а\* и Ь\*. На самом деле физического смысла нет даже в параметре L (Lightness, светлота). Хотя он изменяется от 0 (черный цвет) до 100 (белый цвет) и соответствует как бы черно-белой составляющей изображения. Но светлота - это не физическая яркость, а ощущение, создаваемое яркостной составляющей изображения.

Параметры а\* и Ь\* также не содержат никакого прямого физического смысла. Это просто математические комплексы, приводить которые в нашей книге было бы неуместно. Однако по прошествии времени достаточно неожиданно выяснилось, что у этих величин имеется если не физический, то физиологический смысл. Можно считать, что параметр а\* соответствует разности красной и зеленой составляющих в цвете точки, а параметр  $b^*$  — разности синей и желтой составляющих.

Переходя к цветоразностной интерпретации параметров, убирают звездочки в обозначениях (теперь а и Ъ уже не абстрактные математические комплексы) и ту же самую модель называют Lab. Изменяются параметры а и Ъ от  $-128$  до + 127. Значение 0 и близкие к нему соответствуют нейтральному (серому) цвету. Крайние значения соответствуют чистым нветам.

Цветовой охват пространства Lab много шире, чем пространства RGB и, тем более, СМУК. Он соответствует теоретическим возможностям человеческого глаза. Цвета, соответствующие предельным значениям параметров а и в, не воспроизводятся ни на бумаге, ни на экране монитора.

Основное достоинство модели Lab заключается в том, что в ней полностью разорвана связь между черно-белым информационным каналом и каналами, несущими информацию о цвете. При обработке изображений в пространствах RGB или СМҮК любое изменение цвета точки непременно сказывается на ее яркости. В пространстве Lab редактировать изображения проще, так как яркость не влияет на цветовой тон, а тон не влияет на яркость.

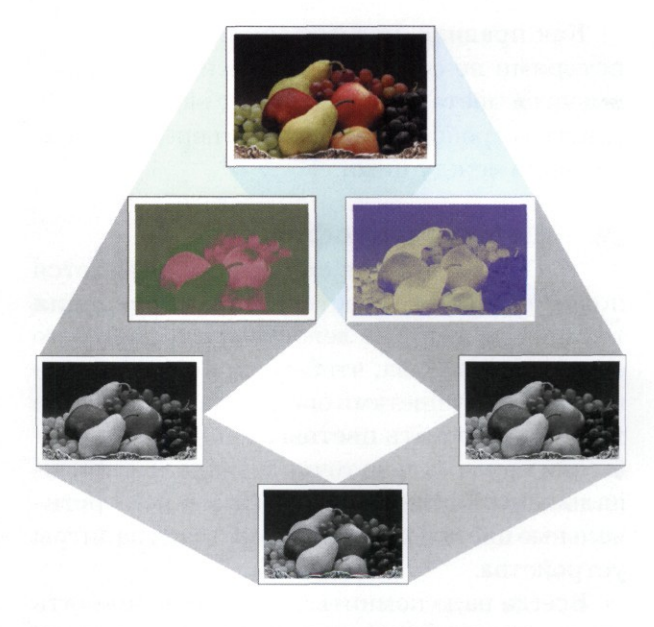

Модель формирования изображения в пространстве Lab

# Управление цветом

Ни одно реальное устройство не может воздействовать на зрение человека так, чтобы воспроизвести все цветовые ощущения, которые он способен испытывать. Поэтому ни одно реальное устройство не может полностью соответствовать рассмотренной нами модели *CIE Lab.*

А что делать с цветами, лежащими вне цветового охвата устройства? Можно, конечно, просто присвоить им ближайшие цвета, находящиеся на границе цветового охвата. Но в этом случае мы можем потерять важную информацию, а изображение кардинально изменится.

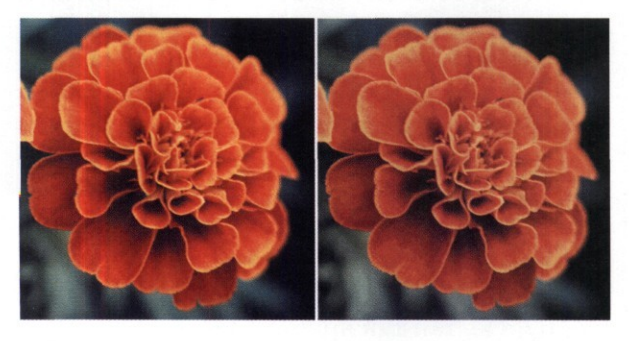

На рисунке показан результат такого опыта. Слева — исходное изображение. Справа — результирующее. Потеряно большое количество деталей, по сути, справа — уже совсем другое изображение

Как правило, человек мириться с такими потерями не согласен. Если в изображении имеются цвета, которые лежат вне цветового охвата устройства, необходимо передать соотношение между ними.

# **Цветовые профили**

В большинстве случаев нам придется пожертвовать точностью воспроизведения тех цветов, которые лежат внутри цветового охвата устройства, чтобы сохранить соотношения между цветами оригинала. Необходимо так сформировать цветовые ощущения, чтобы они максимально точно совпадали с оригинальными. В этом случае мы заменяем оригинальные цвета похожими из цветовой палитры устройства.

Всегда надо помнить, что если не принять специальных мер, практически всегда два разных устройства покажут один и тот цвет поразному. Но нам-то ведь надо, чтобы они показывали их одинаково! Сделав снимок любимой собаки, мы хотим, чтобы все наши знакомые увидели одинаковые цвета на своих мониторах, независимо от того, какая фирма и в каком году их выпустила. Нас не интересует, из каких химикатов делали люминофорное покрытие для конкретного монитора. Нам не важны рецептуры цветных чернил для принтеров. Мы просто хотим быть уверены, что принтеры *Hewlett Packard, Epson* и *Canon* напечатают наши фотоснимки одинаково.

Если зайти в магазин, где продают телевизоры и изучить два десятка образцов, то можно увидеть, что все они по-разному передают цвет моря и небес, песка и заката. В принципе, это не очень страшно, ведь то, что показывают по телевизору, мы своими глазами не видели и потому воспринимаем цвета как условные.

А теперь представьте, что по телевизору показывают ваш дачный домик. Его цвет вам известен достоверно (сами красили), и здесь любая фальшь будет болезненной.

Невозможность одинаково представить один и тот же цвет на разных устройствах связана с тем элементарным фактом, что у каждого устройства свой цветовой охват. Трудно рассчитывать на какое-то единообразие, сравнивая с одной стороны экран катодно-лучевой трубки, а с другой стороны — экран на жидких кристаллах. Совсем трудно добиться единства для устройств разных категорий: мониторов, проекторов, принтеров, сканеров.

Для решения этой проблемы в 1993 г. восемь заинтересованных корпораций создали международный консорциум по вопросу представления цветных изображений — *Image Color Consortium (ICC).* Он утвердил общепринятый подход к проблеме, основанный на использовании так называемых цветовых профилей.

Любое устройство не идеально, но если оно служит профессиональным целям, то его можно откалибровать, используя для этого специальные приборы (спектрометры и колориметры) и приспособления (контрольные распечатки и тестовые таблицы), а также специальное программное обеспечение. В этом случае отличия устройства от некоего стандартного идеала можно выразить набором числовых данных, которые называются иветовым профилем устройства.

В качестве «идеала» международный консорциум ICC избрал стандартного наблюдателя образца 1931 года (того самого, цветовым ощущениям которого соответствует пространство *CIE Lab*). А еще консорциум *ICC* разработал формат, в котором записывается профиль устройства — профильный файл, профайл.

Далее все просто. Файлы с цветными изображениями передаются вместе с профилями устройств, на которых они были созданы или обработаны. Если профиль имеет огромный размер и его нецелесообразно прикладывать к файлу, значит, указывается, какой профиль был задействован. В последнем случае его можно взять из драйвера этого устройства или разыскать в Интернете.

Передавая изображения между устройствами, компьютерная система управления цветом всякий раз подправляет значения цветов точек, компенсируя погрешность устройства.

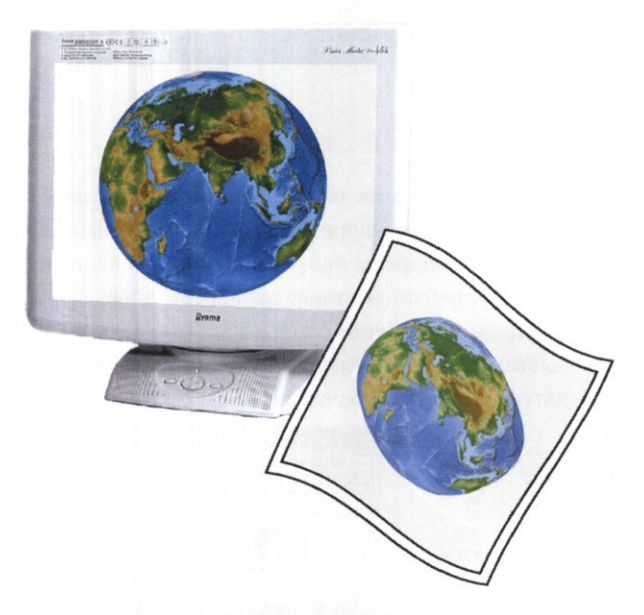

Когда изображение выводится на экран, его цвета корректируются с учетом профиля монитора и становятся более насыщенными. А когда изображение передается принтеру, цвета точек, наоборот, осветляются согласно цветовому профилю принтера

## Где искать цветовые профили

Основной источник 7СС-профилей драйверы устройств. Производитель оборудования лучше, чем кто бы то ни было иной, знает характеристики своей продукции. Он тестирует образцы в стандартных условиях, сравнивает их с эталонами и вводит в профиль необходимые поправки.

Профиль, как правило, не содержит сложных формул, а представляет собой матрицу преобразования цветов. Для устройств печати размер файла с профилем достигает нескольких мегабайт. Ведь приходится записывать матрицы преобразования цветов для каждого сорта бумаги, для каждого вида красок или чернил отдельно. Профили для типовых устройств входят в комплект драйверов, по размеру гораздо меньше, но работают заметно хуже. Цветовые профили, поступившие вместе с драйверами устройств, хранятся в папке C:\Windows\System32\Spool\Drivers\Color\.

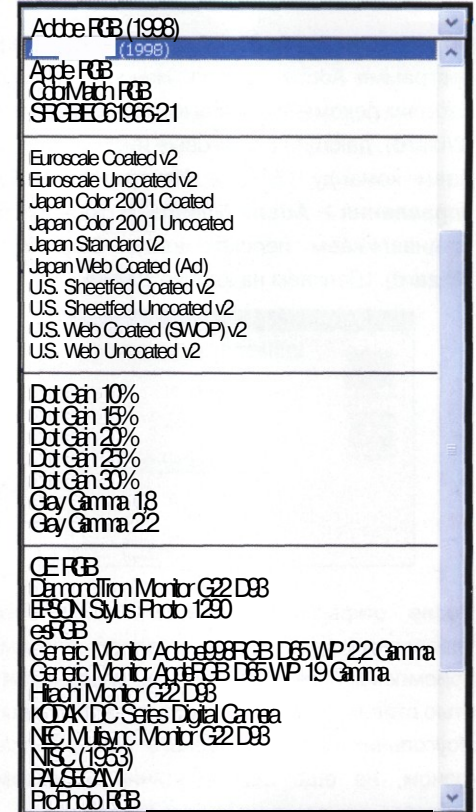

Цветовые профили, установленные в компьютерной системе

Профиль устройства может с течением времени меняться. Характерный пример — струйный принтер. Если он был приобретен пару лет назад, то за это время могли произойти изменения в составе чернил. Мы не имеем в виду, что чернила испортились. Просто сегодня производитель делает их чуть лучше, чем вчера, и чтобы это заметно сказалось на качестве печати, надо обновить 1СС-профиль.

Если предполагается передать файлы для печати в лабораторию, полезно выяснить, на каком оборудовании их будут печатать, после чего разыскать в Интернете нужные 1СС-профили и настроить на них средства просмотра и редактирования.

Для типового оборудования цветовые профили поставляют вместе с операционной системой и специализированными программами. Так, например, в операционной системе *Windows* 98 профили *ICC* хранятся в папке C:\Windows\ System32\Color.

Ну и наконец, JCC-профиль устройства можно построить вручную в ходе специальной операции, которая называется *калибровкой.* Для профессиональной калибровки монитора необходимы специальные приборы: спектрометры. Они способны замерить объективные параметры цвета.

При продаже некоторых мониторов полупрофессионального класса к ним прилагают специальную программу и бумажный эталон цвета. Так, например, компания *ViewSonic* прилагает к своим мониторам программу *Colorific,* позволяющую удовлетворительно откалибровать монитор.

В домашних условиях простейшую калибровку монитора можно выполнить с помощью программы *Adobe Gamma.* Она устанавливается автоматически вместе с другими программами от компании *Adobe Systems: Adobe Acrobat, Adobe Photoshop, Adobe Illustrator* и *Adobe InDesign.*

## **Калибровка монитора**

Простейшую калибровку монитора выполняют в программе Adobe Gamma. Начинающим пользователям рекомендуется выбирать режим мастера **(Wizard),** дающий пошаговые инструкции.

Даем команду **Пуск > Настройка > Панель управления > Adobe Gamma.** В окне программы устанавливаем переключатель **Step By Step (Wizard).** Щелкаем на кнопке Далее.

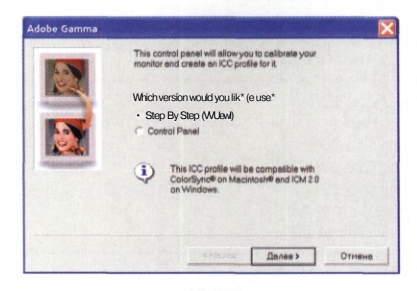

с После открытия следующего окна органами управления монитора выставляем максимально приемлемый контраст. Органы управления яркостью ставим в такое положение, чтобы серый прямоугольник на фоне черного почти сливался с фоном, но еще был различим. Программные средства для этого не использовать!

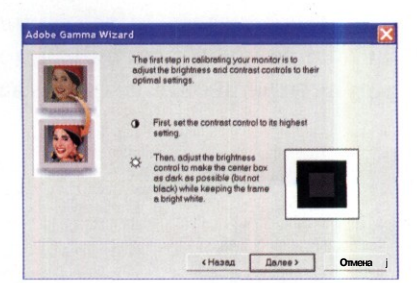

В следующем окне мастера выбираем типовой профиль люминофора монитора. Для большей точности выбираем параметр **Custom** и вводим данные, предоставленные производителем.

На следующих этапах работы мастера главное выставить правильную гамму и цветовую температуру согласно рабочим задачам.

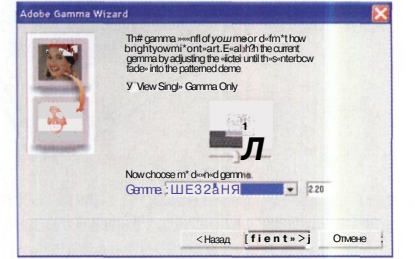

Применительно к цифровой фотографии процесс использования JCC-профилей выглядит достаточно просто.

На первом этапе из аппаратных данных *RGB* (фотокамеры) по матрице пересчета, указанной в профайле, определяются цветовые координаты $L^*a^*b^*$ .

На втором этапе цветовые координаты *L\*a\*b\** изменяются таким образом, чтобы не только цветовые координаты данного снимка, но и все цветовое пространство *Lab* поместилось в цветовой охват устройства назначения.

На третьем этапе согласно указаниям в профайле устройства назначения из цветовых координат вычисляются аппаратные данные. В этот момент часть информации безвозвратно теряется. Поэтому использовать JCC-профиль нужно на завершающем этапе работы, когда окончательно определено целевое устройство.

## **Методики замены цвета**

Существуют разные методики подмены цветов, рассчитанные на создание похожего, но не аутентичного цветового ощущения. В частности, в программе *Adobe Photoshop* реализованы четыре метода.

*Relative colorimetric.* Наиболее распространенный способ, при котором программа выбирает оттенок, имеющий в данном снимке максимальное значение, и в точности его воспроизводит. Все прочие оттенки воспроизводятся как получится. Те, что находятся наиболее далеко от основного, подменяются.

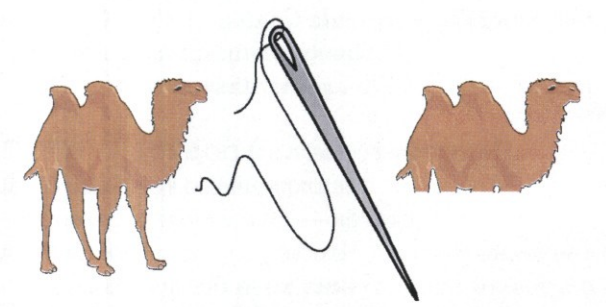

При «относительном» приведении цвета отсекается все, что не считается значимым

*Absolute colorimetric.* По действию очень похож на *Relative colorimetric,* но расчет производится не относительно самого значимого

### **Замена цвета**

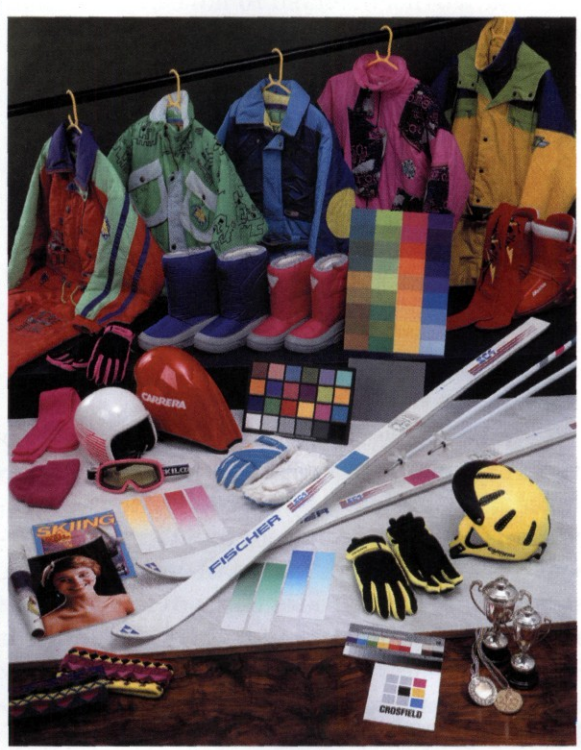

Исходное изображение

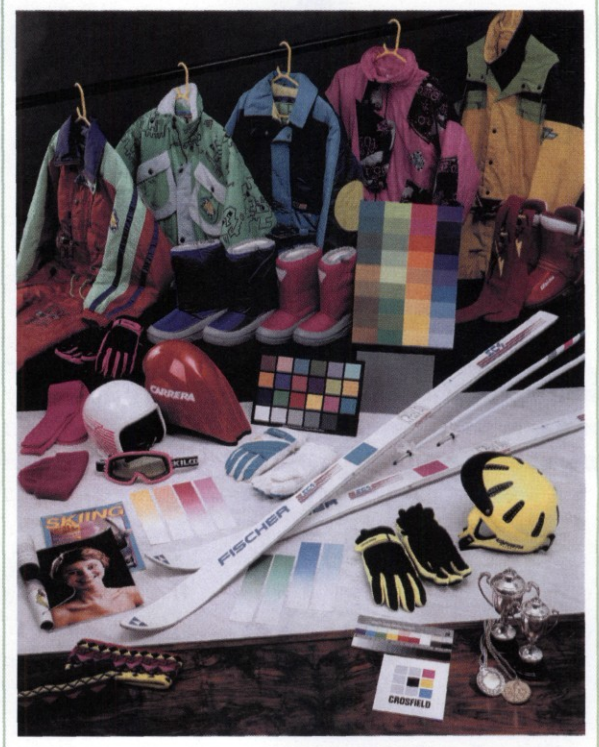

Компрессия в цветовой охват принтера Epson Stylus Photo 1290 с бумагой Lomond Glossy 120, методом Relative Colorimetric

оттенка, а относительно точки белого, принятой в качестве основной.

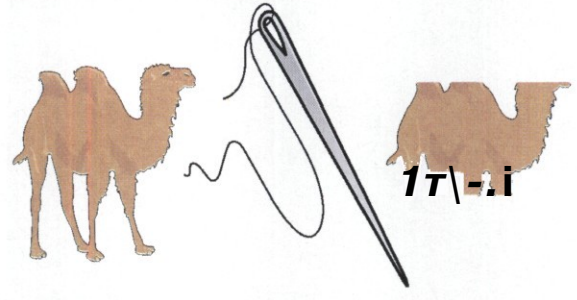

При «абсолютном» приведении цвета отсекается все, что не попало в область цветового охвата

Perceptual. Изменяя цвета, программа борется за сохранение тональных соотношений между пикселами изображения. Точностью цветопередачи при данном способе приходится жертвовать. Зритель простит, если красное яблоко станет золотым или зеленым, но спелый бочок в любом случае должен быть виден. Метод Perceptual часто оказывается оптимальным при большом количестве оттенков, не попадающих в нветовой охват.

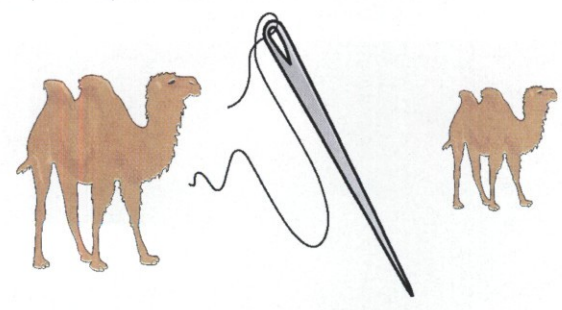

Приведение «по ощущениям» искажает все, но делает это гармонично

Saturation. Способ, отдающий предпочтение сохранению насыщенности в ущерб тону и цвету. Применяется редко (в основном для деловой графики).

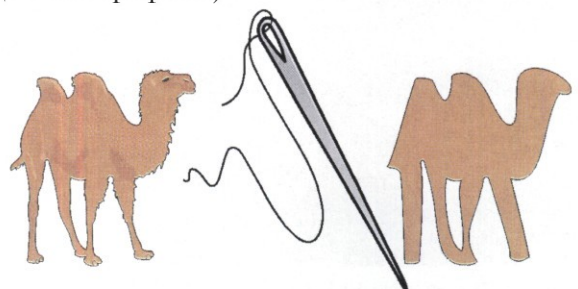

Приведение «по насыщенности» усредняет все

Таким образом, даже при наличии профайлов необходимо всякий раз осмысленно выбирать способ подмены цветов, помня о том, что чем-то придется жертвовать: либо тональными соотношениями, либо точностью цветовоспроизведения, либо деталировкой.

# **Абстрактные устройства**

Несовершенство реальных RGB-устройств послужило толчком к созданию профайлов абстрактной, идеализированной RGB-аппаратуры. Таких устройств нет в природе, но существуют их профили ICC.

Первыми были приняты стандарты Apple RGB и sRGB (название расшифровывается как standard RGB - стандартное устройство RGB). Оба устройства представляют собой усредненные парметры мониторов компьютерных платформ МАС и РС соответственно, существовавших на время принятия стандарта.

В 1998 году было стандартизировано абстрактное устройство Adobe RGB. Оно обладает огромным цветовым охватом, который перекрывает любые реальные RGB- и CMYK-устройства Adobe RGB очень удобен в работе с цифровыми изображениями: можно неоднократно переходить от цветовой модели RGB к цветовым координатам Lab и обратно, не теряя цвета из-за компрессии. Если цифровая камера позволяет записывать файлы с профилем Adobe RGB, это свидетельствует о высоком техническом уровне аппарата.

Для цветовой модели СМУК также существуют абстрактные цветовоспроизводящие устройства: Euroscale Coated, SWOP Coated и другие. Они учитывают спецификации офсетной печати СМҮК-красителями.

## Потребительский подход - sRGB

.17 У подхода, предложенного консорциумом ICC, есть недостаток - он рассчитан на подготовленных людей. Чтобы уверенно обращаться с профайлами, нужно хотя бы понимать, что такое драйвера устройств, где их берут и как устанавливают.

В старые добрые времена, когда компьютерами владели в основном энтузиасты, можно было рассчитывать на их знания. Сегодня

### Компрессия цвета в sRGB

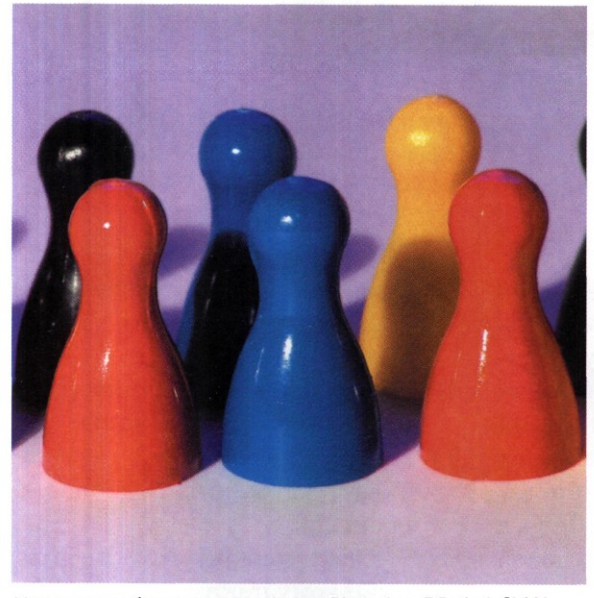

Исходное изображение с профилем Photoshop 5 Default CMMK

производители устройств рассчитывать на это не могут. Действительно, о каких драйверах и профилях может идти речь, когда цифровую фотокамеру подключают к фотопринтеру напрямую и печатают фотографии вообще без помощи компьютера?

Обеспечить потребительскую простоту в работе с цветом призвано абстрактное устройство sRGB. Его профиль обычно обозначается как sRGB IEC 61966-2.1. Если прибор относится к компьютерной периферии (монитор, сканер, принтер), его sRGB-профиль прикладывают к драйверу. Если же он предназначен для автономной работы (цифровая фото-или видеокамера, мультимедийный проектор, фотопринтер), его sRGB-профиль записывают в ПЗУ (постоянное запоминающее устройство).

Когда в состав компьютерной системы входит несколько цветотехнических устройств, между ними происходит информационный обмен. Управляет этим обменом операционная система компьютера. Операционные системы платформы РС по-настоящему эффективно начали справляться с этой задачей с появлением версии Windows Me. В настоящее время для работы с цветом наиболее эффективно использовать операционную систему Windows XP.

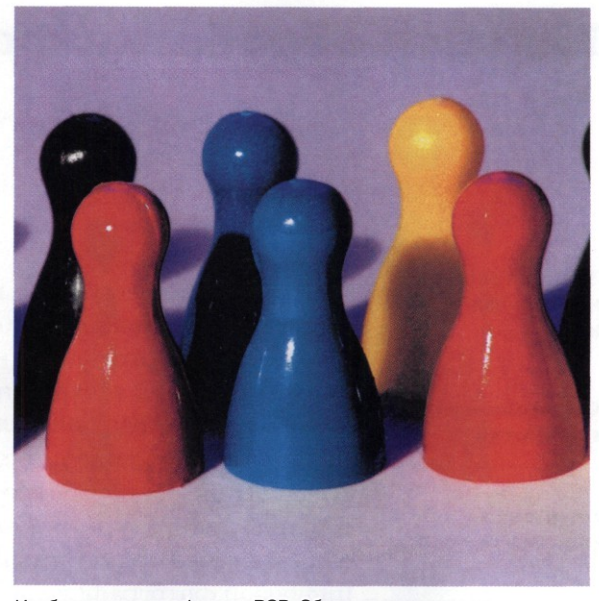

Изображение с профилем sRGB. Обратите внимание на деградацию цвета в тенях и насышенных областях

С точки зрения потребителя технология sRGB проста и надежна. Если устройства некомпьютеризированы, значит, они сами «договорятся» между собой о коррекции цветового пространства. Если же они подключены к персональному компьютеру, значит, договориться им поможет операционная система. И наконец, sRGB - отличный выход из положения, когда об устройстве печати вообще ничего не известно.

Как результат компромисса технология sRGB имеет недостатки. Во-первых, цветовой охват пространства sRGB заметно меньше охвата большинства RGB-устройств (фотокамер, мониторов и др.). Это расплата за универсальность. Фактически, переводя свой фотоснимок в пространство *sRGB*, мы теряем в нем то, что можно было бы сохранить, если работать с 7СС-профилями конкретных, а не абстрактных устройств.

Технология sRGB предназначена для наиболее эффективного (по цене и производительности) удовлетворения массового спроса. Она не обеспечивает максимально высокое качество публикации. Зато она гарантирует, что абсолютно неприемлемое качество вы тоже не получите.

# **Типовая обработка фотографий**

НЕ ОБЯЗАТЕЛЬНО ЗАПУСКАТЬ В ОБРАБОТКУ ПО ПОЛНОМУ ЦИКЛУ КАЖДУЮ ФОТОГРАФИЮ, НС ДЛЯ ОТВЕТСТВЕННЫХ РАБОТ СОБЛЮДЕНИЕ. ПОСЛЕДОВАТЕЛЬНОСТИ И ОБЪЕМА ТИПОВОГО ПРОЦЕ ХА ВЕСЬМА ЖЕЛАТЕЛЬНО. ПО КРАЙНЕЙ МЕРЕ, НАДО ПРОВЕРИТЬ ВСЕ ПАРАМЕТРЫ

**Преобразование, ориентация, анализ**

**Кадрирование и зачистка**

**Установка баланса белого**

**Улучшение цветового баланса**

### **Улучшение контраста и насыщенности**

**Улучшение резкости**

**Выборочная коррекция снимка**

**Выборочная ретушь**

**Исправление перспективы и композиции**

**Изменение размера и плотности**

**Завершающие этапы**

ифровая фотография, несмотря Л\_Д,на относительную молодость, уже имеет свои традиции и устоявшиеся приемы. В частности, по опыту работы фотографов с миллионами цифровых изображений сложился типовой процесс обработки (в англоязычной литературе — *Workflow),* в общем случае применимый к любой цифровой фотографии.

Типовой процесс обработки включает следующие этапы.

- 1. Перенос из источника на компьютер, преобразование в требуемый формат, предварительная ориентация по осям, анализ содержания.
- 2. Кадрирование, предварительная очистка.
- 3. Установка баланса нейтральных тонов (баланс белого, баланс черного); при необходимости расширение тонового диапазона до полного.
- 4. Улучшение цветового баланса.
- 5. Улучшение контраста и насыщенности.
- 6. Улучшение резкости.
- 7. Выборочное улучшение контраста и тонового диапазона в отдельных областях снимка.
- 8. Выборочная ретушь.
- 9. Исправление перспективы; исправление композиции или создание новой композиции (фотомонтаж).
- 10. Изменение размера и плотности в соответствии с задачами публикации.
- 12. Окончательная установка резкости, исправление мелких артефактов.
- 13. Преобразование в универсальный формат и сохранение.
- 14. Преобразование в цветовой охват устройства, запись на носитель.

Необязательно запускать в обработку по полному циклу каждую фотографию, но для ответственных работ соблюдение последовательности типового процесса весьма желательно. По крайней мере, необходимо провести контроль указанных параметров. Тщательность практически гарантирует высокое качество публикации на любом устройстве вывода.

Помимо типовых задач фотохудожники часто решают задачи специальные. Например, композиции из разных фотографий относятся к специальным задачам. Но если оригиналы не прошли обработку по типовому процессу, нельзя ожидать заметного эффекта от художественных приемов, поскольку несовершенна основа.

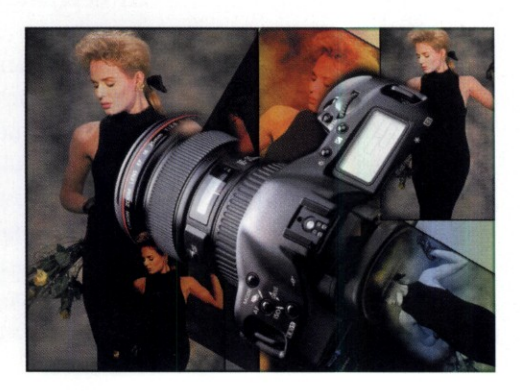

# Этап 1. Преобразование, ориентация, анализ

ля ответственных работ используют ори-^ЦЦгиналы снимков в формате *RAW.* До начала преобразований в программе *Adobe Photoshop* необходимо выбрать рабочее цветовое пространство с возможно большим охватом, например *Adobe RGB.*

Преобразование в стандартные форматы проводят с помощью программного обеспечения, предлагаемого производителем камеры. Универсальным средством служит расширение программы *Adobe Photoshop* — *Camera RAW.* Оно работает автоматически (File *>* Open), если программе известна данная спецификация RAW. Желательно записывать оригинал в режиме 16 бит на канал, сохраняющем исходные цвета в полном объеме. Для бытовых целей можно использовать оригиналы в формате *JPEG* с

возможно меньшей степенью сжатия. Высокие коэффициенты сжатия применяют только к снимкам, публикуемым в Интернете или пересылаемым по электронной почте.

Преобразованый оригинал сохраняют на жестком диске компьютера в формате *PSD или TIFF* (File > Save As), с включением цветового профиля (флажок ICC Profile). После записи файла оригинал поворачивают в соответствии с альбомной или портретной ориентацией снимка (Image > Rotate Canvas).

При необходимости «доворачивают» кадр. Для этого инструментом Measure протягивают линию параллельно вертикали или горизонтали на снимке. Командой Image > Rotate Canvas *>* Arbitrary поворачивают холст, угол поворота учитывается программой автоматически.

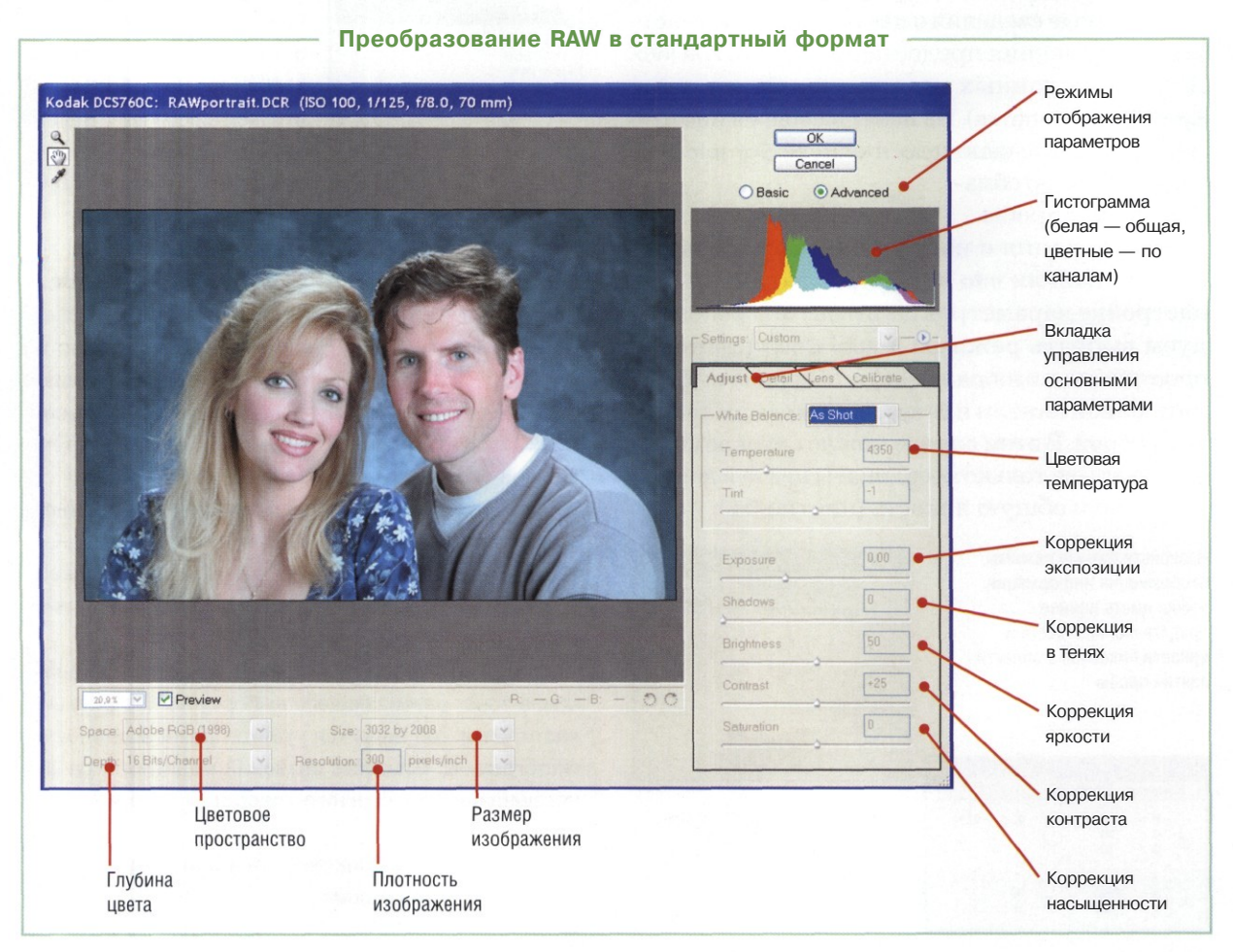

### Анализ снимка

Основным инструментом для анализа цифровой фотографии служит гистограмма. Она графически показывает распределение пикселов изображения по уровням яркости в общем или отдельно по цветовым каналам. Чем выше столбик гистограммы, тем больше пикселов данной яркости присутствует в изображении.

Многие модели цифровых фотокамер оснащены средством просмотра гистограммы на экране дисплея камеры. Это позволяет предварительно оценить снимки и не использовать заведомо испорченные кадры. Снимки, попавшие на компьютер, удобно анализировать с помощью палитры Histogram программы Adobe Photoshop. По итогам анализа принимают решение о дальнейшей последовательности и объеме работы.

Полезные сведения о цвете и яркости участков изображения предоставляет палитра Info. Для съема данных используют инструмент Evedropper (Пипетка). На панели свойств инструмента в раскрывающемся списке Sample Size задают размер обла- $\mathscr{I}$  - Same See 5 by 5 Accep V

сти взятия пробы.

Информация о цвете пикселов отображается на панели Info в порядке, заданном при настройке параметров палитры. Мы рекомендуем выбрать режимы Actual Color (Цветовое пространство изображения) для первой информационной панели и Grayscale (Серая шкала) для второй. В этом случае можно одновременно оценивать не только координаты цвета в данной точке, но и общую яркость (плотность).

Назначьте разные режимы отображения информации. чтобы иметь полное представление о цвете и яркости пикселов в области взятия пробы

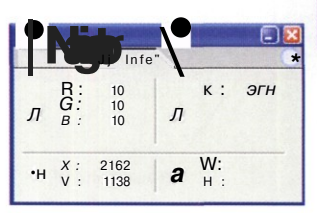

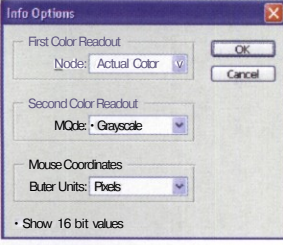

На левой панели показаны цветовые координаты пробы, на правой значения плотности (непрозрачности)

Гистограмма

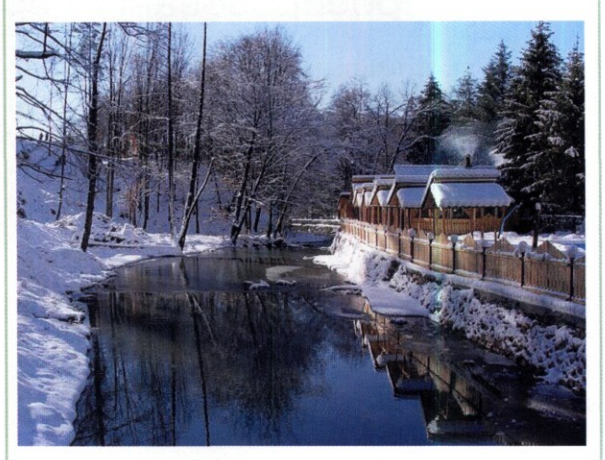

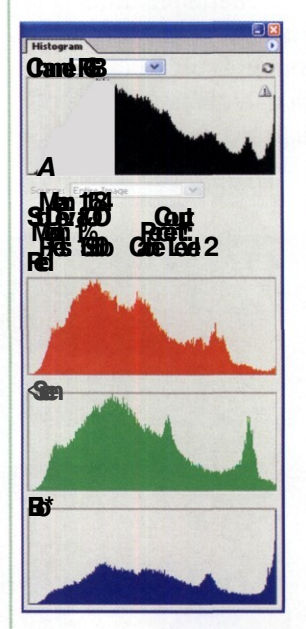

Общий вид гистограммы говорит о многих свойствах изображения: диапазоне охвата тонов, распределении уровней тона, балансе тонов или сдвиге в темные (светлые) области, контрастности. Более точные данные предоставляют информационные строки.

<sub>R</sub> строке Mean (Средневзвешенное) указывается средневзвешенный уровень яркости пикселов изображения. Чем выше средневзвешенное значение, тем

больше общая светлота изображения.

В строке Std Dev (Стандартное отклонение) содержится информация о статистическом (среднеквадратичном) отклонении (разбросе) уровней тонов. Чем больше стандартное отклонение, тем выше контрастность снимка.

В строке Median (Медиана выборки) дано значение тона, разбивающего выборку на две равные части. Этот тон является «точкой равновесия» для гистограммы. Близость значений медианы к средневзвешенному значению говорит о равномерном тоне.

В строке Pixel (Пиксел) показано общее число пикселов в изображении.

### Типичные проблемы **- поступные** - поставка

### **Недоэкспозиция**

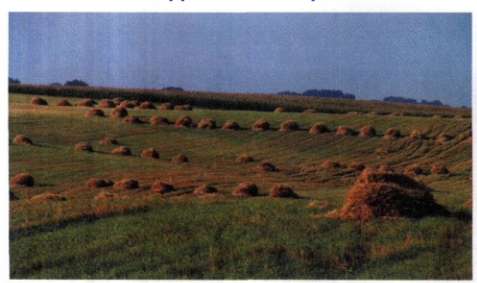

**Переэкспозиция**

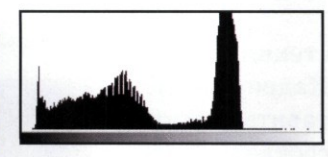

Область заполнения пикселами в гистограмме недоэкспонированного снимка смещена влево. При этом в светах пикселы или отсутствуют, или имеются в минималь-

ном количестве, которым можно пренебречь. В нашем примере, анализируя сюжет и гистограмму, можно утверждать, что снимок недоэкспонирован, поскольку съемка проводилась днем и в небе должны быть светлые оттенки.

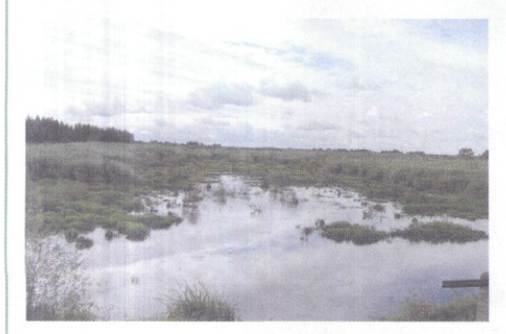

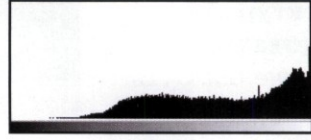

В гистограмме переэкспонированного снимка явно не хватает информации в области теней и четвертьтонов. Искусственная растяжка существующего диапа-

зона приводит к появлению областей, заполненных белым цветом, что нарушает нормальное соотношение цветов. Поэтому коррекция переэкспонированных снимков представляет собой самую сложную задачу в цифровой фотографии. Обычно советуют такие снимки считать испорченными.

### **Слабый контраст**

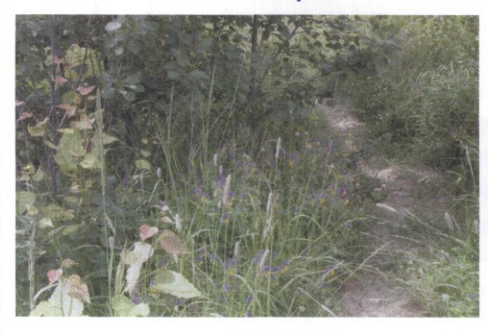

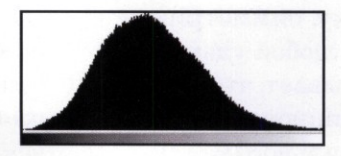

Гистограмма снимка с низкой контрастностью не имеет выраженных пиков, ее площадь ограничена плавной кривой. Хотя на снимке представлен практически

полный тоновый диапазон, контрастность в интегральном канале яркости слишком мала, что снижает выразительность изображения.

## Шумы и артефакты

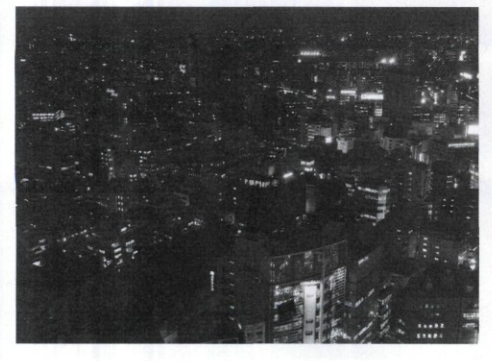

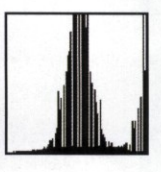

На однородных участках цветового тона при установке высокой чувствительности (например, в цифровых мыльницах при ISO больше 100) возможно появление цифрового шума — хаотично расположенных пикселов случайного цвета. На

гистограмме это выражается появлением узких пиков и провалов в определенном диапазоне. Как правило, шумы наиболее заметны в канале синего цвета. Даже камеры профессионального класса (в нашем примере Nikon D60) при высокой чувствительности получают в канале синего шум.

# Этап 2. Кадрирование и зачистка

 $\sum$ адрирование - не столько техническая, сколько творческая задача. Кадрирование призвано отсечь все лишнее и оставить в кадре ту часть композиции, которая соответствует замыслу фотографа, подчеркивает главные элементы снимка, повышает его художественную ценность. В некоторых случаях кадрирование помогает превратить банальный, на первый взгляд, снимок в художественное произвеление.

В фотографии, как и в архитектуре, живописи, других графических искусствах полезно использовать принцип золотого сечения. Суть этого закона в том, что меньший отрезок относится к большему, как больший ко всей длине. Алгебраически это выглядит так:

## $a: B = B: (a + b).$

Одним числом золотое сечение выражается как 1,618. Суть в том, что подобное соотношение благоприятно глазу в силу психических и физических особенностей строения человека.

Важно соблюдать и другие принципы композиции: равновесие, ритмику, симметрию, опорные линии и т. д. Анализ любой удачной фотографии однозначно показывает, что в ней присутствует прочная композиционная основа, которая начинается с правильного кадрирования.

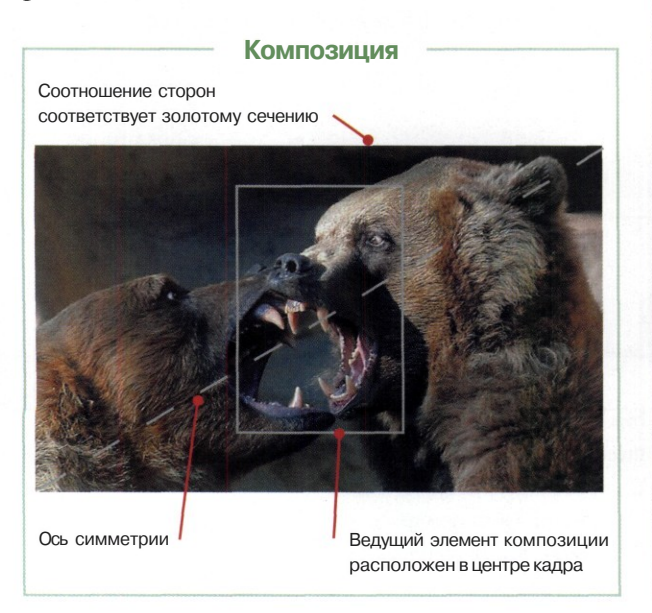

Инструмент кадрирования

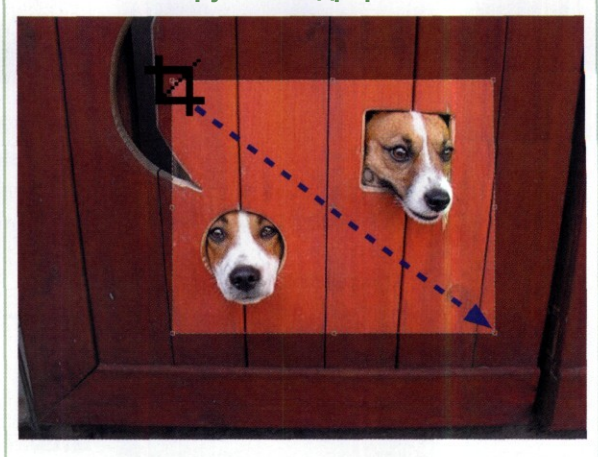

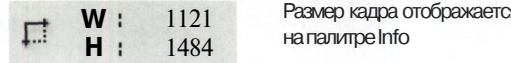

- Выбираем инструмент Сгор. Ничего не надо менять на панели свойств инструмента!
- Устанавливаем указатель инструмента в угол прямоугольника кадрирования и протягиванием определяем границы кадра. Проверяем размеры кадра на палитре Info.
- При необходимости перемещаем рамку кадрас З помощью курсорных клавиш или мышью при нажатой клавише CTRL. Границы кадра меняем перетаскиванием маркеров. Поворот рамки перемещениемугловыхмаркеров.
- Обрезаем кадр по рамке нажатием клавиши **ENTER** или двойным щелчком внутри рамки.

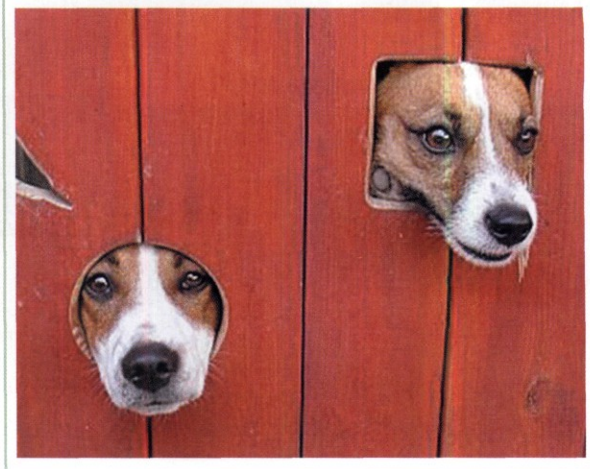

### Зачистка

Происхождение царапин и мусора в цифровой фотографии бывает разным. Самые неприятные — технические причины (поцарапанный объектив, попадание пыли на сенсор). Но артефакты могут появиться и по условиям съемки. Если ветер поднял пыль, в кадре неизбежно появятся мелкие дефекты. А съемка старых фотографий, конечно, зафиксирует все повреждения оригинала. В нашем примере проводим черновую зачистку переснятой старой фотографии, удаляя царапины, мелкий мусор и прочие артефакты.

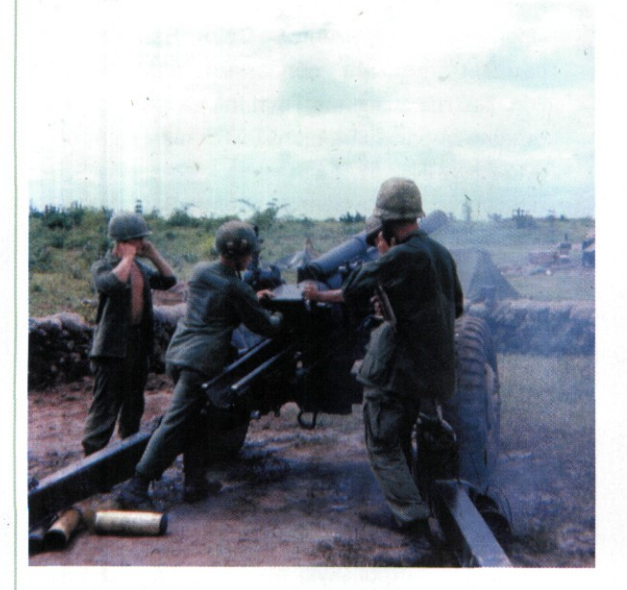

- Устанавливаем масштаб изображения по разме-1 ру окна. Выбираем инструмент Zoom, на панели свойств щелкаем на кнопке Fit on Screen.
- $\mathbf{P}$ Слегка затемняем изображение (Image > Adjust > Brightness/Contrast), установив движок Brightness в положение -6.
- 3 В палитре History создаем снимок состояния щелчком на кнопке Create New Snapshot.
- Даем команду Filter > Noise > Dust and Δ. Scratches. В диалоговом окне Dust and Scratches устанавливаем движок Radius в крайне левое положение. Задаем значение Threshold равным нулю.
- 5 Помещаем квадратный курсор поверх характерного дефекта и щелкаем мышью, чтобы эта область отображалась в окне предварительного просмотра.

g Перемещаем движок Radius вправо, пока не исчезнут мелкие артефакты. Перемещаем движок Threshold вправо, пока дефекты вновь не появятся. После этого осторожно перемещаем движок Threshold влево до

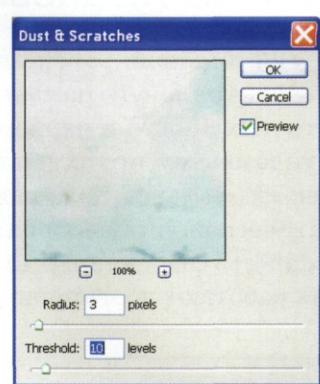

исчезновения дефектов. Щелкаем на кнопке ОК.

В палитре History переходим к состоянию, предшествующему применению операции Dust and Scratches. Устанавливаем значок кисти

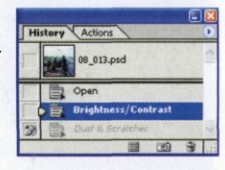

History Brush на операцию Dust and Scratches.

- g На панели инструментов выбираем кисть History Brush. На панели свойств задаем подходящий размер, режим смешивания Lighten. Кистью вычищаем артефакты. Если дефекты светлее фона, устанавливаем режим Darken.
- **Для удаления сравнительно крупных дефектов** используем кисть Healing Brush. Щелчком мыши при нажатой клавише ALT выбираем донорский участок рядом с дефектом, а щелчком кистью на дефекте залечиваем его.

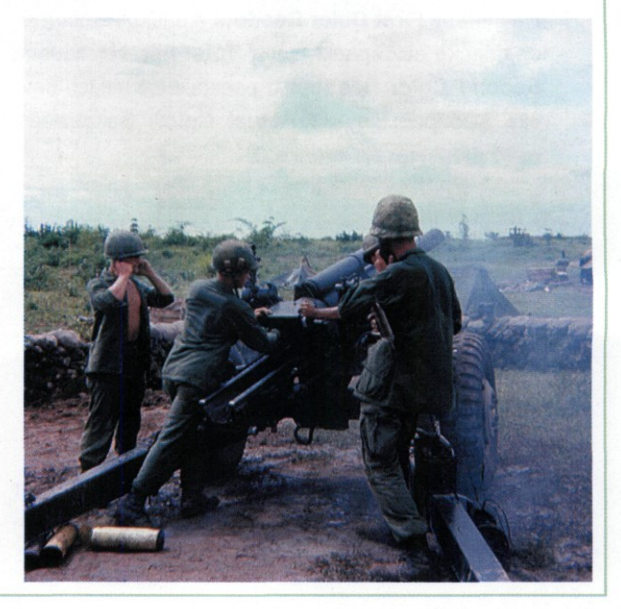

# Этап 3. Установка баланса белого

В нентов в нейтральных тонах, особенно фотографии равенство цветовых компов точках белого и черного цветов, является фундаментом правильной цветопередачи и тонового баланса. Как правило, средства автоматической установки баланса белого *(White Balance)* в современных цифровых фотокамерах работают достаточно уверенно.

Ошибки связаны либо с неправильной ручной установкой баланса белого, либо с особо сложными условиями смешанного освещения. Тем не менее, полностью полагаться на автоматику камеры не следует. По крайней мере, желательно проверить баланс нейтральных тонов при подготовке фотографии к публикации.

### **Баланс нейтральных тонов**

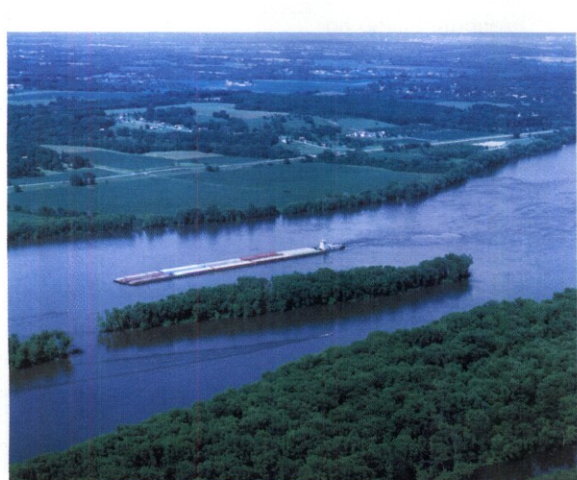

### **Расстановка контрольных точек**

На палитре **Info** щелкаем на раскрывающей кнопке, в меню выбираем пункт **Palette Option.** На панели **First Color Readout** в раскрывающемся *списке* выбираем пункт **Total Ink.** На панели **Second Color Readout** в раскрывающемся списке выбираем пункт **Actual Color.** Закрываем окно щелчком на кнопке ОК.

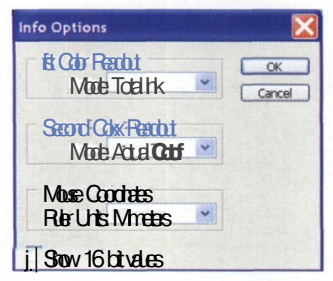

На панели инструментов выбираем инструмент  $\mathfrak{p}$ **Color Sampler.** На панели свойств в раскрывающемся списке выбираем пункт **3 by 3 Average.**

- 3 Проводим инструментом **Color Sampler** над самыми темными областями изображения. В точке, где значение **Total Ink** на палитре **Info** станет наибольшим, щелчком ставим контрольную точку #1.
- $\mathbf{A}$ Проводим инструментом **Color Sampler** над самыми светлыми областями изображения. В точке, где значение **Total Ink** на палитре **Info** станет наименьшим, щелчком ставим контрольную точку #2.
- Б. Открываем диалоговое окно уровней командой **Image > Adjustments > Levels.**
- 6 Удерживая клавишу **ALT,** перетаскиваем левый (черный) движок под гистограммой вправо до тех пор, пока в окне изображения не появятся видимые пикселы. Удерживая клавишу **Shift,** смещаем контрольную точку #1 в место появления видимых пикселов.
- Удерживая клавишу **ALT,** перетаскиваем пра-7 вый (белый) движок под гистограммой влево до тех пор, пока в окне изображения не появятся видимые пикселы. Удерживая клавишу **Shift,** смещаем контрольную точку #2 в место появления видимых пикселов. Эта точка не должна быть бликом, отражением света, источником света, не должна содержать значимых деталей. Закрываем окно щелчком на кнопке ОК.
- 8 Находим область нейтрального (серого) цвета с параметром **Total Ink** около 150% и ставим контрольную точку #3.
- Определяем доминантный цвет на фотографии и ставим в области выраженного доминантного цвета контрольную точку #4. Это поможет в дальнейшем выставить цветовой баланс.

### **Баланс нейтральных тонов (продолжение)**

### **Установка точек белого и черного**

1 Проверяем наличие чистого белого цвета в изображении. В контрольной точке #2 разница между значениями в каналах не должна превышать восемь уровней. Если разница меньше, считаем, что чистый белый цвет в изображении есть, и продолжаем операцию.

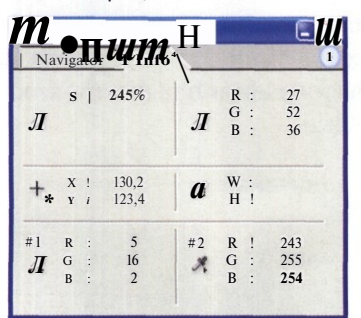

**Bыбираем инструмент Set White Point** (крайняя пипетка справа). Щелкаем пипеткой в месте установки контрольной точки #2.

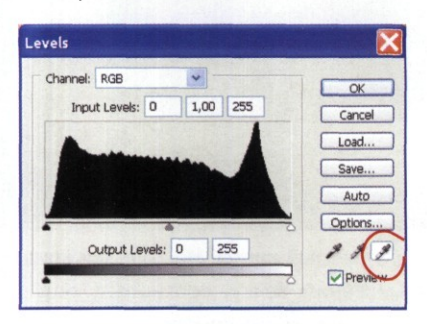

- Проверяем наличие чистого черного цвета в изоб-3 ражении. В контрольной точке #1 разница между значениями в каналах не должна превышать восьми уровней. Если разница меньше, считаем, что чистый черный цвет в изображении есть, и продолжаем операцию.
- Выбираем инструмент **Set Black Point** (крайняя Δ пипетка слева). Щелкаем пипеткой в месте установки контрольной точки #1.

## **Коррекция белого и черного цветов**

Если нет чистого белого цвета, проверяем в 1 палитре **Info,** какой канал имеет наивысшее значение яркости в контрольной точке #2. В диалоговом окне **Levels** поочередно открываем каналы, в которых значения яркости меньше. Движок установки белого (правый) перемещаем влево до тех пор, пока в палитре **Info** в контрольной точке #2 значение данного канала не совпадет со значением канала с наивысшей яркостью.

Если нет чистого черного цвета, проверяем в палитре **Info,** какой канал имеет наименьшее значение яркости в контрольной точке #1. В диалоговом окне **Levels** поочередно открываем каналы, в которых значения яркости больше. Движок установки черного (левый) перемещаем вправо до тех пор, пока в палитре **Info** в контрольной точке #1 значение данного канала не совпадет со значением канала с наименьшей яркостью.

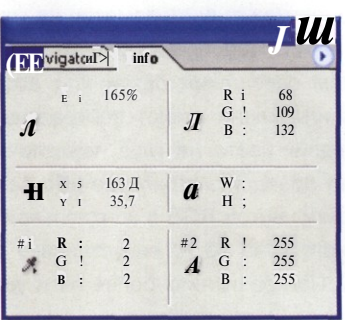

### **Расширение динамического диапазона**

Если в результате предыдущих операций гистограмма общей яркости не достигает границ графика, расширяем динамический диапазон путем перемещения правого и левого движков (в композитном канале RGB) к основанию гистограммы.

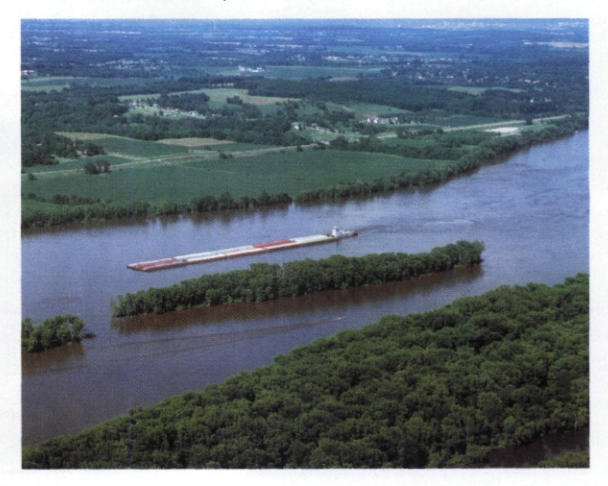

# Этап 4. Улучшение цветового баланса

Тветовой баланс в фотографии наруша-JLJLeTCH при несовпадении цветовой температуры, установленной автоматикой фотокамеры, и цветовой температуры источников освещения снимаемой сцены. Дополнительные сложности вносит использование вспышки. Частичная коррекция цветового баланса происходит при рассмотренной выше установке черной и белой точек. Однако баланс цвета по всему тоновому диапазону требует дополнительных усилий. Ведь в тенях и светах различимость цвета человеком заметно ниже, чем в полутонах.

Основная информация о цвете передается пикселами с диапазоном яркости от четвертьтонов до тричетвертьтонов. В тенях цвет практически неразличим и кажется нейтральным. В светах цветной оттенок различается лучше, но фотографии в высоком ключевом тоне очень редки.

### **Коррекция цветового сдвига в полутонах**

Цветовой сдвиг (дисбаланс цвета) в нейтральных тонах может быть заметен на глаз в памятных цветах. Например, известно, что при нормальном освещении бетон или асфальт, кора осины или клена имеют нейтральный оттенок. Если сдвиг цвета на глаз неразличим, все же следует проверить в палитре **Info** баланс значений компонентов RGB в контрольной точке нейтрального тона #3 (о ее установке рассказано выше). При различиях более пяти уровней тона следует провести коррекцию.

### **Простой метод баланса цветов**

- 1 В палитре **Info** в контрольной точке нейтрального тона #3 проверяем значения в каналах RGB. Канал со значением, наиболее близким к середине диапазона, будет опорным.
- $\overline{2}$ Открываем диалоговое окно тоновой кривой командой **Image > Adjustments > Curves.** В раскрывающемся списке **Channel** выбираем кор-

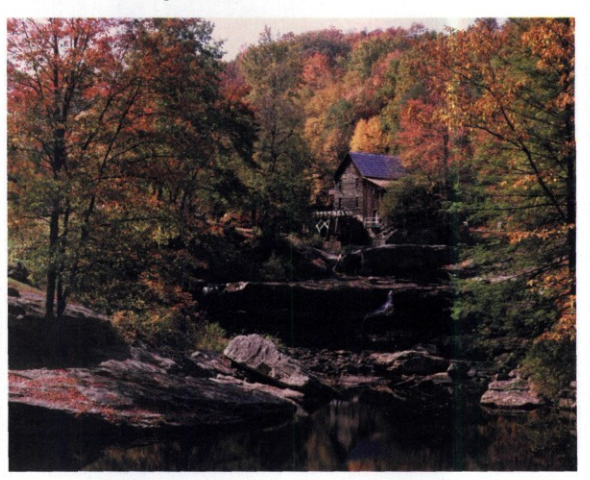

ректируемый канал. На тоновой кривой щелчком ставим точку, соответствующую уровню тона выбранного канала в контрольной точке #3 на палитре **Info.** Проверяем правильность установки в поле **Input.** На рисунках показан пример коррекции в канале красного **(Red).**

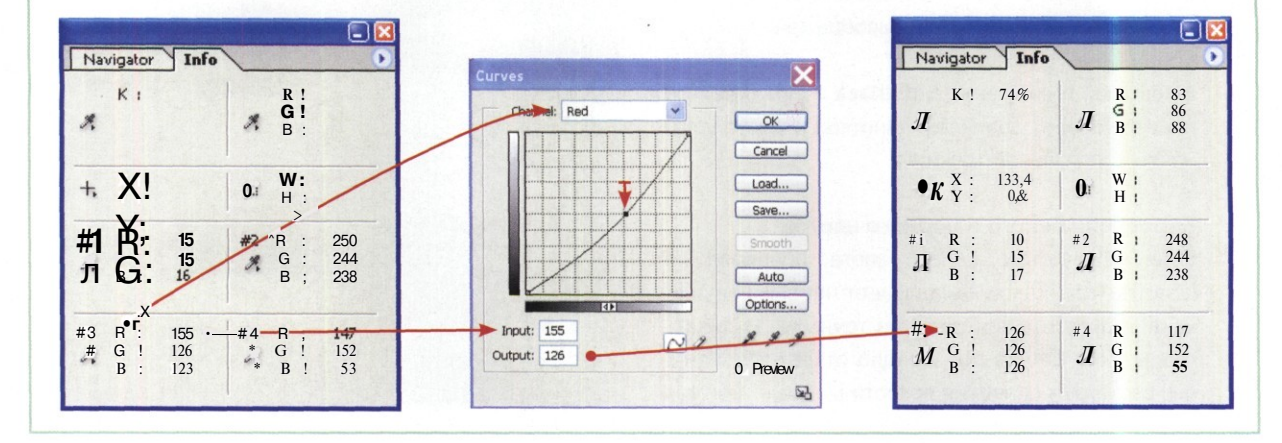

### **Коррекция цветового сдвига в полутонах (продолжение)**

- 3 Курсорными клавишами смещаем контрольную точку на кривой так, чтобы в поле Output появилось значение, аналогичное значению опорного канала в контрольной точке #3 на палитре Info.
- $\mathbf{\Lambda}$ Повторяем операцию для остальных каналов. В конечном счете, на палитре Info для всех каналов добиваемся совпадения значений в контрольной точке #3.

Метод точной коррекции

- 1 Выбираем инструмент Eyedropper. Затем в диалоговом окне тоновой кривой щелкаем в поле графика, удерживая клавишу ALT. График тоновой кривой разбивается на 100 ячеек.
- $\overline{\mathbf{c}}$ В поле Channel выбираем корректируемый канал. Удерживая левую кнопку мыши, проводим пипеткой в окне изображения. В диалого-

вом окне тоновой кривой по графику перемещается окружность, показывающая текущий уровень тона под пипеткой в данном канале.

- Отпуская кнопку мыши и щелкая ею при нажатой клавише CTRL, расставляем контрольные точки на тоновой кривой. Обычно достаточно трех-четырех контрольных точек, расставленных в диапазоне от теней до четвертьтонов. Лишние точки удаляем в диалоговом окне Curves, щелкая на них при нажатой клавише CTRL.
- Перемещение контрольной точки вверх и влево добавляет интенсивности основным цветам (красный, зеленый, синий). Перемещение контрольной точки вниз или вправо добавляет интенсивности дополнительным цветам (голубой, пурпурный, желтый).

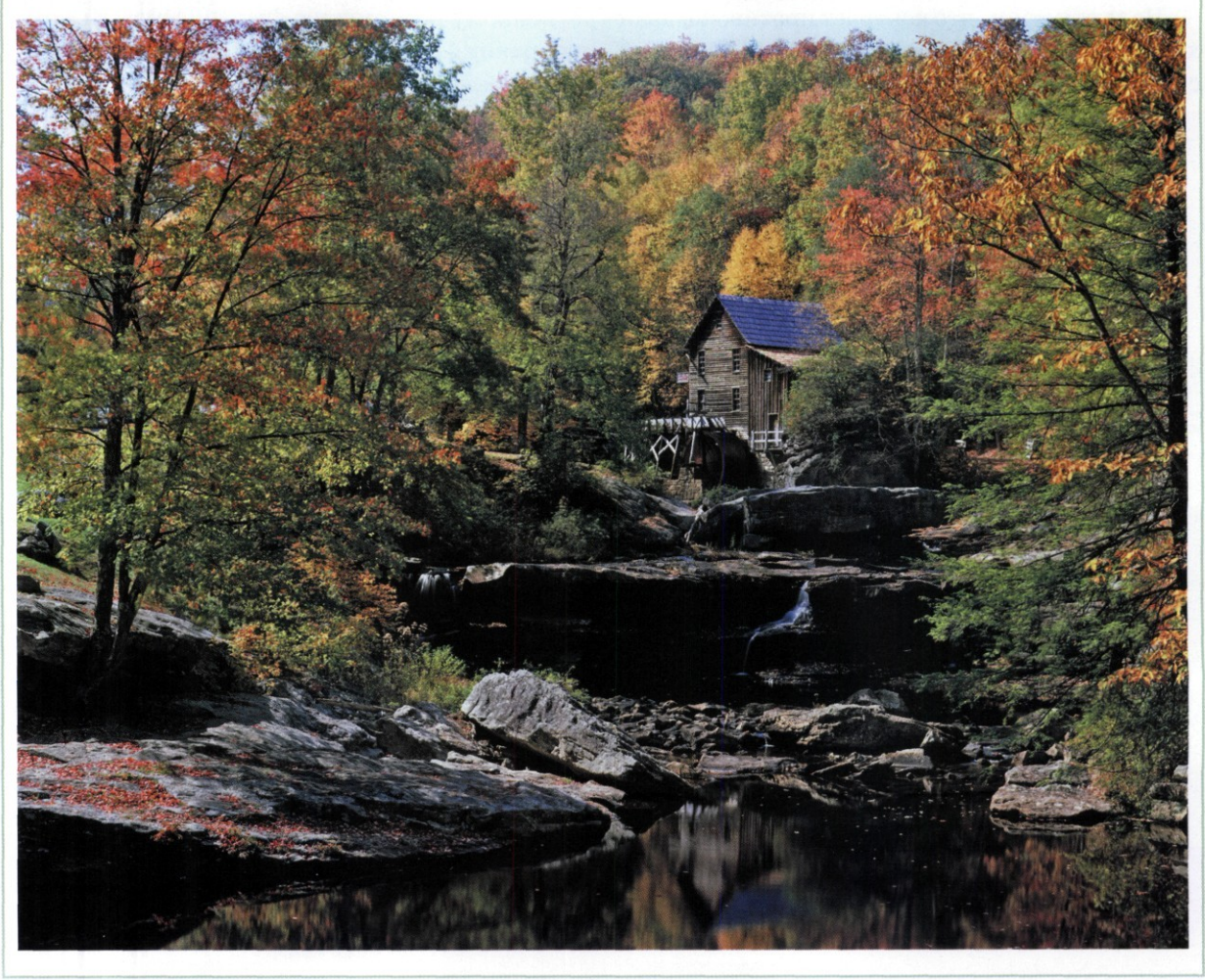

# Этап 5. Улучшение контраста и насыщенности

**K** онтраст и тоновый диапазон снимка тесно связанные параметры-антиподы. Контраст характеризует различимость соседних уровней тона. Например, он практически отсутствует в градиентной заливке. Усиливая его, мы уменьшаем число отображаемых уровней тона. Предельное значение контраста дает изображение, состоящее только из черных и белых пикселов.

Большинство зрителей предпочитает хороший контраст расширенному тоновому диапазону. В цифровых камерах процессор обработки изображений обычно искусственно повышает контраст снимка, поэтому многие фотографии в домашних альбомах выглядят очень контрастно.

Надо отметить, что контраст противопоказан художественной фотографии. Здесь важным считается правильная передача полного тонового диапазона. Портрет, пейзаж, натюрморт обычно выглядят лучше, если предпочтение отдано тоновому диапазону, но не контрасту.

Повышенная насыщенность цвета также является характерной чертой снимков, сделанных камерами компактного класса. Производители сознательно используют фильтры и алгоритмы обработки, усиливающие насыщенность в основных каналах, особенно в зеленом. Например, компания *Sony* в некоторых моделях цифровых камер применяет фильтр с дополнительными элементами *Emerald* (изумрудный).

В конечном итоге многие фотографии на выходе из цифромыльницы или компакта становятся похожими на лубок. Предельный контраст и вопиющие цвета не способствуют художественному восприятию фотоснимков. Поэтому коррекция насыщенности и контраста требует осторожности и творческого подхода.

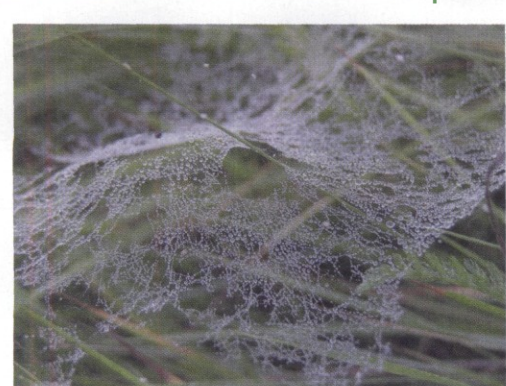

- ٦ Командой **Image > Adjustments > Curves** открываем диалоговое окно тоновой кривой. Устанавливаем сетку из 16 ячеек. Переключение режимов выполняем щелчком мыши в поле графика при нажатой клавише **ALT.**
- $\overline{2}$ Щелчками мыши ставим контрольные точки на первом и последнем пересечении тоновой кривой с сеткой графика.
- 3 Строим S-образную кривую. Перемещаем верхнюю контрольную точку влево, а нижнюю контрольную точку вправо. Чем круче будет наклон кривой между точками, тем сильнее контраст.

### **Управление контрастом**

Величину контраста контролируем в окне изображения. Ставим контрольные точки в области черного (Input = 0) и белого  $(Input = 255)$ . Обрезаем диапа-

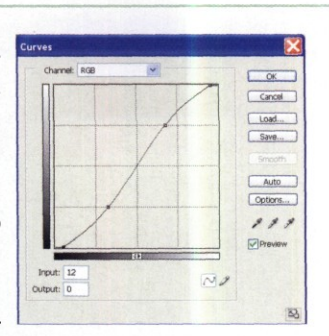

зон до уровней 12 и 244. Закрываем окно щелчком на кнопке ОК.

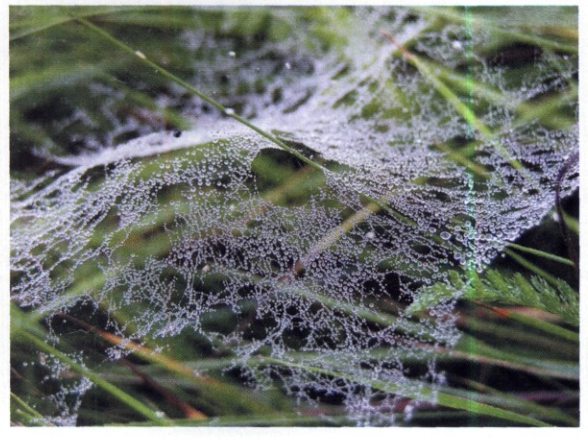
#### Управление насыщенностью

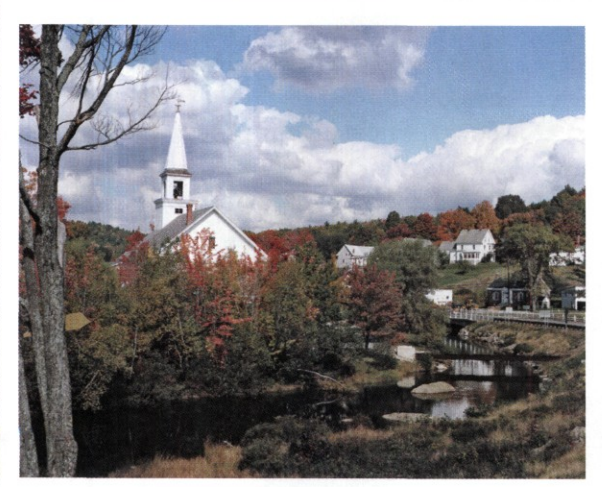

Простейший метод изменения насыщенности использует средства управления диалогового окна Hue/Saturation. Более сложные методы опираются на возможности палитры каналов.

Открываем диалоговое окно управления насы- $\blacksquare$ щенностью командой Image > Adjustments > Hue/Saturation.

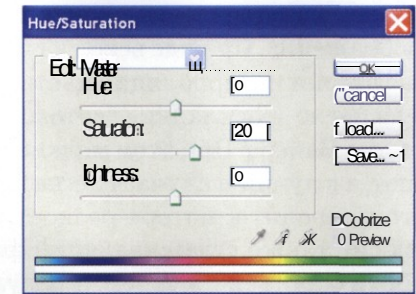

В режиме Edit: Master движком Saturation уве- $\mathbf{P}$ личиваем насыщенность не более чем на 20 единиц. При выборочной коррекции можно увеличить насыщенность до 30 единиц. В нашем примере насыщенность дополнительно увеличена в каналах желтого и красного цветов.

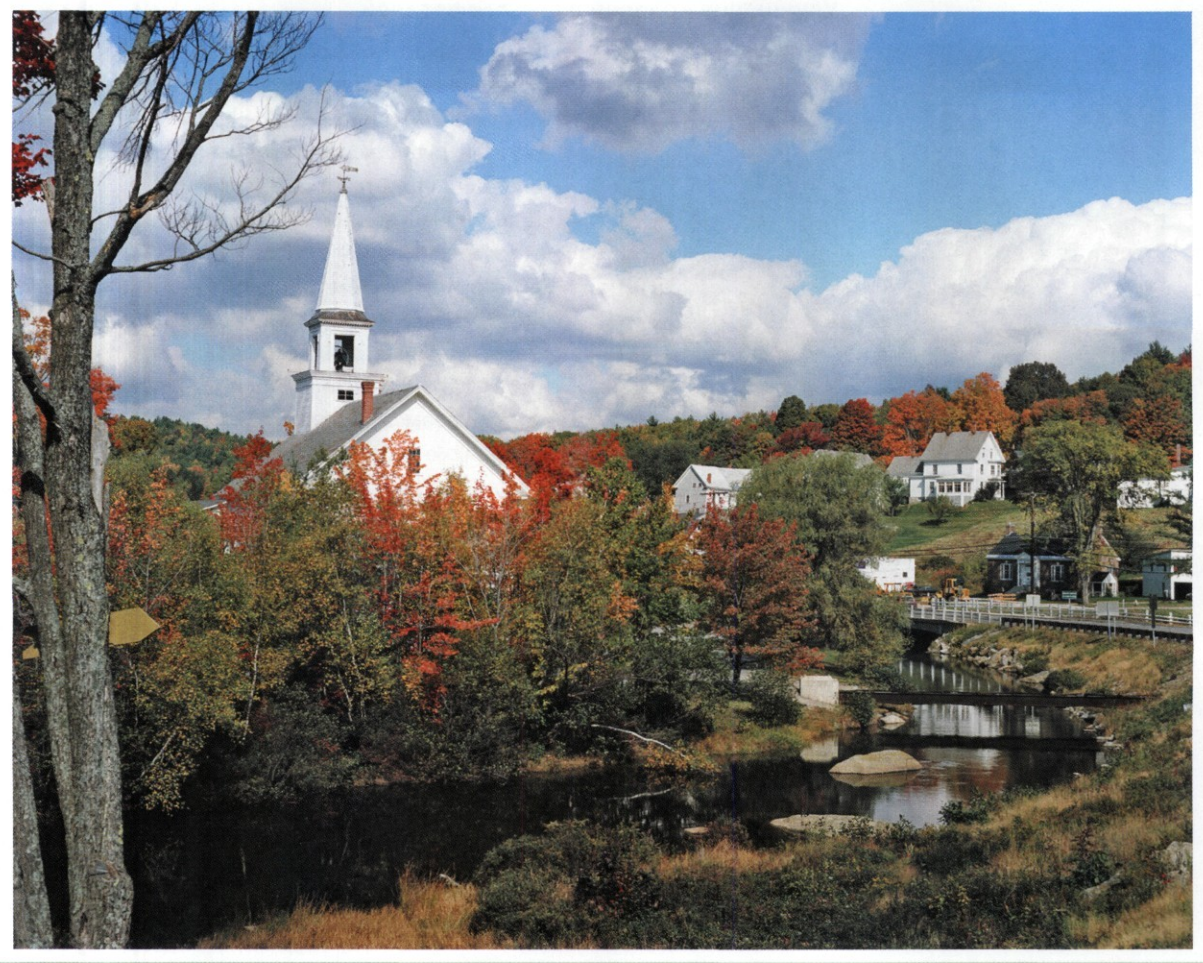

## Этап 6. Улучшение резкости

Н ынешние технологии преобразования оптического изображения в цифровое содержат несколько этапов, объективно снижающих резкость изображения. Прежде всего, на резкость негативно влияет интерполяция цвета каждого пиксела после «раскладки» светового потока в фильтре Байера. При этом мелкие детали пропадают, а в лучшем случае слегка искажаются, что приводит к потере резкости. Свой вклад вносит также сглаживающий фильтр, призванный бороться с муаром. В результате практически любое цифровое изображение требует коррекции резкости.

Однако усиление резкости неизбежно приводит к увеличению контрастности и сужает тоновый диапазон снимка. Повышенная сверх меры резкость делает фотографию плоской, неестественной.

Алгоритмы повышения резкости применяются в любой цифровой фотокамере. В камерах компактного класса они, как правило, более грубы. Чем выше класс камеры, тем менее заметно вмешательство таких алгоритмов.

Для работ с повышенными требованиями к качеству желательно использовать оригиналы в формате *RAW,* которые не прошли обработку в процессоре камеры.

Надо отметить, что управление резкостью цифровых снимков сводится не только к ее повышению, но в некоторых случаях — к смягчению излишней резкости, «наведенной» процессором цифрового компакта.

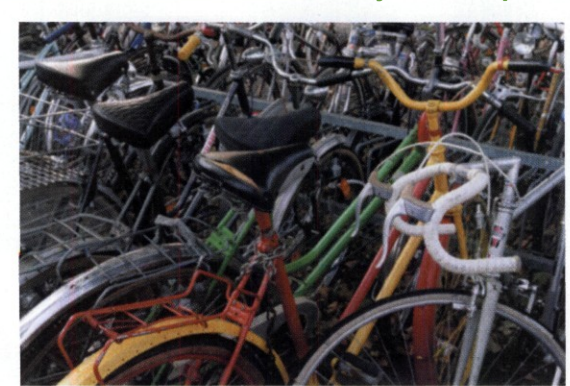

- $\mathbf{1}$ Открываем изображение и дублируем фоновый слой **(Layer > Duplicate Layer).** Новый слой (по умолчанию ему присваивается имя **Background сору)** будем использовать в качестве корректирующего. Изображение на новом слое обесцвечиваем **(Image > Adjustments > Desaturate).**
- Применяем к обесцвеченному слою высокочастотный фильтр **(Filter > Other > High Pass).** Значение параметра **Radius** подбираем так, чтобы были видны контуры важных деталей снимка.
- В палитре **Layers** в раскрывающемся списке **Blending Mode** устанавливаем режим смешивания **Overlay.** Регулируем степень воздействия установкой движка **Opacity.**

#### **Улучшение краевой резкости деталей.**

- Если эффект необходимо усилить, делаем нуж-Δ. ное количество копий корректирующего слоя, но не слишком увлекаемся. Не будем забывать, что каждый дубль корректирующего слоя увеличивает общий контраст изображения.
- Для управления резкостью в интерактивном 5 режиме дублируем фоновый слой, обесцвечиваем его и включаем для дубля режим смешивания **Overlay.** В диалоговом окне фильтра **High Pass,** управляя движком **Radius,** контролируем результат в окне изображения. Усиления эффекта добиваемся дублированием корректирующего слоя, но не параметром **Radius** в диалоговом окне фильтра.

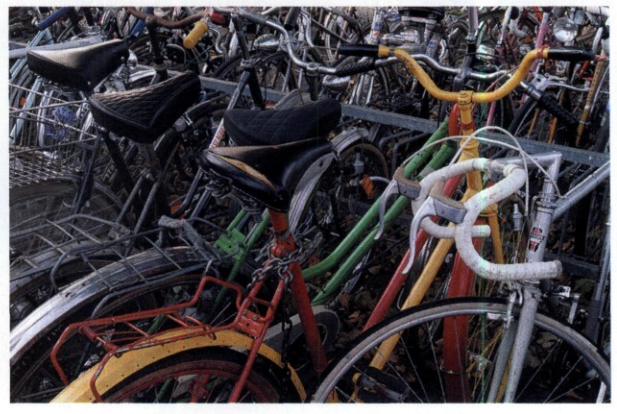

#### **Комбинация фильтров**

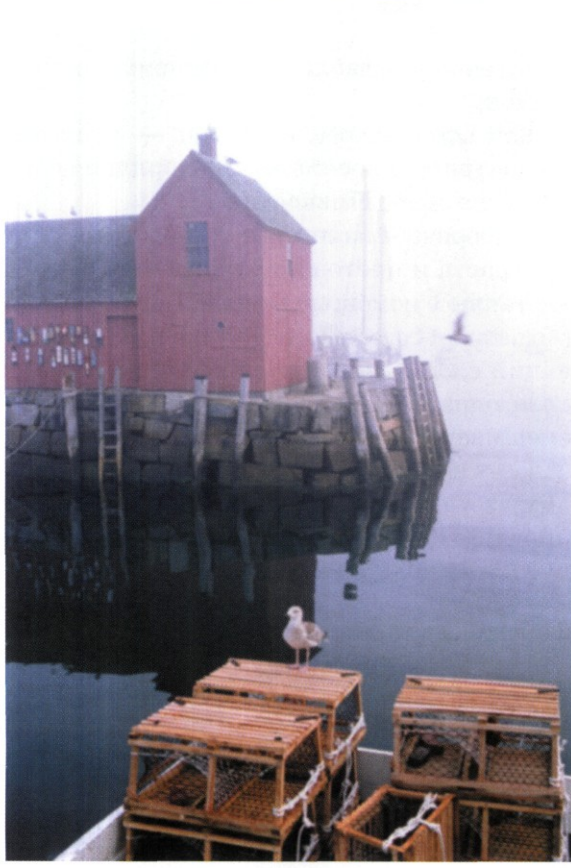

В большинстве случаев фильтр Unsharp Mask необходимо использовать в гибкой комбинации с другими фильтрами и приемами обработки изображения.

- Выделяем область, подвергаемую обработке фильтром. В режиме быстрой маски (клавиша Q) кистью черного цвета закрашиваем участки изображения, которые надо исключить из обработки. Края выделяемой области обрабатываем кистью с непрозрачностью 10%, чтобы смягчить действие фильтра.
- Возвращаемся в обычный режим (клавиша Q) и 2 инвертируем выделенную область командой Select > Inverse. Даем команду Select > Feather, в диалоговом окне задаем радиус 4 пиксела.
- Применяем фильтр командой Filter > Sharpen > 3 Unsharp Mask. Устанавливаем параметры в диалоговом окне фильтра в соответствии с характером снимка. Щелчком на кнопке ОК запускаем фильтр.
- **4** Слегка размываем задний план, чтобы подчеркнуть фактуру переднего плана съемки. Даем команду Select > Inverse.
- Применяем фильтр размытия по Гауссу: Filter > Blur > Gaussian Blur. Задаем радиус

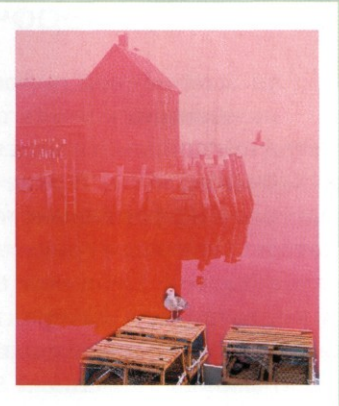

размытия в соответствии с параметрами изображения. Чем больше размер снимка, тем больше должен быть радиус.

Увеличиваем масштаб просмотра. Проверяем соотношение резких и нерезких деталей на границах обрабатываемых областей, а также на переднем плане. При обнаружении недостатков исправляем их кистью History Brush.

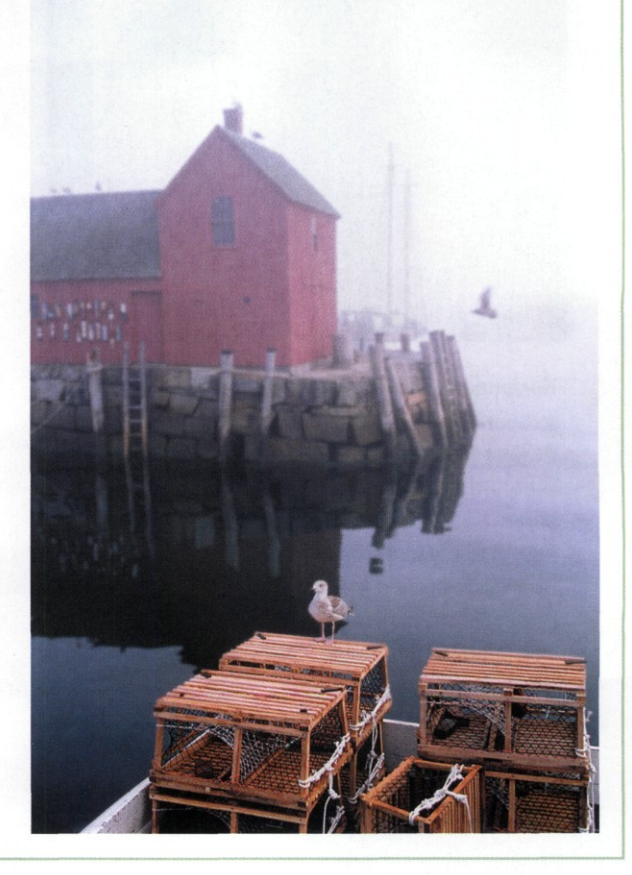

### Этап 7. Выборочная коррекция снимка

**ТТля** выборочной коррекции контраста и **JLL** экспозиции снимка обычно применяют метод смешивания слоев в различных режимах (Blending Mode). В ряде случаев он работает быстрее и эффективнее, чем альтернативные методы. Основным средством служит палитра слоев (Layers). Дубликат исходного слоя создают, выбирая в интерактивном меню пункт Duplicate Layer. Режим смешивания выбирают в раскрывающемся списке Set the blending mode палитры слоев.

В целях коррекции тонового диапазона или контраста используют следующие режимы смешивания:

- Multilpy усиливает недодержанный снимок;
	-
- Командой **Layer > Duplicate Layer** создаем 1 дубликат исходного слоя. Задаем дубликату режим смешивания **Luminosity.**
- В палитре каналов **(Channel)** поочередно прове-2 ряем, в каком канале содержится больше деталей. В нашем примере это канал красного **(Red).** Возвращаемся в композитный слой RGB.
- В палитре слоев именуем слой-дубликат, например **Red Only.** Даем команду **Image > Apply Image.**
- В диалоговом окне **Apply Image** устанавливаем параметры **Layer = Merged, Channel = Red, Blending = Normal, Opacity = 100%.** Обычно для коррекции светлых областей устанавливают
- Screen ослабляет передержанный снимок;
- Soft Light, Overlay, Hard Light усиливают контраст (перечислены в порядке возрастания эффективности).

Выборочное изменение тонового диапазона, контраста и цветового баланса осуществляют также с помощью корректирующих слоев (Adjustment Layer). По умолчанию корректирующий слой действует на все нижележащие слои, однако применение некоторых режимов смешивания или масок позволяет ограничить область воздействия нужными участками или диапазонами тона. Сила действия режимов смешивания или корректирующих слоев регулируется параметром Opacity (Прозрачность).

**Коррекция тонового диапазона в тенях**

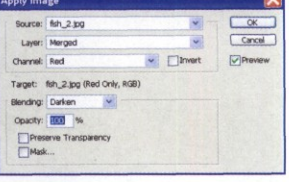

режим смешивания **Darken,** для усиления контраста — **Soft Light.**

- В палитре слоев, находясь на слое **Red Only,** движком **Opacity** устанавливаем нужную степень воздействия.
- В завершение операции даем команду **Layer > Merge Down.**

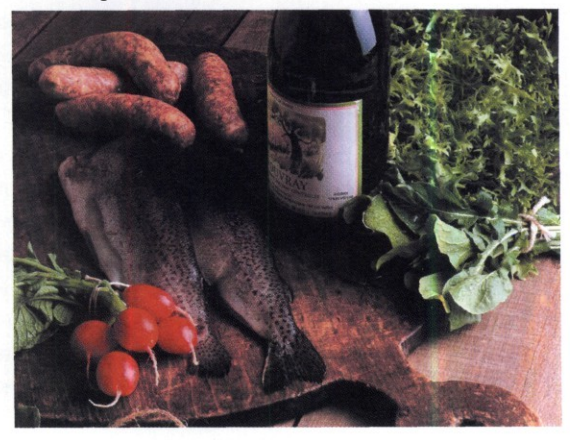

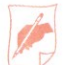

### **Методы выборки области**

В программе *Adobe Photoshop* для выделения областей на снимке по различным критериям имеется несколько инструментов и немало методов. Достаточно простой задачей считается выборка объектов переднего плана. Допустим, требуется изменить тоновый диапазон отдельного объекта. Для этого необходимо выбрать его любым способом: инструментом лассо (Lasso) или закраской в режиме быстрой маски (Quick Mask). Любая последующая коррекция тонового диапазона или цвета будет касаться только выделенной области.

Выделение по диапазону яркости удобно выполнять инструментом Magic Wand (Волшебная палочка). На панели свойств инструмента настраивают параметры выборки в соответствии с текущими задачами. Диапазон цвета выбирают с помощью средства Color Range, открываемого командой Select ^ Color Range.

Сочетая различные инструменты и средства выборки, можно получить область выделения, отвечающую любым разумным критериям по конфигурации объекта, тоновому диапазону, цвету. Такую область желательно сохранить командой Select > Save Selection.

#### **Выборочная коррекция объекта**

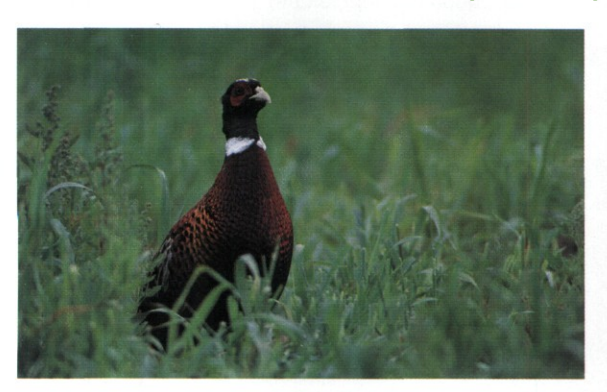

Необходимо отдельно провести коррекцию объекта съемки и фона. Задача осложняется частичным перекрытием объекта деталями фона.

В режиме быстрой *т* маски проводим черновую выборку объекта закрашиванием кистью черно- *\* го цвета. Контур удобно прорисовывать в канале с наибольшим контрастом по яркости, для чего в палитре каналов отключаем другие каналы.

2

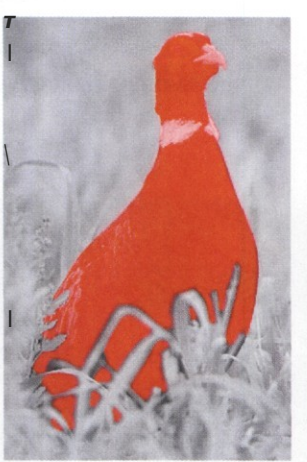

Для точной выборки контура возвращаемся в обычный режим просмотра, выбираем инструмент **Лассо** и при большом увеличении добавляем или исключаем пикселы вдоль контура выборки. Режим выборки переключаем нажатием клавиши **ALT.**

- **з** Вновь включаем отображение всех каналов. Выбираем инструмент **Magic Wand.** Устанавливаем на панели свойств параметр **Tolerance** = **2** и флажок **Contiguous.** Щелчками добавляем или убираем пикселы на границах объекта и фона, добиваясь точного соответствия границ выделенной области и объекта.
- **4** Сохраняем выборку командой **Select > Save Selection.** Инвертируем выборку командой **Select > Inverse.**
- Применяем к объекту эффекты, улучшающие 5 его восприятие, в частности, корректируем тоновую кривую. Резкость улучшаем фильтром Unsharp **Mask.**
- Инвертируем выборку командой **Select > Inverse.** Применяем к фону эффекты, улучшающие его восприятие. В частности, слегка размываем фон фильтром **Gaussian Blur.**

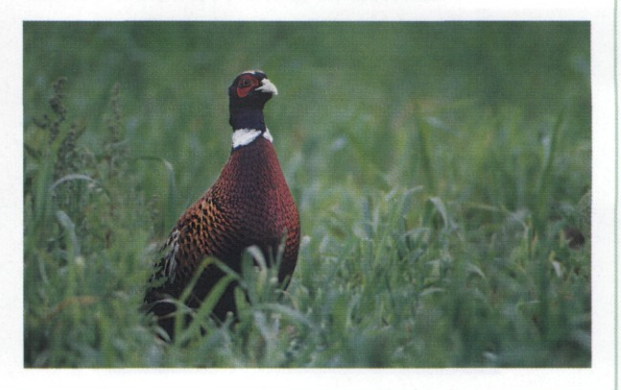

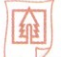

#### Деталировка в тенях

Особенности обработки изображения в цифровой камере таковы, что потери деталей в тенях обычно несколько заметней, чем у пленочных аппаратов. Для «спасения» деталей в тени и свету в программе Adobe Photoshop предусмотрено достаточно эффективное средство Shadow/Highlight.. С его помощью осветляют тени и затемняют света. Если возможности данного средства удовлетворяют не в полной мере, его можно комбинировать с маскированием части изображения.

Другие методы проявления деталей в тенях опираются на более сложные приемы: в частности, для точной коррекции удобно использовать кисть History Brush.

Проявление деталей в тенях -

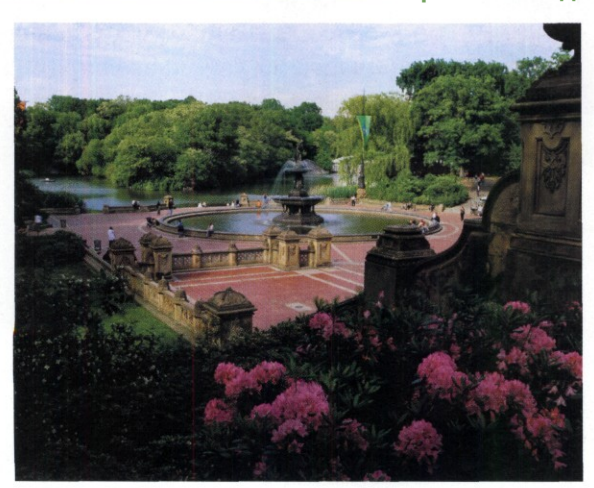

- 1 Выбираем инструмент Color Sampler, устанавливаем контрольную точку в самом темном месте изображения. На палитре Info проверяем параметры RGB в тенях.
- Даем команду Image ^ Adjustments ^ Levels.  $\mathbf{P}$ В диалоговом окне уровней перемещаем средний движок (Gamma) влево до тех пор, пока не будет заметна деградация цвета в контрольной точке. Затем в поле Gamma откатываем движок обратно примерно на 0,2 единицы. Другой вариант - использование диалогового окна тоновой кривой (Image > Adjustments > Curves), где возможна более тонкая коррекция.

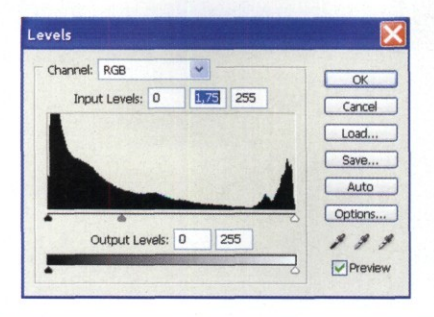

В палитре History переключаемся на операцию, предшествующую коррекции уровней. Выбираем кисть **History Brush.** В палитре **History Brush** устанавливаем активную кисть на операцию коррекции уровней.

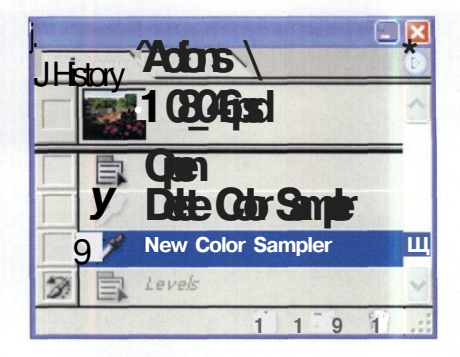

Кистью History Brush аккуратно обрабатываем области в тенях. Там, где следует ослабить эффект, устанавливаем на панели свойств кисти параметр Flow менее 100%. Например, для тричетвертьтона плотность закраски около 75%, для полутона - не более 50%. На границе света и тени плотность кисти не более 25%.

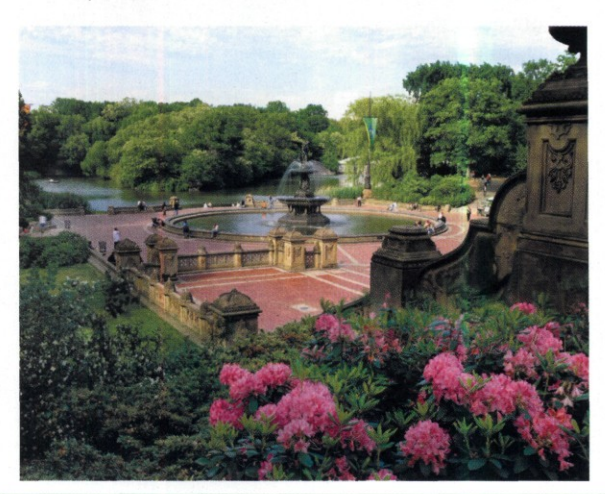

#### **Раздельная** коррекция **в тени и свету**

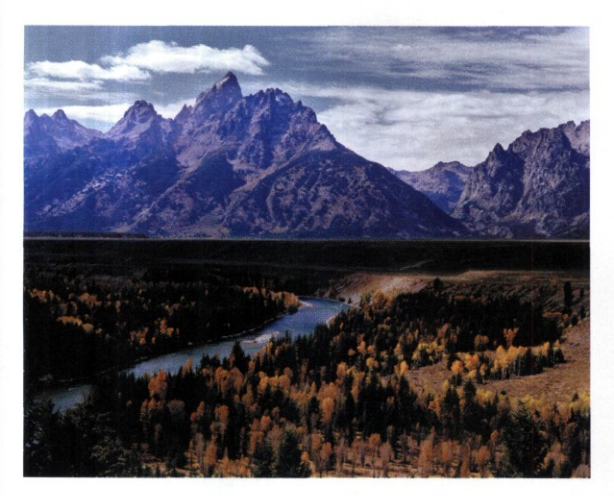

Средство **Shadow/Highlight (Image** > **Adjustments** > **Shadow/Highlight)** предназначено для раздельной коррекции уровней тона в светах и тенях, а также повышения контраста в полутонах. Перед применением этого средства снимок следует привести к нормальному цветовому балансу и тоновому диапазону.

- 1 Основными элементами управления служат поля с движками **Amount (Сила действия), Tonal Width (Тоновый диапазон)** и **Radius (Радиус).**
- Значение в поле **Tonal Width** определяет диапазон тона в тенях или светах, который подвергается изменениям. Например, при установке значения **Tonal Width** = **100%** на панели **Shadows** сила действия линейно изменяется от максимальной в тенях до половинной в полутонах и нулевой в светах. Установка максимального значения может привести к появлению артефактов на границах резких переходов тени и света. Поэтому рекомендуемый диапазон — до 70%.
- 3 Параметр **Radius** определяет область расчета теней и светов вокруг каждого пиксела. Чем больше радиус, тем сильнее общее осветление или затемнение изображения. Чем меньше радиус, тем сильнее контраст. Оптимальное значение параметра **Radius** зависит от размера изображения. По опыту работы, в общем случае можно ориентироваться на значение радиуса примерно 5% от большего размера изображения. Например, при ширине изображения 2000 пикселов попробуйте установить значение радиуса 100 пикселов.

Значение в поле **Amount** определяет величину гамма-коррекции тонового диапазона в тенях или светах, а также эффект усиления насыщенности, заданный в поле **Color Correction.** Например, при нулевом значении **Amount** на панели **Highlights** коррекция насыщенности в светах работать не будет. Сочетание высоких значений в полях **Amount** и **Tonal Width** с большой вероятностью приведет к постеризации.

В представленном примере показано использование средства **Shadow/Highlight** для коррекции фотографии в тенях и светах. Сравнение гистограмм до и после обработки показывает значительное улучшение соотношения тонов.

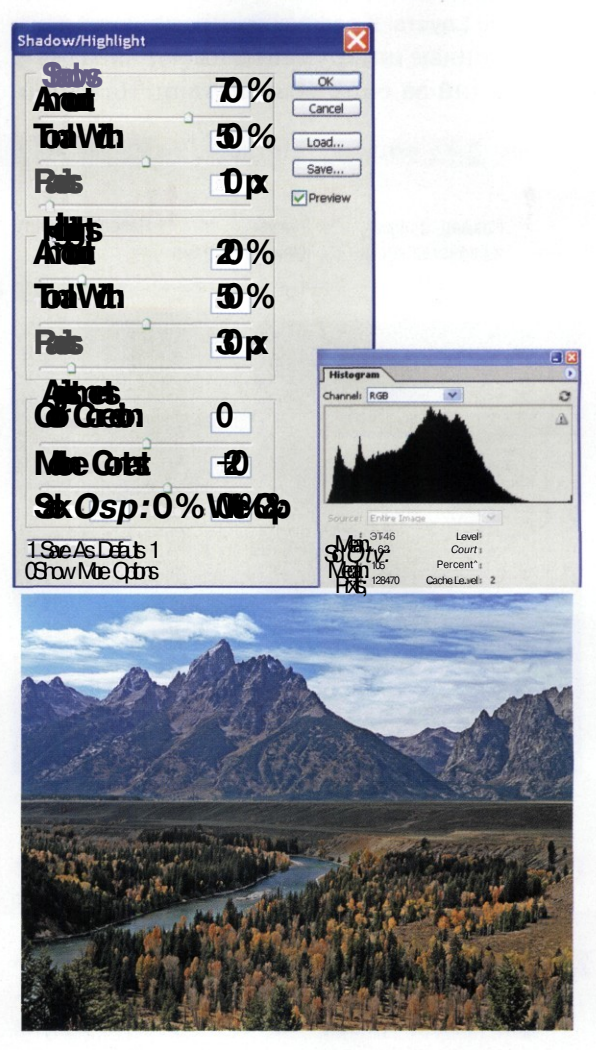

### Этап 8. Выборочная ретушь

/""Чбщая «зачистка» снимка от пыли и царапин, \~Лрассмотренная на втором этапе работы, не всегда решает проблему полного избавления от артефактов. Поэтому в некоторых случаях для тонкой коррекции небольших областей и отдельных элементов требуется использовать инструменты ретуши.

В программе Adobe Photoshop для ретуши применяют инструменты замены пикселов Clone Stamp и Healing Brush, а также группы инструментов коррекции резкости и тона. Общим параметром инструментов ретуши служит режим смешивания Mode. Содержание параметра аналогично режимам смешивания слоев в палитре Layers. Кроме того, практически все перечисленные инструменты имеют параметр, отвечающий за силу воздействия. Названия

элементов управления таким параметром могут быть разные (Opacity, Flow, Exposure), но объект управления практически одинаков:

Инструмент Clone Stamp обычно используют для удаления артефактов путем замены дефектных пикселов соседними (донорскими): Работа с инструментом требует внимательности и сосредоточенности: Надо так подобрать размер кисти, ее жесткость, режим смешивания пикселов, силу воздействия, чтобы участок с закрашенным оригиналом ничем не отличался от соседних: Особенно трудна задача скрытия регулярного объекта, проходящего через области с различными оттенками: Яркий тому пример - провода, пересекающие главный объект съемки: Здесь приходится действовать маленькой кистью:

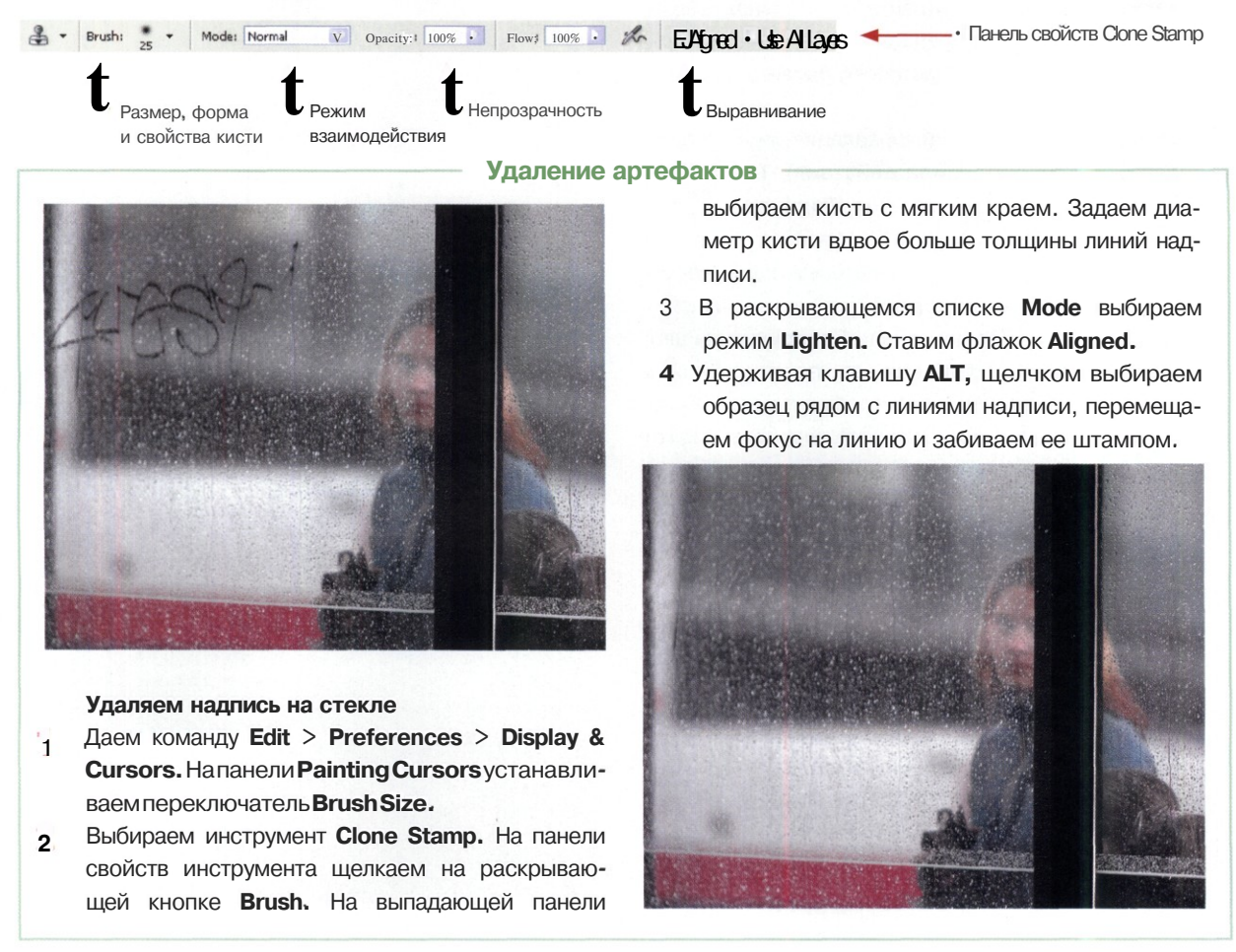

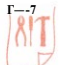

#### Инструменты локальной ретуши

Для тонкой ретуши отдельных элементов снимка предназначены две группы инструментов. Первая позволяет корректировать резкость, вторая - яркость и насыщенность.

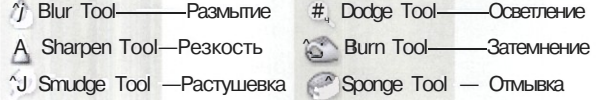

Инструменты Blur и Sharpen образуют пару, управляющую собственно резкостью. Действие инструмента Blur аналогично расфокусированию цифровой камеры: резкость изображения снижается, а контуры и детали размываются. Его применяют для размытия фона или отдельных участков снимка, чтобы подчеркнуть важные элементы.

Эффективность инструмента определяется усилием нажатия (параметр Strength), а тоновый или цветовой диапазон действия - выбранным режимом в раскрывающемся списке Mode.

Эффект от действия кисти Sharpen аналогичен повышению резкости. Но саму по себе, в отрыве от других средств, эту кисть применяют очень редко. Например, исправить с ее помощью ошибки фокусировки практически невозможно. При ретуши кисть Sharpen обычно используют совместно с инструментом Blur.

Следует иметь в виду, что повышение резкости происходит за счет усиления контраста и сопровождается сужением цветового диапазона. Поэтому параметр Strength на панели свойств должен иметь значение менее 50%.

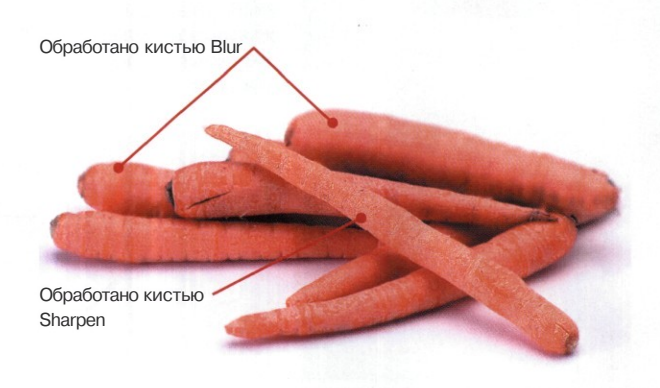

Пример обработки отдельных элементов инструментами управления **DA3KOCTLIO** 

Для локального изменения яркости участков изображения предназначены инструменты Dodge и Burn. Способ их применения не отличается от других приемов работы с кистью. Следует обратить внимание на соответствие решаемой задаче размера, формы, режима смешивания кисти. Обычно используют круглую кисть с мягким краем, но для некоторых дизайнерских задач можно выбрать художественные узорные кисти.

Важный элемент - выбор тонового диапазона (Range) и экспозиции (Exposure) на панели свойств инструмента. В этом заключен секрет успеха тоновой ретуши. Как правило, значение экспозиции (Exposure) не должно превышать 50%. Подобрать значение тонового диапазона (Range) можно с помощью инструмента Пипетка (Eyed горрег). Проведите пипеткой в ретушируемой области и определите значения яркости по данным, представленным в палитре Info. Опираясь на них, выберите тоновый диапазон в раскрывающемся списке Range: Shadows (Тени), Midtones (Полутона) или Highlights (Светлые тона).

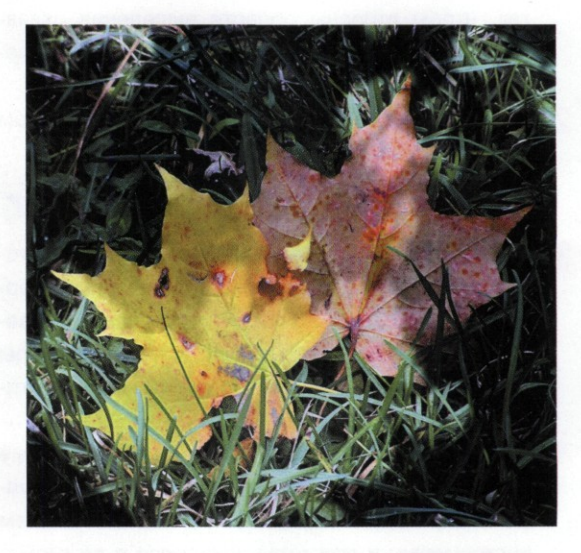

Игра света и тени сделана инструментами Dodge и Bum

Инструменты Dodge и Burn в определенной мере позволяют скорректировать экспозицию на отдельных участках. При этом возможности кисти Burn объективно ограничены тем, что в светлых тонах на снимке обычно содержится меньше деталей, чем в тенях.

### Этап 9. Исправление перспективы и композиции

 $\prod$ а снимках, сделанных цифровыми мыльницами, часто наблюдается схождение вертикальных линий. Появляется неестественная перспектива по высоте. Чем менее качественный объектив установлен в камере, тем больше вероятность искажения вертикалей. Ослабить это явление можно правильным выбором точки съемки, удержанием аппарата параллельно картинной плоскости, использованием телеобъективов, но полностью исключить его нельзя.

Исправляя снимок в графическом редакторе, желательно представлять, чем вызваны искажения: если неправильной позицией снимающего, искажения выглядят геометрически предсказуемыми. Низкокачественная оптика дает плохо прогнозируемые искажения, особенно к краям кадра. Бороться с ними гораздо труднее.

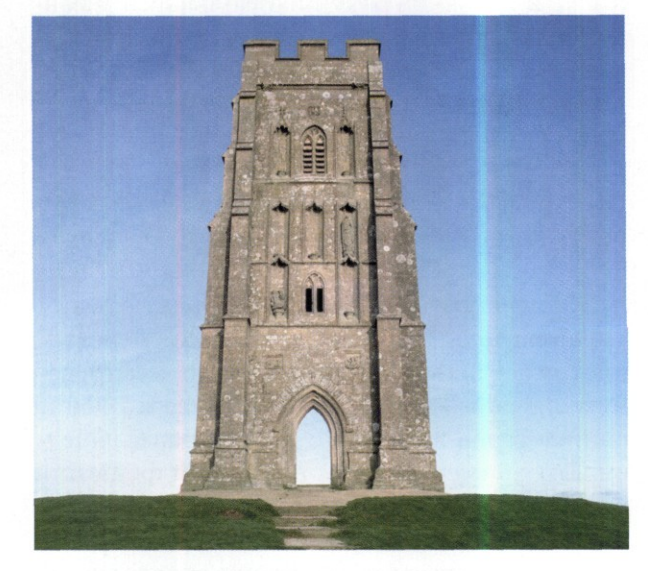

«Классический» пример искажения вертикалей при несоответствии фокусного расстояния и дистанции до объекта, неправильной позиции снимающего

#### **Исправление сходящихся вертикалей**

 $\varpi$ 

- **Выбираем инструмент Сгор и протягиваем его** так, чтобы стороны области выделения оказались вблизи вертикальных и горизонтальных элементов объекта, у которых заметны искажения.
- На панели свойств инструмента устанавливаем флажок **Perspective.**

0 Shield colon **Colonial Colonial 75%** \* 0 Perspective

- **Перетаскиваем угловые маркеры так, чтобы стороны области выделения были параллельны вертикальным элементам объекта. При перетаскивании удерживаем клавишу SHIFT, чтобы маркеры перемещались строго по горизонтали или вертикали.**
- **Удерживая клавишу** ALT, **перетаскиваем угловые маркеры так, чтобы снимок полностью вписывался в фигуру, образованную протягиванием инструмента, и при этом находился в ее геометрическом центре.**
- 5 **Щелчком на кнопке с галочкой на панели свойств Crop подтверждаем обрезку кадра.**
- R **Если после исправления перспективы кадр получается с неправильной обрезкой границ, инструментом Crop обрезаем кадр.**

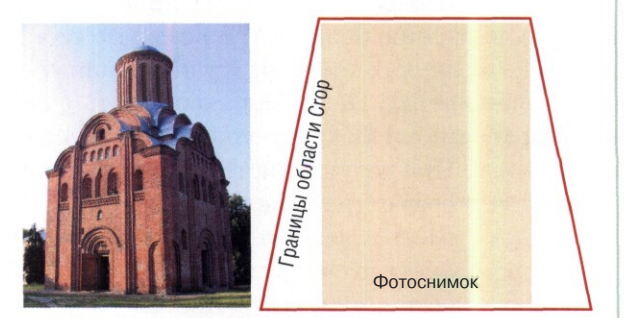

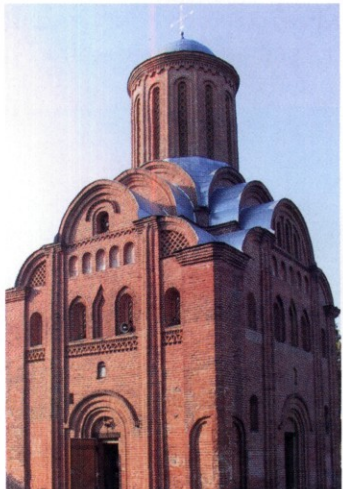

В данном примере на фотографии исправлены искажения вертикальных линий, однако размер объекта не позволил сохранить пропорции оригинала

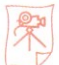

#### **Исправление композиции**

В искусстве фотографии удачная композиция зачастую перекрывает любые другие недостатки снимка. С другой стороны, неудачную композицию исправить чрезвычайно сложно. Если фотография постановочная, то лучше не мучиться, а попытаться переснять. В любительской съемке, где практически все фотоснимки сюжетные, пересъемка практически невозможна. Приходится прибегать к услугам графического редактора.

Самые простые методы исправления композиции — это кадрирование снимка или удаление из кадра лишних объектов. Средства и способы таких операций описаны нами выше.

Фотомонтаж (коллаж) собирают из нескольких снимков, поэтому итоговое изображение часто совсем не похоже на оригинал. Фотографы старой школы относятся к фотомонтажу презрительно, не признавая за ним права на жизнь. Но цифровая фотография настолько смешала понятия реальности и виртуальности, что ни один специалист не способен различить грамотный фотомонтаж и оригинал. Сейчас каждый может «побывать» на Канарах.

В домашних условиях фотомонтаж иногда выступает единственным средством спасения снимков, где загублена композиция, но прекрасно получились отдельные объекты.

Представленный на данной странице фотомонтаж собран из трех источников: изображения собаки в формате *JPEG* с сильным сжатием (размером 0,48 Мп), цифрового фотоснимка (размером 4 Мп) брызг от брошенного в воду бревна, цифрового фотоснимка (размером 2 Мп) водной поверхности для создания фона. Путем манипуляций, как то: обработка файла *JPEG* в программе *Neatlmage,* выделение областей, размещение их на разных слоях — получена приличная композиция.

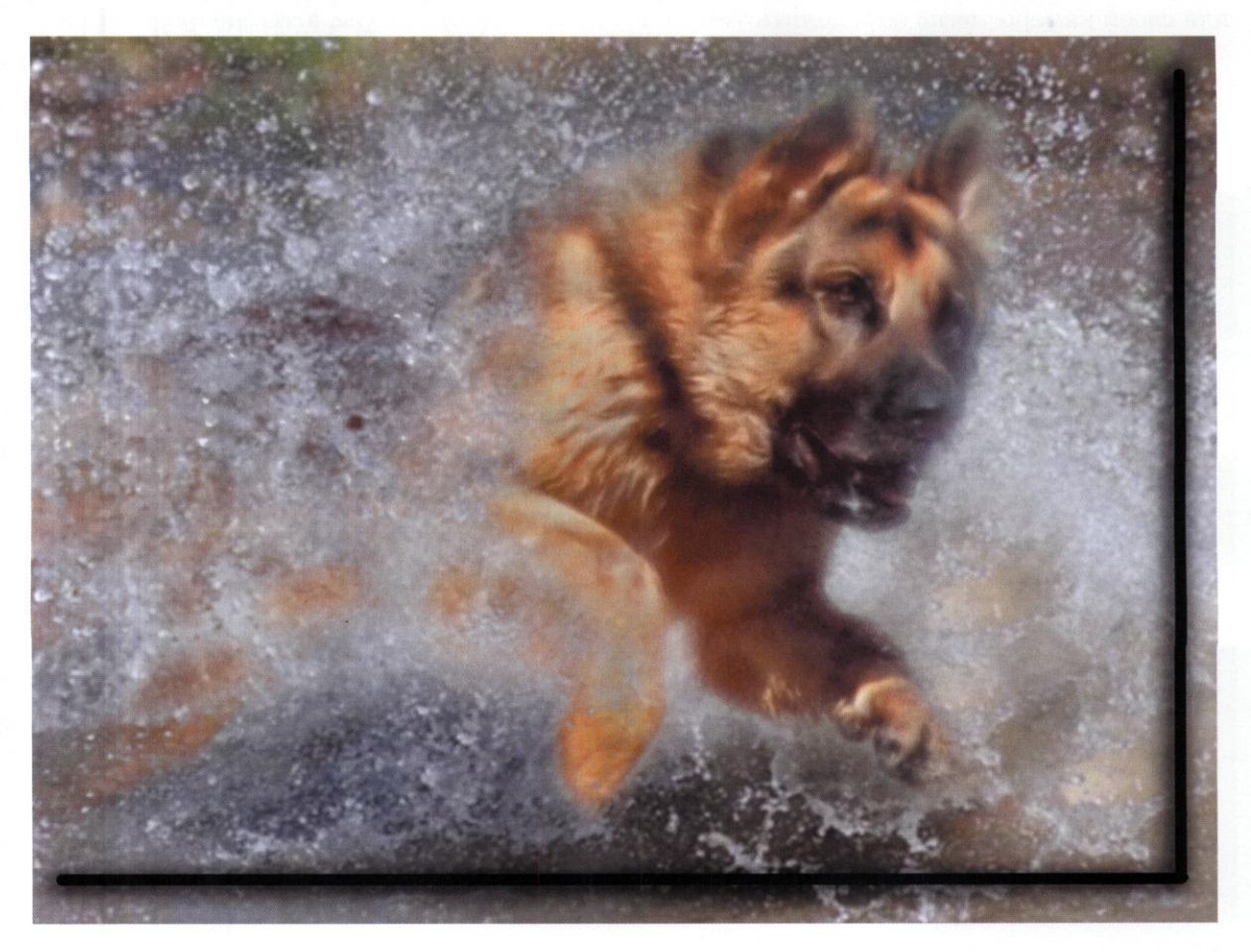

### Этап 10. Изменение размера и плотности

Р азмер и плотность изображения надо приспосабливать к размеру отпечатка и характеристикам принтера (прежде всего, к физическому разрешению). Если параметры устройства вывода неизвестны, желательно подготовить снимок по высшим техническим требованиям: плотность изображения должна быть не менее 300 точек на дюйм при полном цветовом охвате.

Оригинальный размер отпечатка определяется очень просто: надо разделить размер фотоснимка по ширине и высоте (в пикселах) на разрешение устройства печати (в точках на дюйм). В сухом остатке получится размер отпечатка в дюймах, которые легко перевести в привычные сантиметры.

Цифровая фотокамера имеет матрицу с жестко заданным числом пикселов, поэтому для своей камеры легко определить типовой размер отпечатка. Например, для цифровой фотокамеры *Minolta F100* с четырехмегапиксельной матрицей оригинальный размер снимка составляет 2272x1704 пиксела, что дает при плотности 300 *dpi* размер отпечатка 19,2x14,4 сантиметра. Согласитесь, что для домашнего альбома такой фотографии вполне достаточно.

Если требуемый размер отпечатка больше типового, приходится либо снижать плотность изображения, либо применять различные методы масштабирования. Возможность снижения плотности определяется особенностями устройств вывода и расстоянием просмотра отпечатка. Например, лазерные принтеры и полиграфические фотоавтоматы «не любят» понижения плотности, выдавая менее качественные отпечатки. Сублимационные или струйные принтеры, а также фотографиче-

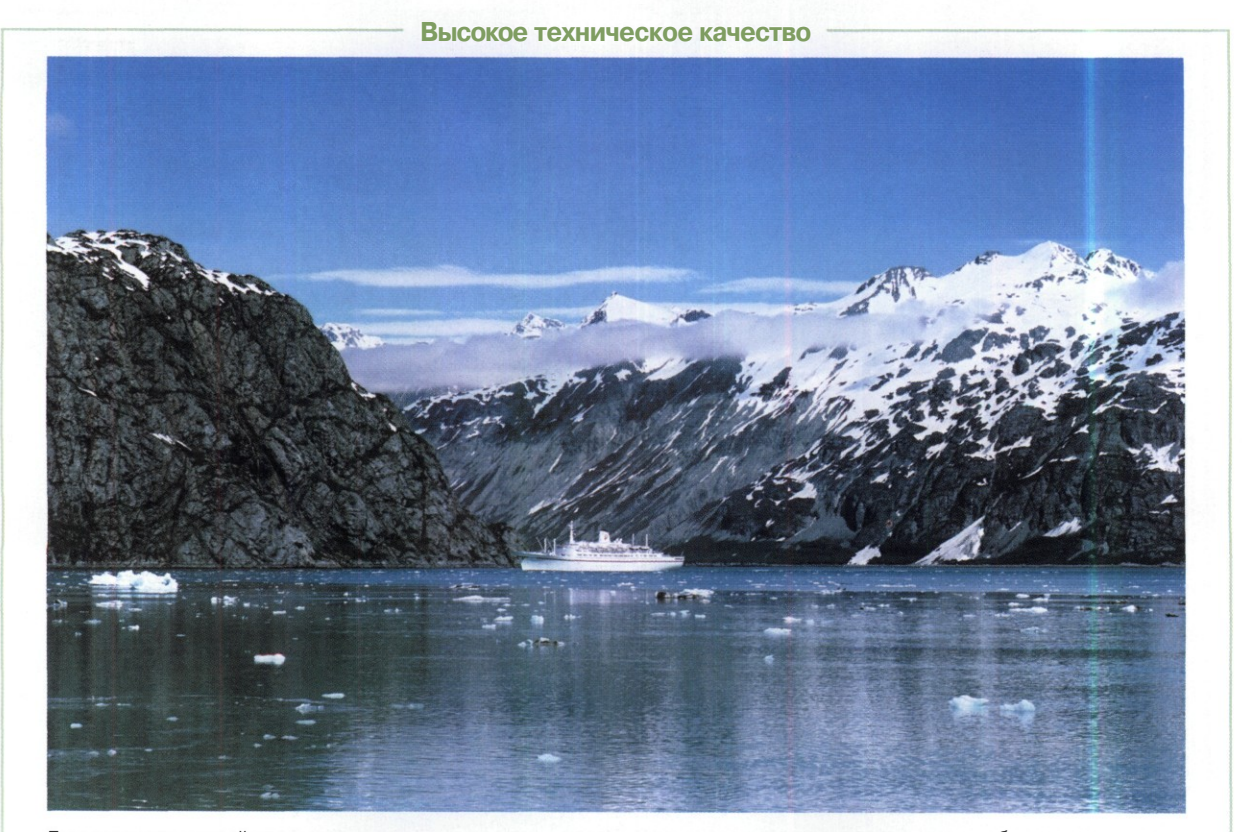

Если параметры устройства вывода неизвестны, желательно подготовить снимок по высшим техническим требованиям: плотность изображения должна быть не менее 300 точек на дюйм при полном цветовом охвате

#### **Невысокое техническое качество**

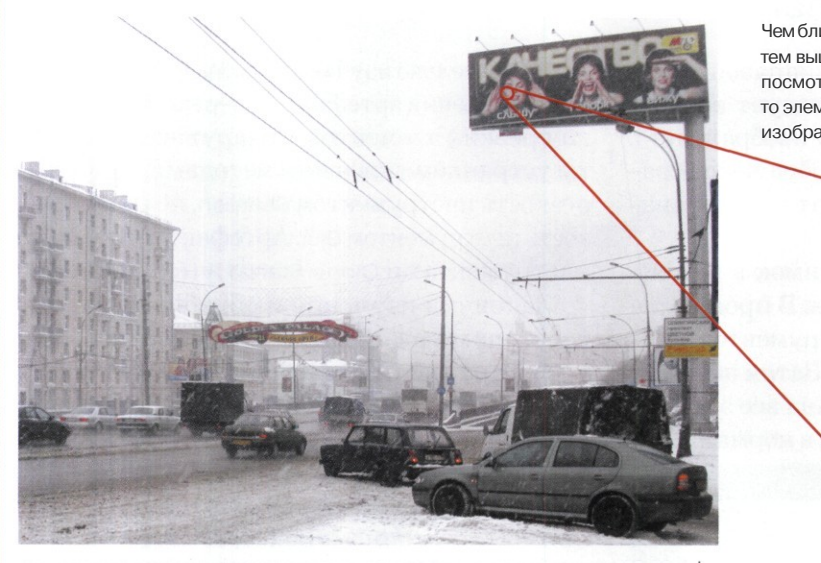

Чем ближе мы рассматриваем изображение, тем выше требования к плотности растра. Если посмотреть на плакат не с тротуара, а в бинокль, то элементы растра будут настолько велики, что изображение в целом потеряется

Для уличной рекламы можно использовать изображения плотностью 50-75 dpi, с узким цветовым охватом, но контрастные и резкие

ские минилабы с «мокрым» способом печати более лояльно обрабатывают изображения низкой плотности. Для этих устройств диапазон плотностей снимка может составлять 150-300 *dpi.*

Дистанция просмотра и плотность отпечатка соотносятся так, чтобы глаз человека не различал отдельных точек растра, формирующего изображение. На оптимальном расстоянии 35-40 см, в идеальных условиях освещения, при максимальном контрасте, человек может различить в среднем десять линий на миллиметр (то есть 250 линий на дюйм). Увеличение дистанции просмотра, снижение контраста, ухудшение условий освещения снижают разрешающую способность зрения. Например, с орбиты Земли человек различает объекты размером не менее километра. Если построить где-нибудь в пустыне огромное панно с километровыми ячейками, космонавт увидит изображение прекрасного качества.

Существует эмпирическое правило, связывающее назначение и плотность отпечатка. Фотографии, которые можно рассматривать, взяв в руки, должны иметь плотность 300 *dpi.* На стену можно вешать отпечатки с плотностью 150 *dpi.* Плакаты и уличная реклама требуют разрешения не более 75 *dpi.*

Масштабирование изображения применяют, когда другие методы неприемлемы. Например, когда надо распечатать изображение низкой плотности для просмотра на близком расстоянии. При увеличении картинки неизменной плотности приходится создавать новые пикселы и вставлять их между существующими так, чтобы новички максимально точно соответствовали соседям.

В программе *Adobe Photoshop* предусмотрено несколько алгоритмов масштабирования: *Nearest Neighbor* (по ближайшему пикселу), *Bilinear* (билинейная интерполяция), *Bicubic* (бикубическая интерполяция). Алгоритмы *Bicubic Smoother* и *Bicubic Sharper* являются соответственно сглаженным и резким вариантами бикубической интерполяции.

В общем случае рекомендуется использовать алгоритм бикубической интерполяции. Он хорошо работает с оригиналами фотографий, не прошедших сжатие технологией *JPEG.* Для изображений в формате *JPEG* лучшие результаты дает алгоритм *Bicubic Smoother,* который в какой-то мере сглаживает границы квадратов и ореолы тоновых переходов. Алгоритм *Nearest Neighbor* удобно использовать в тех случаях, когда надо сохранить в фотографии высокий контраст и резкие границы.

### Завершающие этапы

 $\mathbf K$ огда геометрия и тоновый диапазон снимка приведены к норме, следует выполнить окончательную шлифовку изображения. Внимательно рассматриваем изображение сначала целиком, а затем по участкам, при значительном увеличении.

Желательно развернуть снимок в графическом редакторе на весь экран. В программе *Adobe Photoshop* на панели инструментов щелкнем на кнопке Full Screen Mode. Затем нажатием клавишы Tab убираем с экрана все элементы управления. Возвращаемся в нормальный

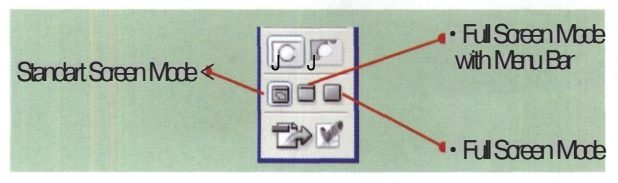

режим повторным нажатием клавиши Tab. В полноэкранном режиме оцениваем общее впечатление от снимка, определяем участки, требующие повышения или снижения резкости, выявляем мелкие артефакты, пропущенные на предыдущих этапах или появившиеся в результате преобразований изображения.

Переходим к просмотру снимка в режиме оптимального увеличения. Для этого в палитре Navigator устанавливаем максимальное увеличение 1600%. Затем плавно перемещаем движок масштабирования влево до тех пор, пока в окне изображения перестанут различаться отдельные пикселы. Красный прямоугольник в окне просмотра палитры Navigator перетаскиваем в левый верхний угол.

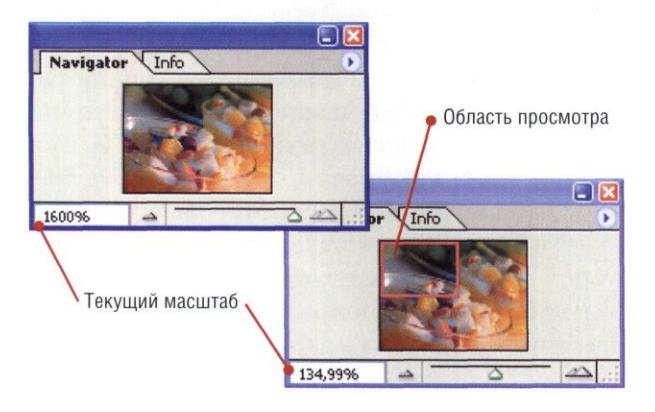

Внимательно изучаем участок снимка на предмет выявления артефактов, нерезких или слишком резких элементов. Обнаруженные дефекты устраняем типовыми методами. Повышаем резкость инструментом Sharpen, понижаем резкость инструментом Blur. Артефакты исправляем инструментами Clone Stamp и Healing Brush.

Закончив изучение и обработку участка, переходим к следующему, перемещая область просмотра либо перетаскиванием красного прямоугольника в палитре Navigator, либо с помощью элементов управления полос прокрутки по вертикали и горизонтали.

Если изображение готовится к публикации на известном устройстве, следует привести цветовой охват снимка к цветовому охвату устройства. Эта операция требует отдельного рассмотрения и потому подробно рассмотрена в следующей главе, посвященной вариантам публикации.

В итоге тщательного изучения и окончательной коррекции изображения получаем «отполированный», готовый к публикации вариант цифрового снимка. Такой вариант настоятельно рекомендуем сохранить в универсальном формате, поддерживающем современные методы сжатия без потерь. В настоящее время существует два формата универсального применения: корпоративный *Photoshop Document* (расширение имени файла *PSD)* и отраслевой *Tagged Image File Format* (расширение имени файла *TIF).*

Файлы *PSD* прекрасно распознаются и обрабатываются профессиональными программами верстки и графическими редакторами, например: *Adobe InDesign, Adobe Illustrator, CorelDraw, Corel Photopaint, Corel Paint ShopPro, Corel Painter.* Если известно, что снимок будет использован в одной из программ, поддерживающих формат *PSD,* можно сохранить файл в этом формате.

Если же файл предназначен для печати на стороннем оборудовании и программа-обработчик неизвестна, лучше сохранить изображение в универсальном формате *TIFF.* Этот формат поддерживает работу с альфа-каналами (то

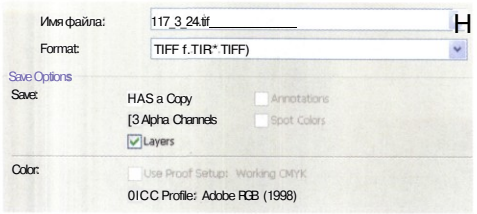

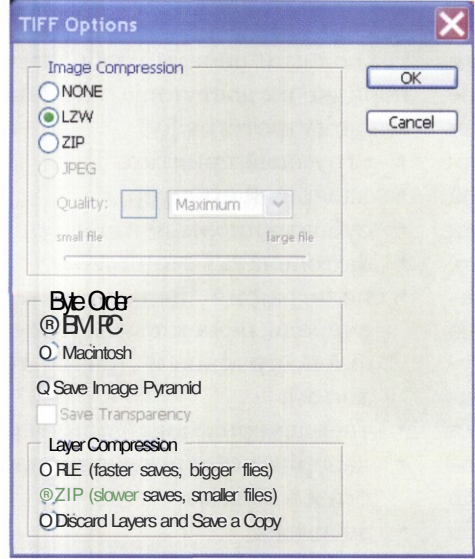

есть с прозрачными участками изображения) и слоями, что в некоторых случаях значительно облегчает комбинирование снимков.

В формате Tagged Image File Format применяют методы сжатия изображения без потерь (LZW или ZIP) или с потерями (JPEG), по выбору пользователя. Конечно, для печатных изображений следует использовать только сжатие без потерь. Для электронной публикации можно выбрать сжатие методом JPEG. Степень сжатия определяют, исходя из целей публикации. Например, для пересылки по электронной почте можно выбрать максимальную степень сжатия файла.

Сжатие дополнительных слоев, кроме фонового, происходит методами RLE или ZIP, тоже без потерь. Замечательным свойством формата TIFF является межплатформенная переносимость. Не секрет, что в области допечатной подготовки изданий, в полиграфии, в учебных заведениях широко распространены компьютеры платформы Apple Macintosh. Если при сохранении файла в формате TIFF на панели Byte Order поставить переключатель Macintosh, с изображением можно будет работать на платформе *Apple*.

При сохранении изображения в формате PSD особое значение приобретает совместимость различных версий. Критические различия между версиями заключаются в следующем:

- *Photoshop 5.0* имеет некоторые эффекты слоев, не поддерживаемые последующими версиями программы;
- Photoshop 6.0 получил методы высечки слоев, папок слоев, оформления слоя стилем, некоторые новые эффекты слоя;
- Photoshop 1.0 получил режимы смешивания слоев Linear Burn, Linear Dodge, Vivid Light, Linear Light, Pin Light,
- $\bullet$ Photoshop CS получил режим смешивания слоев *Hard Mix*, метод коррекции Photo Filter, поддержку до 56 каналов, возможность работы с изображениями размером до 30000 пикселов в любом измерении, поддержку слоев и кистей в 16-битном режиме представления цветовых каналов.

Чтобы избежать проблем с совместимостью различных версий файлов и программ, в программе Adobe Photoshop CS следует дать команду Edit > Preferences > File Handling. В одноименном окне на панели File Compatibility в раскрывающемся списке Maximize PSD File Compatibility выбираем пункт Always. В этом случае гарантируется максимальная совместимость файла с другими версиями программы.

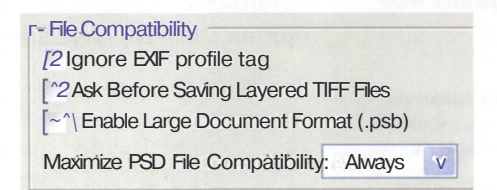

Сохраненный файл окончательного варианта цифрового снимка копируют на носитель для передачи по назначению. Универсальным носителем является компакт-диск CD-R/RW, который смогут принять практически в любой организации. К современным носителям относится флэш-память различного типа.

# Публикация и печать

В БОЛЬШИНСТВЕ СЛУЧАЕВ ДЛЯ КАЧЕСТВЕННОЙ ПЕРЕДАЧИ ПРИ ПЕЧАТИ ТОНОВОГО ДИ КЛАЗОНА И ДЕТАЛЕЙ ФОТОГРАФИИ РЕШАЮЩУЮ РОЛЬ ИГРАЮТ РАЗМЕР И ПЛСТНОСТЬ ОРИГИНАЯА. ВАЖНУЮ РОЛЬ **ИГРАЕТ ТИП ПЕЧАТАЮЩЕГО УСТРОЙСТВА** 

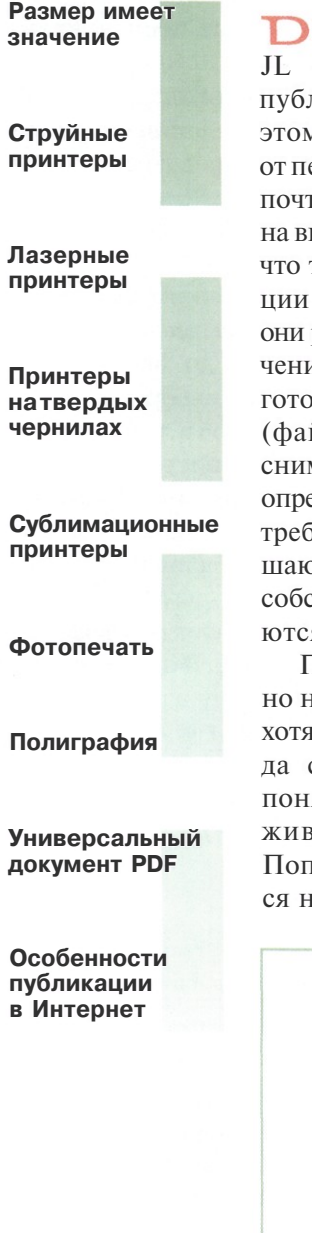

ано или поздно перед владельцем JL цифровой камеры встает вопрос публикации своих работ. Цели при этом преследуются самые разные: от пересылки снимка по электронной почте до представления фотографии на выставке. Начнем, пожалуй, с того, что технических вариантов публикации довольно много. Принципиально они разделяются на две группы: получение «твердой» копии (печать) и подготовка электронного изображения (файла). Методы обработки фотоснимков и в том, и в другом случае до определенного момента совпадают. Но требования к изображению на завершающем этапе работы — подготовке собственно публикации - различаются коренным образом.

Получение твердой копии обычно называют печатью изображений, хотя современные технологии не всегда соответствуют традиционному понятию печати. Мы будем придерживаться исторической традиции. Попробуем перечислить имеющиеся на момент опубликования книги технологии печати изображений в порядке их доступности индивидуальному фотографу:

- струйный принтер;
- лазерный принтер;
- сублимационный принтер;
- фотопечать («минилаб»);
- полиграфия (включает, в свою очередь, офсет, высокую печать, флексографию и прочие технологии):
- твердочернильный принтер;
- лазерная гравировка на плоскости и в объеме;
- вышивка:
- объемное моделирование (трехмерные станки).

Все, что представлено в списке после полиграфии, сравнительно дорого, относится скорее к экзотике и редко востребовано фотографами. Хотя при соответствующей подготовке снимка почти гарантирует эксклюзивность публикации. Мы рассмотрим массовые технологии, широко представленные на рынке фотоуслуг.

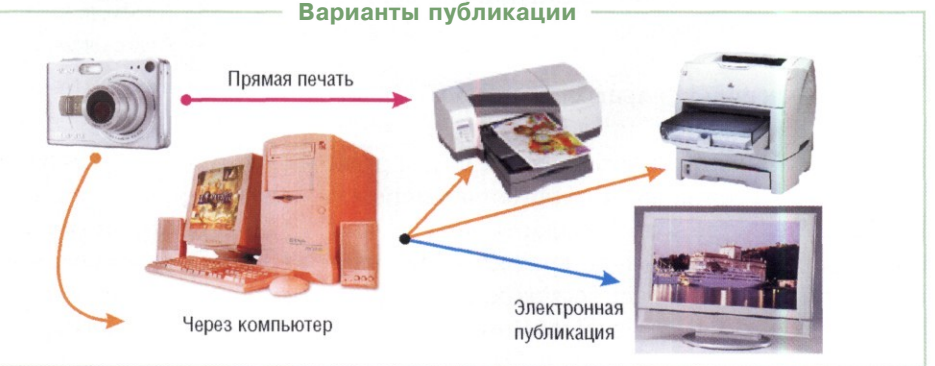

### Размер имеет значение

3 большинстве случаев для качественной JL-J передачи при печати тонового диапазона и деталей фотографии решающую роль играют размер (в пикселах) и плотность (в пикселах на дюйм) оригинала. Эти параметры являются определяющими, если печать производится на лазерных, термовосковых, струйных принтерах или оригинал передается для вывода в минилаб. Менее требовательны к этим параметрам сублимационная печать, вышивка и другие экзотические технологии.

Размер отпечатка в основном определяется информационной емкостью, обеспечиваемой цифровой фотокамерой.

Сравним две матрицы фирмы *Sony.* Модель *ICX406* (устанавливается, например, в камеру *Casio QV-4000)* обладает информационной емкостью 3,84 Мп, а модель *ICX456* (устанавливается, например, в камеру *Nikon 8700)* имеет емкость 8 Мп. В первом случае обеспечивается размер кадра 2260x1700 пикселов, а во втором случае — 3264x2488 пикселов.

Предположим, что печать снимков осуществляется при одинаковом требовании к плотности оригинала — 300 пикселов на дюйм. Тогда снимок *Casio QV-4000* можно распечатать размером 7,53 (2260/300)х5,66 (1700/300) дюймов, или округленно 19х14 см (266 см<sup>2</sup>). Фотографию *Nikon 8700* можно распечатать

# **Размер и плотность** Отпечаток Оригинал Размер Размер Плотность Качество

размером 10,88x8,3 дюйма или округленно 28x21 см (588 см 2 ). То есть полезная площадь кадра более чем в два раза превышает показатель *Casio QV-4000.*

Можно ли распечатать снимок, сделанный *Casio QV-4000,* по «никоновскому» размеру? Конечно, но плотность оригинала в этом случае снизится: 2260/10,88 = 207 пикселов на дюйм. Быть может, такой плотности будет достаточно для распечатки на струйном принтере, но печать в минилабе или на лазерном принтере почти наверняка вызовет снижение деталировки и создает проблемы с цветом в области светлых тонов.

#### **Линиатура**

Важная характеристика растровых печатающих устройств — линиатура, или разрешающая способность в линиях на дюйм (lines per inch — Ipi). Ее основной физический смысл — число линий одного цвета, наносимых на бумагу (в растровой печати). В случае растровых устройств перевод dpi в Ipi для черно-белой печати возможен по формуле Ipi = dpi/2, но с рядом оговорок. К примеру, для растровых линий, наклоненных под углом 45°, можно построить различимое изображение с делителем примерно 1,7. Цветные изображения имеют разную линиатуру для каждого цвета. Обычно относительный угол поворота для линиатуры каждого цвета составляет 45°.

Как мера информационной емкости изображения линиатура более важна для пользователя, нежели разрешение устройства в точках на дюйм. Она характеризует предельную детализацию изображений с учетом прохождения всей цепочки: изображение — программа — драйвер — принтер бумага. Производители избегают сложных интегральных характеристик, объявляя, как правило, лишь разрешение принтера в dpi, а для струйных моделей — еще и размер капли. Управлять линиатурой можно в принтерах, поддерживающих язык описания страниц PostScript.

### Струйные принтеры

С труйные принтеры — это устройства, напрямую печатающие жидкими красителями (которые у нас принято называть чернилами). Мельчайшие (1-5 пиколитров) капельки чернил вылетают из сопла головки принтера, попадают на бумагу и высыхают, формируя псевдорастровое изображение. Важнейшее отличие струйной печати от других технологий состоит в полупрозрачности чернил. Такое свойство позволяет смешивать оттенки разных чернил и получать требуемый цвет пиксела изображения не только за счет расстановки цветных точек, но и за счет их частичного смешивания.

#### **Виды чернил**

Почти все чернила, применяемые в струйных принтерах, в качестве растворителя используют воду. По типу красящего вещества они делятся на чернила с водорастворимыми красителями, пигментные чернила (пигмент не растворяется в воде, образуя взвесь) и быстросохнущие чернила. Пигментные чернила считаются водостойкими. Чернила на красителях, напротив, легко смываются водой. Быстросохнущие

#### **Бумажно-чернильные хлопоты**

В струйной печати роль бумаги и чернил в получении качественного отпечатка очень велика. Полностью использовать все преимущества «струйника» можно, только подобрав идеальную тройку «принтер — чернила — бумага». Выбирать тот или иной тип бумаги и чернил желательно с учетом важнейших факторов: фотография нужна в альбом или на стену, при каком освещении рассматривается и т. д.

Для получения результата с гарантированным качеством лучше использовать бумагу и чернила от производителя принтера. Обычно в руководстве к принтеру и на сайте производителя есть вся необходимая информация. Можно использовать бумагу и чернила независимых производителей, но их качество должно не слишком уступать оригинальнам (здесь достаточно точным ориентиром служат

чернила не смываются водой, но растворяются в щелочи. Подавляющее большинство чер-

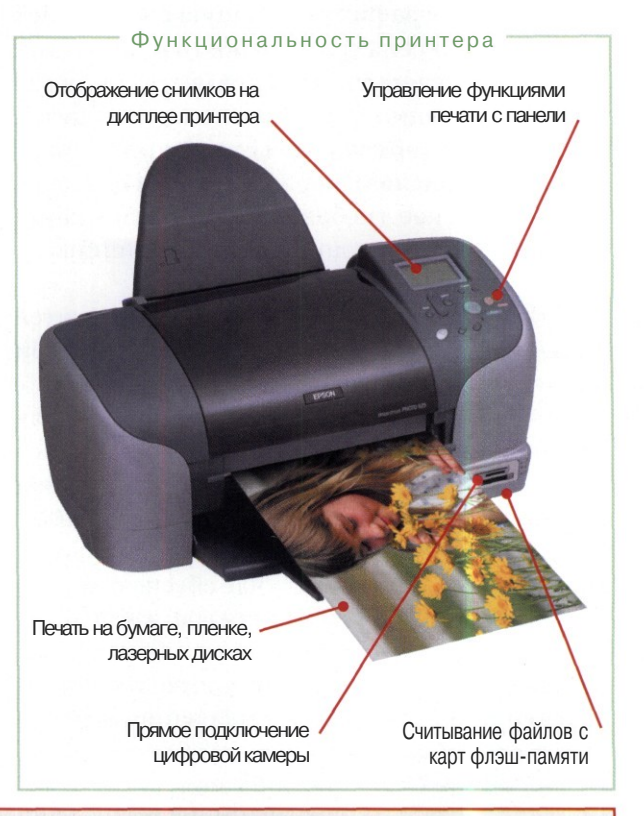

цены). Печать «неродными» материалами — это каждый раз эксперимент. Для точной цветопередачи потребуется установить профайл именно для этого типа бумаги и надееться, что цвет чернил соответствует оригинальной гамме.

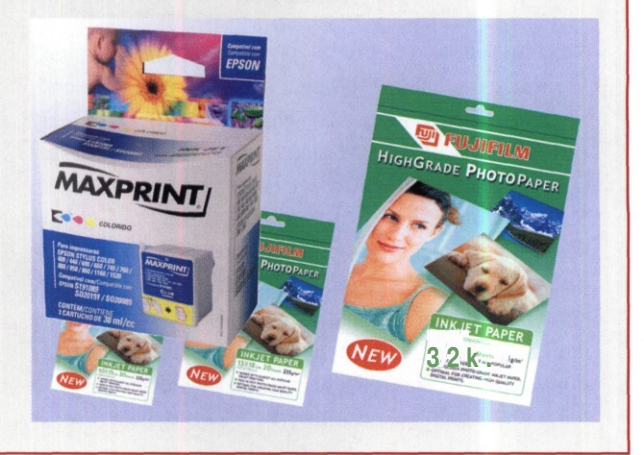

нил на рынке — на красителях. Лишь некоторые производители выпускают картриджи с водостойкими чернилами *(Epson, Lexmark, HP).* Компания *Canon* использует в основном быстросохнущие чернила. В принципе, даже у одного производителя для одного принтера могут использоваться разные типы чернил.

#### **QJ Свойства чернил**

По функциональным свойствам различают чернила обычные, высокого разрешения и нестандартные. Обычные чернила сделаны на красителе без добавок. Они самые дешевые. В чернила высокого разрешения добавлены некоторые компоненты, которые позволяют повысить плотность расстановки точек. Такая краска не расплывается по бумаге, а как бы приклеивается к ней. К нестандартным чернилам относятся чернила для печати на специальной фотобумаге, неоновые чернила и чернила специальной цветовой палитры.

#### **Прямая печать**

Прямая печать с камеры имеет единственное преимущество — не нужно иметь под рукой компьютер. И целый комплект недостатков. Перечислим самые типичные:

- невозможность нормального кадрирования;
- невозможность нормальной цветокоррекции;
- непредсказуемый результат при использовании других материалов, кроме фирменных;
- катастрофическая «утрамбовка» под фирменные стандарты художественных элементов и приемов съемки

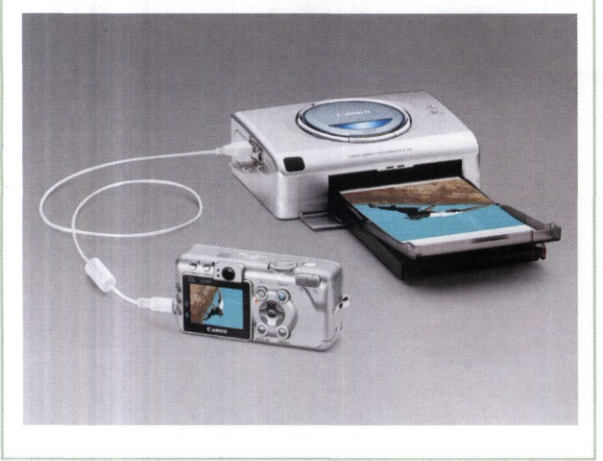

#### **Формирование растра**

В отличие от традиционных растров, характерных для лазерных принтеров и полиграфии, в струйных принтерах используют стохастический растр, дающий псевдослучайный порядок точек. Поскольку образования «правильного» растра не требуется, каждому пикселу исходного изображения на бумаге соответствует ячейка размером 16x16 точек, состоящая из некоторого количества капель чернил. Такой размер ячейки обеспечивает 256 уровней плотности для каждого цвета, что, как минимум, гарантирует палитру свыше 16 миллионов оттенков при печати чернилами *CMYK.* Применение шести красок в фотопринтерах расширяет число оттенков.

Различные ухищрения производителей струйных принтеров (например, переменный размер капель или использование чернил с цветами, отличными от *CMYK)* приводят к исчезновению растровой структуры.

#### **Метамеризм**

Любое напечатанное изображение меняет оттенки, если его освещать светом с различным спектром (лампы накаливания, дневной свет или флуоресцентные лампы). Иногда изменения становятся очень значительными и цвета сильно искажаются — это явление называют метамеризмом. Например, при освещении лампами накаливания фотография приобретает малиновый оттенок, хотя при дневном свете с изображением все было в порядке. Или, наоборот, при освещении лампами накаливания изображение выглядит нормально, а при дневном свете в нем появляется зеленый оттенок.

Наиболее заметен метамеризм при использовании пигментных чернил. С ним борются следующим образом. Если предполагается разместить фотографию там, где она будет освещена лампами накаливания и рискует приобрести пурпурный оттенок, в редакторе Adobe Photoshop (в диалоговом окне Saturation) следует немного усилить насыщенность в зеленом канале. Подобным образом компенсируют проявления метамеризма в других цветовых каналах.

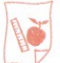

### **Подготовка изображений**

Как подготовить изображение для печати на струйном принтере? Сначала выясним линиатуру псевдорастра. Разделим физическое разрешение принтера, например, 1440 *dpi* на 16 (количество точек на одной из сторон ячейки растра). Результат (90 линий) используем для расчета плотности изображения в редакторе *Adobe Photoshop.*

Так, для печати фотографии с полной деталировкой на струйном принтере с разрешением 1440 *dpi* требуется установить плотность изображения не менее 180 *ppi* (вдвое больше линиатуры). Нужна ли плотность изображения более стандартных 300 *ppi,* если печатать на принтере с очень большим разрешением? Вовсе нет, просто пиксел изображения будет распределен между двумя или даже тремя ячейками растра, что слабо сказывается на качестве отображения даже самых мелких деталей.

Реализация алгоритмов растрирования один из самых больших секретов производителей принтеров. В частности, они стремятся минимизировать искажения, неизбежные при печати файлов, количество пикселов в которых не соответствует оптимальному. То есть пытаются подтянуть к нормальному качеству даже снимки, сделанные камерой мобильного телефона.

В качестве примера таких искажений можно привести уменьшение динамического диапазона — количества полутонов в изображении. Постеризация возникает, если принтер использует для расчета растра ячейку размером менее 16x16 точек. В результате вместо потенциальных 256 градаций оттенка получится только 144.

#### **Автоматическая установка плотности**

Качество отпечатка зависит не только от возможностей принтера, но и от информационной плотности цифрового снимка. Очевидно, что чем больше разрешение принтера, тем выше должна быть плотность. Изображение для печати на растровых принтерах удобно готовить в программе Adobe Photoshop.

- 1 Узнаем разрешение принтера и определяем линиатуру растра, соответствующую целям публикации.
- Открываем изображение в программе Adobe  $\overline{2}$ Photoshop. Даем команду **Image > Image Size,** в открывшемся окне проверяем размер и плотность оригинала (панель **Document Size),** щелкаем на кнопке **Auto.**

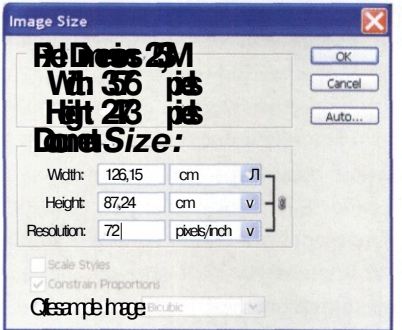

В окне **Auto Resolution** в поле **Screen** задаем нужную линиатуру растра. В раскрывающемся списке должен быть выбран параметр **lines/inch.**

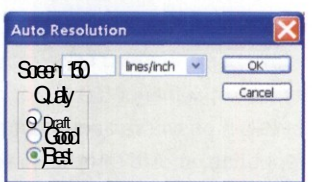

На панели **Quality** переключателем выбираем качество отпечатка: **Draft** (черновой), **Good** (хороший), **Best** (Наилучший). Щелчком на кнопке ОК возвращаемся в окно **Image Size.** На панели **Document Size** проверяем размер печатной копии. Программа автоматически пересчитывает размер пропорционально плотности. Черновое качество подразумевает плотность 72 ppi. При выборе хорошего качества плотность равна полутора значениям линиатуры. При наилучшем качестве плотность вдвое выше линиатуры.

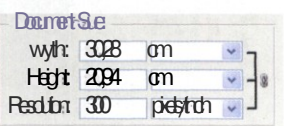

#### **Производительность и ресурс**

Паспортная производительность принтеров имеет мало общего с реальной скоростью печати. То же самое можно сказать о заявленном ресурсе чернил, тонера и других расходных материалов. Дело в том, что для измерения скорости работы и ресурса используют тестовую страницу с так называемым пятипроцентным заполнением (для цветных принтеров — 5% по каждому цвету).

Что собой представляет такая страница, можно увидеть на рисунке. Очевидно, что подобного рода документы составляют ничтожную часть среди реальных задач. Достаточно сказать, что заполнение страницы при печати фотографии А4 составляет от 25% до 50% по каждому цвету. То есть производительность и ресурс на реальных задачах цифровой фотографии в разы меньше заявленных производителем.

Вместе с тем, параметры производительности и ресурса, измеренные по единой методике, позволяют хотя бы грубо сравнить печатающие устройства между собой: если паспортная скорость принтера выше других на десяток страниц, это даст преимущество в реальной работе.

#### **OPTICAL RESEARCH CORP.** 1467 West Fourth Street Franklin Park, New Jersey (415)981-8700

To Our Valued Outcomers id ghafda hfm hsd fd nhdsifo fdhkhfdsh fo me Po Red His model ed of 1 sec featured to special that it is dealer to the Post of the Post of the Post of the Post of the Post of the Post of the Post of the Post of the Post of the Post of the Post of the Post of the P

Dfsaid kihui oghuitosiuito and toi oli 87oiu hh holy pkkhiw qvbvfg wikh ndghydwl Hsdur msdighaid) bin nj nkfaki ud piriti nf cheology higher and though thuy of the emily formulation of the emily of the emily of the emily of the emily of the emily of the emily of the emily of the emily of the emily of the emily of the emily of the emily of the em

Best Regards, Karel Framishish Manager of International Sales

Job# P558 - 5%

#### **Управление принтером**

Управление принтером заключается в такой настройке его свойств, чтобы обеспечивалось нужное качество печати.

- Даем команду **Пуск > Настройка > Принтеры и факсы.** Выбираем принтер и в интерактивном меню выбираем пункт **Свойства.**
- **2** На панели свойств на вкладке **Управление цветом** задаем цветовой поосЬиль пойнтера.

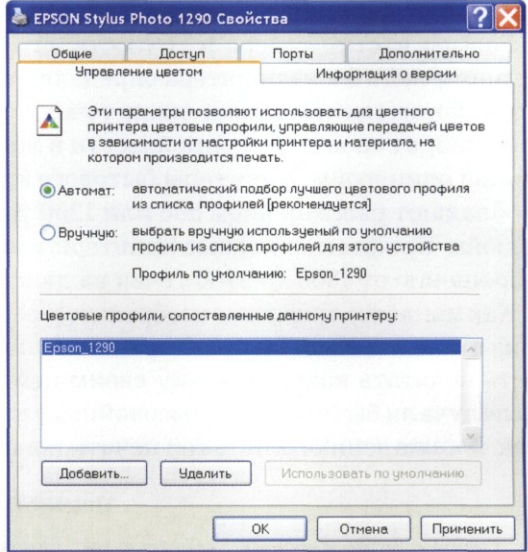

В диалоговом окне Настройка печати устанавливаем параметры, соответствующие модели принтера и задачам публикации.

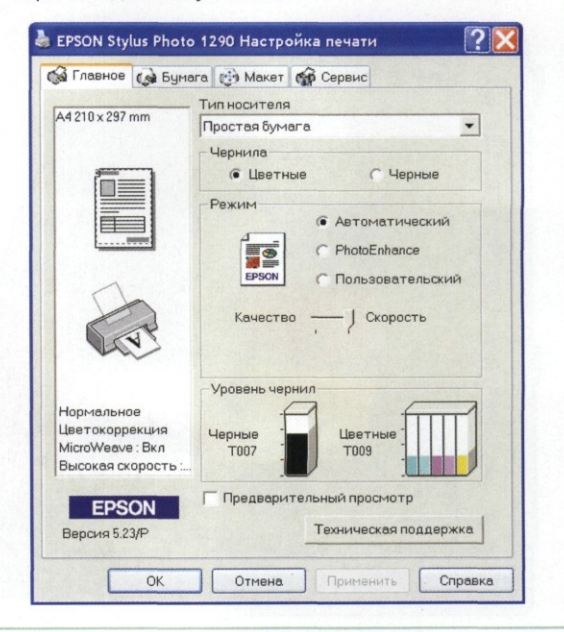

### Лазерные принтеры

Лазерный принтер может печатать на бумаге, t/ Х картоне и пленке. Изображение строится растровым методом и состоит из точек, образованных тонером, прилипшим к носителю под действием высокой температуры. По этому же принципу работают цифровые копировальные аппараты. При подключении к компьютеру они выполняют функции принтера.

Размер частиц тонера и точность оптикомеханического блока принтера определяют его разрешение: максимальное число точек, которые аппарат способен воспроизвести в линии длиной один дюйм. Принтеры бытового класса обладают разрешением 600 или 1200 точек на дюйм. Профессиональные принтеры имеют разрешение от 1800 до 2400 точек на дюйм.

Как мы знаем, цифровое изображение состоит из пикселов. Если бы принтер имел возможность печатать каждую точку своим цветом, мы получали бы отпечаток высочайшего качества. К сожалению, для такой печати понадобилось бы свыше 16 миллионов оттенков тонера, а для черно-белой — 255 отдельных туб с черной краской разной насыщенности. На практике обходятся четырьмя цветами *CMYK* в цветной печати и черным тонером в чернобелой. Цвет пикселов имитируют расстановкой частиц разного тонера вблизи друг друга так, чтобы на дистанции просмотра они сливались в один тон и создавали заданное цветовое ощущение.

**Печать черно-белых снимков**

Рассмотрим пример печати черно-белой фотографии на принтере с разрешением 1200 *dpi.* Требуется имитировать на бумаге 256 оттенков серого, используя только черный цвет (другого тонера в принтере нет). Если представить пиксел как квадратную ячейку, то ее сторона должна состоять из 16 точек (16x16 = 256). Пустая ячейка (без точек тонера) имитирует пиксел белого цвета. Квадрат, полностью заня-

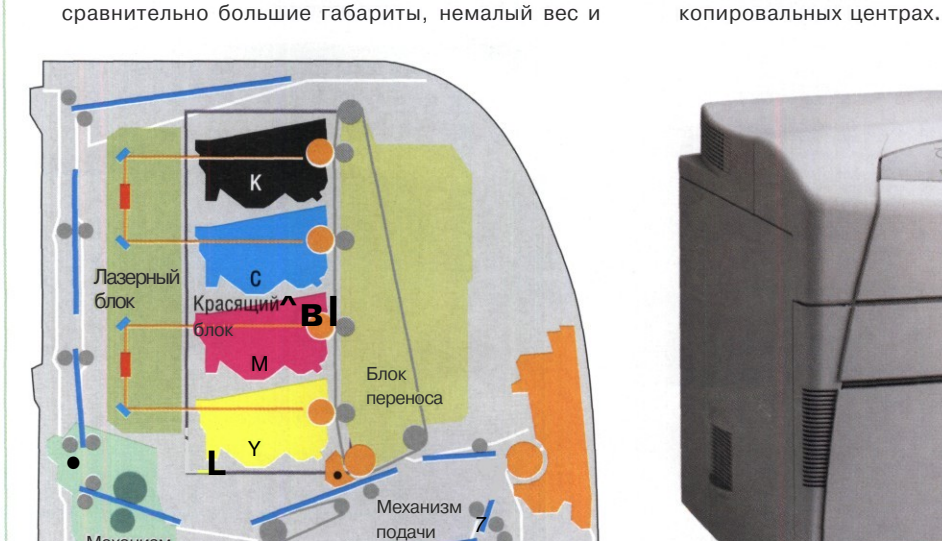

#### **Цветной лазерный принтер**

Особенности типовой конструкции цветного непозволительную для индивидуального пользолазерного принтера (четыре красящих блока и вателя стоимость. Поэтому цветные лазерные блок переноса тонера на бумагу) обусловливают принтеры применяют в основном в офисах и

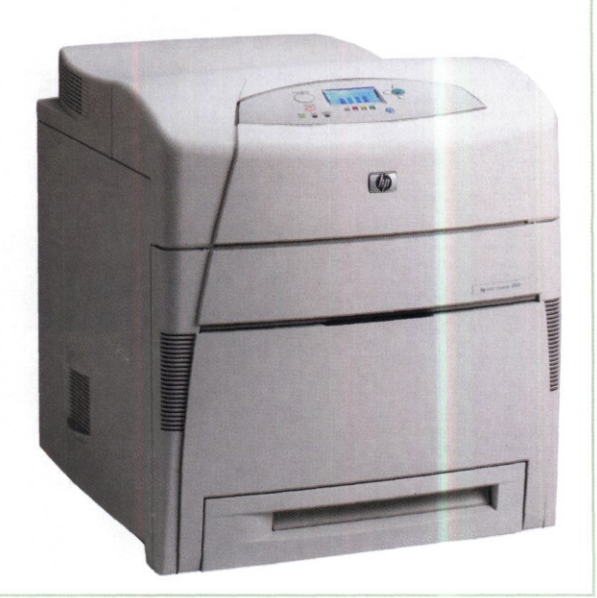

Механизм закрепления тыи точками, соответствует пикселу черного цвета. Промежуточные значения «наполняемости» ячейки точками имитируют различные оттенки серого. Чтобы рассчитать, на сколько столбцов можно разбить изображение, надо разделить разрешение принтера на сторону квадрата: 1200 : 16 = 75 столбцов на дюйм. Такие столбцы принято называть линиями, а их плотность на единицу длины — *линиатурой растра.*

Вспомним, что ранее мы приравняли пиксел к ячейке растра. То есть для печати один к одному плотность изображения должна быть 75 пикселов на дюйм. Однако такая плотность для печатного изображения очень низка! При рассматривании с близкого расстояния будут заметны ступенчатость линий и даже отдельные элементы растра. Если же мы повысим плотность изображения, например, в два раза (до 150 пикселов на дюйм), то в ячейку растра попадет не один пиксел, а четыре. И оттенок, имитируемый ячейкой растра, будет вычисляться как нечто среднее между значениями четырех пикселов.

Ограниченное разрешение принтера оставляет только два варианта: либо сохранить деталировку оригинала за счет высокой линиатуры (но потерять некоторые оттенки), либо сохранить тоновый диапазон, но потерять мелкие детали. Легко подсчитать требуемое разрешение принтера при линиатуре 150 *Ipi,* обеспечивающей высокую деталировку и полный тоновый диапазон: 150x16 = 2400 *dpi.*

#### **Печать цветных снимков**

Для цветной печати возникает необходимость повернуть линии растра каждого цвета относительно друг друга, чтобы точки разного цвета не легли в одно место. С учетом угла поворота растра разрешение полноцветного принтера должно быть не менее 2540 *dpi.* К сожалению, цветных лазерных принтеров с таким разрешением пока не выпускают, лучшие модели имеют разрешение 1200 *dpi.*

Чтобы получить приемлемую деталировку и диапазон оттенков на лазерном принтере, приходится идти на компромисс, искать золотую середину. Учитывая оптические свойства бумаги, можно считать приемлемым диапазон около двух третей от полного, то есть 169 уровней тона. Сторона растровой ячейки составит 13 точек. Если принтер имеет разрешение 1200 *dpi,* линиатура составит 1200 : 13 = 92 *Ipi.* Это деталировка не высшего качества, но ближе к хорошей, чем к средней.

По образу и подобию проведенных расчетов вы можете сами оценить требуемую линиатуру для сравнительно дешевых принтеров с разрешением 600 *dpi.* В конечном счете, очень многое зависит от целей публикации. Если важно передать мелкие детали, увеличивайте линиатуру. Если важны полутона, снижайте ее.

Подводя итог, можно рекомендовать распечатку на лазерном принтере фотографий для служебных целей, контрольных оттисков и прочих работ, не слишком требовательных к качеству снимков.

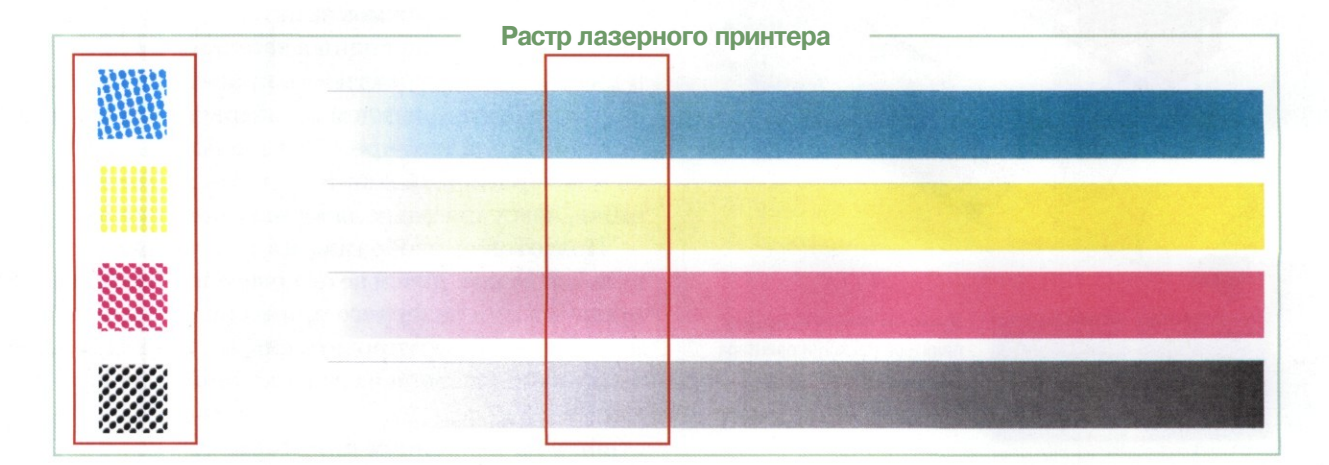

### Принтеры на твердых чернилах

Принтеры на твердых красителях в наших Палестинах звери редкие. Если уж встретился такой, то с вероятностью 99% — это модель *Xerox Phaser.* Создание изображения в таком принтере происходит твердотельными чернилами *(Solid Ink)* четырех основных цветов *CMYK.* Известно, что базовыми компонентами твердых чернил являются воск, каучук, полиэтилен и специальный краситель (точный состав компонентов — «ноу-хау» компании разработчика). Размер стандартного брикета чернил не превышает габаритов спичечного коробка. Чернила не растворяются в воде, устойчивы к воздействию внешней среды при нормальных условиях и вполне долговечны.

Примечательный элемент тракта печати твердочернильного принтера — вал со специальным покрытием, главное назначение которого — пропитка бумаги особым раствором до нанесения на нее слоя чернил. Специальная смесь силиконовых масел улучшает адгезию чернил и предотвращает растискивание точек при температурной фиксации изображения на выходе печатного тракта.

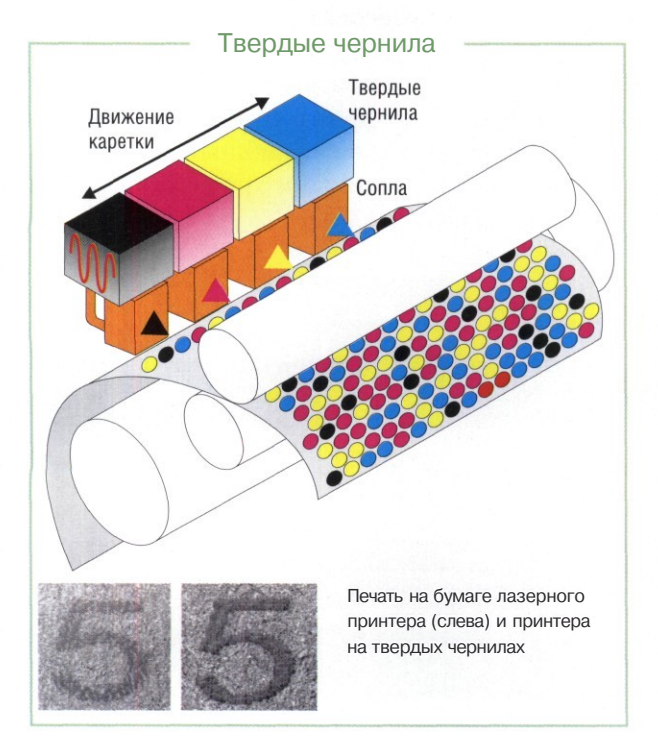

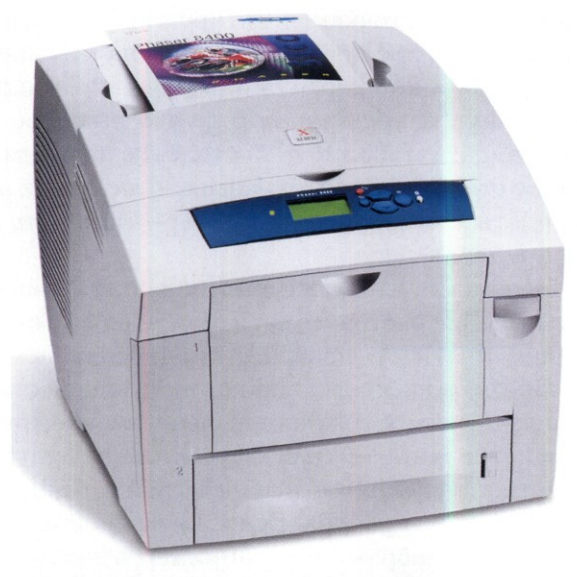

Цветной твердочернильный принтер офисного класса

В остальном процесс печати совпадает с лазерной технологией: растр прорисовывается на специальном валу лучом лазера, далее происходит перенос расплавленного красителя на вал, затем краситель прилипает к электризованным местам на бумаге, во время нагрева происходит закрепление красителя.

Физическое разрешение твердочернильного принтера составляет 600 *dpi,* но компания *Xerox* заявляет, что в фотореалистичном режиме эмулируется печать с разрешением 2400 *dpi.*

Цветной твердочернильный принтер по устройству механизмов заметно проще лазерного (например, расходных запчастей меньше в два раза), а компактность красящего блока обусловливает приемлемые габариты даже для установки в квартире. Себестоимость одной твердочернильной копии формата *А4* заметно ниже, чем у цветных лазерных принтеров.

Подготовка изображения *для* твердочернильной печати ничем не отличается от такового процесса для лазерного принтера. Главное не забыть конвертировать снимок в цветовой охват устройства печати и выставить информационную плотность оригинала в соответствии с разрешением принтера.

### Сублимационные принтеры

Термосублимация — это нагрев красителя и перенос его на бумагу (пленку) в газообразной фазе. Краситель испаряется (пропорционально оптической плотности печатаемого участка изображения) со специальной пленки, расположенной между нагревательным элементом и бумагой. Процесс испарения происходит, минуя жидкую стадию, что породило название *сублимация.* Из газообразного состояния краситель осаждается на бумаге, взаимодействуя с волокнами на некоторую глубину. Цвет формируется за счет смешивания трех прозрачных красителей (желтого, пурпурного и голубого). Поэтому сублимационная печать одинаково хорошо воспроизводит детали при любой плотности цвета в исходном изображении, в том числе на самых светлых участках, где пасуют растровые устройства.

Как такового, растра в этом виде печати нет. Элементы изображения выстроены в строки (наподобие телевизионных). Тон каждого пиксела отображается с помощью смесевого тона сплошного красителя. Поэтому изображение, близкое к фотографическому качеству, печата-

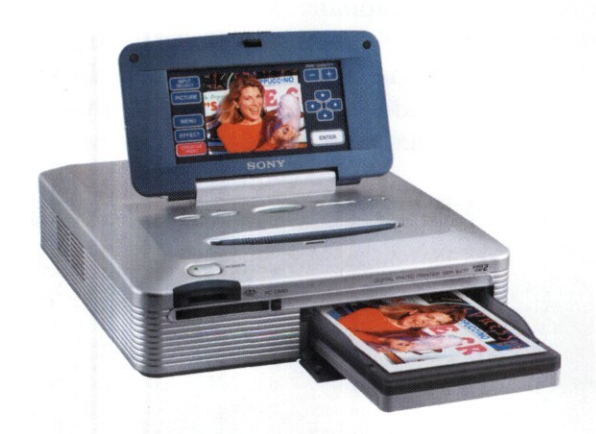

Малоформатный сублимационный принтер для домашнего применения печатает фотографии «альбомного» формата. Расходные материалы включают специальную красящую пленку (на снимке) и особую бумагу

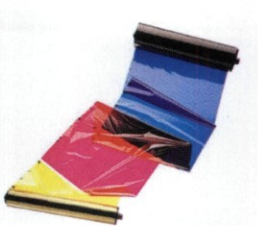

ется с высокой деталировкой и цветовым диапазоном свыше 16 миллионов оттенков.

Сублимационные принтеры отличаются высокой скоростью работы и хорошим качеством. Но для цифровой печати художественных фотографий они не получили широкого распространения, так как сделанные с их помощью отпечатки считаются недостаточно долговечными. Тем не менее, компактные модели сублимационных принтеров для печати снимков типового «альбомного» формата (как правило, не более 13x18 см) широко представлены на рынке.

Заметным недостатком сублимационной технологии печати является повышенный расход материалов. Три листа пленки с красителями расходуется на один лист бумаги. Обычно расходные материалы поставляются в комплекте: красящая пленка плюс бумага.

При подготовке фотоснимка к печати на сублимационном принтере всегда используйте профайл данной модели устройства. Чтобы напечатать качественную картинку на таком принтере, нужно выяснить его разрешение и установить информационную плотность изображения, равную разрешению принтера. Сублимационные устройства отличаются нестандартными значениями разрешения, например 314 *dpi* Именно такое значение плотности (314 *ppi)* надо задать в строке Resolution диалогового окна Image Size (Image > Image Size) при подготовке файла. Тогда каждый ряд пикселов будет точно совпадать с построчной разверткой устройства сублимационной печати.

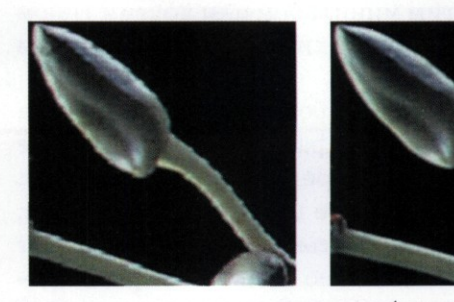

Изображение слева имеет плотность 300 ppi, справа — 314 ppi. Распечатано на сублимационном принтере с разрешением 314 dpi

### Фотопечать

В ладельцы цифровых фотоаппаратов, обитающие на территории с развитой сетью фотоуслуг, обычно решают проблему печати снимков наиболее простым и традиционными способом — идут в фотосалон. Жители мегаполисов частенько вообще никуда не ходят, а пересылают снимки в те же фотосалоны по сети Интернет.

От подобного сервиса, предлагающего печать цифровых снимков, требуется, в общем, немного: обеспечить качество цветопередачи, предложить большой диапазон форматов (от массовых до специальных, например панорамы), приемлемые цены и доступность для посещения. Иногда имеет значение скорость выполнения заказа.

Подчеркнем, что аппаратура фотосалона должна быть профессиональной, то есть вам нужна печать на цифровом минилабе химическим «мокрым» способом (экспозиция на фотобумагу), а не на струйном принтере, установленном за ширмой. Принципиальное отличие цифрового минилаба от традиционного заключается в способе проецирования снимка на фотобумагу. Обычно современный цифровой минилаб *(Noritsu, Agfa, Fuji, Konica* и другие) оснащен цветной лазерной системой экспонирования изображения.

Подготовить фотографии для печати в цифровом минилабе довольно просто, если вы имеете ключевой элемент — профайл минилаба. Обычно профайлы создают для конкретного минилаба и конкретного типа бумаги. Они не могут быть использованы для всех минилабов данного типа. Применение такого профайла с другим минилабом или другим типом бумаги может привести к катастрофическим результатам.

Кстати, реакция работников фотосалона на просьбу записать профайлы минилаба многое скажет о качестве предоставляемых услуг. Если ваша просьба не вызывает удивления, с большой вероятностью ваши заказы будут выполнены качественно. Если же вопрос о профайлах вгоняет работников салона в ступор, лучше поискать другой салон.

При подготовке снимка к фотопечати не забывайте установить плотность изображения, равную разрешению лазерной системы минилаба. Обычно это 300 *ppi,* но желательно уточнить этот параметр в фотосалоне. Следующая проблема, которую надо учесть, — автоматическое кадрирование изображения программным обеспечением минилаба. На установках по умолчанию идет небольшое масштабирование оригинала до формата бумаги, что обычно приводит к обрезке кадра на 1-2 мм. Попросите оператора минилаба включить режим *«No Resize».* Если это невозможно, увеличьте на 1 мм размер холста вокруг снимка в программе *Adobe Photoshop.* Обязательно потребуйте при печати ваших изображений отключить автоматическую коррекцию в минилабе. Например, для минилабораторий *Noritsu* должны быть включены параметры: *«Digital Media Corrections disabled»* и *«DSA/Judgment Image Correction disabled».*

### **Щ| Онлайн-сервис**

Тем, кто имеет домашнее или рабочее подключение к Интернету, в последние годы стал доступен вариант печати снимков через онлайн-сервисы. Оформить заказ и получить отпечатки можно не выходя из дома. Плюсы подобного онлайн-сервиса (если он опирается на профессиональное оборудование) очевид-

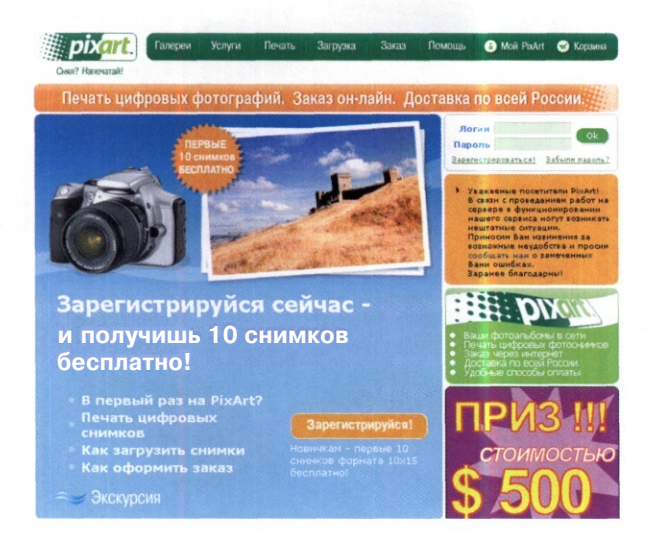

ны. Печать на спрофилированных устройствах обеспечивает максимально возможное качество цветопередачи. Предлагается богатый выбор форматов печати и материалов. Сервис доступен отовсюду, где есть доступ к Интернету. Готовый заказ курьер или почтальон доставят на дом.

Недостатки онлайн-сервиса, как обычно бывает в жизни, являются продолжением достоинств. Например, для передачи файлов больших объемов желательно иметь широкополосный доступ в Интернет. Как и в любом другом онлайн-сервисе, доставка заказа и его оплата являются самыми проблематичными этапами. Не везде и не всегда возможна доставка. Число способов оплаты ограничено, а некоторые из них в российских условиях не вполне безопасны.

#### Подготовка файла для фотопечати

Цифровые устройства фотопечати используют цветовое пространство RGB. Поэтому фотография также должна иметь цветовой профиль RGB. Что касается цветового охвата, то лучше использовать абстрактное устройство Adobe RGB, Лишь на последнем этапе работы происходит конверсия цветового пространства фотографии в цветовой охват устройства печати. Ни в коем случае не редактируйте уже «профилированный» снимок, Редактирование изображения с присвоенным профилем, описывающим устройство печати, приводит к значительным искажениям.

- J Копируем файл профиля на жесткий диск компьютера. При работе в системе **Windows** XP щелкаем правой клавишей на файле ICC-профиля и в интерактивном меню выбираем пункт Установить профиль. Операционная система скопирует файл в нужную папку, При работе в **Windows** 98/ME копируем профайл в папку Windows\System\Color.
- 2 Даем команду Image > Mode > Convert to Profile,
- На панели Destination Space в раскрывающемся 3 списке **Profile** выбираем профайл минилаба, соответствующий избранному типу бумаги.
- На панели **Conversion Option** в раскрывающемся списке Engine выбираем Adobe (ACE). В раскрывающемся списке Intent выбираем Perceptual.

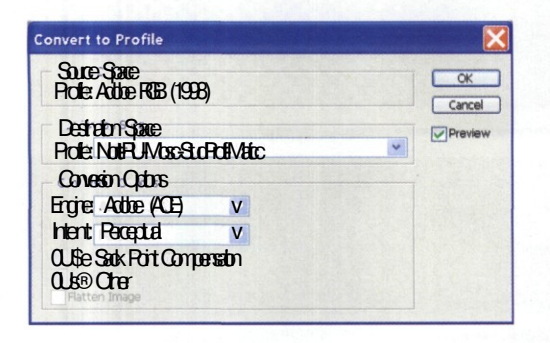

**Black** г, **Устанавливаем** флажок **Use** Point **Compensation.** Щелчком на кнопке ОК запускаем преобразование.

Контролируем качество снимка методом экранной цветопробы. Монитор должен быть откалиброван!

Даем команду View > Proof Setup > Custom. В раскрывающемся списке Profile выбираем цветовой охват устройства (в нашем примере минилаб Noritsu одного из московских фотосалонов. бумага матовая). Флажок Preserve Color **Numbers** должен быть снят!

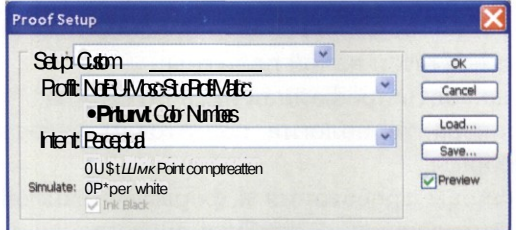

В раскрывающемся списке Intent выбираем Perceptual. Устанавливаем флажки Use Black Point Compensation u Paper White.

- Снятием и установкой флажка Preview сравниваем исходное и профилированное изображения, Если изменений при включении виртуальной цветопробы не видно - значит, все нормально, Если изображение изменилось, придется вернуться к этапу обработки и компенсировать искажения коррекцией фотоснимка,
- Сохраняем изображение в формате TIFF: 8-бит, Æ несжатый, без слоев и альфа-каналов.

Не встраивайте профайл в изображение! Минилаб либо игнорирует эту информацию, либо работает с ней неверно.

### Полиграфия

В России наступило капиталистическое сегодня. Наконец никто и ничто не мешает отдельным гражданам отпечатать в типографии фотографию собственной любовницы размером 3x4 метра и заклеить этим произведением фотоискусства все рекламные щиты в Москве. Конечно, индивидуальному фотографу, не имеющему в своем огороде нефтяной *скважины,* такой заказ не поднять. Но вполне по средствам заказать офсетную печать своего фотошедевра минимальным тиражом, скромного размера 60x90 сантиметров.

Подготовка снимка к полиграфической печати в основном сводится к выбору «твердой копии» (бумага, ткань, пластик, керамика) и сбору информации:

- особенности материала и их влияние на параметры снимка;
- технология печати (офсетная, флексография, шелкография, высокая печать или другое);
- какова линиатура при растрировании изображений;
- можно ли использовать краски, отличные от *CMYK,* и какой палитры;
- • *где* взять профайл печатного станка;
- какова технология подготовки печатной формы;
- каковы требования к формату файлов, и другие условия, требующие согласования.

Ответы на эти вопросы во многом определяют технологию подготовки изображения к печати. Рассмотрим типичный пример печати офсетным способом на плоскопечатном станке, в четыре краски, бумага мелованная, профайла устройства в данной типографии отродясь не имели, поскольку привыкли работать «на глазок».

**§ Учет линиатуры** Первое, что надо согласовать — линиатуру растра. Полиграфическая печать высокого качества начинается с линиатуры 133 *Ipi.* Для работ художественного уровня желательно применять линиатуру 150 *Ipi.* Отсюда вытекает требование к информационной плотности

оригинала — не менее 300 *ppi.* Но совсем необязательно, что в данной типографии печатная машина способна обеспечить высокую линиатуру.

Если точно известна линиатура, устанавливайте плотность изображения кратно с множителем два. Например, линиатуре 133 *Ipi* соответствует плотность 266 *ppi.*

### **Растрирование**

С линиатурой тесно связан вопрос применяемой технологии растрирования. В полиграфии традиционно использовали амплитудно-модулированный растр. Его легко узнать по регулярной растровой розетке, заметной при большом увеличении изображения.

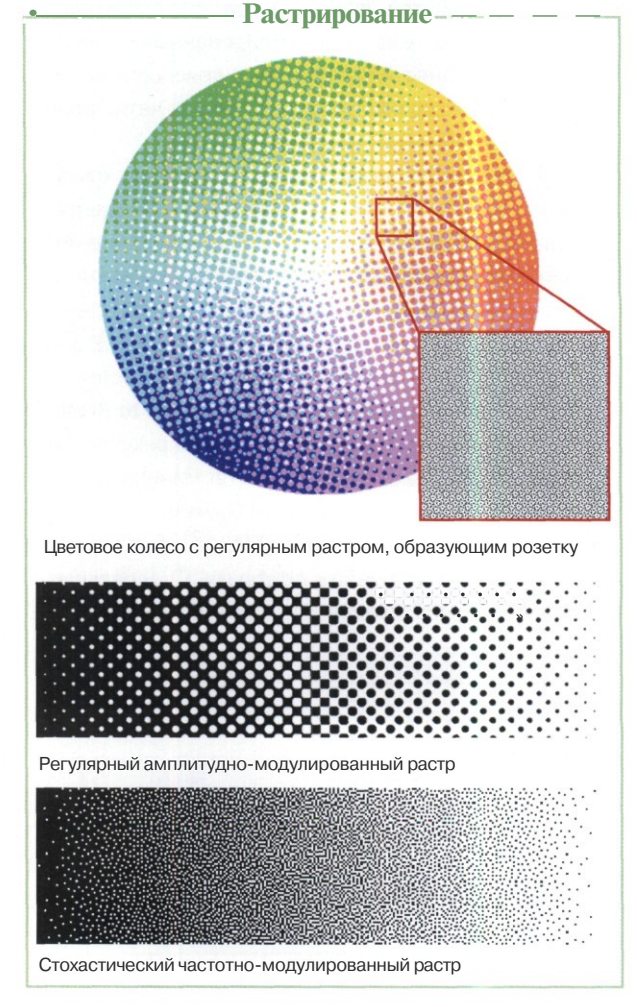

Для работ художественного уровня желательно использовать современные технологии, в частности, стохастическое (частотно-модулированное) растрирование. Оно дает заметные качественные преимущества при печати телесных тонов, в слабонасыщенных областях, на границах цветового охвата устройства печати.

Редактирование фотографии желательно проводить в пространстве *CIE Lab,* вплоть до момента полной готовности по всем художественно-техническим параметрам. Затем начинается этап приведения изображения к цветовому пространству *CMYK.* Сначала изображение переводят в пространство *CMYK* (Image > Mode > CMYK Color). В этом режиме включают предупреждение о несоответствии оттенков изображения цветовому охвату абстрактного устройства *CMYK* (View > Gamut Warning). Если такие участки обнаружены, следует поправить оттенки с помощью средств *Adobe Photoshop,* например Selective Colors или Color Balance.

Следующий этап — приведение цвета изображения к цветовому охвату печатного станка. Если цветового профиля нет, рекомендуем использовать абстрактное устройство *Photoshop Default CMYK.* Если профайл есть, его выбирают в диалоговом окне Convert to Profile.

В завершение следует проверить плотность тона в готовом изображении. Полиграфическое оборудование способно воспроизвести тона с плотностью от 3% до 97%. При этом сумма красок *CMYK* не должна превышать 300%. Проверить эти параметры можно с помощью палитры Info в редакторе *Adobe Photoshop.* Настраиваем палитру так, чтобы на одной панели отображались параметры *CMYK,* a на другой — интегрированный параметр *К.* Проводим пипеткой в самых светлых оттен-

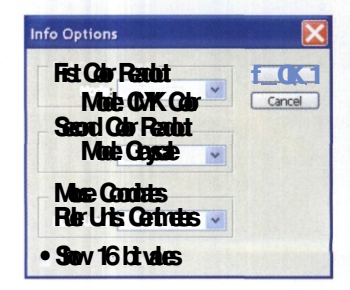

**f H**астройка палитры Info для проверки соответствия параметров изображения требованиям полиграфии

ках изображения, (но не белых!) и проверяем, чтобы значение К не было меньше 3%. Затем проводим пипеткой в самых темных областях и проверяем, чтобы значение *К* не было больше 97%, а сумма значений *CMYK* не превышала 300%. Несоответствие легко устраняются в диалоговом окне Levels.

На этом подготовительная работа практически заканчивается и начинается работа типографии. В ответственных случаях приходится проверять практически все этапы: с какой линиатурой растрировали изображение, правильную ли поставили бумагу, совпадает ли цветопроба с тем, что вы ожидали увидеть, совпадает ли тираж с цветопробой и вашими представлениями.

Полиграфия — одна из самых консервативных отраслей, где сильны привычки, сохранившиеся с советских времен. Поэтому либо открывайте заказ в современной цифровой типографии, либо контролируйте все этапы процесса печати в типографии традиционной.

Самым надежным вариантом в смысле соблюдения качества является печать на цифровых машинах (например, *HP Indigo, Ruobi 3404DI, Heidelberg NexPress),* где вывод осуществляется с компьютера на печатный цилиндр и с него на бумагу. Или на системах *Computer to Plate,* где вывод происходит на печатную форму. В этом случае вы получите на оттиске практически то же, что видите на экране компьютера.

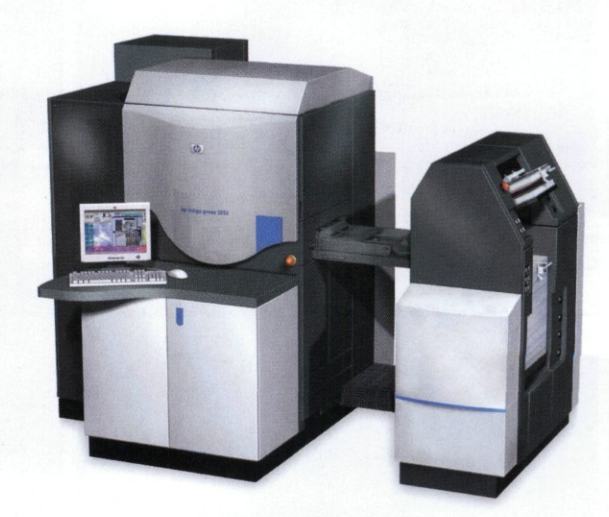

Цифровая печатная машина HP Indigo Press 3500

### Универсальный документ PDF

а стыке технологий печати и электронной Лпубликации находятся универсальные технологии, отвечающие и тем и другим требованиям. Практически повсеместным стандартом стала универсальная технология Portable Document Format компании Adobe, обеспечивающая подготовку документов для печати (при различных требованиях к качеству) и электронной публикации, сохраняя все необходимые данные в теле документа.

С позиции индивидуального фотографа документы PDF удобны тем, что позволяют готовить альбомы, презентации, контрольные оттиски в универсальном формате, одинаково пригодном для полиграфической печати, вывода на любой принтер, записи на CD-ROM, публикации в Интернете или на корпоративном сервере, пересылки по сетям связи. Популярность формата обеспечило и бесплатное распространение программы чтения PDF-файлов - Adobe Acrobat Reader.

Основой технологии PDF является язык описания страниц PostScript, патент на который также принадлежит Adobe. Этот язык давно стал стандартом де-факто для устройств печати профессионального уровня, включая струйные, лазерные, сублимационные принтеры. Гибкость и универсальность формата *PostScript* позволила безболезненно использовать его для описания страниц не только печатных, но и электронных документов. Ведь с позиций системной логики нет принципиальной разницы между печатью на бумажной странице и электронной «странице» монитора. В обоих случаях процесс подготовки документа в основном одинаков и различается лишь деталями, касающимися особенностей устройств вывода.

Для работы с документами PDF в полном объеме, включая создание и редактирование, требуется установить программу Adobe Acrobat Professional, которая имеет специальный обработчик PostScript-файлов - Adobe Acrobat Distiller, а также средства интеграции продукта с популярными приложениями (например, Microsoft Office). Собственные приложения компании Adobe (Photoshop, Illustrator, InDesign) работают с форматом PDF напрямую.

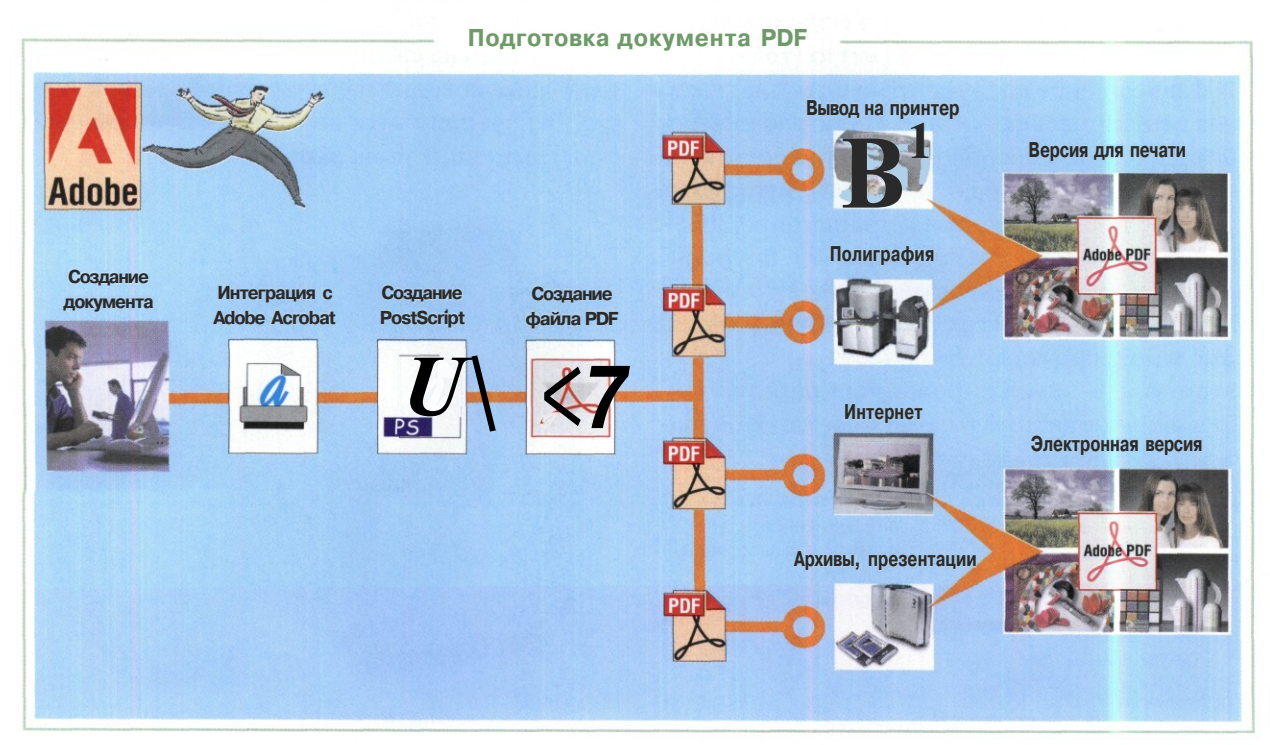

#### **Создание PDF для полиграфии**

Полиграфия предъявляет высокие требования к оригиналам документов в целом и фотографий в частности. Если планируется полиграфическая печать только фотографии (без дополнительных элементов оформления), смысла прибегать к формату PDF нет. Но если документ содержит и фотоснимки, и элементы оформления (текст, векторные и растровые графические объекты), то фотографу лучше взять в свои руки подготовку документа в целом. В конечном итоге надо получить PDF-файл, полностью отвечающий полиграфическим требованиям. Профессионалы предпочитают использовать для верстки и вывода профессиональные программы, например Adobe InDesign. Индивидуальному фотографу предпочтительней использовать более простые и удобные программы. Мы рассмотрим пример создания плаката формата А1 в программе Corel Draw. Конечной целью работы является получение PDFфайла, готового к цветоделению на фотоавтомате или непосредственно в цифровой печатной машине. Подразумевается, что на компьютере установлены программы: CorelDraw версии не ниже 12, Adobe Acrobat Professional версии не ниже 6.

- В программе CorelDraw создаем новый документ формата А1 **(Layout >> Page Setup ^ Paper** > **А1).** Командой **File** > **Import** размещаем на листе фотографии, заранее подготовленные в программе Adobe Photoshop для полиграфической печати.
- Размещаем на листе остальные элементы оформления (текст, графика) в соответствии с замыслом публикации.
- Даем команду **File** > **Publish to PDF.** В открывшемся окне задаем имя файла. В раскрывающемся списке **PDF Style** выбираем **PDF for Prepress.** Для установки параметров PDF щелкаем на кнопке **Setting.**
- В окне **Publish to PDF** на вкладке **General** при необходимости заполняем поля **Author** и **Keywords (Ключевые слова).** В раскрывающемся списке выбираем формат Acrobat 4.O.
- 5 На вкладке **Objects** на панели **Bitmap compression** в раскрывающемся списке **Compression Type** выбираем метод сжатия LZW. На панели **Text and Fonts** обязательно ставим флажок **Export all text as curves.** На панели **Bitmap downsampling** сни-

маем все флажки. На панели **Encoding** устанавливаем переключатель **Binary.**

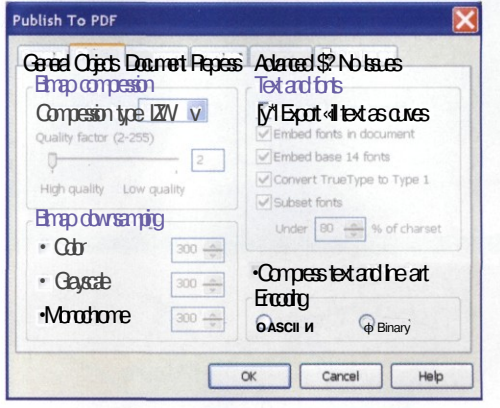

- На панели **Document** снимаем все флажки и устанавливаем переключатель **Page Only.**
	- На панели **Prepress** устанавливаем флажок **Include Bleed** и в поле со счетчиком ставим значение 1,5 мм. Устанавливаем флажки **Crop Marks, Registration Marks, Densitometer Scale,** чтобы полиграфисты имели на форме обрезные и другие служебные метки.

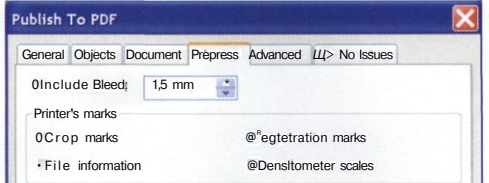

На панели **Advanced** ставим флажки **Preserve Document Overprint, Apply ICC Profile (если про**филь печатной машины был использован при подготовке фотографий). Выбираем переключатель **Separations printers profile.** Обязательно снимаем флажок **Optimize for Web.**

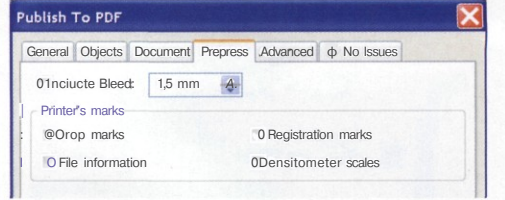

**CJ** Завершаем работу сохранением файла. Полученный документ PDF показан на следующей странице.

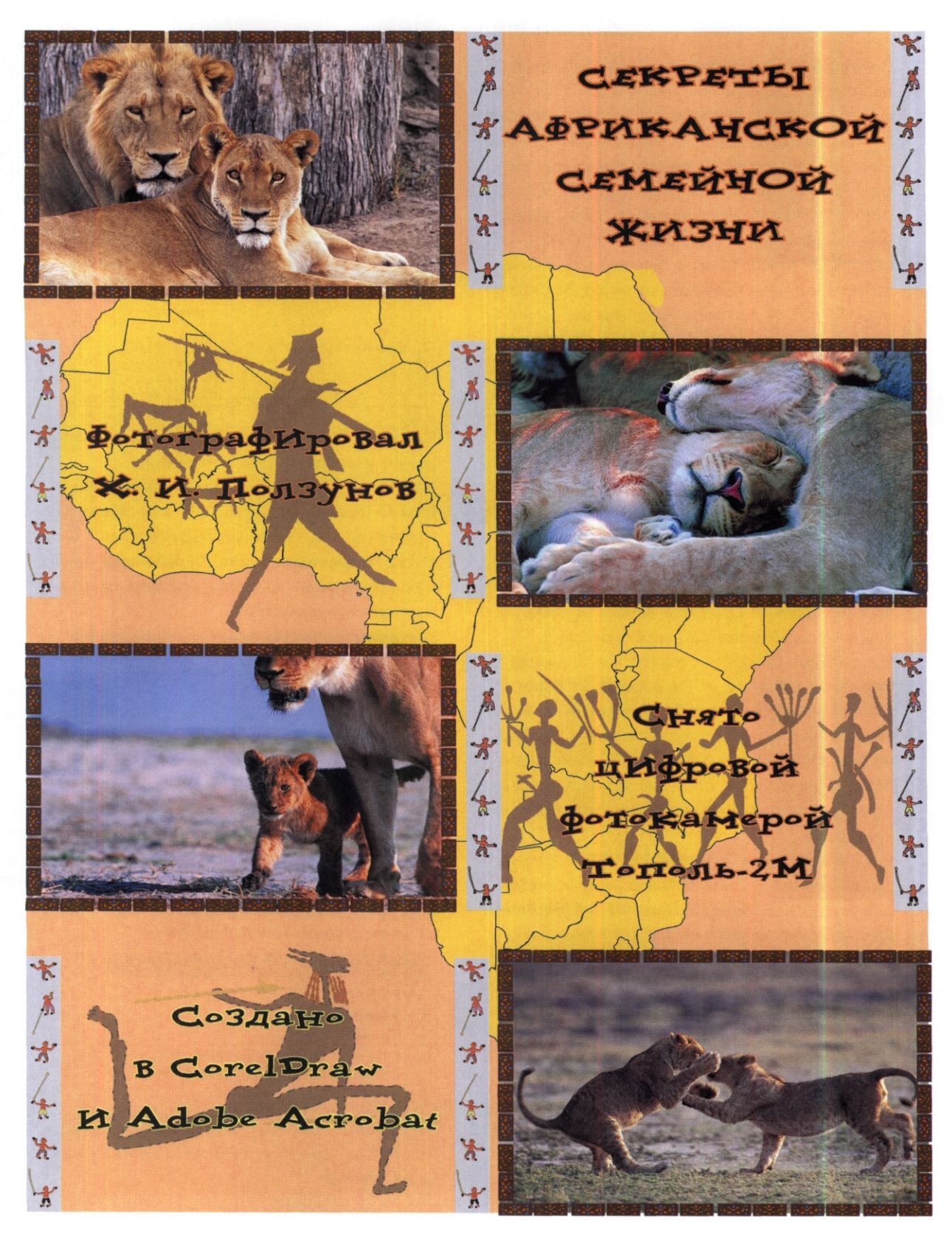

#### Электронная презентация

Сохранение отдельного фотоснимка в формате PDF не имеет смысла: для печати лучше использовать форматы PSD или TIFF, для публикации в электронном виде - форматы JPEG или PNG. Но если речь заходит о представлении коллекции фотографий, формат PDF сразу получает преимущество. Во-первых, вся коллекция содержится в одном документе. Во-вторых, такой документ можно увидеть практически на любом электронном устройстве, понимающем формат (а это и настольные компьютеры, и карманные ПК, и даже игровые приставки). Наконец, в программе Adobe Photoshop процесс создания электронной презентации коллекции фотографий в формате PDF автоматизирован и требует от пользователя минимальных усилий.

В программе Adobe Photoshop командой File ^ Automate > PDF Presentation открываем окно управления параметрами презентации.

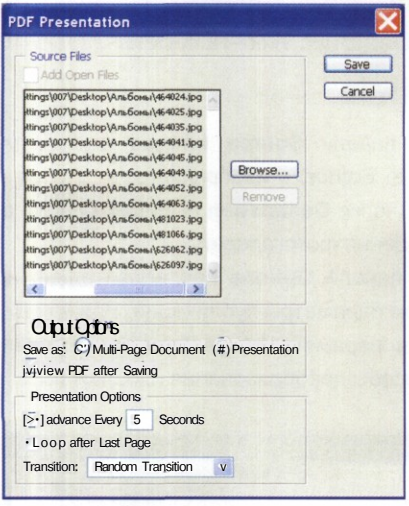

- Щелчком на кнопке Browse открываем окно проводника и стандартными методами выбираем файлы фотографий, которые надо разместить в документе.
- На панели Output Options устанавливаем пере-3 ключатель Presentation и флажок View PDF after **saving** (для немедленного просмотра).
- А На панели Presentation Options устанавливаем флажок Advance Every, а в символьном поле задаем время демонстрации фотографий (в секундах).
- 5 В раскрывающемся списке Transition (Переход) выбираем эффект, используемый при смене фотографий во время презентации (можно задействовать несколько вариантов).
- При необходимости ставим флажок Loop after Last Page (Повторить презентацию после показа последней страницы). Щелчком на кнопке **Save** сохраняем презентацию.
- В окне PDF Options устанавливаем параметры записи документа PDF, Важно выбрать оптимальные настройки качества на панели Encoding, Чем выше качество, выставляемое движком Quality, тем больше размер итогового документа, Для демонстрации каждого снимка по размеру экрана желательно установить флажок Interpolation.

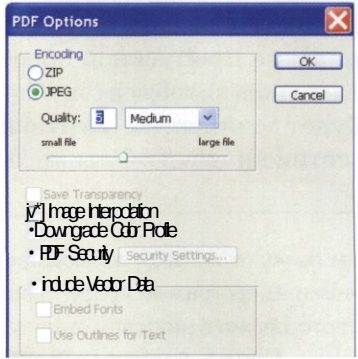

По завершении работы автоматически запускается презентация. Переход в обычный режим выполняем нажатием клавиши **ESC.** Документ будет представлен в обычном режиме, если установить переключатель Multi-Page Document.

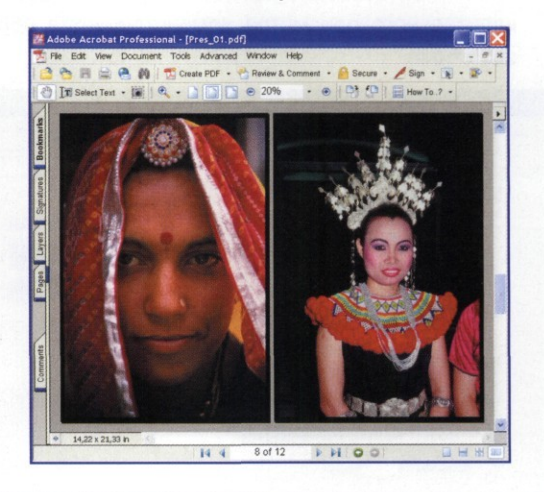

### Особенности публикации в Интернет

П убликация своих фотографий во всемирной сети требует выполнения некоторых подготовительных операций, связанных с особыми требованиями среды Интернет. Первое требование касается цветового пространства. Многообразие устройств отображения, обладающих разными возможностями цветопередачи, обусловливает применение единого стандарта *sRGB.* Способы приведения изображений к цветовому охвату абстрактных устройств (к которым относится *sRGB)* рассматривались нами ранее.

Второе требование относится к размеру файлов. Пока среди посетителей Интернета обладатели широкополосного доступа составляют меньшинство. Большинство довольствуется каналами с пропускной способностью несколько десятков килобит в секунду. Поэтому *мало* кто будет дожидаться загрузки снимков «весом» в сотни килобайт. Оптимальный размер файлов — до 50 Кбайт. Если планируется предоставить доступ к оригиналам объемом несколько мегабайт, следует разместить их на сервере *FTP.*

Публиковать свои произведения в Интернете можно разными способами:

- на сайтах, специально предназначенных для публикации фотографий, пересылая снимки по электронной почте или с помощью форм, предлагаемых на сайте;
- на собственном сайте, вручную размещая снимки при помощи HTML-редактора;
- на собственном или постороннем сайте, создав фотогалерею с помощью специальных средств.

Последний способ — самый удобный для людей, не обладающих навыками работы с HTML-редакторами. Например, программа *Adobe Photoshop* обладает встроенным средством создания Web-галереи.

#### **Создание фотогалереи WEB**

- Создаем папку, в которой размещаем публикуемые снимки. В программе Adobe Photoshop переводим фотографии в цветовой охват sRGB командой **Image > Mode > Convert to Profile.**
- Командой **File > Automate > Web Photo Gallery** открываем окно настроек параметров публикации.
- В раскрывающемся списке **Styles** выбираем стиль публикации (способ представления). В окне предварительного просмотра демонстрируется образец стиля.

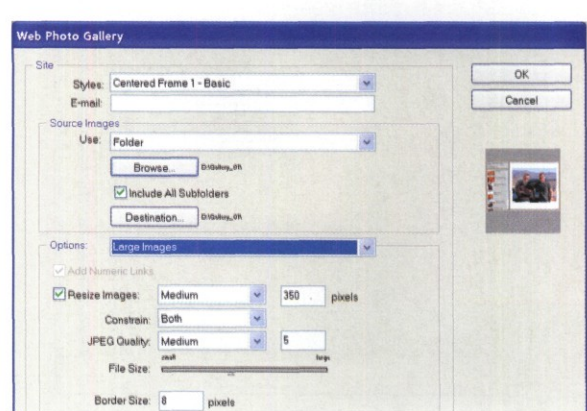

- На панели **Source Images** выбираем папку **(Use: Folder)** с изображениями. После щелчка на кнопке **Destination** выбираем папку для размещения фотогалереи.
- 5 На панели **Options** последовательно настраиваем параметры публикации. Важнейшим является параметр **Large Images,** определяющий способы преобразования изображений.

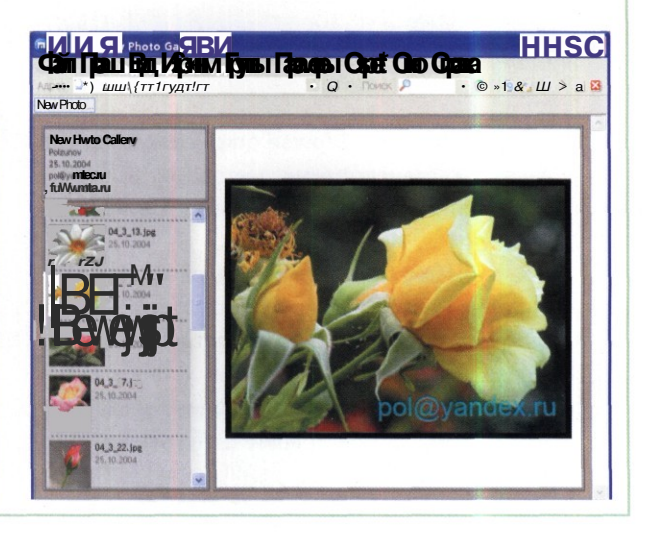

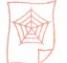

#### **Подготовка изображений**

Коротко о преимуществах и недостатках основных форматов растровой графики для публикаций в Интернет. Формат *JPEG* поддерживается практически всеми графическими редакторами и браузерами. В нем используется алгоритм сжатия, основанный на вычислении изменений цвета в ячейках 8x8 пикселов. Вместо действительных значений вычисляется «скорость» изменения цвета от пиксела к пикселу Лишняя информация отбрасывается, остальные значения усредняются.

Формат GIF менее других подходит для публикации полноцветных изображений, поскольку поддерживает палитру 256 цветов. В формате применяются алгоритмы сжатия без потерь. Оптимизация сводится к подбору количества цветов методом клиширования *(dithering).* Если палитра имеет синие и желтые цвета, а надо получить отсутствующий зеленый, его получают чередованием синих и желтых пикселов.

Формат *PNG* разработан в качестве альтернативы формату *GIF.* В формате используется алгоритм сжатия без потерь. Для публикации изображений фотографического качества следует использовать вариант PJVG-24. Недостатком формата является большой размер конечного файла.

#### **Сохранение изображений для WEB**

- В программе Adobe Photoshop открываем изображение и даем команду **Image > Image Size.** Задаем размер снимка и плотность 72 ppi.
- 1 Командой **File > Save for Web** открываем окно настройки параметров публикации, переходим на вкладку **4-Up.**
- $\mathbf{2}$ Выбираем последовательно для образцов изображений форматы JPEG, PNG, GIF.
- 4 Для форматов выбираем нужный стиль в списке **Preset**
- **3** Сравниваем качество изображений различных форматов, оцениваем размер файлов и время загрузки при различной пропускной способности канала доступа к Интернет. Выбираем оптимальный вариант и щелчком на кнопке **Save** сохраняем файл.

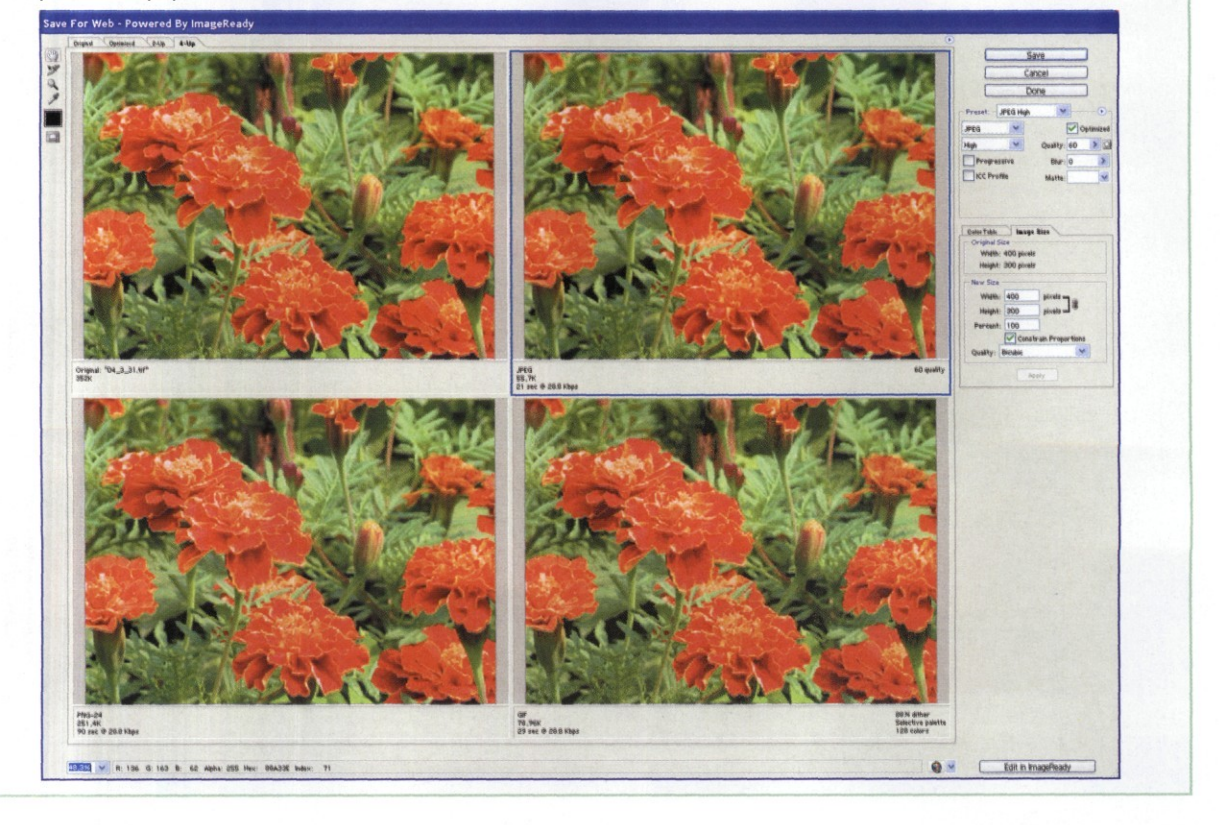

#### **Авторы, редакция и издательство выражают признательность за любезное разрешение на публикацию фотографий**

Андрееву Анатолию Викторовичу (Великий Новгород):

«Храм» (с. 12), «Деревянное зодчество» (с. 56), «Разлив» (с. 101), «Свет и тени» (с. 117).

Рыбакову Ивану Викторовичу (Саратов): «Подмосковье» (с. 25), «Весна» (с. 26), «Увернулась...» (с. 27), «Настя» (с. 52), «Тропа» (с. 101), «Москва зимой» (с. 121). Стрельцову Сергею Андреевичу (Москва): «Цветы» (с. 17), «Коломенское» (с. 57, 58), «Роська» (с. 78), «Красное» (с. 92).

Строгановой Екатерине Вячеславовне (Санкт-Петербург):

«Соловецкий берег» (с. 15),

«Заповедная зона» (с. 54).

#### **Выражаем особую благодарность Егору Шарову за фотографию, использованную в оформлении обложки**

**ФОТО «ДЕРЕВО ДЕТСТВА»,** помещенное на обложке этой книги, не случайно названо в честь повести замечательного писателя Фазиля Искандера. На нем запечатлено мгновение из жизни иракских мальчишек-беженцев летом 2004 года в парке на окраине маленького городка, затерянного на бескрайних Великих Равнинах США. В это лето жизнь, судьба, война отняли у них многое практически все, но не сумели отнать простого детского счастья и этого мгновения в последних отблесках заходищего солнца в чужом городе, враждебной стране.

Об этом ли повеству чишках, прыгающих через лу; ки где-то в парке? Или отношениях человека с миром? Как в повестях Искандера и Шукшина, песнях Окуджавы и Визбора, фильмах Шварца и Рязанова - так и в фотографии как искусстве зритель может толковать значение каждого нюанса по-своему, как если бы фотография была повествованием не о ч конкретном, но о многом или сразу обо всем. Это з нами **тщнИИЙИИ** объем, движение - то есть жизнь.

Цифровую фотографию ценят чаще всего за удобство, за скорость, за коммерческую ц *стъ,* упуская, по-моему, самое главное ее достоинство... Цифровая фотография дает возможность запечатлеть свою жизнь, свою душу, свое художественное видение мира огромному числу людей, имевших до этого практическую возможность снимать лишь одноразовыми «мыльницами». Это неоценимо почти так же, как печатный станок для развития литературы, или, если хотите, как магнитная лента для распространения бардовской песни.

Пусть эта полезнейшая книга поможет развитию вашего взгляда на действительность и приобщению к прекрасному миру Фотографии.

> **Удачи вам и успехов! Егор Шаров**

#### От редакции:

Мастер современной цифровой фотографии Егор Шаров (Георгий Бурба) получил международное признание благодаря публикациям своих работ в журналах «Вокруг света», «Nebraska Life», «Экспедиция», «Hooked on the Outdoors», «Nebraskaland», «Omaha World Herald», «Apogee», «Сто дорог», книгах «Traveling Western Nebraska», «Тайны разума», «American Meteorological Society», фотоальбомах «America 24/7», «Лучшее Международной Фотобиблиотеки: 2003», «Guide to Eastern Nebraska», «Образы души», «Путешествие». Его фото помещены на обложках музыкальных альбомов в Европе и программных пакетов в Силиконовой Долине, в национальных музеях и частных галереях разных стран, на открытках и выставках.

Связаться с Егором Шаровым (Георгий Бурба) можно по адресу: **georgeburba@gburba.com,** а ближе познакомиться с работами — на сайте **www.gburba.com**

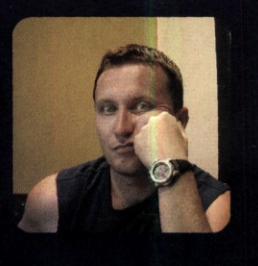